เฟรมเวิร์กของส่วนต่อประสานกับผู้ใช้ผ่านศีรษะมนุษย์เสมือนโดยใช้โมโนสโกปิกฟิชแทงก์วีอาร์

นายอรรถกร พูนศิลป

วิทยานิพนธ์นี้เป็นส่วนหนึ่งของการศึกษาตามหลักสูตรปริญญาวิศวกรรมศาสตรมหาบัณฑิต สาขาวิชาวิศวกรรมคอมพิวเตอร ภาควิชาวิศวกรรมคอมพิวเตอร คณะวิศวกรรมศาสตร จุฬาลงกรณมหาวิทยาลัย ปการศึกษา 2548 ISBN 974-17-3554-5 ลิขสิทธิ์ของจุฬาลงกรณ์มหาวิทยาลัย ิ์

## USER INTERFACE FRAMEWORK USING VIRTUAL HUMAN HEAD WITH MONOSCOPIC FISH-TANK VR

Mr. Attakorn Poonsilp

A Thesis Submitted in Partial Fulfillment of the Requirements for the Degree of Master of Engineering Program in Computer Engineering Department of Computer Engineering Faculty of Engineering Chulalongkorn University Academic Year 2005 ISBN 974-17-3554-5

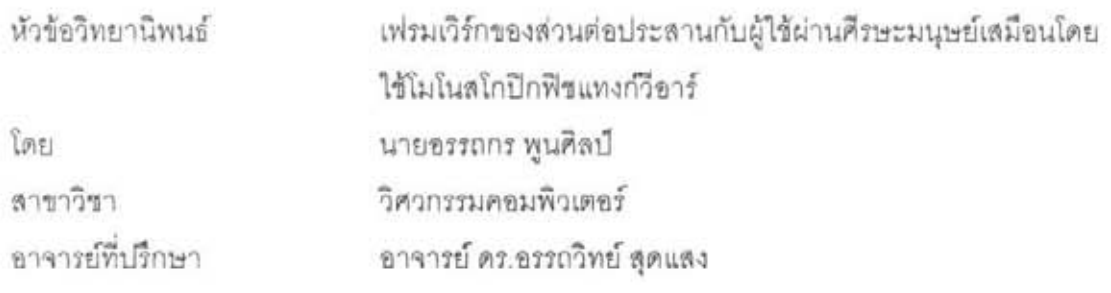

คณะวิศวกรรมศาสตร์ จุฬาลงกรณ์มหาวิทยาลัย อนุมัติให้นับวิทยานิพนธ์ฉบับนี้ เป็นส่วนหนึ่งของการศึกษาตามหลักสูตรปริญญามหาบัณฑิต

or

ดถนบดีคณะวิศวกรรมศาลตร์

(ศาสตราจารย์ ดร.ดิเรก ลาวัณย์ศิริ)

คณะกรรมการสอบวิทยานิพนธ์

a. <del>John Juney 1920</del><br>(Arional Little of The Property of the Sun of Arion

*{LZ---,*  ...... ........... ~ .... . .......... \_ ... 'El1'"lI'J'~~mmn

 $($ อาจารย์ ดร.อรรถวิทย์ สุดแลง)

Le ........ Briggi

(ผู้ช่วยศาสตราจารย์ ประดนเดช นี่ละคุปต์)

า เช<sup>เ</sup>รเล้า ปานงาม

(อาจารย์ ดร.เศรษฐา ปานงาม)

อรรถกร พูนศิลป์ : เฟรมเวิร์กของส่วนต่อประสานกับผู้ใช้ผ่านศีรษะมนุษย์เสมือนโดยใช้ 'l~'l'W~'lntlnYhlLLVl'.Jn11l1f. (USER INTERFACE FRAMEWORK USING VIRTUAL HUMAN HEAD WITH MONOSCOPIC FISH-TANK VR) a.  $\vec{\eta}_1$ IEnten : ช.ตร.ขรรถวิทย์ ลดแลง, 101 หน้า, ISBN 974-17-3554-5.

งานวิจัยนี้เริ่มต้นจากแนวคิดที่อยากให้การติดต่อกับคอมพิวเตอร์ง่ายเหมือนการติดต่อ กับมนุษย์ด้วยกันเอง ผู้ใช้ไม่จำเป็นต้องเสียเวลาในการเรียนรู้การใช้งาน เพราะฉะนั้นจึงได้ นำเสนอการออกแบบส่วนติดต่อกับผู้ใช้ ในลักษณะโมเดลสามมิติของศีรษะมนุษย์เสมือนจริงที่ ลามารถพูดคุยใต้ตอบโดยใช้เลี้ยงกับผู้ใช้ได้อย่างเป็นธรรมชาติ การขยับปากลอดคล้องกับคำพูด สามารถแสดงอารมณ์ในแบบต่างๆ ผ่านระบบกล้ามเนื้อบนใบหน้า ดวงตาของโมเดลสามารถ แสดงขารมณ์ในแบบต่างๆ ผ่านระบบกล้<br>งผู้ใช้งาน รวมถึงการปรับเปลี่ยนมุมมองขอ<br>เลาจริงโดยใช้เทคโนโลยีฟิขแทงก์วีอาร์<br>เพื่อให้ระบบรับรู้ถึงตำแหน่งของผู้ใช้งาน เ<br>งรปิดที่ให้ความละเอียดภาพ 320 x 240 มองมายงผู ไข้งาน รวมถงการปรับเปลี่ยนมุมมองของโมเดล ให้สัมพันธ์กับตาแหน่งดวงตาของผู้ ไข้<br>. ในแบบเวลาจริงโดยใช้เทคโนโลยีฟีชแทงก์วีคาร์

.เพื่อให้ระบบรับรู้ถึงตำแหน่งของผู้ใช้งาน เพราะฉะนั้นในการทดลองจะจับภาพผู้ใช้ผ่าน ติดรูปแบบตรวจจับไว้ที่ศีรษะ ระบบสามารถที่จะตรวจหาตำแหน่งของศีรษะผู้ใช้โดยมีความเร็วใน การประมวลผลไม่ต่ำกว่า 24.9 เฟรมต่อวินาที มีความคลาดเคลื่อนไม่เกิน 10 เซนติเมตร จำนวน เฟรมที่ตรวจจับไม่ได้มีไม่เกิน 5% ของจำนวนเฟรมทั้งหมด ส่งผลให้การจ้องมองไปยังผู้ใช้ และ การปรับมุมมองให้สัมพันธ์กับตำแหน่งตาของผู้ใช้แบบฟิขแทงก์วีอาร์ สามารถทำได้อย่างถูกต้อง .<br>และเลมือนจริง

ล้าหรับผลการพูดคุยโดยใช้เสียง โปรแกรมสามารถพูดคุยได้ตามรูปแบบประโยคสนทนา ที่ได้กำหนดไว้ก่อน สามารถขยับปากลอดคล้องกับเลียงพูด และสามารถแสดงอารมณ์ได้ 7 แบบ 0- ~1'Wj:::uun~I~Li1'El18 L~'W 'WLUVli11

ระบบที่กล่าวมาสามารถนำไปประยุกต์ใช้งานได้หลากหลาย เช่น ระบบประชาสัมพันธ์ อัตโนมัติ หรือระบบโฆษณาที่มีปฏิสัมพันธ์กับมนุษย์ เป็นต้น

.<br>ภาควิชา....... วิศวกรรมคอมพิวเตอร์.........ลายมือชื่อนิสิต.....!  $092002$ . : ... ...... .. ~ ................................... OW ~~ . \_ c::::r. .:::110 *r* c!I **dI rIC!/,. F.! f** ~1'lJl,)'I!I ...... ') PI') nn~fl'El~~,) LVlm' ........ ~It1~'El'l!'El1l191jtJVlu1'm~l. ..... . .............. ~ ปีการศึกษา ...2548..............................

### # # 4570640721 : MAJOR COMPUTER ENGINEERING

KEY WORD: 3-D VISUALIZATION / USER INTERFACE / IMAGE PROCESSING / COMPUTER VISION / VIRTUAL REALITY

ATTAKORN POONSILP : USER INTERFACE FRAMEWORK USING VIRTUAL HUMAN HEAD WITH MONOSCOPIC FISH-TANK VR. THESIS ADVISOR : ATTAWITH SUDSANG, Ph.D., 101 pp. ISBN 974-17-3554-5.

This thesis proposes the design, the development and the architecture of user interface using 3D human head model. The proposed user interface is capable of interacting with the user in a natural way. The head model is featured with controllable facial expression and lip-synchronization to speech. These features, together with the integrated AI, allow human-like chat with the user. The realism is also enhanced with Fish-Tank VR technology, i.e., the head model's viewing perspective is automatically adjusted based on the observed position of the user from the attached camera.

While the system is running, the user has to wear a special cap attached with a chessboard pattern used in calculating the user's head position. The video sequences of the pattern would be taken by a webcam or a ccd camera which is generally mounted on the top of the monitor displaying the head model. In the experiment, the resolution of the video sequences is 320 x 240 pixels and effective frame rate is 24.9 fps. Preliminary results show that the error of the user's head computation is below 10 cm, and the chessboard pattern tracker run robustly. Consequently, impressive results could be acquired from Fish Tank VR and eye contact module.

In the chatting experiment, the system could chat to user with lipsynchronization to speech and make 7 types of facial expressions using 18 ways facial muscle system.

The proposed system could be used in various applications such as automatic public relation system, interactive advertisement etc.

كههديد بين السكانية Department......... Computer Engineering .....Student's signature. لا جهلها المسكن المسلمين Field of study .. . .. . Computer Engineering .. ... Advisor's signature . ~ .. ~ .. Academic year .. . 2005.. .. .... .. .. ...... ...... ..... *c:::::::::>* 

## **กิตติกรรมประกาศ**

วิทยานิพนธ์ฉบับนี้สำเร็จลุล่วงไปได้ด้วยดี จากความช่วยเหลือของ อ.ดร.อรรถ ี้ วิทย์ สุดแสง อาจารย์ที่ปรึกษาวิทยานิพนธ์ ซึ่งอาจารย์ได้ให้ความช่วยเหลือเป็นอย่างมาก ช่วย ึ่ ประสิทธิ์ประสาทวิชาความรู้ในหลายๆ เรื่อง คอยหาเอกสารที่เกี่ยวข้องมาให้อ่าน ให้คำแนะนำ ื่  $\mathcal{L}^{\text{max}}_{\text{max}}$ ี่ ตางๆ ตลอดจนคอยดูแลกํากับการทําวิทยานิพนธเปนอยางดีและเอาใจใสอยางมาก คอยถามไถ ความคืบหน้าเป็นระยะๆ ได้ให้คำปรึกษา พูดคุยในเรื่องต่างๆ ทั้งที่เกี่ยวและไม่เกี่ยวกับ ั้ วิทยานิพนธ์ ซึ่งเป็นประโยชน์ต่อทั้งการทำวิทยานิพนธ์และการใช้ชีวิตในสังคม ั้

ขอขอบคุณ ผศ.ดร.วิวัฒน์ วัฒนาวุฒิ ประธานกรรมการสอบวิทยานิพนธ์ และ กรรมการสอบวิทยานิพนธ์ ผศ.ประดนเดช นีละคุปต์ และ อ.ดร.เศรษฐา ปานงาม ที่ได้กรุณาสละ เวลาคันมีค่าในการช่วยตรวจสอบวิทยานิพนธ์อบับนี้

ขอขอบคุณพี่แด้ที่ให้คำแนะนำในเรื่องต่างๆ ขอบคุณน้องพีมที่ช่วยตรวจทาน ี่ บทคัดย่อภาษาอังกฤษ ฟูที่ค<mark>อ</mark>ยกระตุ้นเตือนให้ทำวิทยานิพนธ์ให้จบไวๆ รวมถึงคนอื่นๆ ทุกคนที่ ื่ คอยถามความคืบหนาและใหกําลังใจมาตลอด

สุดทายนี้ผูวิจัยอยากจะกราบขอบพระคุณของบิดา มารดา และญาติพ นองท คอย ี่ ี่ สนับสนุนผู้วิจัยด้านการศึกษาตั้งแต่วัยเยาว์ อีกทั้งยังเป็นกำลังใจและแนะนำสิ่งที่ดีให้กับผู้วิจัย ั้ ั้ ิ่ ี่ เสมอมา

# สารบัญ

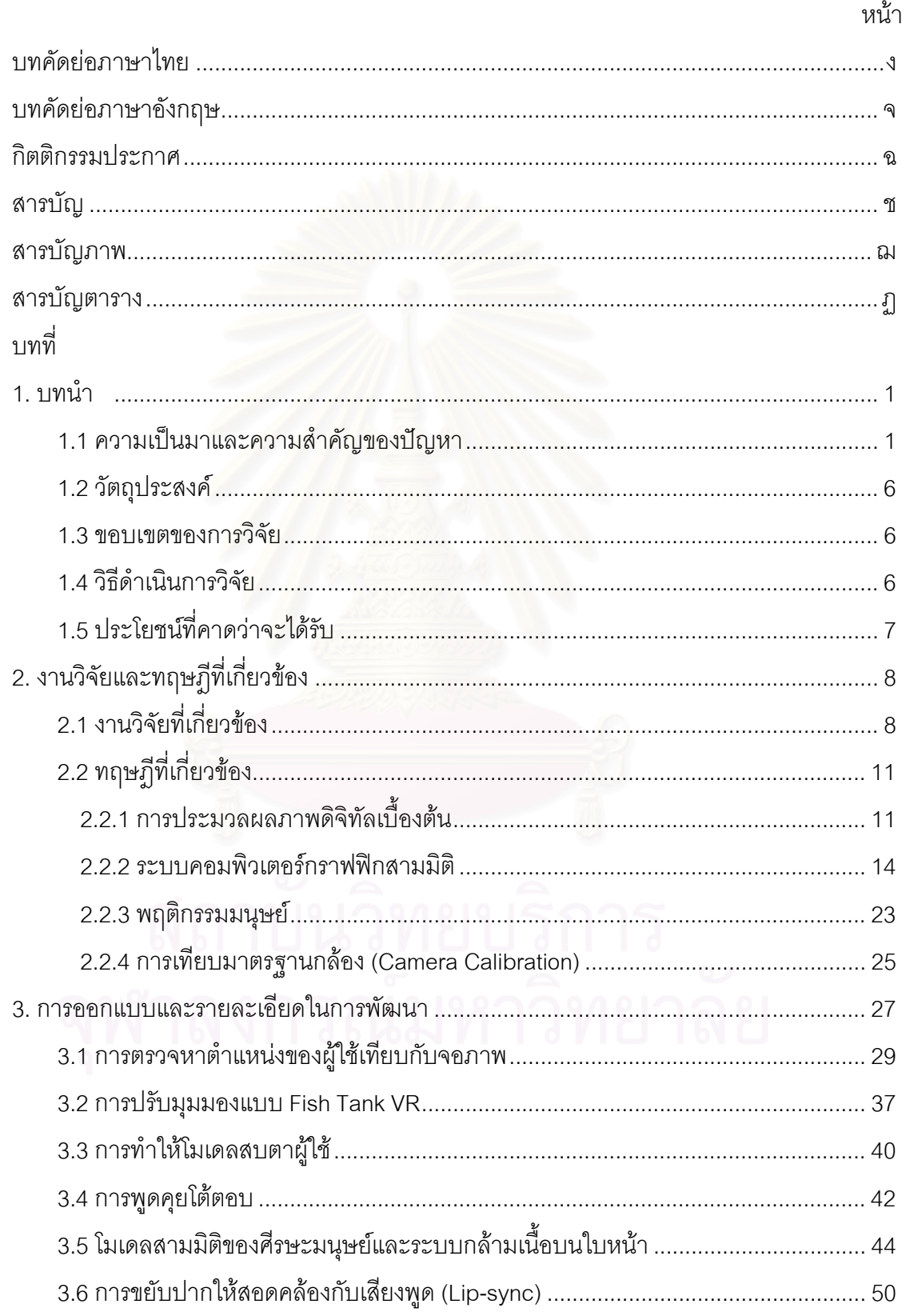

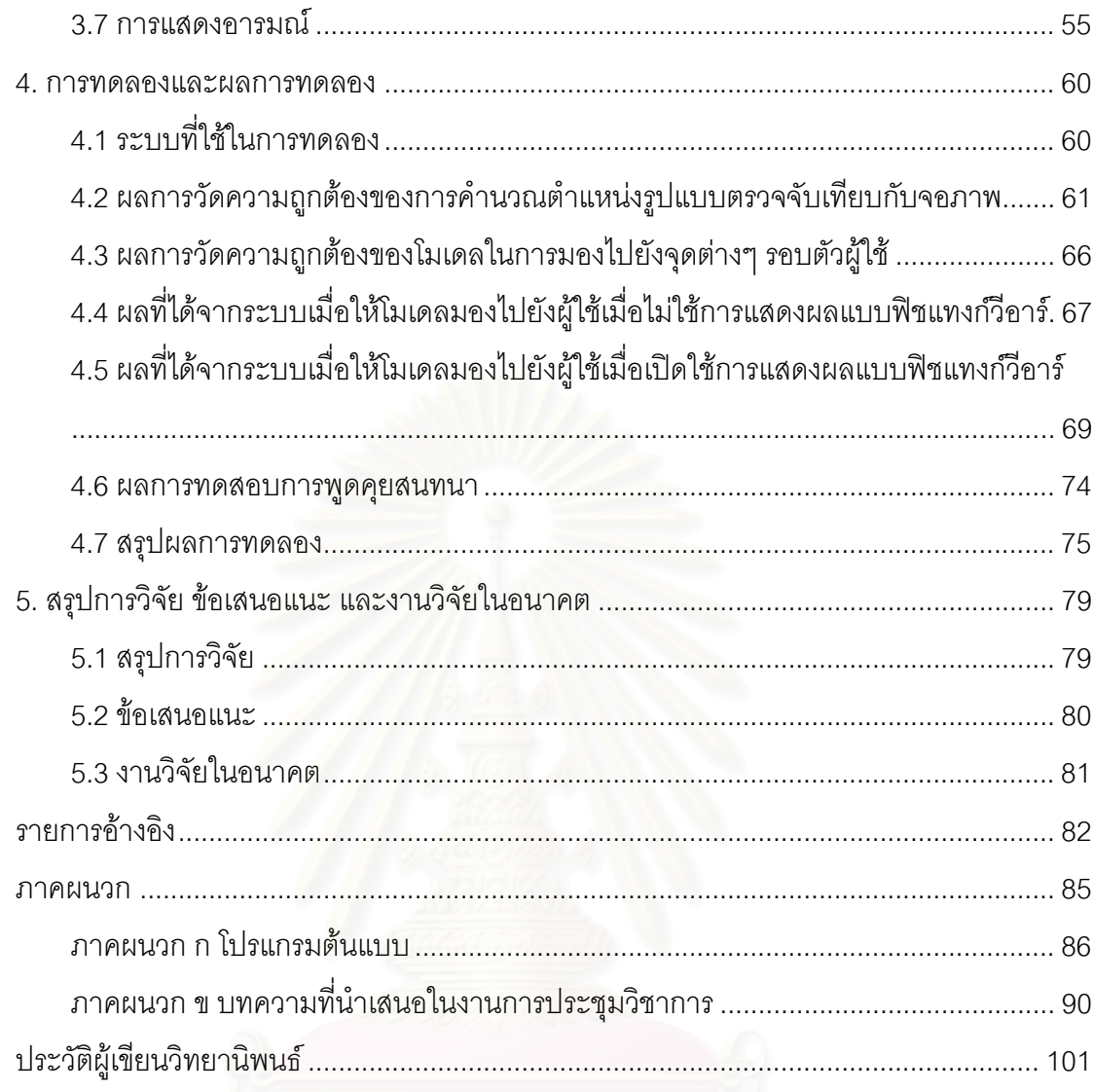

# **สารบัญภาพ**

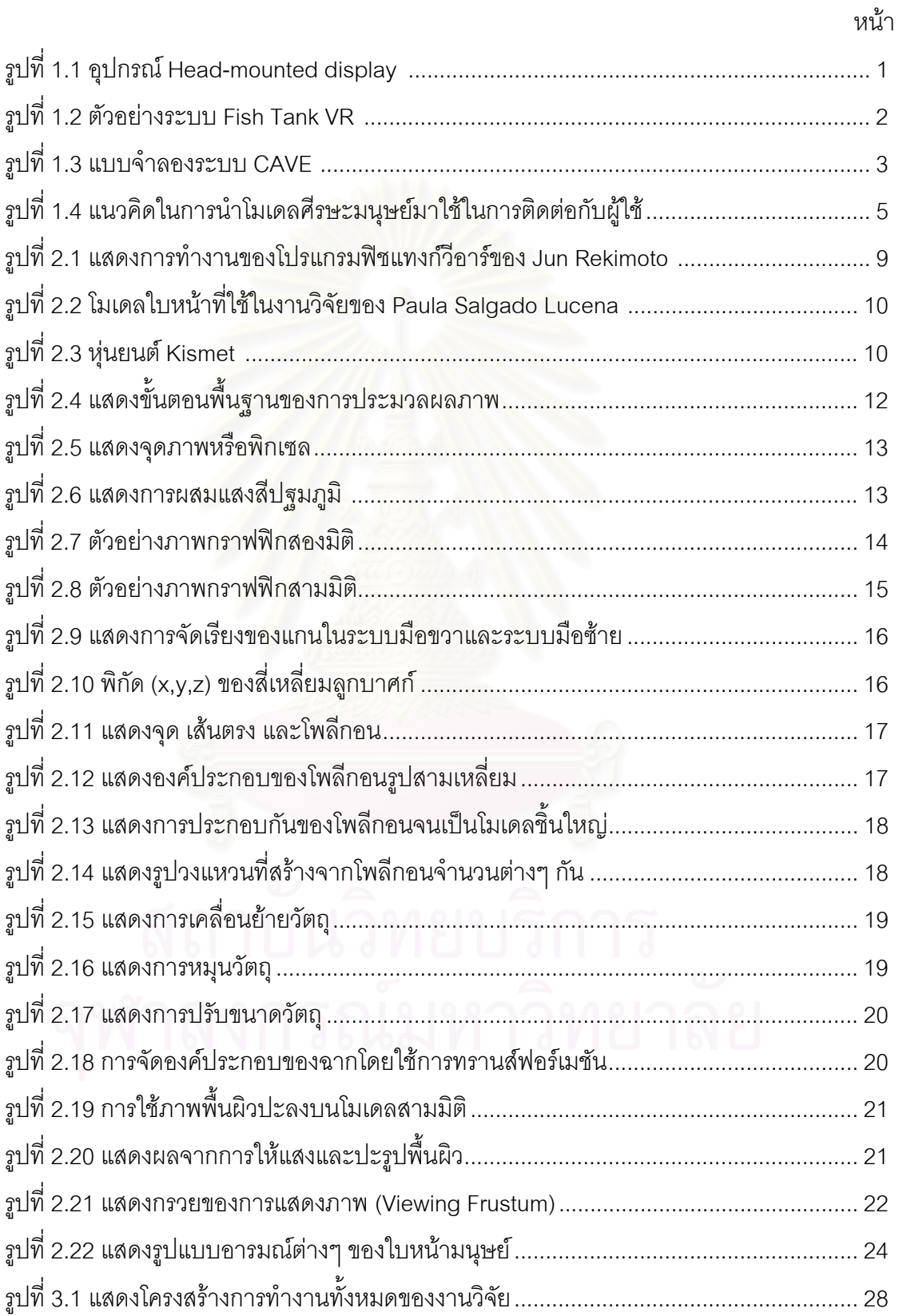

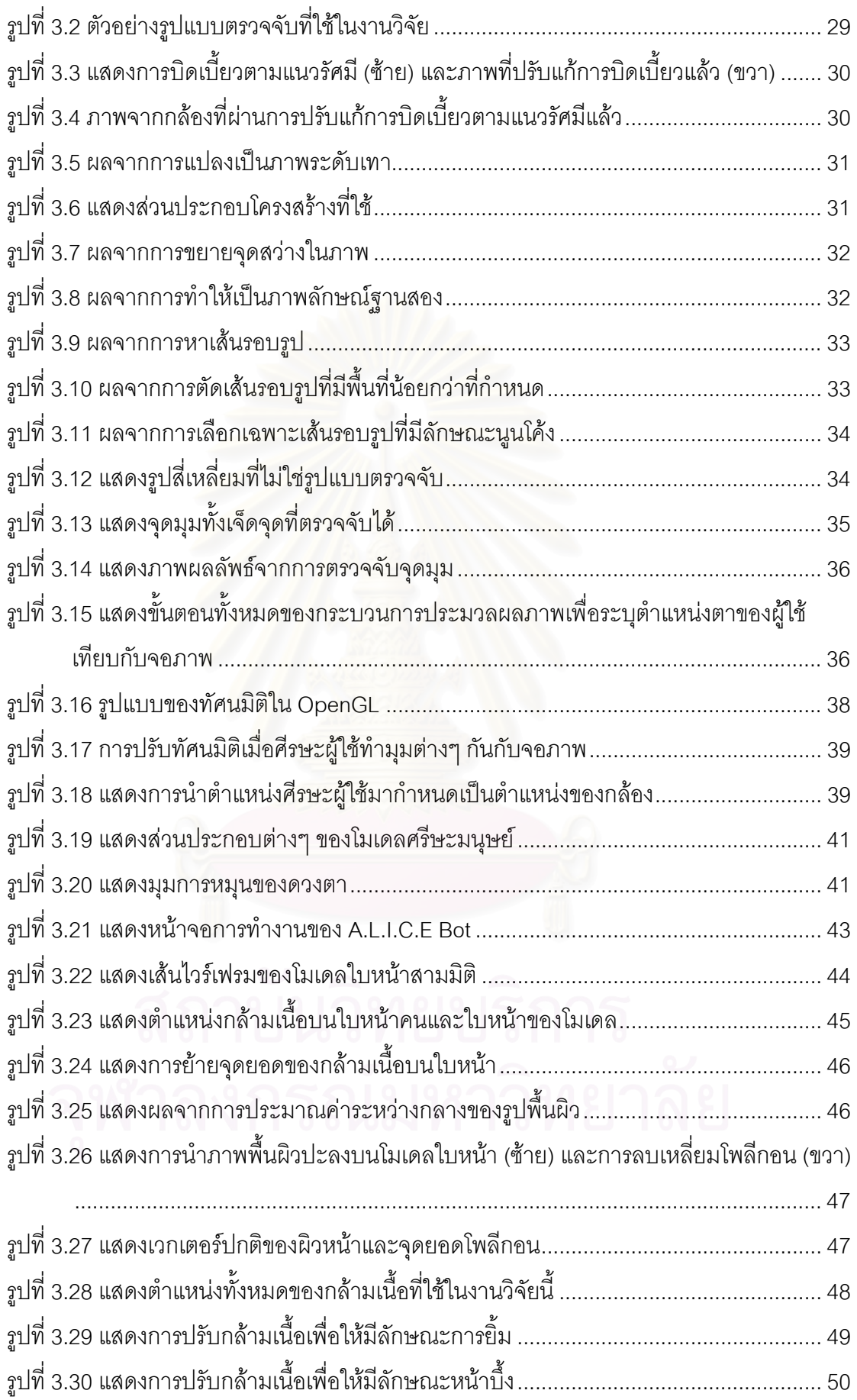

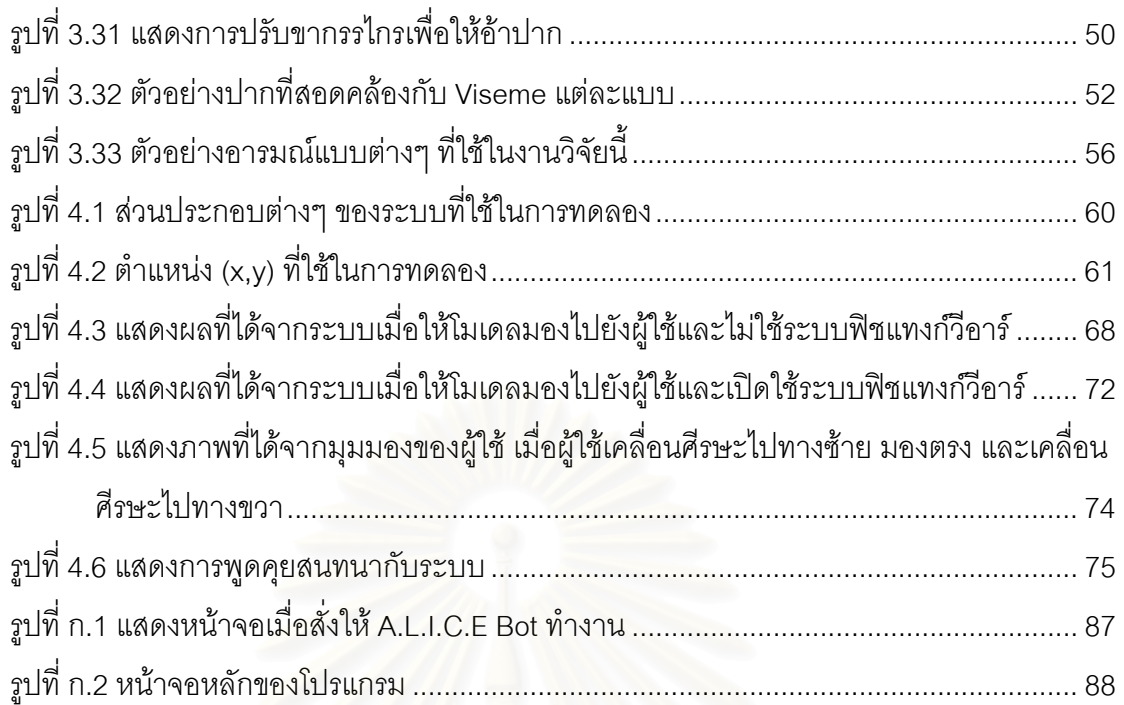

# **สารบัญตาราง**

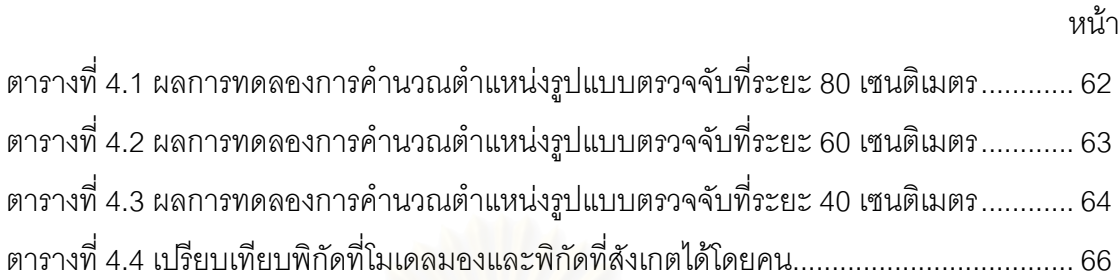

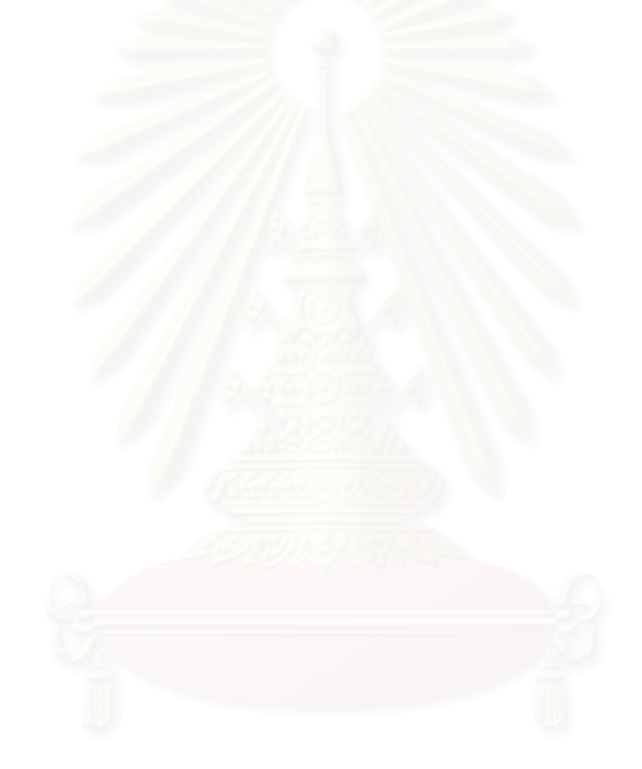

**บทท ี่ 1** 

**บทนํา**

## **1.1 ความเปนมาและความส ําคัญของปญหา**

ระบบคอมพิวเตอร์ตั้งแต่อดีตม<mark>าจนถึงปัจจุบันได้มีพัฒนาการอย่างมากมาย</mark> ทั้ง ั้ ั้ ความเร็วในการประมวลผล หน่<mark>วยความจำ รวมถึงระบบเพิ</mark>่มขยายต่างๆ เพื่อเพิ่มความสามารถให้ ิ่ ื่ ้มีมากขึ้น แต่สำหรับส่วนต่อประสานกับผู้ใช้ (User Interface) นั้น ระบบส่วนใหญ่ยังคงกำหนดให้ ่ ใช้แป้นพิมพ์ และเมาส์ในการป้อนข้อมูลเป็นหลัก ทำให้ในบางกรณีผู้ใช้ไม่สามารถใช้งานได้อย่าง สะดวกและเป็นธรรมชาติเท่าที่ควร เช่น กรณีของผู้ที่ไม่คุ้นเคยกับแป้นพิมพ์และเมาส์ หรือคน พิการ นอกจากนั้น เมื่อผ่านการประมวลผลแล้วระบบคอมพิวเตอร์ก็จะแสดงผลลัพธ์ออกมาใน ั้ ื่ ้ รูปแบบตัวอักษร ภาพสองมิติ หรือภาพสามมิติที่ส่วนใหญ่ไม่มีปฏิสัมพันธ์ใดๆ กับผู้ใช้ จึงทำให้การ นําเสนอขาดความนาสนใจ

ในปี 1968 Ivan Sutherland [1] ได้พัฒนางานวิจัยต้นแบบของจอภาพแบบสวม ศีรษะ (Head-mounted display) ดังรูปที่ 1.1 ซ งมีช อเสียงมาก เพราะสามารถแสดงผลโลก ึ่ ื่ เสมือนจริงสามมิติที่มีปฏิสัมพันธ์กับผู้ใช้ได้อย่างเป็นธรรมชาติ ทำให้ศาสตร์ทางด้านความจริง เสมือน (Virtual Reality) มีความเป็นไปได้ในทางปฏิบัติมากขึ้น แต่อย่างไรก็ตาม อุปกรณ์นี้ยังมี ึ้ ี้ อุปสรรคและข้อจำกัดในด้านการใช้งานค่อนข้างมาก เนื่องมาจากความละเอียดต่ำ อุปกรณ์มี ื่ ่ํ ราคาแพงและหาซื้อได้ยาก นอกจากนี้ Sutherland ได้รับการยอมรับว่าเป็นคนแรกที่นำศัพท์คำว่า ี่ ความจริงเสมือน (Virtual Reality) มาใช้ ซึ่งมีความหมายว่าเป็นระบบการแสดงภาพสามมิติที่มี ึ่ ี่ คุณภาพเพียงพอที่จะกระตุ้นการรับรู้ของผู้ใช้ให้มีความรู้สึกเสมือนว่าอยู่ในสิ่งแวดล้อมนั้นจริงๆ ี่ ั้

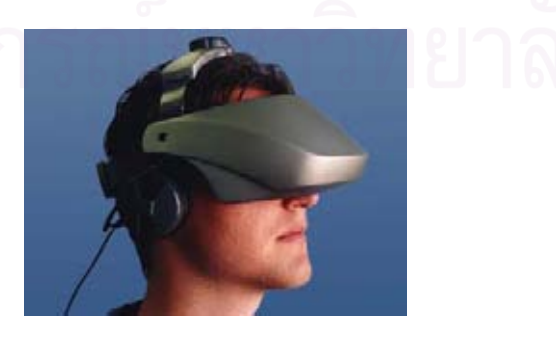

รูปที่ 1.1 อุปกรณ Head-mounted display [2]

ต่อมาเมื่อต้นปี 1993 Colin Ware [3] ได้นำเสนอระบบความจริงเสมือนรูปแบบ ื่ ใหม่ที่แสดงผลผ่านจอมอนิเตอร์ธรรมดาที่หาซื้อได้ทั่วไป โดยใช้ระบบการแสดงผลแบบมุมมอง ี่ สามมิติ หรือที่เรียกว่า Stereoscopic (แสดงภาพสองภาพพร้อมๆ กัน สำหรับตาสองข้าง ใช้ ร่วมกับแว่นสามมิติ) และใช้ระบบการติดตามตำแหน่งศีรษะของผู้ใช้ (Head Tracking) มาร่วม ด้วย เพื่อปรับทัศนมิติ (Perspective) สำหรับการแสดงภาพสามมิติให้สัมพันธ์กับตำแหน่งดวงตา ของผู้ใช้ในขณะนั้น ระบบนี้ผู้พัฒนาได้ตั้งชื่อว่าฟิชแทงก์วีอาร์ (Fish Tank VR) เนื่องจากมีลักษณะ ื่ ื่ คล้ายกับการมองเข้าไปในตู้ปลาซึ่งเปรียบได้กับโลกความจริงเสมือนนั่นเอง ดังรูปที่ 1.2 ั่

ด้วยการแสดงผลจากจอมอนิเตอร์ของคอมพิวเตอร์ตั้งโต๊ะธรรมดา ทำให้ระบบนี้มี ข้อดีตรงที่มีความละเอียดและความคมชัดในการแสดงผลอย่างมาก แสดงภาพเคลื่อนไหวได้ดี ี่ ในขณะที่มีค่าใช้จ่ายน้อยมากหากเทียบกับระบบแบบเก่า อุปกรณ์ต่างๆ สามารถหาได้ทั่วไป และ มีค่าใช้จ่ายในการบำรงรักษาที่ต่ำ

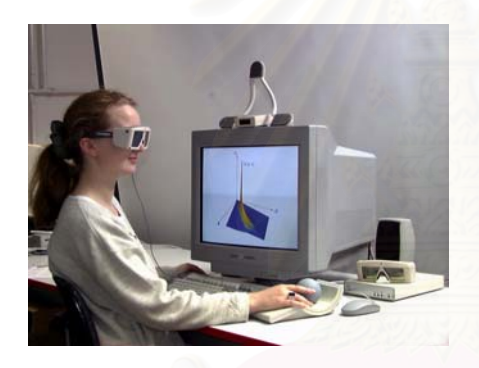

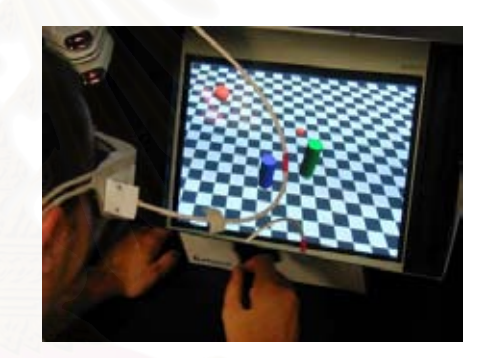

รูปที่ 1.2 ตัวอย่างระบบ Fish Tank VR [4][5]

ต่อมาในเวลาไล่เลี่ยกัน เมื่อปลายปี 1993 มีนักวิจัยอีกกลุ่มได้เสนอระบบความ ี่ จริงเสมือนในอีกรูปแบบหนึ่ง ตั้งชื่อว่า CAVE (CAVE Automatic Virtual Environment) [6] เป็น ั้ ื่ ระบบที่ใช้เครื่องฉาย (Projector) ฉายสภาพแวดล้อมสามมิติแบบสเตริโอ (Stereoscopic) ลงบน ื่ ฉากรับภาพ ที่ตั้งฉากกันเป็นรูปกล่องลูกบาศก์เปรียบเสมือนผนังของห้อง มีขนาดเท่ากับห้องๆ ั้ หนึ่ง สามารถรองรับได้หลายคน โดยแต่ละคนต้องสวมแว่นตาสามมิติ และสามารถเดินไปเดินมา ึ่ ได้อย่างอิสระภายในห้อง ซึ่งมีระบบตรวจจับตำแหน่งของศีรษะเพื่อปรับภาพสามมิติให้สอดคล้อง ึ่ กับมุมมองของผูนํากลุมอีกดวยแบบจําลองระบบสามารถแสดงไดดังรูปที่ 1.3

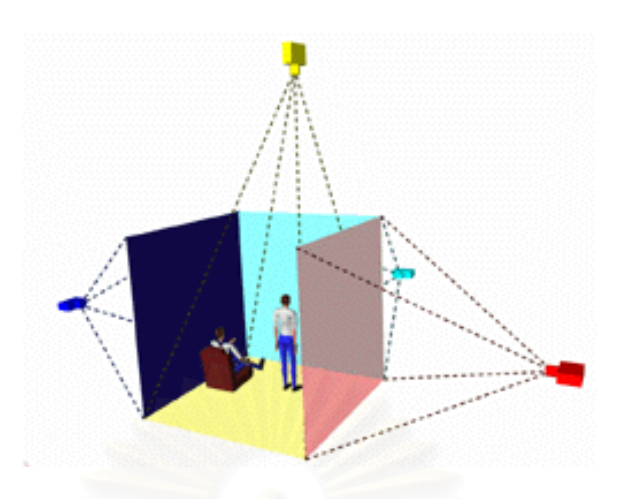

รูปที่ 1.3 แบบจําลองระบบ CAVE [7]

ระบบ CAVE ิ่ มขึ้นมาหลายอย่าง เช่น มีมุมมองที่กว้างขึ้น มีความ ึ้ ี่ ึ้ ละเอียดสูงกวาจอภาพแบบสวมศีรษะหรือ Head-mounted display (ความละเอียดเทียบเคียงได กับ HDTV หรือสองเท่าของ HDTV) รองรับผู้ใช้ได้หลายคน และเนื่องจากว่าฉากรับภาพแบนราบ ื่ รวมถึงมีระบบแก้ไขทางเรขาคณิตของภาพ (Geometric Correction) จึงทำให้ภาพที่ได้มีการบิด เบี้ยว (Distortion) ที่น้อยมากถ้าเทียบกับระบบอื่นๆ ี้ ื่

จากลักษณะต่างๆ ของระบบความจริงเสมือนที่กล่าวมา Demiralp และ ี่ Laidlaw [8] ได้ทำการทดลองเปรียบเทียบข้อดีข้อเสีย ของระบบ CAVE เทียบกับ Fish Tank VR ในแง่ของประโยชน์ในการใช้งานจริง โดยมีผู้เข้าทำการทดสอบที่มาจากหลากหลายสาขาวิชา ี่ ทดลองใช้โปรแกรมสามมิติในสาขานั้นๆ แล้ววัดความพึงพอใจ ผลที่ได้คือผู้ใช้ถึงสามในสี่พึงพอใจ กับระบบ Fish Tank VR มากกว่า ด้วยเหตุผลดังนี้

- 1. Fish Tank VR ให้ภาพที่คมชัดและสว่างมากกว่าระบบ CAVE ี่
- 2. Fish Tank VR ื้ นท การแสดงผลเล็กกวา จึงมองเห็นองครวมและ ี่ ความสัมพันธระหวางวัตถุตางๆไดงายกวา
	- 3. Fish Tank VR ให้ความสะดวกสบายในการใช้งานมากกว่า ไม่จำเป็นต้องยืน และเดินไปเดินมาเหมือนระบบ CAVE

จากสิ่งที่ได้กล่าวมาทั้งหมด ทำให้ระบบความจริงเสมือนบนพีซีธรรมดาที่สามารถ ิ่ ั้ ี่ สร้างสภาพแวดล้อมที่น่าประทับใจและเป็นธรรมชาติแก่ผู้ใช้นั้นมีความเป็นไปได้ ผู้วิจัยจึงเกิด ี่ ั้ แนวคิดว่า น่าจะมีระบบติดต่อกับผู้ใช้ (User Interface) แนวใหม่ที่แสดงผลอยู่บนพื้นฐานของ ื้ Fish Tank VR เพราะจะทำให้ได้เปรียบระบบติดต่อกับผู้ใช้แบบเก่าซึ่งเป็นแบบ 2 มิติ หรือ 3 มิติ ทั่วๆ ไปอยู่ค่อนข้างมาก ั่

เมื่อพิจารณาถึงระบบติดต่อกับผู้ใช้แบบดั้งเดิมที่ประกอบไปด้วยเมนูคำสั่ง ทูล ื่ ั้ ั่ บาร์ต่างๆ ผู้ใช้ส่วนใหญ่ที่ยังไม่คุ้นเคยกับคอมพิวเตอร์หรือไม่เคยใช้คอมพิวเตอร์มาก่อนมักจะ ี่ ประสบปัญหาในการใช้โปรแกรม ผู้ใช้บางคนอาจจะไม่เข้าใจว่าสิ่งต่างๆ ศัพท์เทคนิคต่างๆ ที่ ิ่ ปรากฏบนหน้าจอคืออะไร และมีหน้าที่อะไร บางคนก็อาจจะไม่คุ้นเคยกับการใช้คีย์บอร์ด ทำให้ ล่าช้าในการป้อนข้อมูล สิ่งต่างๆ เหล่านี้เป็นอุปสรรคที่ส่งผลทำให้ต้องใช้เวลาพอสมควรในการ ิ่ เรียนรู้กว่าจะใช้งานได้

กรณีหนึ่งที่เห็นได้ชัดคือโครงการต่างๆ ที่จัดซื้อคอมพิวเตอร์ให้กับโรงเรียนใน ึ่ ี่ ื้ ชนบท มีวัตถุประสงค์ให้เด็กนักเรียนในชนบทได้มีโอกาสเรียนรู้คอมพิวเตอร์และสามารถเข้าถึง ข้อมูลในอินเตอร์เน็ต แต่เมื่อระบบต่างๆ ติดตั้งพร้อมแล้ว ก็เกิดปัญหาครูอาจารย์ใช้งานไม่เป็น ื่ ั้ หรือใช้งานได้เพียงแค่เบื้องต้น เด็กนักเรียนก็ไม่สามารถใช้งานได้เนื่องจากอ่านยังไม่คล่อง หรือเจอ ื้ ื่ สัญลักษณ์แปลกๆ ที่ไม่ทราบความหมาย ไม่ทราบว่าต้องเอาเมาส์ไปกดตรงไหนจึงจะให้ คอมพิวเตอร์ทำงานได้ตามต้องการ บางคนก็อาจจะเลิกล้ม<mark>ค</mark>วามตั้งใจและท้อแท้ และเบื่อที่จะใช้ ื่ คอมพิวเตอรไปเลย

จะดีสักเพียงใด หากเปิดคอมพิวเตอร์แล้วมีใบหน้าผู้หญิงปรากฏขึ้นมาบนจอ (รูป ที่ 1.4) พร้<sub>ั</sub>อมกับทักทายว่า

"สวัสดีจ๊ะน้อง….. วันนี้ดูสีหน้าน้อง….. ไม่ดีเลย มีอะไรไม่สบายใจหรือเปล่า ี้ เดี๋ยวพี่เปิดเพลงให้ฟังนะ" แล้วโปรแกรมฟังเพลงก็ถูกเรียกขึ้นมาทำงานอัตโนมัติ ֺ֧֦֪֪֦֖֧֧֝֕֟֟֟֟֟֟֟֟֟֬֟֓֕֬֟֓֝֬֟֓֝֬֟֓֝֬֝֬֝֟֟֩֕֓֟ ึ้

### หรือ

ให้"

"เมื่อวานพิมพ์งานค้างไว้นี่ วันนี้จะทำต่อหรือเปล่า จะได้เรียกโปรแกรมพิมพ์งาน ื่ ี้

### ผู้ใช้ก็อาจสั่งงานคอมพิวเตอร์ได้ เช่น ั่

"คอมพิวเตอร์ คุณช่วยคูรูปถ่ายใบนี้ แล้วบันทึกไว้หน่อย" จากนั้นใบหน้าบนจอก็ เหลือบมองไปยังรูปถ่าย และบันทึกภาพนั้นเก็บไว้โดยผ่านกล้องที่ติดอยู่บนจอภาพ ั้

จากสิ่งต่างๆ ที่กล่าวมา ผู้วิจัยจึงได้เกิดแนวคิดที่จะออกแบบและวางรากฐานส่วน ิ่ ֦֘<u>֘</u><br>֧֖֖֖֖֖֖֖֖֖֖֖֖֧ׅ֖֧ׅ֖֧֚֚֚֚֚֚֚֚֚֚֚֚֚֚֚֚֚֚֚֚֚֚֚֝֘֘֘֩֩֩֝֝֝ ี่ ติดต่อกับผ้ใช้บนคอมพิวเตอร์พีซีเสียใหม่ให้มีความเสมือนจริง เป็นธรรมชาติ และมีความน่าสนใจ ผู้ใช้ไม่จำเป็นต้องใช้เวลาเรียนรู้การใช้งาน เพราะผู้ใช้สามารถสื่อสารกับคอมพิวเตอร์ได้โดยไม่ต่าง ื่ อะไรกับการส อสารกับมนุษยดวยกันเอง ื่

แต่การที่จะทำให้ระบบรับรู้ เข้าใจในภาษาพูด สีหน้าและท่าทางของผู้ใช้นั้นยังมี ี่ ั้ อุปสรรคเนื่องด้วยปัจจัยต่างๆ เช่นความเร็วในการประมวลผล เทคโนโลยีปัญญาประดิษฐ์ การ ประมวลผลภาษาธรรมชาติ และการประมวลผลภาพดิจิทัลที่ในปัจจุบันยังมีข้อจำกัดอยู่มาก แต่ใน อนาคตเมื่อเทคโนโลยีเหล่านี้มีความก้าวหน้าเพียงพอ ก็สามารถนำมารวมกับงานวิจัยชิ้นนี้เพื่อ<br>สร้างเป็นระบบการติดต่อกับผู้ใช้ที่สมบูรณ์แบบ ี้ ิ้ ื่ สร้างเป็นระบบการติดต่อกับผู้ใช้ที่สมบูรณ์แบบ

เพราะฉะนั้น ในงานวิจัยนี้จึงเน้นเฉพาะส่วนของการพัฒนาโมเดลสามมิติของ ั้ ֧֖֪֪֦֖֧֝֟֟֓֝֟֟֟֟֟֓֝֟֓֝֬֝֓֟֟֟֟<sup>֟</sup> ศีรษะมนุษย์ให้สามารถมีปฏิกิริยาต่างๆ ต่อผู้ใช้ได้ เช่น รับรู้สภาพแวดล้อมรอบๆ ผู้ใช้ มองไปยัง ผู้ใช้ ขยับปากสนทนากับผู้ใช้ รวมถึงการเปลี่ยนมุมมองของโมเดลให้สัมพันธ์กับตำแหน่งดวงตา ของผู้ใช้ในแบบเวลาจริงโดยนำ Fish Tank VR มาประยุกต์ใช้ ซึ่งจะทำให้ผู้ใช้เกิดความรู้สึกเสมือน ึ่ ว่ามีศีรษะมนุษย์อยู่ภายในจ<mark>อ</mark>มอนิเตอร์จริงๆ

ด้วยส่วนติดต่อกับผู้ใช้แบบนี้ จะช่วยเพิ่มความน่าสนใจในการใช้คอมพิวเตอร์ได้ ิ่ อีกมาก การใช้โมเดลศีรษะมนุษย์จะมีผลต่อจิตใจทำให้ผู้ใช้รู้สึกว่าคอมพิวเตอร์เป็นมิตรมากขึ้น ึ้ และสามารถเป็นเพื่อนกับเราได้ (โดยเฉพาะเด็กๆ) ทำให้ชอบที่จะใช้งาน และไม่รู้สึกเบื่อ แนวคิด ื่ ื่ ของงานวิจัยน แสดงดังรูปที่ 1.4

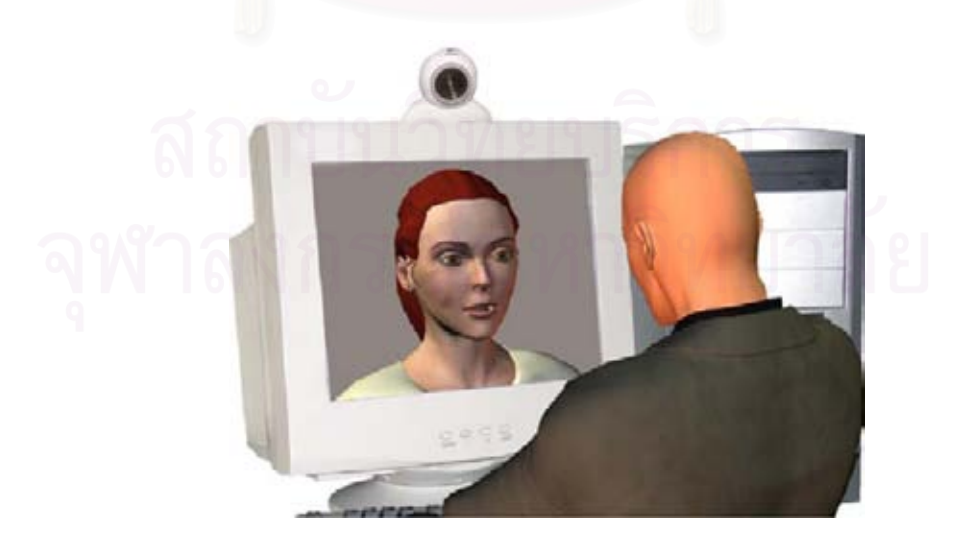

รูปที่ 1.4 แนวคิดในการนำโมเดลศีรษะมนุษย์มาใช้ในการติดต่อกับผู้ใช้

## **1.2 วัตถุประสงค**

- 1. เพ อสรางกรอบการทํางาน (Framework) สําหรับระบบติดตอกับผูใชในลักษณะโมเดล ื่ สามมิติของศีรษะมนุษย์ที่เน้นให้ผู้ใช้งานสามารถใช้งานได้อย่างเป็นธรรมชาติ
- 2. เพื่อให้คอมพิวเตอร์สามารถสื่อสารกับมนุษย์ได้อย่างมีประสิทธิภาพมากยิ่งขึ้น โดย ื่ ิ่ ึ้ ้ คอมพิวเตอร์สามารถแสดงออกโดยใช้ภาษาท่าทาง เช่น การใช้สายตา การยิ้ม เป็นต้น
- 3. เพื่ออำนวยความสะดวกให้กับผู้ที่ต้องการสร้างระบบติดต่อกับผู้ใช้ที่ผู้ใช้สามารถใช้ ื่  $\mathcal{L}^{\mathcal{L}}(\mathcal{L}^{\mathcal{L}})$  and  $\mathcal{L}^{\mathcal{L}}(\mathcal{L}^{\mathcal{L}})$  and  $\mathcal{L}^{\mathcal{L}}(\mathcal{L}^{\mathcal{L}})$ งานไดงายและไมจําเปนตองใชเวลาในการศึกษาเรียนรู

## **1.3 ขอบเขตของการวิจยั**

- 1. ระบบที่พัฒนาขึ้นสามารถแสดงโมเดลสามมิติศีรษะมนุษย์ให้สัมพันธ์กับมุมมองของ ี่ ผู้ใช้ โดยใช้เทคโนโลยีฟิชแทงก์วีอาร์
- 2. โมเดลศีรษะสามารถมองไปยังผูใชได
- 3. โมเดลศีรษะสามารถแสดงอารมณ์ ได้แก่ ปกติ, ยิ้ม, เศร้า, ประหลาดใจ, หวาดกลัว, ิ้ โกรธและ สะอิดสะเอียน
- 4. โมเดลศีรษะส<mark>า</mark>มารถขยับปากเพื่อสนทนากับผู้ใช้ตามรูปแบบของประโยคที่ได้กำหนด ไวลวงหนา
- 5. การควบคุมโมเด<mark>ลศีรษะ เช่นรูปแบบการแสดงอารมณ์ หรือรูปแบบปากขณะพู</mark>ด สามารถถูกกําหนดโดยผานสคริปต
- 6. ผู้ใช้ต้องเคลื่อนไหวอย่างจำกัดให้อยู่ภายในมุมรับภาพของกล้อง
- 7. ผู้ใช้ต้องสวมหมวกที่ติดรูปแบบตรวจจับตลอดเวลาที่ใช้งาน

## **1.4 วิธีดําเนนการว ิ ิจัย**

- 1. ศึกษาความรู้และงานวิจัยที่เกี่ยวข้องกับฟิชแทงก์วีอาร์ (Fish Tank VR) , ลักษณะ ของศีรษะมนุษย์ และระบบกล้ามเนื้อบนใบหน้า
- 2. พัฒนาการแสดงผลโมเดลศีรษะมนุษย์ให้มีความสามารถปรับมุมมองแบบฟิชแทงก์วี
- อาร
- 3. เพิ่มความสามารถด้านการปฏิสัมพันธ์กับผู้ใช้ให้กับโมเดล ได้แก่ แสดงอารมณ์ ขยับ ิ่ ปาก พูดคุยและสบตาผูใช
- 4. ประเมินผล ตรวจสอบความเท ยงตรงและความเสมือนจริง ี่
- 5. สรุป และเรียบเรียงวิทยานิพนธ์

## **1.5 ประโยชนที่ คาดวาจะไดรับ**

งานวิจัยชิ้นนี้พัฒนาขึ้นเพื่อให้ผู้ใช้ได้รับความสะดวกและความรู้สึกเสมือนจริงใน ิ้ ี้ ึ้ การติดตอส อสารกับคอมพิวเตอร ผูใชจะรูสึกวามีโมเดลศีรษะและใบหนามนุษยสามมิติอยูใน ื่ จอมอนิเตอร์จริงๆ ซึ่งจะแปรเปลี่ยนมุมมองไปตามตำแหน่งของผู้ใช้ และมีปฏิสัมพันธ์กับผู้ใช้ใน แบบต่างๆ กัน ทำให้การติดต่อกับคอมพิวเตอร์มีความน่าสนใจมากยิ่งขึ้น

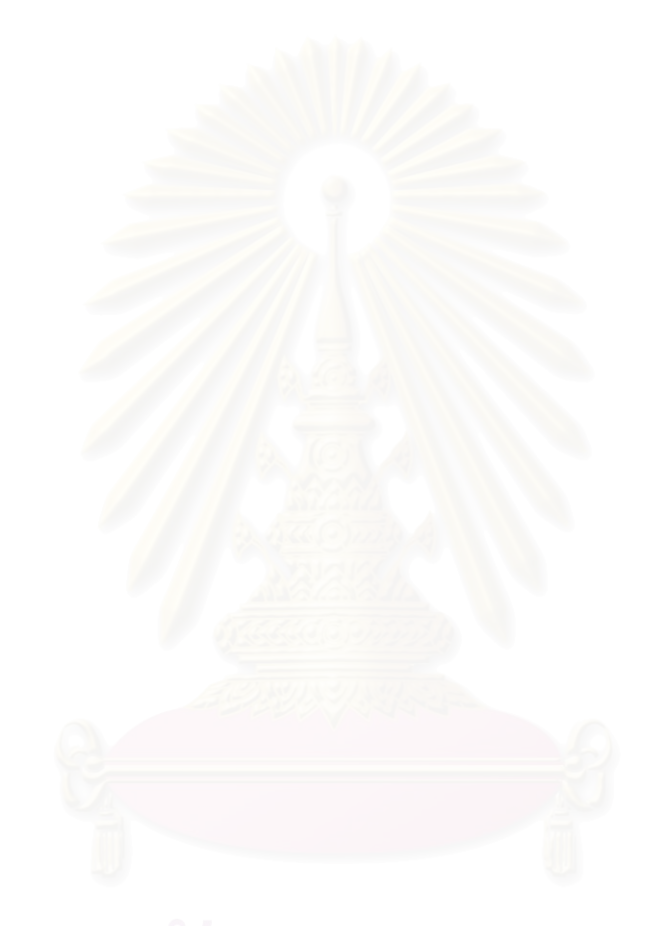

## **บทท ี่ 2**

### **งานวิจัยและทฤษฎีที่ เก ยวของ ี่**

#### **2.1 งานวจิัยท เก ยวของ ี่ ี่**

Jun Rekimoto [9] ไดสรางระบบความจริงเสมือนแบบฟชแทงกวีอาร (Fish Tank Virtual Reality) ขึ้นมาในปี 1995 โดยใช้กล้องจับภาพผู้ใช้เพื่อติดตามตำแหน่งของศีรษะในแบบ ื่ เวลาจริง แลววัดประสิทธิภาพในการทํางานและการแสดงผลแบบสามมิติบนจอภาพ สําหรับการ ประมวลผลเพื่อติดตามตำแหน่งของศีรษะ (Head Tracking) นั้น มีขั้นตอนดังนี้คือ

ค้นหาบริเวณที่เป็นใบหน้าผู้ใช้ โดยจะเก็บภาพฉากหลัง (background) ไว้ก่อน เมื่อเริ่มประมวลผลจึงลบภาพฉากหลังออกจากภาพผู้ใช้ที่ได้รับมาจากกล้องพิกเซลต่อพิกเซล ื่ เพื่อให้มีความแม่นยำที่ดีขึ้น ได้เลือกใช้ระบบสีแบบ YUV ในการประมวลผล ทำให้ได้ภาพบริเวณ ี่ ึ้ ผู้ใช้ที่ชัดเจนถึงแม้จะมีฉากหลังที่ซับซ้อน จากนั้นระบบจะค้นหาตำแหน่งกึ่งกลางใบหน้าโดยใช้ ี่ ี่ ั้ การจับคู่กับแม่แบบ (Template Matching) บริเวณบางส่วนของใบหน้าผู้ใช้จะถูกเก็บไว้ก่อนในรูป ของแม่แบบ เมื่อได้รับภาพบริเวณใบหน้าผู้ใช้เข้ามาระบบจะคำนวณสัมประสิทธิ์สหสัมพันธ์ ิ์ (Correlation Coefficients) ระหว่างแม่แบบกับทุกๆบริเวณบนใบหน้า แล้วเลือกจุดที่ได้ค่าสูง ที่สุดเป็นตำแหน่งกึ่งกลางใบหน้า

เมื่อได้ตำแหน่งกึ่งกลางของใบหน้าแล้ว จึงนำไปคำนวณหาตำแหน่งในสามมิติ (*x*, y, z) ของผู้ใช้ที่เทียบกับกล้อง โดยมีข้อกำหนดว่าผู้ใช้ต้องมีระยะห่างกับกล้องที่คงที่ หลังจาก นั้นระบบจะนำพิกัดที่ได้ไปปรับทัศนมิติ (Perspective) และตำแหน่งกล้องเพื่อฉายโมเดลสามมิติ ั้ ให้สัมพันธ์กับตำแหน่งของผู้ใช้ การทำงานของโปรแกรมทั้งหมดแสดงได้ดังรูปที่ 2.1

ภาพโมเดลสามมิติที่ใช้ทดสอบความลึกนั้น เป็นภาพโมเดลต้นไม้ที่มีกิ่งก้าน ั้ ี่ ิ่ จำนวนสามต้นที่วางไว้ที่ความลึกแตกต่างกัน โดยให้ผู้เข้าทดสอบทำการแยกแยะความลึกของ ต้นไม้ในส่วนต่างๆ ผลการทดลองปรากฏออกมาว่าเมื่อใช้ระบบการติดตามตำแหน่งของศีรษะเข้า มาร่วมด้วย สามารถเพิ่มความถูกต้องในการทำแบบทดสอบ โดยมีความผิดพลาดเพียงแค่ 5% ิ่ เมื่อเทียบกับการไม่ใช้ตำแหน่งของศีรษะซึ่งมีความผิดพลาดสูงถึง 21.3% ื่

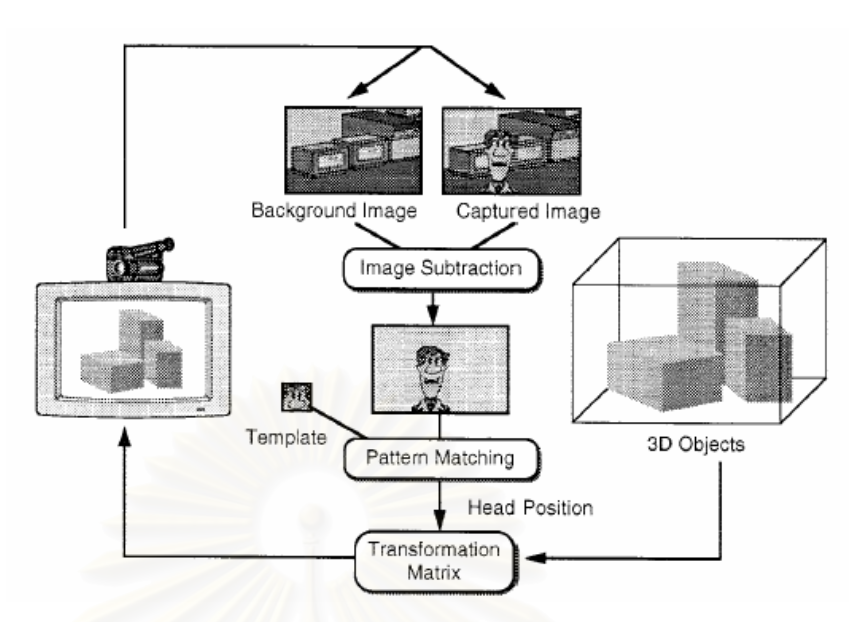

รูปที่ 2.1 แสดงการทำงานของโปรแกรมฟิชแทงก์วีอาร์ของ Jun Rekimoto [9]

ทางผู้วิจัยที่ทำงานวิจัยชิ้นนี้มีความเชื่อว่ากล้องที่ติดอยู่บนจอภาพจะกลายเป็น ี่ ิ้ ี้ ื่ ี่ อุปกรณ์รับข้อมูลเข้ามาตรฐานแบบที่สาม (นอกเหนือจากแป้นพิมพ์และเมาส์) ในอนาคตอันใกล้ ี่ เนื่องจากมีประโยชน์อย่าง<mark>มหาศ</mark>าลในด้านต่างๆ โดยเฉพาะศาสตร์ทางด้านการปฏิสัมพันธ์ระหว่าง ื่ คอมพิวเตอรและผูใช (Human-computer interaction)

มีคณะวิจัยอีกกลุ่มหนึ่ง ได้ทำวิจัยค้นคว้าเกี่ยวกับใบหน้าที่สามารถพูดคุยและ ึ่ ี่ แสดงอารมณ์ได้ นำโดย Paula Salgado Lucena [10] คณะวิจัยกลุ่มนี้ ได้พัฒนาส่วนใบหน้า มนุษย์ที่สามารถพูดได้ตามข้อความที่ป้อนเข้ามาจากคีย์บอร์ด (Talking Head) และสามารถที่จะ ี่ ี่ กรอกลูกตาไปมา ส่ายหัวไปมา และแสดงอารมณ์ สำหรับการทำงาน เริ่มแรกเมื่อผู้ใช้ป้อน ิ่ ื่ ข้อความตัวอักษร ตัวอักษรนั้นจะถูกส่งไปยังกลไกการสังเคราะห์เสียงพูด (Speech Synthesis ั้ Module) ื่อแปลงข้อความตัวอักษรให้เป็นเสียง ในระหว่างนั้นก็จะสกัดเอาหน่วยเสียง ั้ (Phoneme) ออกมา แล้วนำไปจับคู่กับรูปแบบปากที่สัมพันธ์กับหน่วยเสียงนั้น (Viseme) ใน ั้ งานวิจัยน ี้ไดเตรียมรูปแบบปากไวถึง 16 แบบ การขยับปากใหสัมพันธกับหนวยเสียงจะกระทําโดย โมดูลซิงโครไนเซชัน (Synchronization Mudule) และพฤติกรรมของใบหน้าอื่นๆ เช่น การกรอกลูก ื่ ตาและสายหัวและแสดงอารมณจะกระทําโดยโมดูลสําหรับจัดการใบหนา (Face Management Module) ใบหน้าที่ใช้เป็นดังรูปที่ 2.2

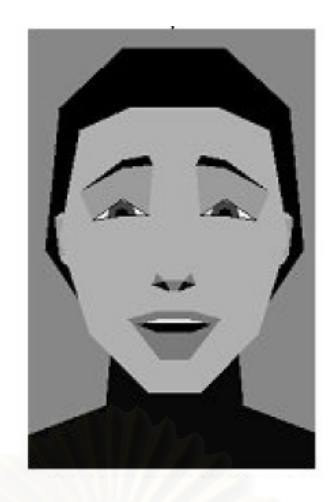

รูปที่ 2.2 โมเดลใบหน้าที่ใช้ในงานวิจัยของ Paula Salgado Lucena [10]

แต่อย่างไรก็ตามในงานวิจัยนี้เป็นโมเดลศีรษะมนุษย์ที่พูดตามสคริปต์เท่านั้น ไม่ ี่ ั้ ี สามารถพูดคุยโต้ตอบ ไม่สามารถสบตาและรับรู้ความเป็นไปของผู้ใช้รวมถึงสภาวะแวดล้อมได้ ทำ ให้มีข้อจำกัดทางด้านความสมจริงอย่างมาก

นอกจา<mark>กนี้ ยังมีง</mark>านวิจัยอีกชิ้นหนึ่งที่คล้ายคลึงกับงานวิจัยที่จะนำเสนอ งานวิจัย ิ้ ึ่ ี่ ี่ ขิ้นนี้เป็นการสร้างหุ่นยนต์ (เฉพาะส่วนของศีรษะและใบหน้า) สามารถแสดงออกทางอารมณ์บน ิ้ ใบหน้า มีปฏิกิริยากับผู้ใช้ได้ในแบบต่างๆ กัน จุดมุ่งหมายหลักคือต้องการให้เป็นหุ่นยนต์ที่ สามารถสื่อสารกับมนุษย์ได้อย่างเป็นธรรมชาติมากที่สุด และสามารถเป็นเพื่อนเล่นกับมนุษย์ได้ ื่ ี่ ื่ พัฒนาโดย Cynthia Breazeal [11][12] ซึ่งหุ่นยนต์มีชื่อว่า "Kismet" มีลักษณะดังรูปที่ 2.3 ึ่

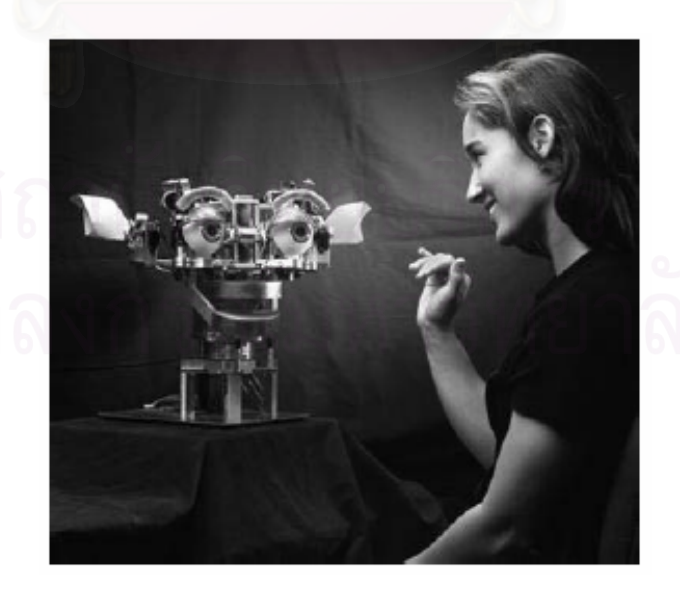

รูปที่ 2.3 หุ่นยนต์ Kismet [11][12]

มนุษย์สามารถสื่อสารกับ Kismet ได้โดยใช้เสียงพูดและท่าทางประกอบ ื่ เพราะฉะนั้นผู้ใช้งานไม่จำเป็นต้องเรียนรู้วิธีการใช้ใดๆ ก็สามารถสื่อสารกับ Kismet ได้อย่างมี ั้ ื่ ประสิทธิภาพ

้ สำหรับการออกแบบ หุ่น Kismet มีกล้องและไมโครโฟนอย่างละสองตัว (Stereo) , มีระบบการสังเคราะห์เสียงพูด (Speech Synthesizer) , และอวัยวะบนใบหน้าเพื่อแสดงอารมณ์ ื่ ในแบบต่างๆ กัน ซึ่งจะมีลักษณะการแสดงออกทางอารมณ์และความสามารถเทียบได้กับเด็ก ึ่ ทารกอายุหกเดือน แต่การสร้างเป็นหุ่นยนต์กลไกแบบนี้จะมีต้นทุนการสร้างที่สูง ไม่สามารถทำให้ ี่ ดูเหมือนคนจริงไดเทากับระบบคอมพิวเตอรกราฟฟกและมีกลุมเปาหมายที่จํากัด

### **2.2 ทฤษฎทีี่ เก ยวของ ี่**

#### 2.2.1 การประมวลผลภาพดิจิทัลเบื้องต้น **ื้**

ก่อนที่จะเข้าสู่การทำกระบวนการของภาพดิจิทัลเราจะเริ่มต้นที่ภาพธรรมดาก่อน ิ่ ี่ โดยปกติแล้วสายตาของบุ<mark>คคลทั่วไปจะมองเห็นภาพทิวทัศน์</mark>วิวต่างๆ เป็นลักษณะแบบอนาล็อก ซึ่งสามารถอธิบายได้ด้วยคณิตศาสตร์ที่มีตัวแปรแบบนับได้อย่างต่อเนื่อง แต่เครื่องคอมพิวเตอร์จะ ึ่ ื่ ื่ ใช้เลขฐานสองเป็นหลักในการคำนวณ เมื่อนำภาพมาแปลงเข้าสู่เครื่องคอมพิวเตอร์ ภาพนั้นก็จะ ื่ ื่ ั้ กลายเป็นภาพดิจิทัล (Digital Image) ซึ่งจะถูกเก็บไว้ในรูปแบบของเลขฐานสองทั้งหมด ึ่

การรับภาพเข้าสู่คอมพิวเตอร์สามารถทำได้หลายทาง เช่น จากกล้องดิจิทัล , กล้องวีดีโอ, กล้องวงจรปิด, สแกนเนอร์ เป็นต้น ซึ่งอุปกรณ์เหล่านี้จะมีหลักการทำงานที่เหมือนกัน ึ่ ี้ คือ มีเซนเซอร์อาร์เรย์ (Sensor Array) หรือ CCD (Charge-Coupled Device) ซึ่งมีหน้าที่ในการ ึ่ สุ่มตัวอย่าง (Sampling) เพื่อกำหนดจำนวนจุดของภาพผลลัพธ์ จากนั้นตรวจจับความเข้มแสง ื่ ั้ ของแต่ละจุดแล้วกำหนดเป็นปริมาณตัวเลขดิจิทัลจากความเข้มแสงที่วัดได้ (Quantization) จาก ี่ จุดนั้นๆ จึงได้ผลลัพธ์ออกมาเป็นภาพนิ่งดิจิทัลที่สามารถนำไปประมวลผลโดยคอมพิวเตอร์ได้ โดย ั้ ิ่ ี่ ขั้นตอนพื้นฐานของการประมวลผลภาพแสดงได้ดังรูปที่ 2.4 ั้

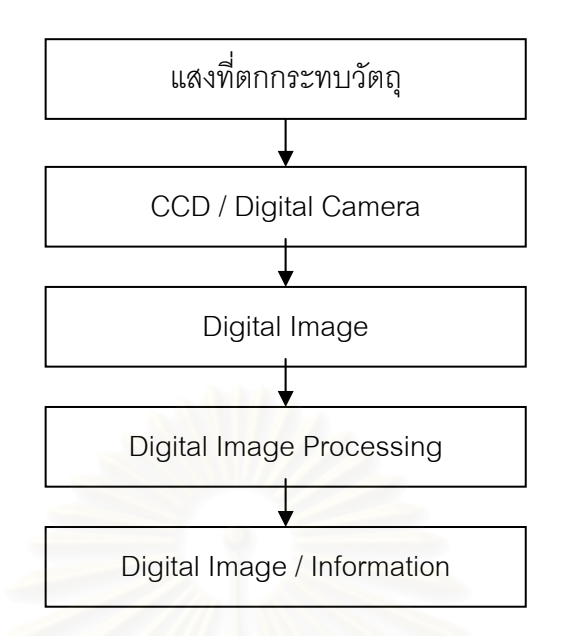

รูปที่ 2.4 แสดงข นตอนพ ื้นฐานของการประมวลผลภาพ ั้

สำหรับ<mark>ภาพเคลื่อ</mark>นไหวหรือภาพวีดีโอ เกิดจากภาพนิ่งหลายๆ ภาพเรียงต่อกันไป ิ่ โดยทั่วไปแล้วความถี่ของ<mark>การเปลี่ยนภาพที่</mark>มากพอจนตามนุษย์สังเกตไม่ออก คือ 24 ภาพต่อ ี่ วินาที เพราะฉะนั้นการประมวลผลภาพวีดีโอ ดังเช่นที่ใช้ในงานวิจัยนี้ จะประกอบไปด้วยการรับ ภาพจากกล้อง จากนั้นนำภาพที่ได้จะเข้าสู่กระบวนการประมวลผลภาพดิจิทัล เมื่อประมวลผลจน ั้ ได้ข้อมูลที่ต้องการในเฟรมนั้นแล้ว ก็วกกลับไปยังกระบวนการรับภาพจากกล้องดิจิทัลใหม่ซ้ำอีก ี่ ้ํ โดยกระบวนการทั้งหมดนี้ ต้องประมวลผลให้เร็วเพื่อที่จะประมวลผลให้ได้มากกว่า 24 ภาพต่อ **่** วินาที ผู้ใช้จึงจะไม่รู้สึกสะดุดในการทำงาน

ภาพดิจิทัลเกิดจากหน่วยย่อยที่สุดที่เรียกว่าพิกเซล (Pixel) [13] หรือจุดภาพเรียง ี่ ต่อกันทั้งแนวตั้งและแนวระนาบในลักษณะสองมิติจนได้เป็นภาพใหญ่ (จากรูปที่ 2.5 แสดงการ ั้ ขยายภาพจนเห็นกลุมของพิกเซล) ถาหากเปนภาพแบบระดับเทา (Gray Scale) แตละพิกเซลจะ แทนด้วยตัวเลขขนาด 8 บิตหนึ่งชุด ซึ่งระบุถึงค่าความสว่างของแต่ละจุดได้ทั้งหมด 256 ระดับ (0 ึ่ ึ่ ั้ คือระดับที่มืดที่สุดจนถึง 255 เป็นระดับที่ ี่ สวางท สุด) เพราะฉะน นภาพดิจิทัลแบบระดับเทา  $\mathcal{L}^{\mathcal{L}}(\mathcal{L}^{\mathcal{L}})$  and  $\mathcal{L}^{\mathcal{L}}(\mathcal{L}^{\mathcal{L}})$  and  $\mathcal{L}^{\mathcal{L}}(\mathcal{L}^{\mathcal{L}})$ ั้ สามารถแทนได้ด้วยเมตริกซ์สองมิติที่มีจำนวนแถวเท่ากับจำนวนพิกเซลในแนวดิ่ง และมีจำนวน ี่ คอลัมนเทากับจํานวนพิกเซลในแนวระนาบ คาในแตละชองของเมตริกซก็คือคาความสวางของแต ละพิกเซลน นเอง การประมวลผลภาพดิจิทัล คือการนําคาในเมตริกซน ี้ไปผานฟงกชันหรือ ั่ ้ คัลกคริทึมที่ต้องการ จนได้เป็นเมตริกซ์ผลลัพธ์หรือภาพผลลัพธ์ออกมา

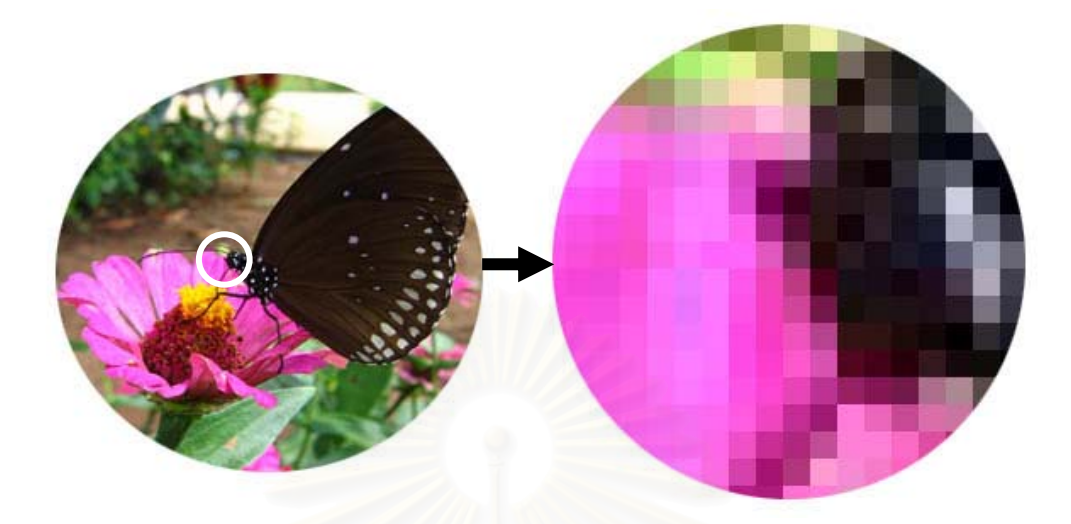

รูปที่ 2.5 แสดงจุดภาพหรือพิกเซล

สำหรับภาพสี โดยทั่วไปแล้วระบบสีที่นิยมใช้กันมากที่สุดคือระบบสี RGB ภาพ ี่ ี่ ใดๆ ก็ตามที่ใช้ระบบสีนี้ ใน<mark>แ</mark>ต่ละพิกเซลจะเกิดจากการผสมของแสงสีปฐมภูมิสามสี ได้แก่ สีแดง (Red) สีเขียว (Green) และสีน้ำเงิน (Blue) ในอัตราส่วนต่างๆ กัน เพื่อสร้างเป็นสีที่ต้องการขึ้นมา ้ํ ื่ ี่ ึ้ (ตัวอย่างดังรูปที่ 2.6) ถ้าแต่ละแม่สีมีขนาด 8 บิต แม่สีแต่ละสีสามารถมีค่าความสว่างที่ต่างกันได้ ี่ 256 ระดับ ในระบบสี RGB จะมีแม่สีอยู่สามสี เพราะฉะนั้น ต้องใช้เนื้อที่เก็บเท่ากับ 8 x 3 เท่ากับ ั้ ื้ 24 บิต ถาหากนําสามสีมาผสมกัน ก็จะสามารถสรางสีใหมไดถึง 256 x 256 x 256 เทากับ 16,777,216 สีมากเพียงพอสําหรับการแสดงภาพท วๆไป ั่

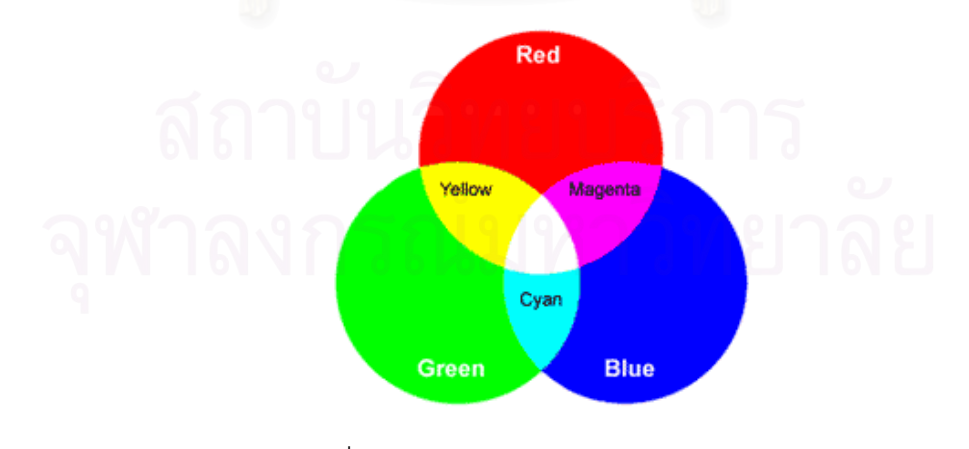

รูปที่ 2.6 แสดงการผสมแสงสีปฐมภูมิ [13]

## **2.2.2 ระบบคอมพิวเตอรกราฟฟกสามม ิติ**

## **2.2.2.1 ขอแตกตางระหวางกราฟฟกสองมิติและสามมิติ**

ระบบคอมพิวเตอรกราฟฟกแบงไดเปนสองแบบหลักๆ คือ สองมิติและสามมิติ กระบวนการในการสร้างกราฟฟิกสองมิติจะมีแกนที่เกี่ยวข้องเพียงแค่สองแกน คือแกน x และแกน ี่ y เท่านั้น ทำให้ภาพที่ได้มีลักษณะที่แบนราบ แสงเงาต่างๆ จะไม่สมจริง ถ้าจะทำเป็นแอนิเมชัน ั้  $\mathcal{L}^{\mathcal{L}}(\mathcal{L}^{\mathcal{L}})$  and  $\mathcal{L}^{\mathcal{L}}(\mathcal{L}^{\mathcal{L}})$  and  $\mathcal{L}^{\mathcal{L}}(\mathcal{L}^{\mathcal{L}})$ หรือภาพเคลื่อนไหว จำเป็นต้องสร้างภาพใหม่ในทุกๆ เฟรม เช่น หนังการ์ตูน รูปตัวอย่างที่ได้จาก กระบวนการกราฟฟกสองมิติแสดงดังรูปที่ 2.7

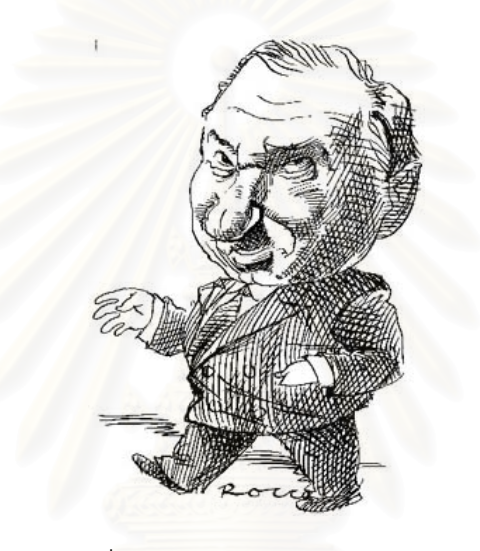

รูปที่ 2.7 ตัวอยางภาพกราฟฟกสองมิติ

สําหรับระบบคอมพิวเตอรกราฟฟกแบบสามมิติกระบวนการในการสราง จะมี ความลึกเข้ามาเกี่ยวข้องด้วย โดยจะต้องทำงานบนแกนทั้งสามแกน คือ x, y และ z วัตถุต่างๆ ใน ี่ ั้ ิ ฉากจะต้องทำเป็นโมเดลสามมิติโดยใช้โปรแกรมต่างๆ เช่น 3DS Max, Maya เป็นต้น ถึงแม้ กระบวนการทำงานต่างๆ จะเป็นแบบสามมิติก็จริง แต่เนื่องจากจอภาพธรรมดาสามารถแสดง ื่ ภาพแบบสองมิติเท่านั้น เพราะฉะนั้นสุดท้ายแล้วระบบก็จำเป็นต้องแปลงฉากและวัตถุสามมิติ ั้ ั้ ต่างๆ ให้เป็นภาพสองมิติเพื่อนำขึ้นแสดงผลบนจอภาพ กระบวนการนี้เรียกว่าการ เรนเดอร์ ื่ ึ้ (Render)

ระบบคอมพิวเตอร์กราฟฟิกสามมิติมีข้อดีที่เหนือกว่าระบบสองมิติธรรมดาอยู่ มาก อาทิเช่น สามารถเปลี่ยนมุมมอง หรือมุมกล้องได้ตามความต้องการ สามารถที่จะเรียกดูมุม ี่ ไหนของโมเดลก็ได้ แสงเงาต่างๆ ก็จะถูกคำนวณใหม่ให้สัมพันธ์กับมุมกล้องและแหล่งกำเนิดแสง ขณะนั้นโดยอัตโนมัติ ทำให้ภาพที่ได้มีความเสมือนจริงมาก สำหรับการทำแอนิเมชันก็สามารถทำ

ได้อย่างมีประสิทธิภาพมากกว่าระบบสองมิติ นักพัฒนาเพียงแต่เขียนโปรแกรมให้วัตถุเคลื่อนที่ ื่ หรือจัดวางให้เป็นแบบที่ต้องการแล้วสั่งเรนเดอร์ใหม่ ก็จะได้เฟรมใหม่มาทันที ไม่จำเป็นต้องวาด ั่ ใหม่ทั้งฉากเหมือนระบบสองมิติ ด้วยข้อดีต่างๆ เหล่านี้ จึงได้เลือกระบบคอมพิวเตอร์กราฟฟิกสาม มิติมาใช้ในงานวิจัยนี้ สำหรับตัวอย่างรูปที่ได้จากระบบกราฟฟิกสามมิติ แสดงดังรูปที่ 2.8  $\,$ 

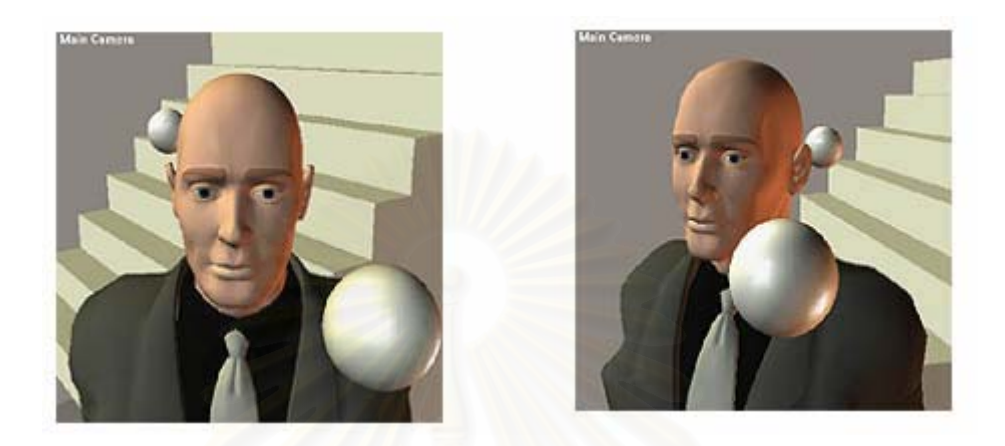

รูปที่ 2.8 ตัวอยางภาพกราฟฟกสามมิติ

ปัจจุบันนี้ได้มีผู้ผลิตกราฟฟิกการ์ดที่ทำหน้าที่ช่วยประมวลผลด้านกราฟฟิกสาม ี่ ี่ มิติโดยเฉพาะ เช่นบริษัท nVidia และ ATI ที่ผลิตการ์ดในตระกูล GeForce และ Radeon ตามลำดับ ทำให้การทำงานด้านนี้มีประสิทธิภาพเพิ่มขึ้นอีกมาก สำหรับเครื่องมือที่ช่วยอำนวย ี้ ิ่ ึ้ ื่ ี่ ความสะดวกในการเขียนโปรแกรมกราฟฟกสามมิติใหกับนักพัฒนาโปรแกรมมีอยูสองตัวหลักๆ คือ DirectX ที่พัฒนาโดยบริษัทไมโครซอฟต์ และ OpenGL พัฒนาโดยบริษัทซิลิกอนกราฟฟิก ี่ สําหรับในงานวิจัยน ี้ไดเลือกใช OpenGL [14] ในการพัฒนา

### **2.2.2.2 หลักการเบ องตนของกราฟฟกสามมิติ ื้**

คอมพิวเตอร์กราฟฟิกสามมิติมีการทำงานบนแกนทั้งสามแกน คือ x, y, z การ ั้ จัดเรียงของแกนทั้งสามแบ่งได้เป็นสองแบบหลักๆ คือ ระบบมือซ้าย (Left-handed system) และ ั้ ระบบมือขวา (Right-handed system) แสดงดังรูปที่ 2.9

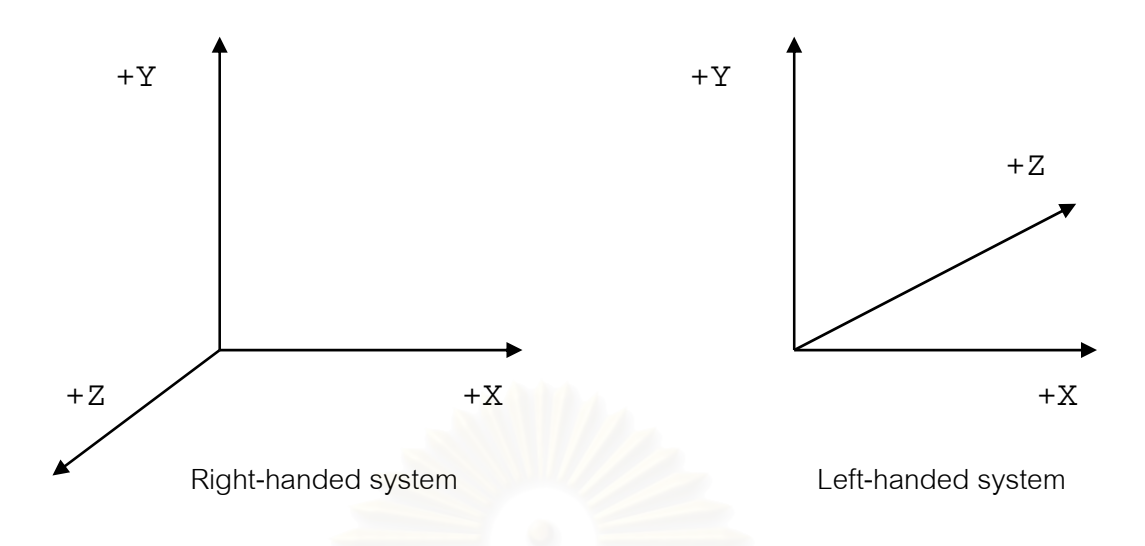

รูปที่ 2.9 แสดงการจัดเรียงของแกนในระบบมือขวาและระบบมือซาย

วัตถุทุ<mark>กชิ้นที่อยู่ภายในโลกสามมิติ จะต้องมีตัวเลขสำหรับอ้างอิงตำแหน่งที่อยู่ที่</mark> ิ้ ี่ ี่ แน่นอน จำนวนสามตัว ได้แก่ตำแหน่งบนแกน x, y และ z หรือที่เรียกว่าพิกัด (x, y, z) ยกตัวอย่าง ี่ พิกัดของมุมทุกมุมบนสี่เหลี่ยมลูกบาศก์แสดงได้ดังรูปที่ 2.10 ี่

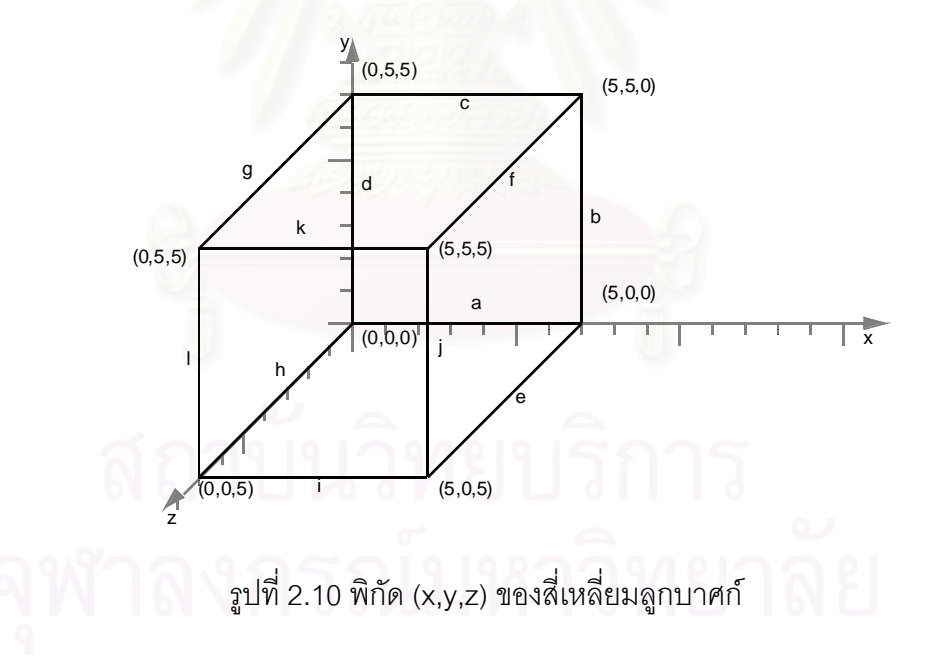

พิกัด (5,5,5) คือจุดท เทียบกับแกน x เทากับ 5 หนวยเทียบกับแกน y เทากับ 5  $\mathcal{L}^{\mathcal{L}}$ หน่วย และเทียบกับแกน z เท่ากับ 5 หน่วยตามลำดับ

พิกัด (x,y,z) หนึ่งชุดจะแทนจุด (Point) หนึ่งจุด หากมีสองจุดแล้วลากเส้นเชื่อม ึ่ ึ่ ื่ เข้าด้วยกันจะได้เป็นเส้นตรง (Line) และหากมีสามจุด (หรือมากกว่า) บริเวณพื้นผิวที่ถูกกำหนด ื้ ี่ โดยจุดทั้งหมดนั้นจะเรียกว่าโพลีกอน (Polygon) และแต่ละจุดจะเรียกว่าจุดยอด (Vertex) ดังรูป ั้ ั้ ท ี่ 2.11 และรูปที่ 2.12

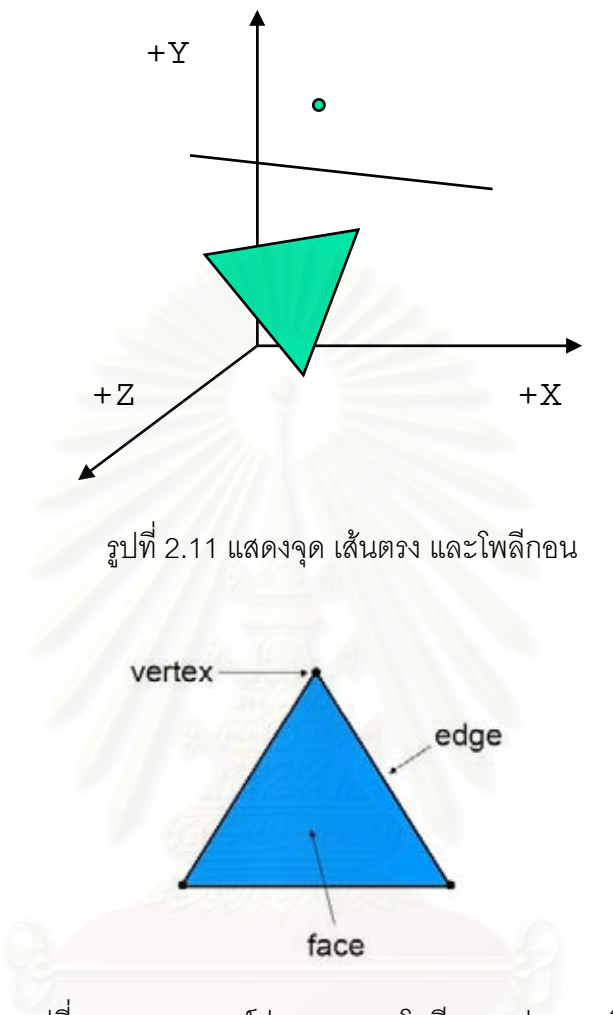

รูปที่ 2.12 แสดงองคประกอบของโพลีกอนรูปสามเหลี่ ยม

โพลีกอนคือส่วนประกอบพื้นฐานที่สุดสำหรับแสดงพื้นผิวของวัตถุ ส่วนใหญ่แล้ว ี่ ื้ จะนิยมใช้โพลีกอนรูปสามเหลี่ยมเนื่องจากจะให้ประสิทธิภาพในการคำนวณสูงที่สุด โมเดลสาม ี่ มิติแต่ละชิ้นจะเกิดจากโพลีกอนหลายๆ ชิ้นมาประกอบกันจนได้เป็นรูปร่างที่ต้องการ (เรียกว่า ิ้ Mesh มีตัวอย่างเช่นรูปที่ 2.13) โพลีกอนทุกชิ้นจะมีเวกเตอร์ปกติกำกับไว้ (Normal Vector) ิ้ สำหรับใช้เพื่อคำนวณการตกกระทบของแสงและการสะท้อนแสงของโพลีกอนชิ้นนั้น ื่ ิ้

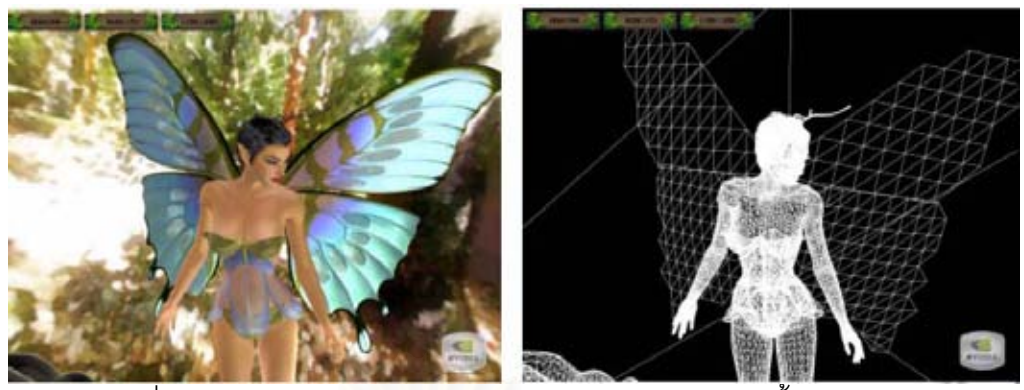

รูปที่ 2.13 แสดงการประกอบกันของโพลกอนจนเป ี นโมเดลชิ้นใหญ

จำนวนของโพลีกอนก็มีผลต่อความสมจริง ยิ่งมีจำนวนโพลีกอนมาก ก็ยิ่ง ิ่ สามารถแสดงรายละเอียดของโมเดลได้มากขึ้นและมีความสมจริงมากยิ่งขึ้น แต่ก็ทำให้ต้องใช้ ึ้ ิ่ ึ้ เวลาในการประมวลผลมากขึ้น จากรูปที่ 2.14 แสดงรูปทรงวงแหวนที่สร้างจากโพลีกอนจำนวน ตางๆกัน และผลได

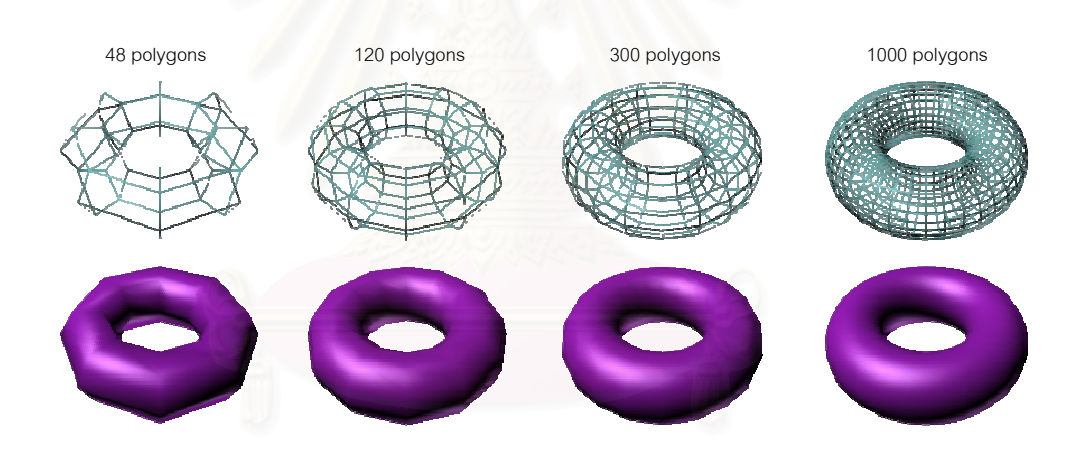

รูปที่ 2.14 แสดงรูปวงแหวนที่สร้างจากโพลีกอนจำนวนต่างๆ กัน

## **2.2.2.3 การจัดตําแหนงและรูปแบบวัตถุ**

เมื่อมีโมเดลสามมิติหรือวัตถุที่ต้องการแล้ว สิ่งที่ต้องทำต่อไปคือการนำวัตถุชิ้นนั้น ื่ ิ่ ิ้ ้<br>ไปจัดรูปแบบและวางลงบนตำแหน่งที่ต้องการในฉาก เช่น โมเดลรูปหนังสือ อาจจะถูกวางลงบน<br>" โมเดลรูปโต๊ะเป็นต้น สิ่งเหล่านี้เรียกว่าการทำทรานส์ฟอร์เมชัน (Transformation) ซึ่งจะมีอยู่สาม ิ่ ึ่ แบบคือ การเคลื่อนย้าย (Translation) , การหมุน (Rotation), และการปรับขนาด (Scaling) ื่

การเคลื่อนย้าย (Translation) ก็คือการเปลี่ยนตำแหน่งของวัตถุ ให้อยู่ในตำแหน่ง ื่ พิกัดที่ต้องการ เช่น จากเดิมวัตถุอยู่ที่พิกัด (0,0,0) ต้องการเคลื่อนย้ายให้ไปอยู่ในพิกัด (0,1,0) ก็ ี่ ื่ จะเปนดังรูปที่ 2.15

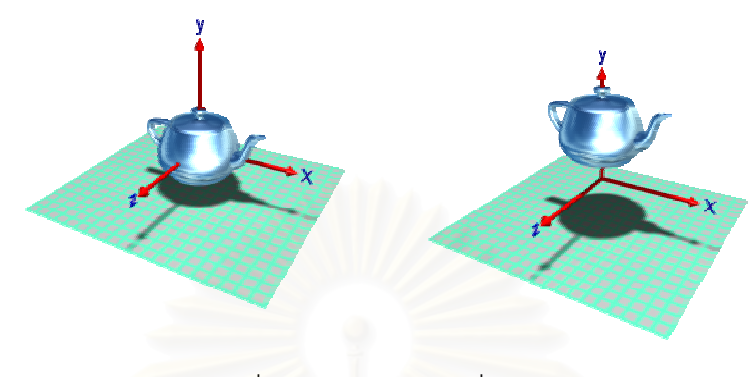

รูปที่ 2.15 แสดงการเคล อนยายวัตถุ ื่

การหมุน (Rotation) ก็คือการหมุนวัตถุรอบแกนใดๆ จนไดทิศทางของวัตถุตาม ์ต้องการ เช่น ถ้าต้องการหมุนวัตถุรอบแกน z ไป 45 องศา จะได้เป็นดังรูปที่ 2.16

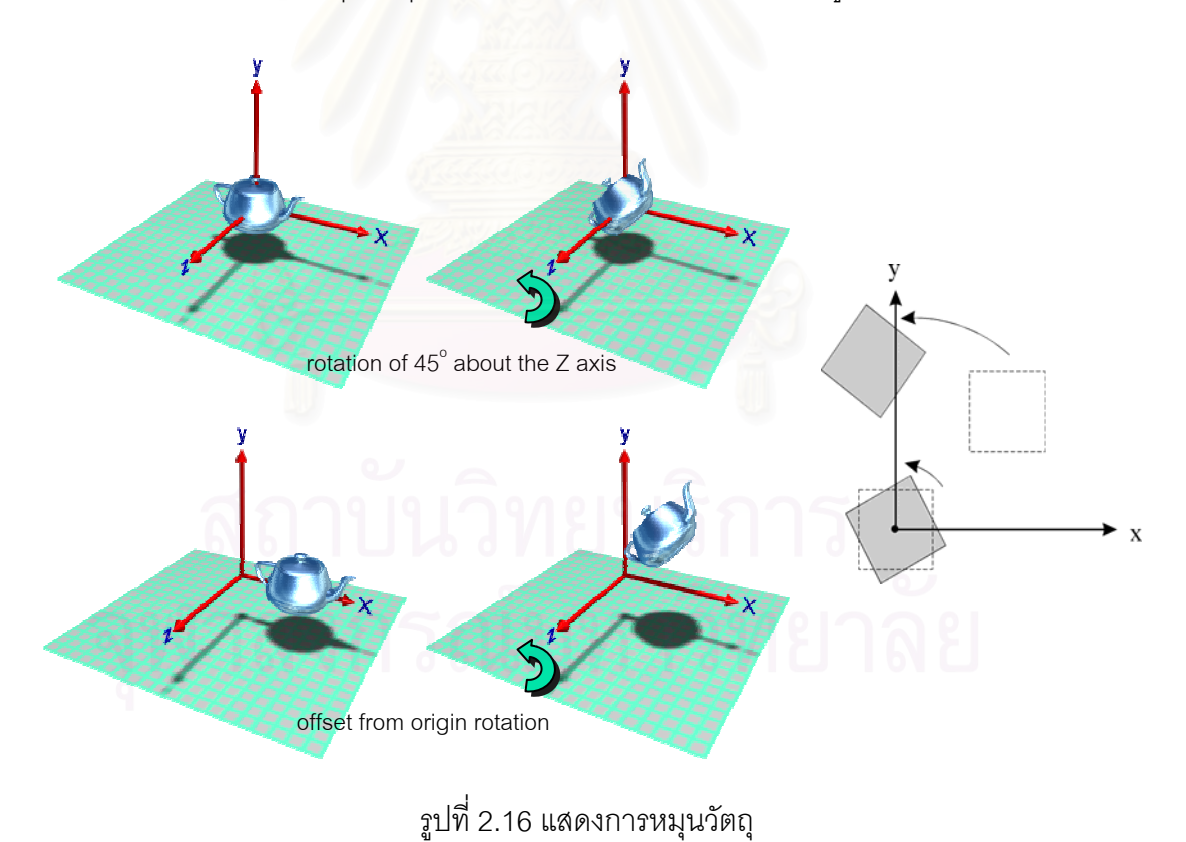

การปรับขนาด (Scaling) ก็คือการปรับเปลี่ ยนขนาดของวัตถุ (อาจจะขยายขนาด ให้ใหญ่ขึ้น หรือลดขนาดให้เล็กลง) โดยอิงจากแกนหนึ่งๆ หรือหลายแกนพร้อมกัน รูปที่ 2.17 ึ้ ึ่ แสดงการปรับขนาดของวัตถุเทียบกับแกนทั้งสามแกน และปรับขนาดของวัตถุเทียบกับแกน y ั้

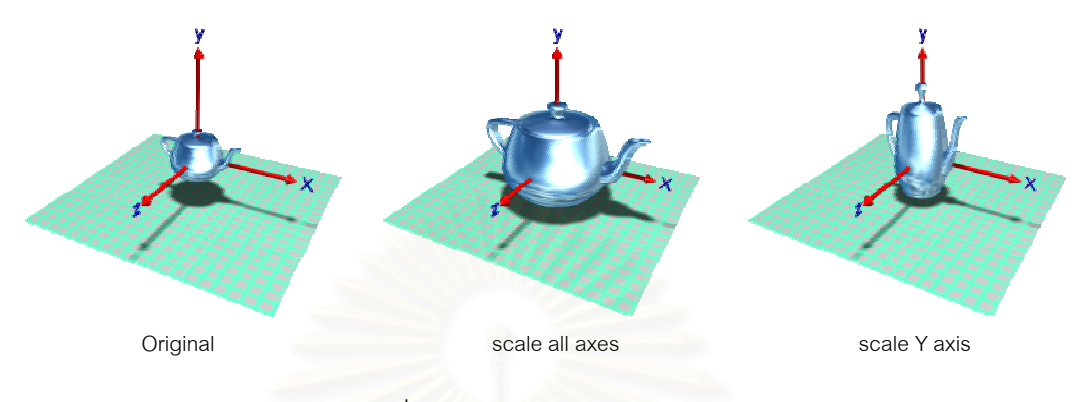

รูปที่ 2.17 แสดงการปรับขนาดวัตถุ

ถ้าหากในฉากประกอบไปด้วยวัตถุหลายชิ้น ก็จำเป็นที่จะต้องทำทรานส์ฟอร์เม ิ้ ี่ ชันให้กับวัตถุทุกชิ้น เพื่อให้ทุกชิ้นอยู่ในตำแหน่งและมีรูปแบบที่ต้องการ ดังรูปที่ 2.18 ิ้

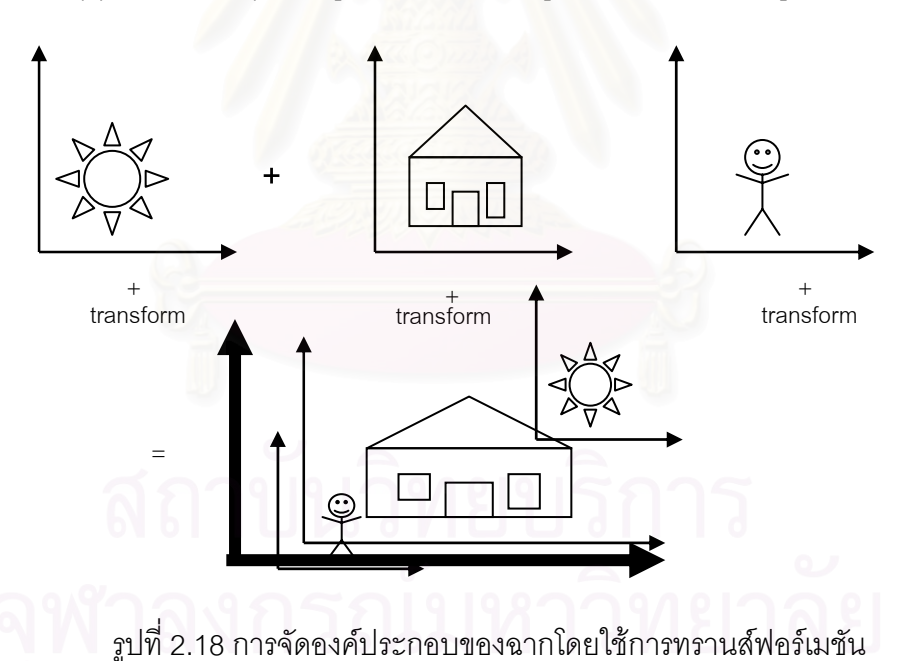

เพื่อเพิ่มความสวยงามและความสมจริงให้กับวัตถุและฉาก สามารถทำได้หลายๆ ื่ ิ่ วิธี เช่น การใช้ภาพพื้นผิวปะลงบนโมเดลสามมิติ (Texture Mapping) รวมถึงการให้แสง ื้ (Lighting) และเงา (Shadow) เป็นต้น สำหรับการใช้ภาพพื้นผิวปะลงบนโมเดลสามมิตินั้น จะต้อง ื้ ั้ ใช้ภาพนิ่ง เช่น ภาพตระกูล JPG (JPEG) หรือ BMP (Bitmap) นำจุดภาพหรือพิกเซลปะลงบน ิ่ พื้นผิวโพลีกอนตามตำแหน่งที่กำหนดจนครบทุกโพลีกอนดังรูปที่ 2.19 ื้

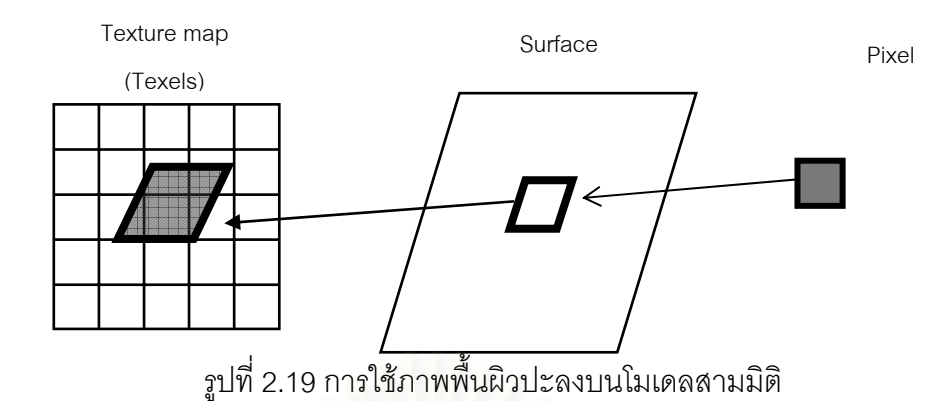

สำหรับการให้แสงและเงา นั้นจะต้องสร้างแหล่งกำเนิดแสงขึ้นมาก่อน ซึ่ง ั้ ึ่ แหล่งกำเนิดแสงแต่ละอัน<mark>สามารถที่จะจัดตำแหน่ง</mark>ได้เช่นเดียวกับวัตถุทั่วๆ ไป เมื่อจัดได้ตำแหน่งที่ ี่ ื่ ์ต้องการแล้ว ก็ต้องกำหนดคุณสมบัติของแหล่งกำเนิดแสงด้วย ใน OpenGL สามารถกำหนด คุณสมบัติแหลงกําเนิดแสงไดสามแบบคือ แหลงกําเนิดแสงแบบจุด แหลงกําเนิดแสงแบบมี ทิศทาง และแหล่งกำเนิ<mark>ด</mark>แสงแบบสปอตไลท์ เมื่อได้มีการกำหนดแสงให้โมเดลเรียบร้อยแล้วจะทำ ให้โมเดลมีความเหมือนจริงมากยิ่งขึ้นดังรูปที่ 2.20 ิ่ ึ้

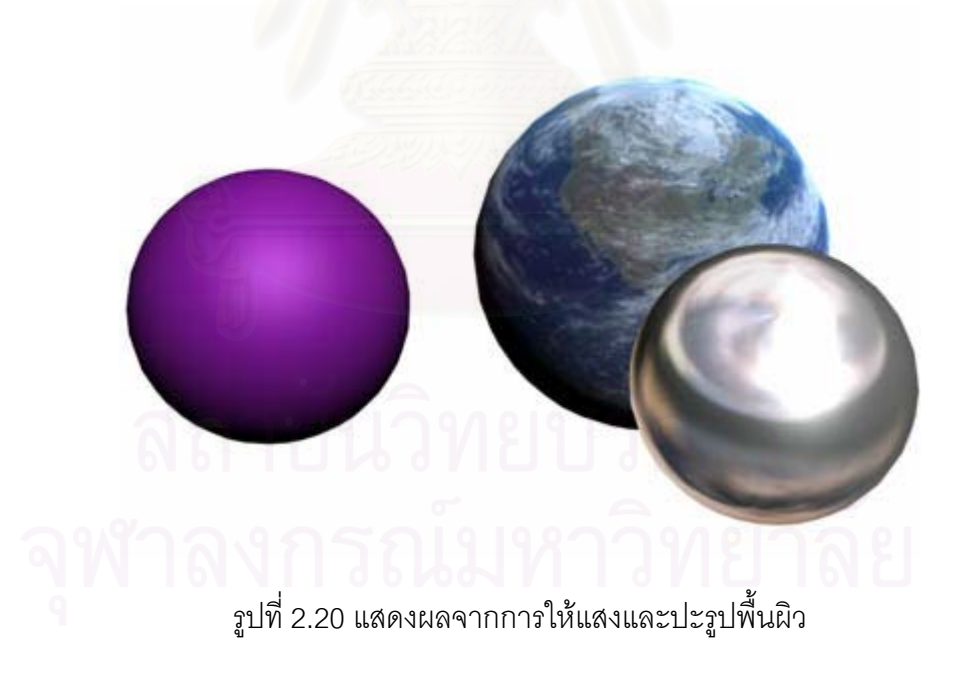

## **2.2.2.4 กลองในโลกสามมิติ (Camera)**

จากหัวข้อที่ผ่านมา เมื่อกำหนดวัตถุสามมิติให้อยู่ในตำแหน่งที่ต้องการเรียบร้อย  $\mathcal{L}^{\text{max}}_{\text{max}}$ ื่ แล้ว และจัดฉากต่างๆ พร้อมหมดแล้ว ขั้นตอนต่อไปคือต้องเลือกว่าจะให้ส่วนไหนของฉากขึ้น ั้ แสดงบนจอภาพ เปรียบเสมือนการถ่ายรูปหรือถ่ายภาพยนต์ เมื่อฉากต่างๆ พร้อม ก็ต้องถ่ายฉาก ื่ นั้นๆ ออกมาโดยใช้กล้องเลือกมุมที่ต้องการสื่อออกไปให้คนได้เห็นและรับชมแล้วถ่ายเก็บไว้ กล้อง ั้ ในโลกสามมิติก็มีหลักการทำงานเช่นเดียวกัน สิ่งที่กล้องจับอยู่ คือสิ่งที่จะถูกแสดงบนจอภาพ ิ่ ิ่ ี่ กล้องสามารถที่จะถูกจัดวางตำแหน่ง (Translate) และหมุน (Rotate) ไปยังทิศที่ต้องการได้ ี่ ี่ เช่นเดียวกับวัตถุสามมิติ การทำเช่นนี้เรียกว่าการจัดมุมมองหรือทัศนมิติ (Perspective) ี้

กล้องในโลกแห่งความเป็นจริง สามารถที่จะถอดเปลี่ยนเลนส์ได้ อาจจะใช้เลนส์ เทเล (Tele) หรือเลนส์ไวด์ (Wide) เพื่อกำหนดมุมรับภาพให้เหมาะสมกับภาพที่จะถ่าย หรือ ื่ ี่ กำหนดการซูมเข้าซูมออกจนได้มุมภาพที่ต้องการ กล้องในโลกสามมิติก็สามารถทำสิ่งที่กล่าวมา ิ่ ี่ ได้เช่นเดียวกัน โดยการกำหนดสิ่งที่เรียกว่ามุมรับภาพ หรือ FOV (Field of View) โดยทั่วไปแล้วถ้า ิ่ ี่ จะกำหนดให้กล้องมีมุมรับภาพใกล้เคียงกับสายตามนุษย์มากที่สุด ควรจะใช้มุมรับภาพในแนว ี่ ระนาบ 110 ถึง 120 องศา และมุมรับภาพในแนวดิ่งประมาณ 90 องศา

สิ่งที่กล้องในโลกสามมิติมีเพิ่มเติมจ<mark>ากกล้องในโลกแห่งความเป็นจริงคือกา</mark>ร ิ่ ิ่ กำหนดระนาบตัดภาพ (Clipping Plane) และกรวยของการแสดงภาพ (Viewing Frustum) สิ่งที่ ิ่ ต้องกำหนดคือระนาบตัดภาพด้านหน้า (Front Clipping Plane) และระนาบตัดภาพด้านหลัง (Back Clipping Plane) วัตถุที่จะถูกกล้องถ่ายออกมาจะต้องอยู่ระหว่างระนาบตัดภาพด้านหน้า ี่ ระนาบตัดภาพด้านหลัง และมุมรับภาพเท่านั้น ปริมาตรส่วนนี้เรียกว่ากรวยของการแสดงภาพ ั้ (Viewing Frustum) วัตถุใดๆ ที่อยู่นอกเหนือบริเวณนี้จะถูกตัดทิ้งไป ไม่นำมาร่วมคำนวณ และไม่ ี่ ี้ ปรากฏในภาพผลลัพธดังรูปที่ 2.21

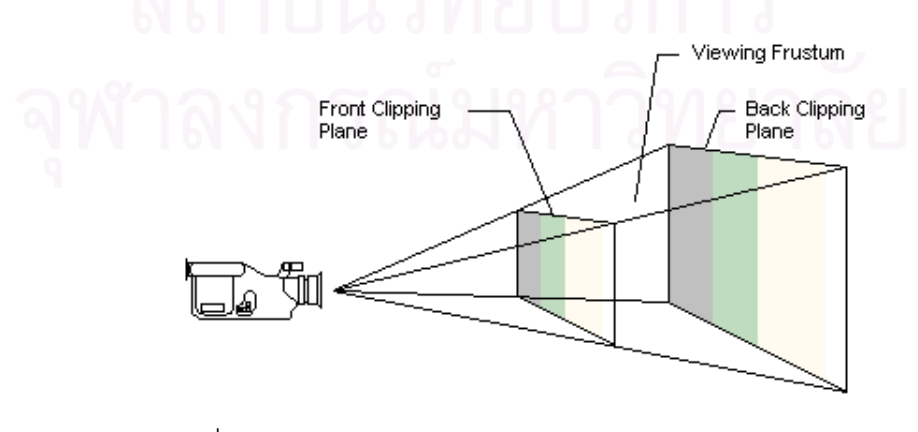

รูปที่ 2.21 แสดงกรวยของการแสดงภาพ (Viewing Frustum)

เมื่อกำหนดทุกอย่างเรียบร้อยแล้ว ทั้งฉาก ทั้งกล้อง ในโลกแห่งความเป็นจริงเรา ื่ ั้ ั้ จะต้องกดปุ่มชัตเตอร์ของกล้องเพื่อถ่ายภาพ แต่ในโลกสามมิติเราต้องสั่งเรนเดอร์ (Render) ื่ ั่ เพื่อให้โปรแกรมคำนวณและสร้างภาพสองมิติจากฉากสามมิติเพื่อที่จะแสดงผลบนจอภาพ ถ้า ื่ ี่ หากต้องการแสดงเป็นภาพเคลื่อนไหว โปรแกรมควรจะเรนเดอร์เป็นจำนวน 24 ครั้งต่อวินาทีหรือ ั้ มากกว่า จึงจะได้ภาพเคลื่อนไหวที่ไม่กระตุก

## **2.2.3 พฤติกรรมมนุษย**

## **2.2.3.1 ใบหนา**

ใบหน้านั้นเป็นส่วนหนึ่งของร่างกายมนุษย์ เป็นส่วนที่มีความจำเป็นและสำคัญ ึ่ ี่ อย่างมากในการใช้เพื่อติดต่อสื่อสารกับคนอื่นๆ ด้วยภาษาท่าทาง (non-verbal language) ที่ ื่ ื่ ื่ นอกเหนือไปจากภาษาค<mark>ำพู</mark>ด (verbal language) และยังเป็นส่วนที่แสดงความรู้สึกต่างๆ ให้คน อื่นรับรู้ การแสดงออกทางสีหน้านั้นบางทีก็เปรียบเสมือนกับเป็นแหล่งข้อมูลด้านอารมณ์เพื่อเป็น ื่ ั้ ส่วนประกอบให้คำพูดสมบูรณ์ <mark>น</mark>อกจากนี้ยังรวมไปถึงความสามารถในการบ่งบอกลักษณะของ ี้ บุคคลภายในครอบครัวขอ<mark>งคนๆ นั้นได้อี</mark>กด้วย คือจะต้องมีลักษณะใบหน้าที่คล้ายๆ กัน ี่

การเคลื่อนไหวของกล้ามเนื้อบนใบหน้าของมนุษย์นั้นจะบ่งบอกถึงพฤติกรรมการ ั้ แสดงออกของอารมณ์มนุษย์ในสภาวะต่างๆ กันไป อาทิเช่น ใบหน้าและมุมปากมีลักษณะโค้งขึ้น ึ้ แสดงออกของอารมณ์มนุษย์ในสภาวะต่างๆ กันไป อาทิเช่น ใบหน้าและมุมปากมีลักษณะโค้งขึ้น<br>และมีรอยหยักหรือรอยย่นบ่งบอกถึงสภาวะที่มีความสุข ใบหน้าที่มีลักษณะของตาที่เขม้นแสดงว่า โกรธ ใบหน้าที่มีลักษณะดวงตาที่โตแสดงว่ามีอาการประหลาดใจ เป็นต้น

พฤติกรรมการแสดงออกของใบหน้ายังบอกถึงลักษณะของบุคคลนั้นๆ ว่ามีความ ั้ เป็นมิตรมากน้อยแค่ไหน ซึ่งมนุษย์นั้นจะรู้สึกว่าการแสดงออกทางสีหน้าจะมีอิทธิพลอย่างมากใน ึ่ ั้ การติดต่อสื่อสารระหว่างกัน ื่

> การแสดงออกทางสีหน้านั้นแบ่งได้เป็น 6 กลุ่มใหญ่ๆ คือ ั้

- 1. Happiness (มีความสุข)
- 2. Anger (โกรธ)
- 3. Surprise (ประหลาดใจ)
- 4. Sadness (เศรา)
- 5. Fear (กลัว)

## 6. Disgust (ขยะแขยง หรือสะอิดสะเอียน)

ตัวอยางใบหนาแสดงดังรูปที่ 2.22 เรียงจากซายไปขวา ไดแก มีความสุข, ประหลาดใจ, เศรา, กลัว, และขยะแขยง

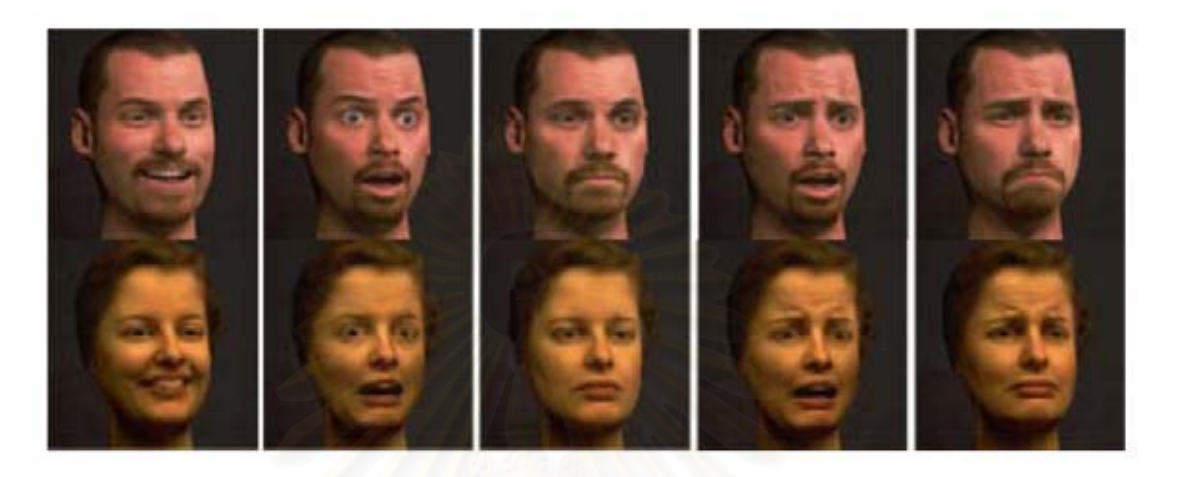

้รูปที่ 2.22 แสดงรูปแบบอารมณ์ต่างๆ ของใบหน้ามนุษย์ [15]

### **2.2.3.2 ดวงตา**

ดวงตานั้นมีคว<mark>าม</mark>สำคัญเฉกเช่นเดียวกับใบหน้า สำหรับการติดต่อสื่อสารด้วย ั้ ื่ ดวงตาจะเป็นไปเพื่อจุดประสงค์ดังนี้คือ

- 1. เพื่อที่จะได้รับรู้ถึงการตอบสนองของผู้ฟัง ื่
- 2. ควบคุมการติดต่อสื่อสาร ื่
- 3. แสดงถึงลักษณะของความสัมพันธ์ระหว่างผู้พด ผู้ฟัง สถานภาพ ความ คิดเห็นและบคลิกภาพ
- 4. ถ้าหากในกลุ่มสนทนามีคนหลายคน การใช้สายตาจะบ่งบอกว่ากำลังสื่อสาร ื่ อยูกับใคร

ผู้พูดมักจะใช้การสื่อสารด้วยดวงตาประกอบไปด้วยเมื่อเขาต้องการที่จะได้รับการ ื่ ื่ ้ตอบกลับหรือได้รับความสนใจจากผู้ฟัง หรือสามารถใช้ในการวิเคราะห์สมาธิของผู้ฟัง เช่นเมื่อ ื่ ตอบกลับหรือได้รับความสนใจจากผู้ฟัง หรือสามารถใช้ในการวิเคราะห์สมาธิของผู้ฟัง เช่นเมื่อ<br>ผู้ฟังไม่สนใจก็อาจจะมองไปทางอื่น การสื่อสารโดยใช้ดวงตาประกอบสามารถที่จะควบคุมให้การ สนทนานั้นๆ เป็นไปด้วยดีและมีความเข้าใจกันมากยิ่งขึ้น ั้ ิ่
### **2.2.4 การเทียบมาตรฐานกลอง (Camera Calibration)**

การเทียบมาตรฐานกล้อง (Camera Calibration) [16] เป็นเทคนิคที่จะนำไปใช้ ี่ ในการหาความสัมพันธ์ระหว่างตำแหน่งจุดต่างๆ ในโลกจริง และจุดพิกัด  $(x, y)$  ที่ปรากฏบน ภาพดิจิทัล เพราะฉะนั้นเมื่อทราบตำแหน่ง (*x*, y) ของจุดบนภาพดิจิทัล ก็สามารถใช้กระบวนการ ั้ นี้ในการหาตำแหน่ง  $\left(x,y,z\right)$  ของจุดในโลกจริง (เทียบกับกล้อง) ได้

กระบวนการนี้จะเกี่ยวข้องกับพารามิเตอร์ของกล้องแบบภายใน (Intrinsic) และ ี้ ี่ ภายนอก (Extrinsic) ดังน

1. พารามิเตอร์ของกล้องแบบภายใน(Intrinsic camera parameters) ี่ คือค่าที่บ่งบอก ลักษณะเฉพาะของกล้องนั้นๆ ซึ่งได้แก่ ั้

- ความยาวโฟกัส (Focal length) ซึ่งก็คือระยะระหว่างเลนส์ของกล้องและฉากรับภาพ ึ่
- ตำแหน่งของจุดกึ่งกลางภาพในระบบพิกัดจุด (Principal point)
- ขนาดของแตละจุดภาพ (Effective pixel size)
- สัมประสิทธิ์การบิดเบี้ยวในแนวรัศมีของเลนส์ (Radial distortion coefficient) ิ์

2. พารามิเตอร์ของกล้องแบบภายนอก(Extrinsic camera parameters) คือค่าที่บ่งบอกถึง ี่ ความสัมพันธเชิงระยะทาง (Spatial Relationship) ระหวางกลอง (Camera) กับโลกภายนอก (World) ได้แก่

- เมตริกซการหมุน (Rotational Matrix)
- เวกเตอร์การเคลื่อนที่ (Translation Vector) ื่

ถ้าหากใช้กล้องแบบรูเข็มทั่วๆ ไปแล้ว จุดพิกัดสามมิติในโลกจริง *M* และจุดที่ ั่ ปรากฏบนภาพ *m* เปนไปตามสมการที่ 2.1

$$
m = A[Rt]M \qquad (2.1)
$$

โดยที่ *A* คือเมตริกซของพารามิเตอรแบบภายใน:

$$
A = \begin{bmatrix} f_x & 0 & c_x \\ 0 & f_y & c_y \\ 0 & 0 & 1 \end{bmatrix}, \, \mathfrak{g}^{\dagger}_{\mathfrak{B}}
$$

 $(c_{_\mathcal{x}}, c_{_\mathcal{y}})$  คือพิกัดของจุดกึ่งกลางภาพ (Principal point) ึ่

 $(R,t)$  คือพารามิเตอร์แบบภายนอก: เมตริกซ์การหมุน  $R$  และเวกเตอร์การ เคล อนท *t* ื่

เม อทราบถึงความสัมพันธระหวางจุดในโลกจริงของผูใชกับจุดท ี่ปรากฏบนภาพก็ ื่ สามารถแปลงตำแหน่งของจุดสองมิติบนภาพไปเป็นจุดบนพิกัดสามมิติในโลกของผู้ใช้ได้ แต่ใน การแปลงจุดในพิกัดสองมิติใหอยูในพิกัดสามมิตินั้นใชจุดเดียวไมเพียงพอ (เพราะการแปลงโดยใช จุดสองมิติเพียงจุดเดียวจะได้ผลลัพธ์เพียงแค่แนว<mark>การ</mark>ฉายของจุดในระนาบสามมิติ) จำเป็นต้องใช้ หลายๆ จุดที่มีรูปแบบการเรียงตัวที่แน่นอน (Pattern) จึงจะเพียงพอสำหรับการคำนวณ ี่

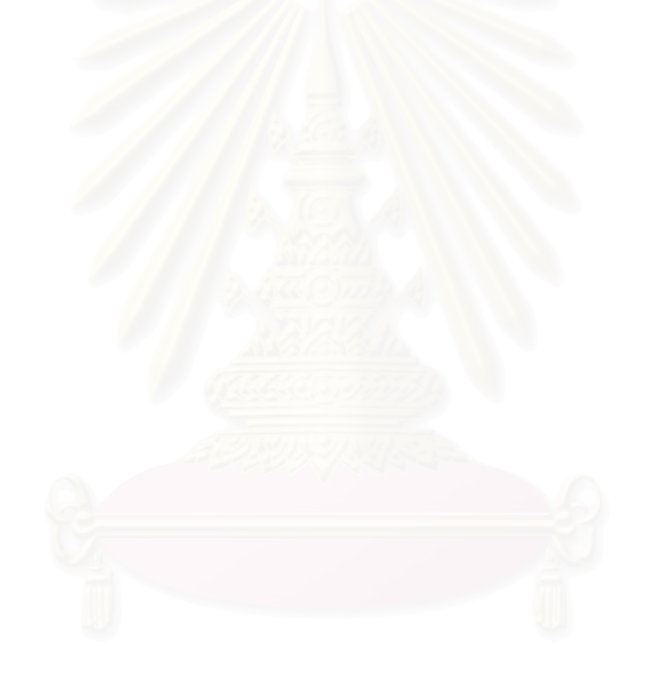

# **บทท ี่ 3**

# **การออกแบบและรายละเอียดในการพัฒนา**

จากแนวคิดในงานวิจัยที่กล่าวมา สามารถนำมากำหนดเป็นรายละเอียดและ ี่ ความสามารถของระบบได้ดังนี้

- 1. ระบบที่พัฒนาขึ้นสามารถแสดงโมเดลสามมิติของศีรษะมนุษย์เสมือนจริง
- 2. โมเดลศีรษะสามารถมองไปยังผู้ใช้หรือสบตาผู้ใช้ได้
- 3. สามารถสนทนาพูดคุยกับผู้ใช้ได้
- 4. สามารถขยับปากให้สอดคล้องกับคำพูดได้
- 5. สามารถแสดงอารมณ์บนใบหน้า ได้แก่ ปกติ, ยิ้ม, เศร้า, ประหลาดใจ, หวาดกลัว, โกรธ. สะอิดสะเอียน เป็นต้น
- 6. สามารถปรับมุมมองของโมเดลให้สอดคล้องกับตำแหน่งดวงตาของผู้ใช้ได้ในแบบ เวลาจริง โดยผู้ใช้ต้องสวมหมวกติดรูปแบบตรวจจับ (Pattern) เอาไว้ และต้อง เคลื่อนไหวให้อยู่ในมุมรับภาพของกล้อง
- 7. การควบคุมโมเดลศีรษะสามารถกระทําโดยผานสคริปต

ก่อนอื่นขออธิบายแนวคิดการทำงานในภาพรวมเสียก่อน เมื่อจะคุยกับระบบ ผู้ใช้ ื่ ื่ สามารถที่จะพิมพ์ หรือพูดโดยใช้เสียงก็ได้ กรณีที่ผู้ใช้พูดใส่ไมโครโฟน เสียงจะถูกแปลงเป็น ี่ ข้อความตัวอักษรเสียก่อนโดยใช้กลไกการรู้จำเสียงพูด (Speech Recognition Engine) [17] เมื่อ ื่ ข้อความตัวอักษรเสียก่อนโดยใช้กลไกการรู้จำเสียงพูด (Speech Recognition Engine) [17] เมื่อ<br>ได้เป็นข้อความตัวอักษร ข้อความนี้จะถูกนำไปเป็นอินพุตให้กับ A.L.I.C.E Bot [18] ซึ่งเป็น A.I ที่ ี้ เป็นมาตรฐานสำหรับพูดคุยกับผู้ใช้ จากนั้น A.L.I.C.E Bot ก็จะให้คำตอบรับออกมาเป็นข้อความ ั้ ตัวอักษรเช่นเดียวกัน จึงต้องนำข้อความนี้เข้าสู่กลไกสังเคราะห์เสียงพูด (Text-to-speech Engine) เพื่อสร้างเป็นเสียงให้ผู้ใช้ได้ยิน ในขณะที่กลไกสังเคราะห์เสียงพูดทำงาน จะส่งสัญญาณ **่** ไปยังส่วนการทำงานของโมเดลใบหน้าสามมิติ เพื่อกำหนดรูปแบบการขยับปากให้สอดคล้องกับ ื่ เสียงที่เปล่งออกมา สำหรับการขยับปาก รวมถึงการแสดงอารมณ์ต่างๆ บนใบหน้านั้น จะใช้ ั้ หลักการของระบบกล้ามเนื้อ (Muscle) ที่อยู่ตามจุดต่างๆ บนใบหน้า ซึ่งจะกล่าวโดยละเอียด ี่ ึ่ ตอไปในภายหลัง

ส่วนสำคัญอีกส่วนหนึ่งคือส่วนของการรับรู้ตำแหน่งผู้ใช้ ระบบสามารถรับรู้ ึ่ ตำแหน่งของผู้ใช้ได้จากการตรวจหาตำแหน่งของรูปแบบตรวจจับ (Pattern) ที่ติดไว้บนหมวกที่ผู้ใช้

สวมอยู่โดยผ่านกระบวนการประมวลผลภาพดิจิทัล (Image processing) ที่ได้จากกล้องวงจรปิด เมื่อได้ตำแหน่งของรูปแบบตรวจจับ ก็สามารถนำไปคำนวณหาตำแหน่งพิกัดของผู้ใช้และมุมของ ผู้ใช้ที่กระทำกับจอภาพโดยผ่านโมดูล 3D Reconstructor จากนั้นจะนำข้อมูลที่คำนวณได้ไปปรับ ี่ ั้ ี่ ดวงตาของโมเดล และส่งต่อข้อมูลไปให้โมดูล Fish Tank VR เพื่อปรับมุมมองการแสดงผลโมเดล สามมิติให้สอดคล้องกับตำแหน่งผู้ใช้ สำหรับภาพแสดงการทำงานของส่วนประกอบต่างๆ แสดง ดังรูปที่ 3.1

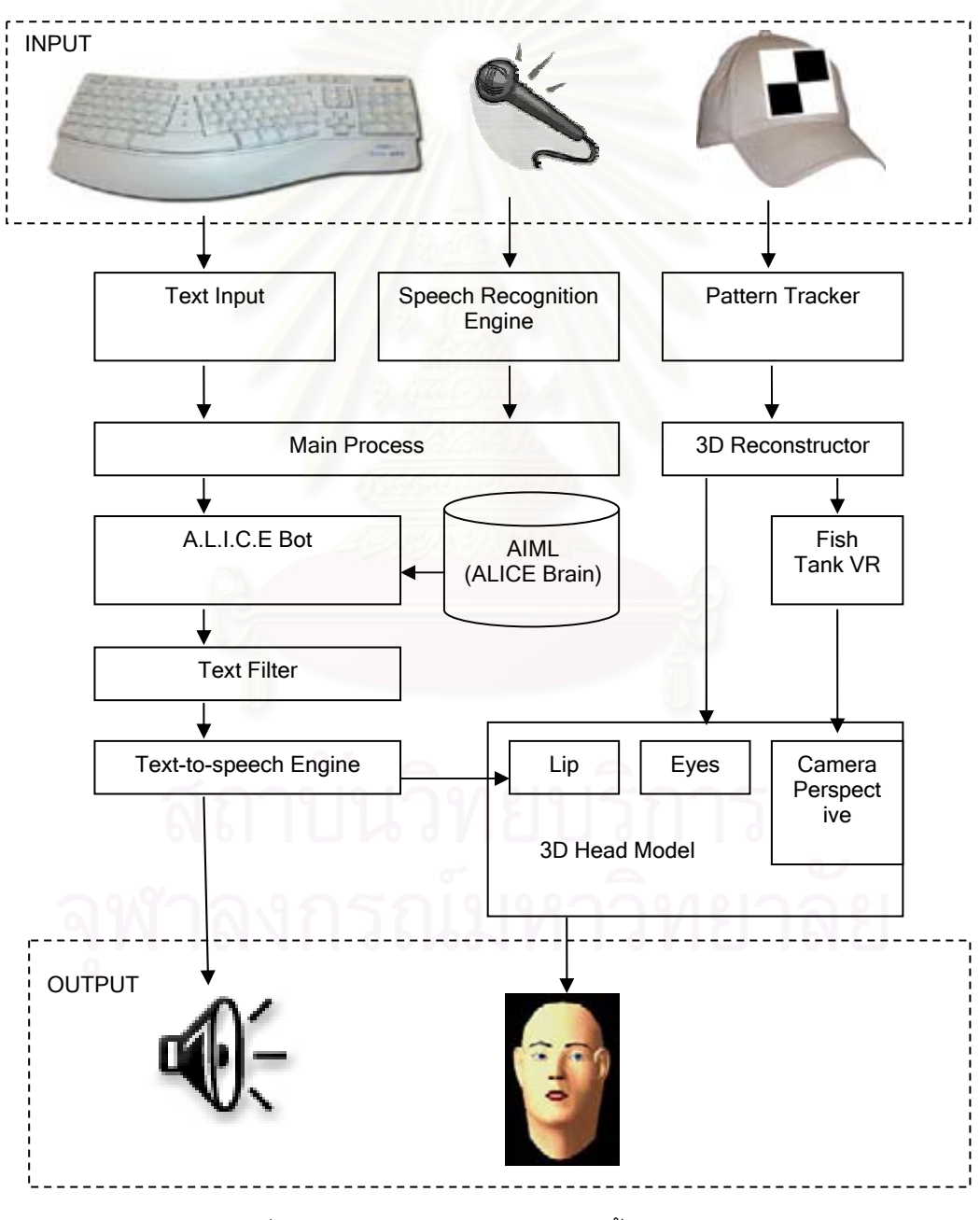

รูปที่ 3.1 แสดงโครงสร้างการทำงานทั้งหมดของงานวิจัย

# **3.1 การตรวจหาตําแหนงของผูใชเทียบกับจอภาพ**

การตรวจหาตำแหน่งของผู้ใช้เทียบกับจอภาพ จะเริ่มจากการตรวจจับตำแหน่ง ิ่ จุดมุมทั้ง 7 จุดของรูปแบบตรวจจับดังรูปที่ 3.2 จากนั้นจึงใช้เทคนิคการเทียบมาตรฐานกล้อง ั้ ั้ (Camera Calibration) เพื่อคำนวณตำแหน่งพิกัดสามมิติและการวางตัวของรูปแบบตรวจจับเทียบ ื่ กับกล้อง จากนั้นจึงคำนวณการย้ายแกนเพื่อหาตำแหน่งพิกัดสามมิติของศีรษะผู้ใช้เทียบกับ ื่ ก งกลางจอภาพตามที่ตองการ ึ่

รูปที่ 3.2 ตัวอย่างรูปแบบตรวจจับที่ใช้ในงานวิจัย

สำหรับในงานวิจัยนี้ กำหนดให้คอมพิวเตอร์รับภาพผู้ใช้โดยกล้องวงจรปิดที่ต่อ กับการ์ดจับภาพวีดีโอ (Vi<mark>deo c</mark>apture card) กล้องจะถูกติดตั้งอยู่บนจอมอนิเตอร์ (เป็นตำแหน่ง ั้ ที่กล้องสามารถจับภาพศีรษะได้ดีที่ ี่ ี่ สุด) ก่อนที่จะนำกล้องไปใช้งาน จะต้องผ่านการเทียบ ี่ มาตรฐาน (Calibration) เพื่อหาค่าพารามิเตอร์แบบภายในเสียก่อน โดยการนำเซ็ตของจุด ื่  $(x, y, z)$  บนกรอบอ้างอิง (Reference frame) เช่นจุดมุมตารางหมากรุกดังรูปที่ 3.2 และเซ็ตของ จุด  $(x, y)$ บนภาพที่ได้จากกล้อง นำมาคำนวณหาพารามิเตอร์แบบภายใน

เมื่อได้พารามิเตอร์แบบภายในแล้วจึงเริ่มรับภาพผู้ใช้เข้ามาจากกล้อง แต่ภาพที่ ิ่ ได้จากกล้องส่วนใหญ่จะมีการบิดเบี้ยวตามแนวรัศมี หากนำไปใช้คำนวณหาตำแหน่งของศีรษะ ี้ ภายหลังอาจให้ผลที่ผิดพลาดได้ เพราะฉะนั้นจึงมีความจำเป็นที่จะต้องปรับแก้ภาพให้มีความ ี่ ั้ ี่ เที่ยงตรงเสียก่อน โดยการนำสัมประสิทธิ์การบิดเบี้ยวตามแนวรัศมี (Radial distortion ี่ ิ์ ี้ coefficient)  $k_1, k_2, p_1, p_2$  ที่ได้จากขั้นตอนการหาพารามิเตอร์แบบภายใน มาร่วมคำนวณเพื่อทำ ั้ ื่ การปรับแก้การบิดเบี้ยว (Undistortion) สำหรับความสัมพันธ์ระหว่างภาพที่เกิดการบิดเบี้ยวและ ี้  $\mathcal{L}^{\mathcal{L}}$ ี้ ภาพในอุดมคติที่ไม่มีการบิดเบี้ยว เป็นไปตามสมการที่ 3.1 และสมการที่ 3.2 ี้

$$
\tilde{x} = x + x \left[ k_1 r^2 + k_2 r^4 \right] + \left[ 2 p_1 xy + p_2 (r^2 + 2x^2) \right] \tag{3.1}
$$

$$
\tilde{y} = y + y \left[ k_1 r^2 + k_2 r^4 \right] + \left[ 2 p_2 xy + p_2 (r^2 + 2 y^2) \right]
$$
 ...(3.2)

โดยที่ *x*, y คือตำแหน่งของจุดบนภาพในอุดมคติ (ภาพที่ไม่มีการบิดเบี้ยว) และ ี้  $\tilde{x},\tilde{y}$  คือตำแหน่งของจุดบนภาพที่เกิดการบิดเบี้ยวตามแนวรัศมี และ  $\,r^2=x^2+y^2\,$  ซึ่งเมื่อปรับแก้  $\mathcal{L}^{\mathcal{L}}$ ี้ ึ่ การบิดเบ ยวตามแนวรัศมีแลวจะไดผลเปนดังรูปที่ 3.3 ี้

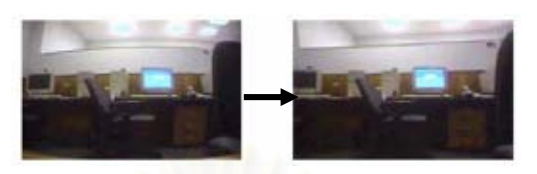

รูปที่ 3.3 แสดงการบิดเบี้ยวตามแนวรัศมี (ซ้าย) และภาพที่ปรับแก้การบิดเบี้ยวแล้ว (ขวา) ี้

จากนั้นจึงเข้าสู่กระบวนการตรวจหาตำแหน่งของศีรษะ โดยระหว่างการใช้งาน ั้ ผู้ใช้จำเป็นต้องสวมหมวกติดรูปแบบตรวจจับที่มีลักษณะเป็นลายตารางหมากรุกขนาด 2 x 2 ช่อง ี่ เพื่อตรวจจับจุดมุมทั้ง 7 จุด ซึ่งจำเป็นสำหรับการคำนวณหาพารามิเตอร์แบบภายนอก ข้อดีของ ื่ ั้ ึ่ การใช้การตรวจจุดมุม<mark>ข</mark>องตารางหมากรุกแทนการตรวจอวัยวะบนใบหน้าคือ วิธีการนี้มีความ ี้ รวดเร็วในการประมวลผล แล<mark>ะมีค</mark>วามแม่นยำสูงกว่า และไม่ขึ้นกับลักษณะหน้าตาของผู้ใช้ ไม่ว่า ึ้ ผู้ใช้คนใด เพียงแค่สวมอุปกรณ์สวมศีรษะก็สามารถใช้งานในระบบได้ทันที สำหรับการตรวจจับ จุดมุมทั้ง 7 จุด มีขั้นตอนดังต่อไปนี้

> 1.) รับภาพตนฉบับท ี่ปรับแกการบิดเบ ยวตามแนวรัศมีเรียบรอยแลวเขามาเพ อเร ี้ ื่ ิ่ มทําการประมวลผล ดังรูปที่ 3.4

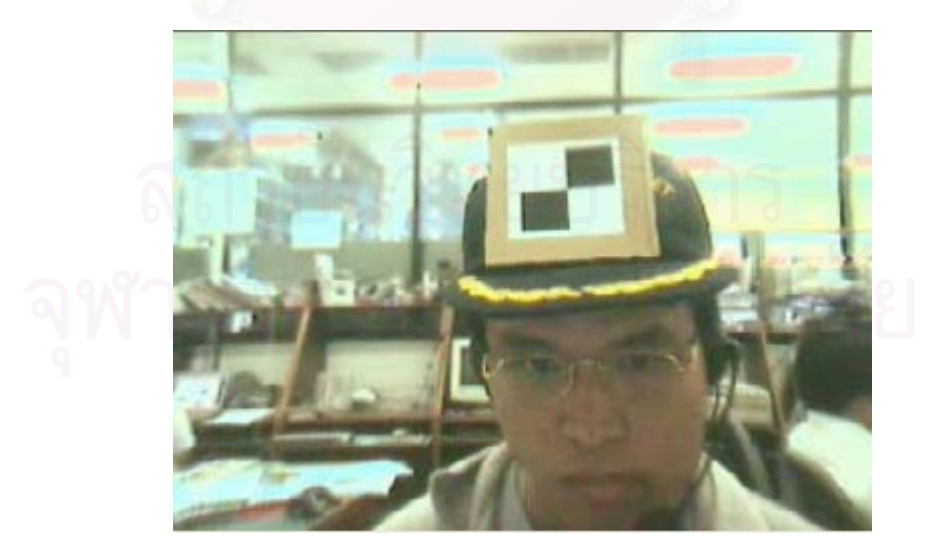

รูปที่ 3.4 ภาพจากกล้องที่ผ่านการปรับแก้การบิดเบี้ยวตามแนวรัศมีแล้ว ี้

2.) แปลงระบบสีจากภาพสี (RGB) ใหเปนภาพระดับเทา (Gray-scale) ดังรูปที่ 3.5 โดยสัดส่วนของสีแดง (R) เขียว (G) และน้ำเงิน (B) ในการคำนวณค่า  $\ddot{\phantom{a}}$ ความสวาง (Y) เปนดังสมการท ี่ 3.3

$$
Y = 0.212671R + 0.715160G + 0.072169B \tag{3.3}
$$

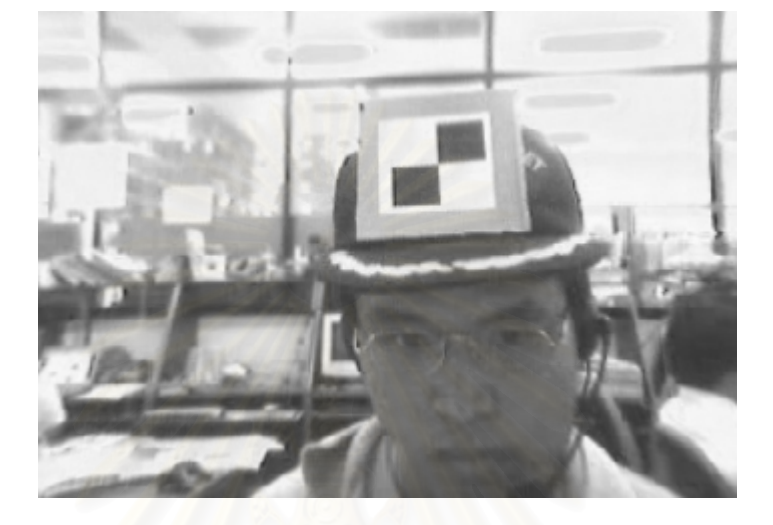

รูปที่ 3.5 ผลจากการแปลงเปนภาพระดับเทา

3.) ขยายขนาดของจุดสว่างในภาพ (Dilation) เพื่อให้จุดภาพที่มีค่าสว่าง เชื่อม ี่ ื่ เข้าหากัน ส่งผลให้รูปสี่เหลี่ยมสีดำสองอันแยกตัวออกจากกันอย่างชัดเจน มี ี่ ประโยชนในการหาเสนรอบรูป (Contour) ของทรงส เหล ี่ยมในขั้ นตอนถัดๆ ไป เพราะถ้าหากสี่เหลี่ยมสีดำส<sub>อ</sub>งอันนี้ติ<mark>ดกันสนิทอาจจะเกิดปัญหาได้เส้น</mark> ี่ ֦֦֖֧֦֦֧֦֦֦֧֦֧֦֧֦֧֦֧֦֧֦֧֦֧֦֧֦֧֦֧֦֧֘֝֟֟֓֝֟֟֟֟֓֝֬֟֓֝֬֝֓֝֟֝֬֝֬֟֓֝֬֝֬֝֬<br>֧֧֧֧֧֧֧֧֦֧֦֧֦֧֦֧֦֧֦֧֦֧֦֧֦֧֦֧֦֧֩֩֩֩֩֜<br>֧֪֧֩ รอบรูปที่ผิดพลาด สำหรับการขยายจุดสว่างในภาพใช้สมการที่ 3.4

$$
D(A, B) = A \oplus B = \bigcup_{\beta \in B} (A + B)
$$

…(3.4)

โดยที่  $A$  คือเซตของเวกเตอร์ที่แทนจุดต่างๆ บนภาพ และ  $B$  คือเซ็ตของ เวกเตอรที่ แทนสวนประกอบโครงสราง (Structuring Element) ดังรูปที่ 3.6

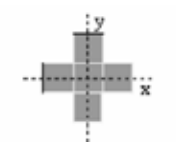

รูปที่ 3.6 แสดงสวนประกอบโครงสรางท ี่ใช

หลังจากการทำการขยายขนาดของจุดสว่างเรียบร้อยแล้ว ได้ภาพผลลัพธ์ เปนดังรูปที่ 3.7

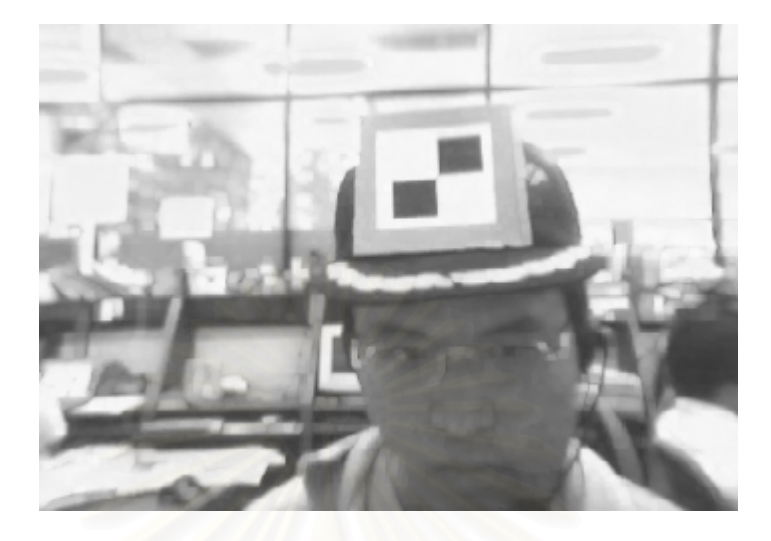

รูปที่ 3.7 ผลจากการขยายจุดสว่างในภาพ

4.) กำหนดค่าขีดแบ่งและทำให้เป็นภาพลักษณ์ฐานสอง (Thresholding) ภาพที่ ได้ จะมีแค่ค่า 0 (มืด) และ 1 (สว่าง) เท่านั้น ตามสมการที่ 3.5

$$
g(x, y) = \begin{cases} 1 & \text{if } f(x, y) > T \\ 0 & \text{if } f(x, y) \le T \end{cases}
$$
...(3.5)

โดยที่ค่าขีดแบ่ง  $\emph{T}$  คือค่าเฉลี่ยความสว่างทั่วทั้งภาพ ได้ผลดังรูป 3.8 ี่ ั่

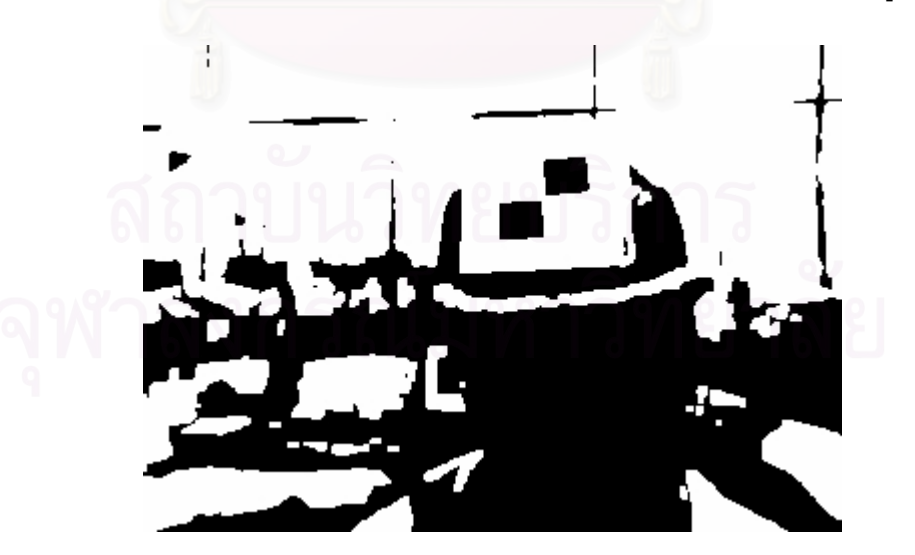

รูปที่ 3.8 ผลจากการทำให้เป็นภาพลักษณ์ฐานสอง

5.) หาเส้นรอบรูป (Contour) ได้ผลเป็นดังรูปที่ 3.9

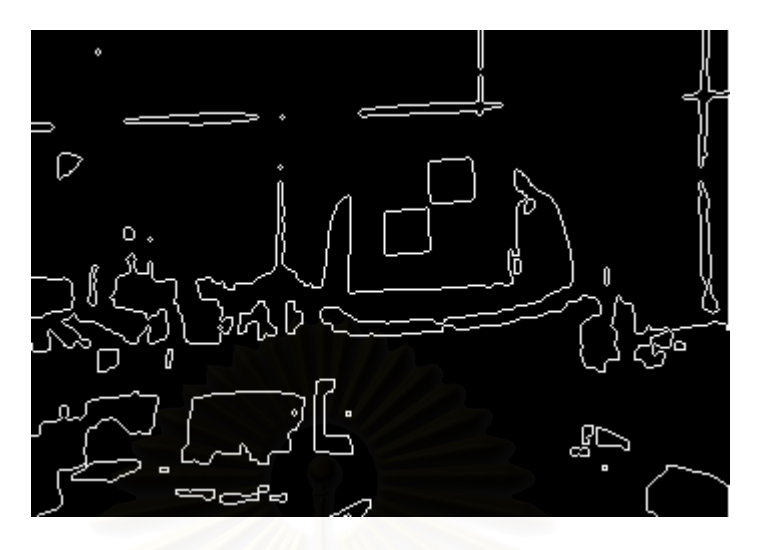

รูปที่ 3.9 ผลจากการหาเสนรอบรูป

- 6.) เส้นรอบรูปที่ได้จะมีสองแบบคือ เส้นที่ล้อมรอบกลุ่มของจุดสว่าง และเส้นที่ ี่ ล้อมรอบกลุ่มของจุดมืด เราจะคัดเส้นที่ล้อมรอบกลุ่มของจุดสว่างทิ้งไป ให้ ี่ เหลือแตเสนที่ลอมรอบกลุมของจุดมืดเอาไว
- 7.) ตัดเส้นรอบรูป ที่มีขนาดพื้นที่น้อยกว่าที่กำหนดออกไป โดยจะถือว่าเป็นเส้น ี่ ื้ ี่ ี่ รอบรูปที่เกิดจากจุดรบกวน พบว่าผลที่ได้ช่วยตัดเส้นที่ไม่จำเป็นออกไปได้ อยางมาก ดังรูปที่ 3.10

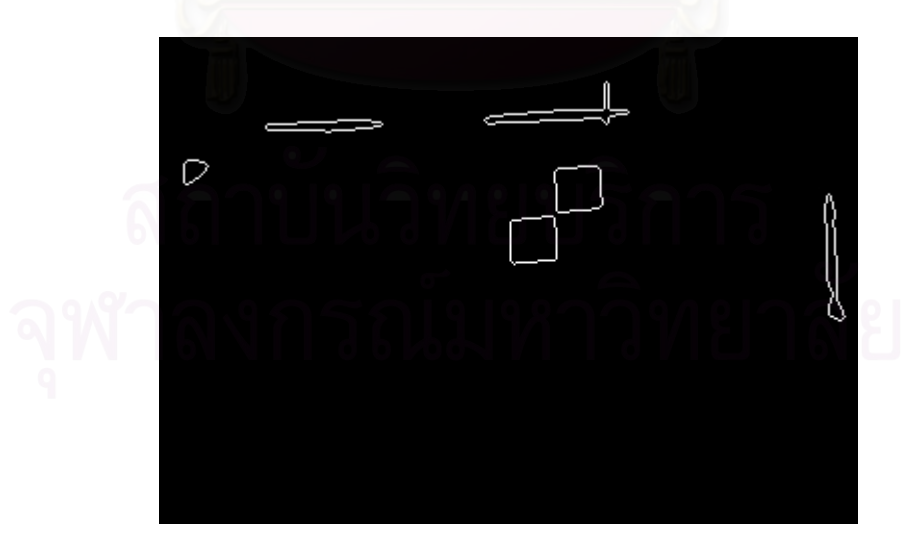

รูปที่ 3.10 ผลจากการตัดเส้นรอบรูปที่มีพื้นที่น้อยกว่าที่กำหนด ื้

- 8.) เลือกเฉพาะเส้นรอบรูปที่คล้ายกับรูปสี่เหลี่ยม คือมีมุมอยู่สี่มุม นอกนั้นตัดทิ้ง<br>|<br>| ไป ี่ ั้
- 9.) เลือกเฉพาะเสนรอบรูปที่ มีลักษณะนูนโคง (Convex) สําหรับเสนรอบรูปที่ ส่วนใดส่วนหนึ่งมีลักษณะเว้าเข้า (Concave) ตัดทิ้งไป จะได้ผลออกมา ึ่ เหลือแต่เส้นรอบรูปที่มีลักษณะของสี่เหลี่ยมที่คล้ายกับรูปแบบตรวจจับ ี่ เทาน นดังรูปที่ 3.11 ั้

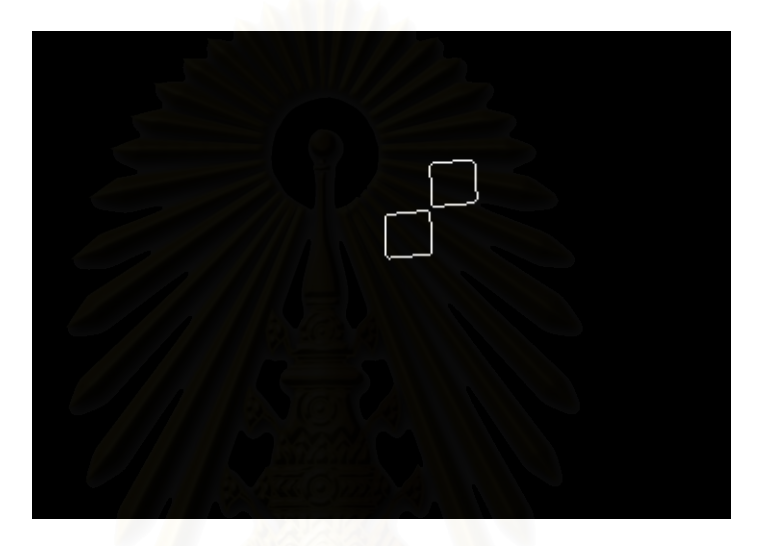

รูปที่ 3.11 ผลจากการเลือกเฉพาะเสนรอบร ูปที่มีลักษณะนูนโคง

ในบางกรณีอาจจะมีเส้นรอบรูปที่เป็นสี่เหลี่ยมอื่นๆ ที่ไม่ใช่รูปแบบตรวจจับก็ ี่ ี่ ื่ ได้ ดังรูปที่ 3.12 จะมีเส้นรอบรูปของหน้าจ<sub></sub>อมอนิเตอร์เกินเข้ามา ซึ่งจะต้อง ึ่ ทำการคัดทิ้งออกไปภายหลัง

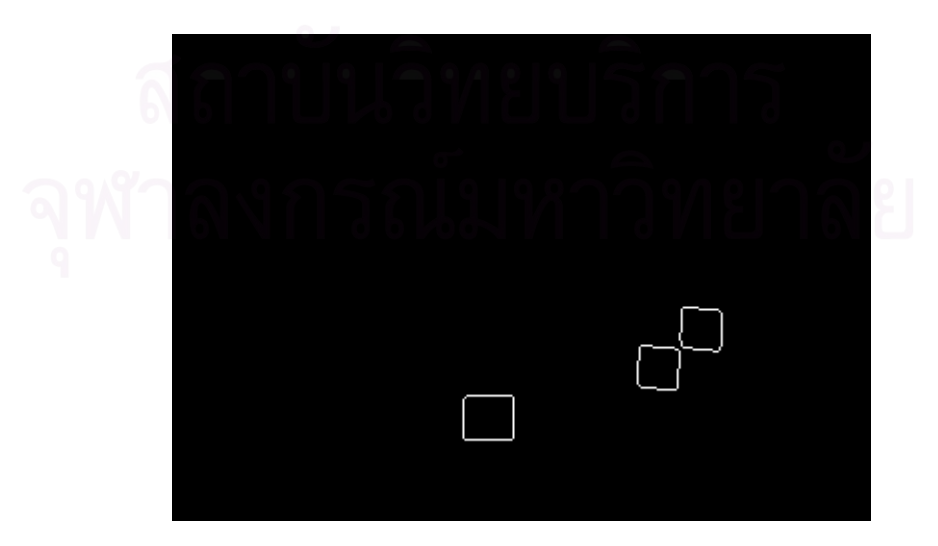

รูปที่ 3.12 แสดงรูปสี่เหลี่ยมที่ไม่ใช่รูปแบบตรวจจับ ี่

10.) เนื่องจากรูปแบบตรวจจับ จะเป็นสี่เหลี่ยมสีดำสองอันอยู่ตำแหน่งที่ติดกัน ื่ ี่ ี่ เพราะฉะนั้นการตรวจสอบจะนำเส้นรอบรูปสี่เหลี่ยมทั้งหมดมาคำนวณดูว่า ั้ ี่ ั้ มีสี่เหลี่ยมคู่ใดที่มีจุดมุมอยู่ใกล้กันที่สุด โดยการตรวจสอบไปทีละคู่ จนครบ  $\mathcal{L}^{\mathcal{L}}(\mathcal{L}^{\mathcal{L}})$  and  $\mathcal{L}^{\mathcal{L}}(\mathcal{L}^{\mathcal{L}})$  and  $\mathcal{L}^{\mathcal{L}}(\mathcal{L}^{\mathcal{L}})$ ี่ ี่ ทุกคู่ที่เป็นไปได้ เมื่อได้คู่ที่มีจุดมุมใกล้กันที่สุดออกมา จึงเลือกสี่เหลี่ยมคู่นั้ ี่ ี่  $\mathcal{L}^{\text{max}}_{\text{max}}$ ี่ ั้ ทุกคู่ที่เป็นไปได้ เมื่อได้คู่ที่มีจุดมุมใกล้กันที่สุดออกมา จึงเลือกสี่เหลี่ยมคู่นั้น<br>เป็นคู่ที่ต้องการ จากนั้นหาจุดมุมทั้ง 4 ของสี่เหลี่ยมทั้งคู่ จะได้เป็นจุดมุม 8 ี่ ั้ ั้  $\mathcal{L}^{\mathcal{L}}(\mathcal{L}^{\mathcal{L}})$  and  $\mathcal{L}^{\mathcal{L}}(\mathcal{L}^{\mathcal{L}})$  and  $\mathcal{L}^{\mathcal{L}}(\mathcal{L}^{\mathcal{L}})$ ี่ ั้ จุด จุดที่อยู่ใกล้กันที่สุดสองจุด จะถูกแทนที่ด้วย 1 จุดที่อยู่ระหว่างกลางสอง ี่ ี่ จุดนั้น ไดเปนจุดมุมทั้ง 7 จุด ดังรูปที่ 3.13

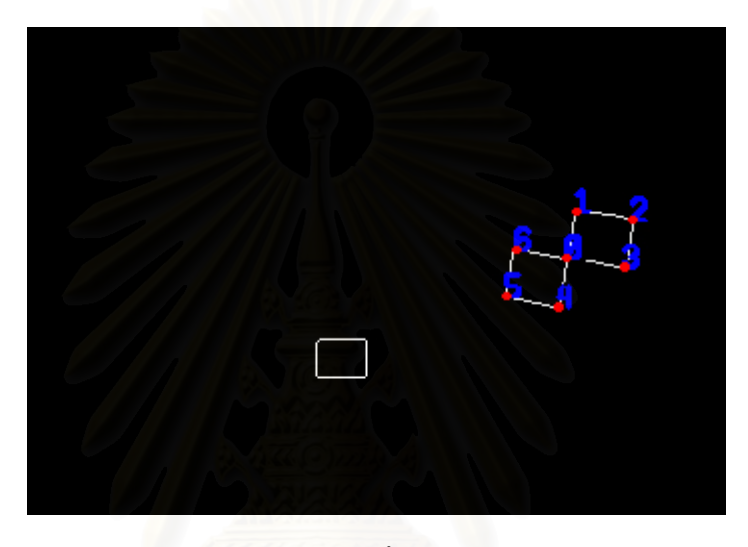

รูปที่ 3.13 แสดงจุดมุมทั้งเจ็ดจุดที่ตรวจจับได้ ั้ ี่

11.) เนื่องจากว่าความแม่นยำของการตรวจจับจุดมุมทั้ง 7 จุดจากภาพดิจิทัล ื่ ั้ ขึ้นอยู่กับปัจจัยภายนอกค่อนข้างมาก เช่น สภาพแสง หรือ ระบบปรับแสง ึ้ ของกล้อง สิ่งเหล่านี้ทำให้จุดมุมที่ตรวจจับได้อาจเกิดความคลาดเคลื่อน เช่น ิ่ ี่ ื่ จุดอาจจะกระโดดไปมา ไม่นิ่ง เพราะฉะนั้นในขั้นตอนนี้จึงแก้ไขโดยการเฉลี่ย จุดอาจจะกระโดดไปมา ไม่นิ่ง เพราะฉะนั้นในขั้นตอนนี้จึงแก้ไขโดยการเฉลี่ย<br>ค่าตำแหน่งจุดมุมทุกจุดจาก 4 เฟรมล่าสุด ได้เป็นจุดมุม 7 จุดที่จะนำไปใช้ ี่

งานจริงๆ

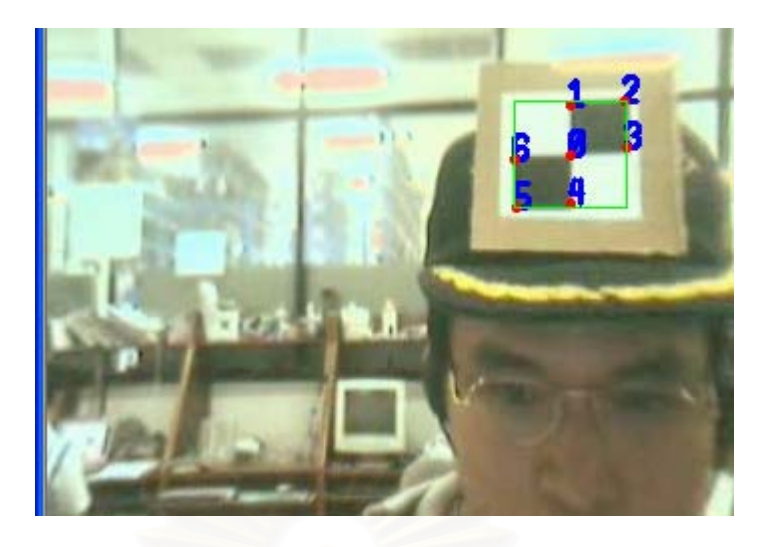

รูปที่ 3.14 แสดงภาพผลลพธั จากการตรวจจับจุดมุม

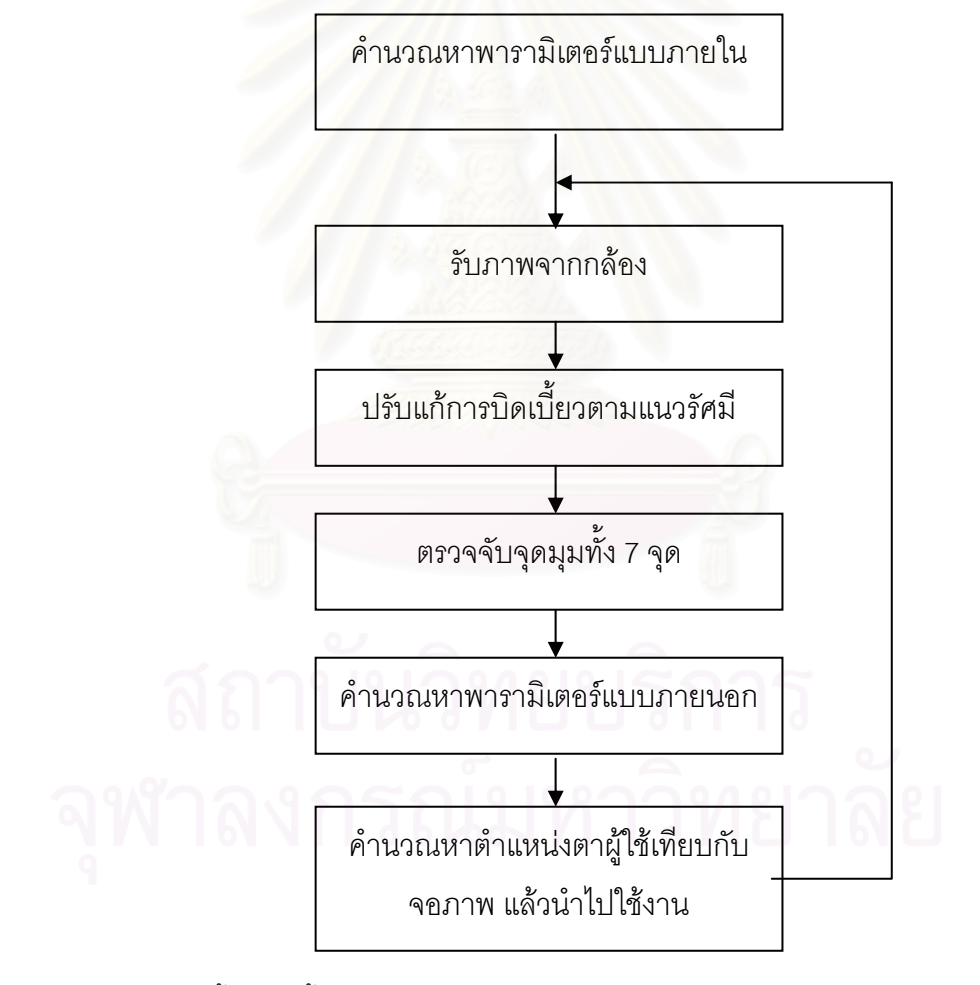

รูปที่ 3.15 แสดงขั้นตอนทั้งหมดของกระบวนการประมวลผลภาพเพื่อระบุตำแหน่งตาของผู้ใช้ ั้ เทียบกับจอภาพ

เมื่อได้จุดมุมทั้ง 7 จุดแล้ว (ดังรูปที่ 3.14) จึงนำไปคำนวณหาพารามิเตอร์แบบ ั้ ภายนอก จะได้ เวกเตอร์การเคลื่อนที่ (ตำแหน่งของรูปแบบตรวจจับเทียบกับกล้อง) และเมตริกซ์ ื่ การหมุน (มุมที่ รูปแบบตรวจจับกระทำกับกล้อง) เมื่อรู้ตำแหน่งและมุมของรูปแบบตรวจจับก็ ื่ สามารถประมาณตำแหน่งของตาและมุมมองที่ผู้ใช้กระทำกับกล้องได้ (การใช้หมวกทำให้รูปแบบ ี่ ตรวจจับมีตำแหน่งคงที่เทียบกับตา) จากนั้นระบบจะต้องคำนวณการย้ายแกนเพื่อให้จุดอ้างอิง ั้ เปลี่ยนจากกล้องไปอยู่ที่ตำแหน่งกึ่งกลางจอภาพ (เนื่องจากผู้ใช้มองไปยังจอภาพ) จึงจะได้ ึ่ ื่ ตำแหน่งตาของผู้ใช้เทียบกับจอภาพตามต้องการ ในงานวิจัยนี้ ตำแหน่งของผู้ใช้จะคำนวณใน หน่วยของเซนติเมตร (cm) ทั้งหมด ั้

> ขั้นตอนทั้งหมดสามารถสรุปการทำงานได้ดังรูปที่ 3.15 ั้ ั้

### **3.2 การปรบมั ุมมองแบบ Fish Tank VR**

Colin Ware ได้นำเสนอระบบความจริงเสมือนรูปแบบใหม่ที่ชื่อว่า Fish Tank VR ี่ ื่ [3][19] ระบบ VR แบบนี้จะแสดงผลผ่านจอมอนิเตอร์ธรรมดาที่หาซื้อได้ทั่วไป โดยใช้ระบบการ ี้ ี่ ติดตามตำแหน่งศีรษะของผู้ใช้ (Head Tracking) มาร่วมด้วย เพื่อปรับมุมมองหรือทัศนมิติ (Perspective) สำหรับการแสดงภาพสามมิติให้สัมพันธ์กับตำแหน่งดวงตาของผู้ใช้ในขณะนั้น สำหรับในงานวิจัยชิ้นนี้จะสร้างภาพกราฟฟิกโดยใช้ OpenGL เป็นหลัก เพราะฉะนั้นการปรับทัศน ิ้ ี้ มิติจะกระทำผ่านฟังก์ชันของ OpenGL ตำแหน่งศีรษะของผู้ใช้เทียบกับจอภาพที่ได้ในหัวข้อที่แล้ว จะถูกนำมาเซตเป็นตำแหน่งให้กับกล้องของ OpenGL (ในงานวิจัยนี้ ระยะห่างหนึ่งเซนติเมตรใน ึ่ โลกจริง จะถูกกำหนดให้เท่ากับหนึ่งหน่วยใน OpenGL) ึ่

กล้องใน OpenGL มีคุณสมบัติหลายอย่างที่เหมือนกับกล้องที่เราใช้กันจริงๆ อาทิเช่น กล้องมืออาชีพมักจะถอดเปลี่ยนเลนส์ เช่น เปลี่ยนเป็นเลนส์มุมกว้าง (Wide) หรือเลนส์ เทเล (Tele) ซึ่งจะมีมุมรับภาพที่แตกต่างกันออกไป กล้องใน OpenGL ก็สามารถทำแบบนี้ได้ ึ่ เช่นกัน โดยการปรับทัศนมิติ (Perspective) เมื่อนำมาใช้ในระบบ Fish Tank VR จะเป็นดังรูปที่ ื่ 3.16

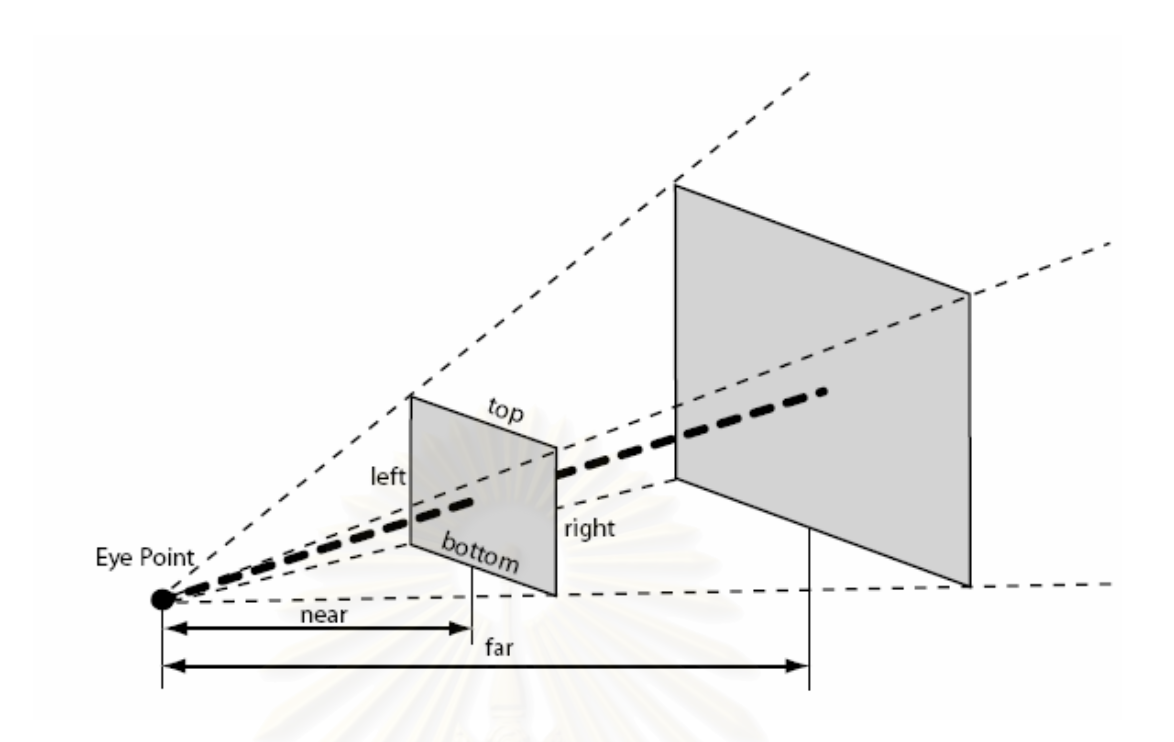

รูปที่ 3.16 รูปแบบของทัศนมิติใน OpenGL [14]

ตำแหน่งศีรษะของผู้ใช้เทียบกับจอภาพที่ได้ในหัวข้อที่แล้ว จะถูกนำมาเซ็ตเป็น ตำแหน่งให้จุด "Eye Point" เทียบกับ "Near plane" ซึ่งวัตถุสามมิติที่อยู่ระหว่าง "Near plane" ึ่ ี่ และ "Far plane" จะถูกฉาย (หรือโปรเจ็ก) ไปยัง "Near plane" โดยมีศูนยกลางของการโปรเจ็กอ ยู่ที่จุด "Eye point" ก่อให้เกิดเป็นภาพสองมิติเพื่อแสดงออกทางจอภาพ ื่

รูปที่ 3.16 แสดงการตั้งทัศนมิติเมื่อศีรษะผู้ใช้อยู่ในแนวเดียวกับจอภาพและมอง ั้ ื่ ตั้งฉากกับจอภาพ ถ้าหากผู้ใช้เคลื่อนศีรษะไปทางซ้ายหรือขวาและมองทำมุมเอียงกับจอภาพ ั้ ื่ จะต้องเคลื่อนตำแหน่งกล้อง (Eye Point) ใน OpenGL ให้สัมพันธ์กัน (แต่ฉากรับภาพจะยังคงอยู่ ื่ ที่เดิม ไม่เปลี่ยนแปลง) และกล้องต้องมีทิศตั้งฉากกับฉากรับภาพ "Near plane" เสมอ  $\mathcal{L}^{\text{max}}_{\text{max}}$ ั้ เพราะฉะน ั้นการปรับทัศนมิติจะเปนดังรูปที่ 3.17

จากรูปที่ 3.17 จะเห็นว่าฉากรับภาพ "Near plane" ไม่จำเป็นต้องสมมาตรกับ กล้อง ซึ่ง OpenGL ได้เตรียมคำสั่งสำหรับการตั้งทัศนมิติเช่นนี้ไว้แล้ว คือ gIFrustum() ั่ ั้

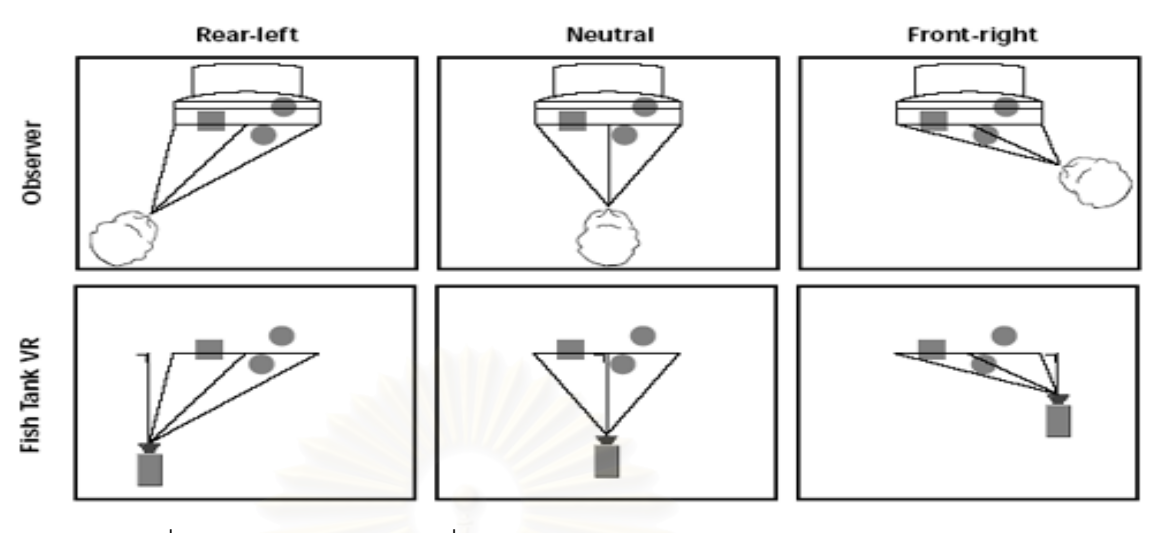

รูปที่ 3.17 การปรับทัศนมิติเมื่อศีรษะผู้ใช้ทำมุมต่างๆ กันกับจอภาพ [3] ื่

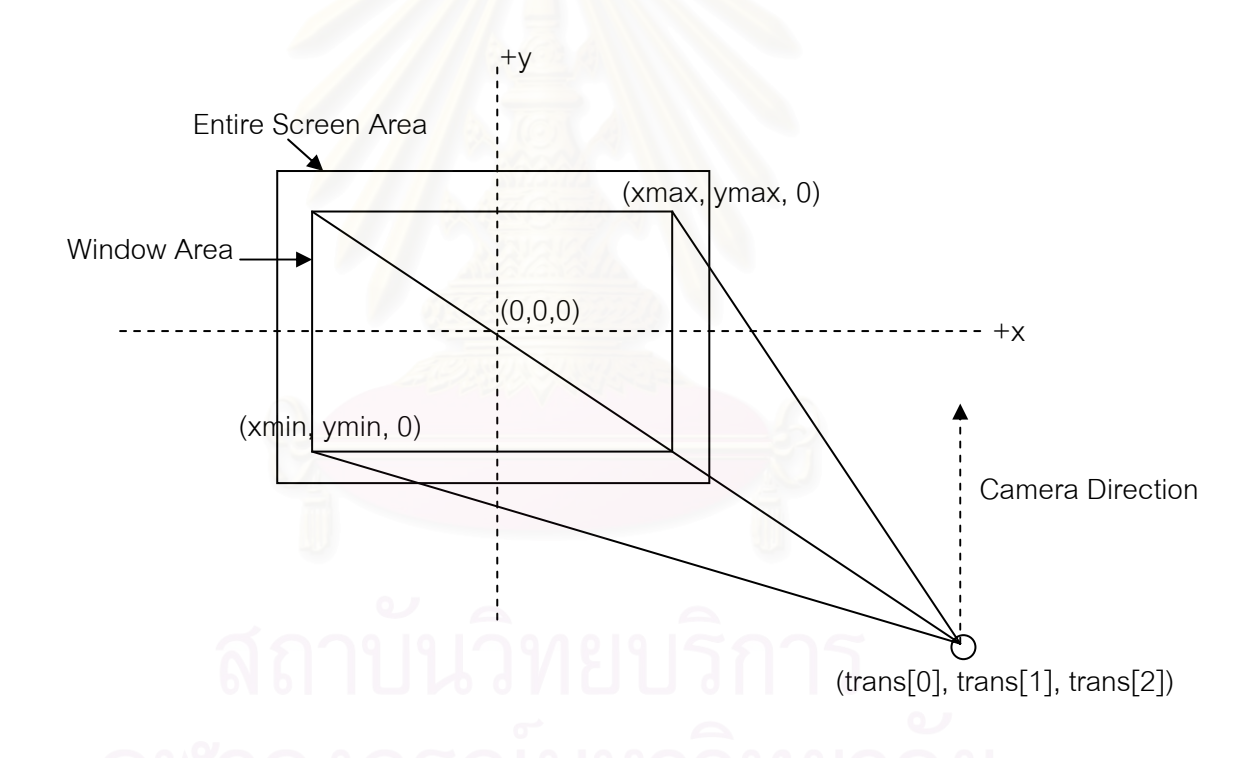

<sub>ิ สิ</sub>ปที่ 3.18 แสดงการนำตำแหน่งศีรษะผู้ใช้มากำหนดเป็นตำแหน่งของกล้อง

จากรูปที่ 3.18 ตำแหน่งตาของผู้ใช้เทียบกับจอภาพที่ได้จากหัวข้อที่แล้ว จะเก็บไว้  $\mathcal{L}^{\mathcal{L}}(\mathcal{L}^{\mathcal{L}})$  and  $\mathcal{L}^{\mathcal{L}}(\mathcal{L}^{\mathcal{L}})$  and  $\mathcal{L}^{\mathcal{L}}(\mathcal{L}^{\mathcal{L}})$ ในตัวแปรอาเรย์ (trans[0], trans[1], trans[2]) ซึ่งแทนพิกัด (x, y, z) ตามลำดับ สำหรับตัวแปร ึ่ xmin, ymin, xmax, ymax ก็คือขอบเขตของหน้าต่างที่จะแสดงภาพที่ได้จาก OpenGL (มีหน่วย ี่ เป็นเซนติเมตร) ซึ่งทัศนมิติแบบที่กล่าวมาสามารถกำหนดได้โดยใช้คำสั่งของ OpenGL ดังนี้ ึ่ ี่ ั่

1: glFrustum( 2: xmin - trans[0], 3: xmax - trans[0], 4: ymin - trans[1], 5: ymax - trans[1], 6: trans[2], 7: 500.0f 8: ); 9: 10: // Locate and align the camera. 11: gluLookAt( 12: trans[0], 13: trans[1], 14: trans[2], 15: trans[0], 16: trans[1], 17:  $\text{trans}[2] - 1$ , 18: 0,1,0 19: );

จากโค้ดตัวอย่าง ใช้คำสั่ง glFrustum() เพื่อกำหนดทัศนมิติของกล้องให้เป็นไป ั่ ื่ ตามต้องการ จากนั้นจึงใช้คำสั่ง gluLookAt() เพื่อก<mark>ำหนดตำแ</mark>หน่งของกล้อง และทิศทางที่กล้อง ั้ ั่ ื่ ֦֘<u>֘</u><br>֧֖֖֖֖֖֖֖֖֖֖֖֖֧ׅ֖֧ׅ֖֧֚֚֚֚֚֚֚֚֚֚֚֚֚֚֚֚֚֚֚֚֚֚֚֝֘֘֘֩֩֩֝֝֝ หันไป

### **3.3 การทาให ํ โมเดลสบตาผูใช**

เพื่อให้โมเดลสามารถสบตากับผู้ใช้ได้ จึงได้ออกแบบโมเดลศีรษะมนุษย์ โดยใช้ โมเดลสามชิ้ นหลักๆ คือ สวนศีรษะ ดวงตาซาย และดวงตาขวา มาประกอบกัน เพ ื่อใหสามารถ แยกควบคุมโมเดลแต่ละชิ้นได้อย่างอิสระ (ดังรูปที่ 3.19) การทำให้โมเดลมองไปยังจุดต่างๆ สามารถทำได้โดยการหมุนโมเดลดวงตาแต่ละข้าง รอบแกน  $x$  และ  $y$  เพื่อให้ลูกตาดำจ้องไปยัง ทิศทางที่ตองการ

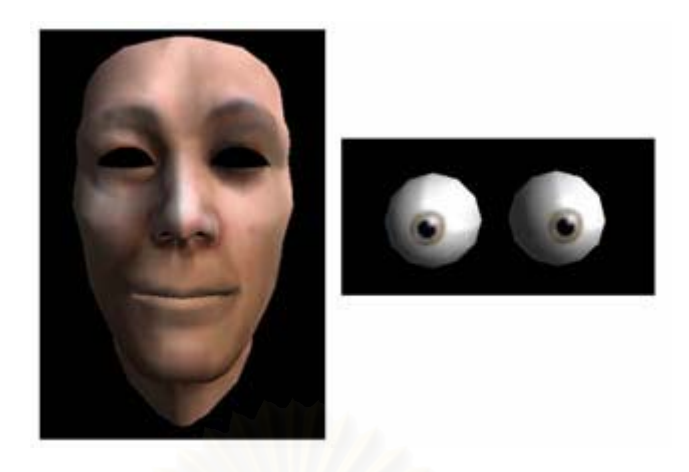

รูปที่ 3.19 แสดงสวนประกอบตางๆของโมเดลศรีษะมนุษย

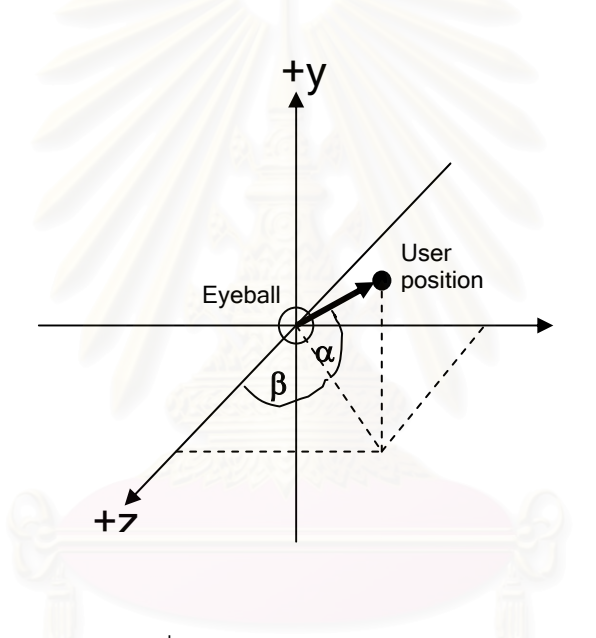

รูปที่ 3.20 แสดงมุมการหมนของดวงตา ุ

จากรูปที่ 3.20 จุดกําเนิดของแกนอยูตรงจุดศูนยกลางของดวงตาท ตองการจะ  $\mathcal{L}^{\mathcal{L}}(\mathcal{L}^{\mathcal{L}})$  and  $\mathcal{L}^{\mathcal{L}}(\mathcal{L}^{\mathcal{L}})$  and  $\mathcal{L}^{\mathcal{L}}(\mathcal{L}^{\mathcal{L}})$ หมุน, User position คือตำแหน่งของผู้ใช้ที่คำนวณได้ เพราะฉะนั้น ดวงตาลูกนี้ต้องหมุนรอบแกน ั้ ี้  $x$  เป็นมุม α และหมุนรอบแกน  $y$  เป็นมุมเท่ากับ β องศา โดยที่

$$
\alpha = \tan^{-1}\left(\frac{y}{\sqrt{x^2 + z^2}}\right) \tag{3.6}
$$
  

$$
\beta = \tan^{-1}\left(\frac{x}{z}\right) \tag{3.7}
$$

เมื่อได้มุมแล้ว ก็สามารถสั่งดวงตาให้หมุนโดยใช้คำสั่ง glRotatef() ดวงตาก็จะ ั่ จองไปยังตําแหนงของผูใชงาน

## **3.4 การพูดคยโต ุ ตอบ**

งานวิจัยนี้ได้เลือกใช้ A.L.I.C.E Bot [20][21][22][23] เป็นปัญญาประดิษฐ์ (Artificial Intelligence) ที่ทำหน้าที่สำหรับพูดคุยโต้ตอบกับผู้ใช้ เนื่องจาก A.L.I.C.E Bot เป็น A.I ี่ ี่ ื่ ที่มีมาตรฐานดี และได้รับความนิยมอย่างสูง มีการพัฒนาอย่างต่อเนื่อง ความสามารถในการ ี่ ื่ โต้ตอบจะขึ้นอยู่กับข้อมูล AIML (Artificial Intelligence Markup Language) [17] ซึ่งเป็นที่เก็บ ึ้ ความรู้ และประโยคพูดคุยที่ใช้บ่อยๆ เปรียบเสมือนเป็นมันสมองของ A.L.I.C.E Bot ลำหรับไฟล์ AIML มาตรฐานที่สามารถดาวน์โหลดได้ฟรีจากอินเตอร์เน็ต จะเก็บรูปแบบประโยคสนทนาไว้กว่า ี่ 41,000 รูปแบบ ซึ่งเพียงพอต่อการพูดคุยทั่วๆ ไป หากผู้ใช้ต้องการเพิ่มรูปแบบประโยคใหม่ๆ ก็ ึ่ ั่ ิ่ สามารถทำได้โดยไม่ยาก สำหรับข้อมูล AIML จะเก็บในรูปของ XML ซึ่งมีตัวอย่างแบบง่ายเป็น ึ่ ดังนี้

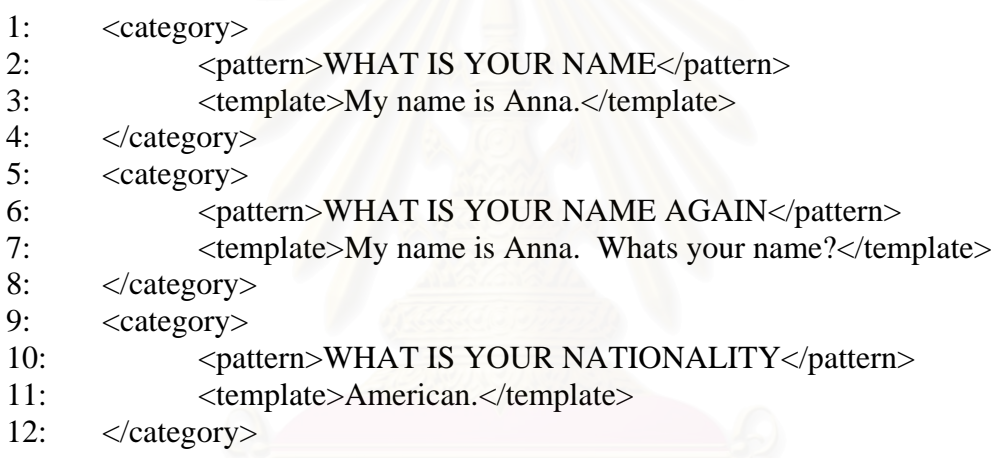

บทสนทนาแต่ละบทจะถูกกำหนดด้วย <category> เมื่อ A.L.I.C.E Bot รับ ื่ ประโยคพูดคุยเข้ามา จะนำประโยคนั้นมาเปรียบเทียบ (Matching) กับฐานข้อมูล AIML หาก พบว่าตรงกับบทสนทนาอันไหน ก็จะเอาคำตอบของบทสนทนานั้นส่งออกไป ยกตัวอย่างเช่น ถ้า ั้ หากข้อความรับเข้าเป็น "What is your name" ก็จะถูกจับคู่กับคำตอบ "My name is Anna" ส่ง เป็นผลลัพธ์คคกไป

A.L.I.C.E Bot ที่มีให้ดาวน์โหลดได้ทางอินเตอร์เน็ตนั้นมีอยู่ด้วยกันหลายเวอร์ชัน ี่ ั้ ใช้ได้กับหลายๆ ภาษา แต่เวอร์ชันที่ใช้ในงานวิจัยชิ้นนี้ ได้เลือกใช้ A.L.I.C.E Bot - Program D ิ้ เนื่องจากเป็นเวอร์ชันที่เพิ่งได้รับการพัฒนาขึ้นมาใหม่ที่สุด และมีความสามารถในการทำให้เป็น ี่ เซิร์ฟเวอร์ได้ ซึ่งทั้งหมดถูกเขียนขึ้นโดยใช้ภาษาจาวา เพราะฉะนั้นเครื่องที่จะรัน A.L.I.C.E Bot ึ่ ั้ ั้ ื่ ี่ เวอร์ชันนี้ได้จึงจำเป็นที่จะต้องลงจาวาเวอร์ชวลแมชชีน (Java Virtual Machine) เสียก่อน จากนั้น<br>เมื่อเริ่มการทำงานของ A.L.I.C.E Bot หน้าจอจะมีข้อความดังรูปที่ 3.21 ี่ ั้ ื่ อเริ่มการทำงานของ A.L.I.C.E Bot หน้าจอจะมีข้อความดังรูปที่ 3.21 ิ่

```
[18:02:18] Starting Alicebot Program D version 4.1.5 
[18:02:19] Using Java VM 1.5.0_02-b09 from Sun Microsystems Inc. 
[18:02:19] On Windows XP version 5.1 (x86) 
[18:02:19] Predicates with no values defined will return: 
"undefined". 
[18:02:19] Initializing Multiplexor. 
[18:02:20] Loading Graphmaster. 
[18:02:20] Starting up with 
"D:\Work\Thesis\ALICE_Project\conf\startup.xml". 
[18:02:21] Configuring bot "TestBot-1". 
[18:02:22] Loaded 287 input substitutions. 
[18:02:22] Loaded 19 gender substitutions. 
[18:02:22] Loaded 9 person substitutions. 
[18:02:22] Loaded 60 person2 substitutions. 
[18:02:22] Loaded 4 sentence-splitters. 
[18:02:23] There is no "sr" element in AIML.
[18:02:23] 6000 categories loaded so far. 
[18:02:25] 12000 categories loaded so far.
[18:02:26] 18000 categories loaded so far. 
[18:02:26] 1 bots thinking with 23358 categories.
[18:02:26] Alicebot Program D (c) 1995-2002 A.L.I.C.E. AI Foundation 
[18:02:26] All Rights Reserved.
[18:02:26] This program is free software; you can redistribute it 
and/or 
[18:02:26] modify it under the terms of the GNU General Public 
License 
[18:02:26] as published by the Free Software Foundation; either 
version 2 
[18:02:26] of the License, or (at your option) any later version.
[18:02:26] Alicebot Program D version 4.1.5 Build [00] 
[18:02:26] 23358 categories loaded in 6.54 seconds. 
[18:02:26] The AIML Watcher is not active. 
[18:02:26] HTTP server listening at http://virtuallife:2001 
TEST : [Ljava.lang.String;@183f74d 
[18:02:28] Socket Agent started. 
[18:02:28] Interactive shell: type "/exit" to shut down; "/help" for 
help. 
[18:02:28] Testy 1> My favorite movie is Memento or The Matrix. Have 
you seen either? 
[18:02:28] [Testy 1] user>
```
รูปที่ 3.21 แสดงหนาจอการทํางานของ A.L.I.C.E Bot

เมื่อขึ้นหน้าจอเช่นนี้ แสดงว่า A.L.I.C.E Bot ทำงานเป็นเซิร์ฟเวอร์พร้อมแล้ว ื่ ึ้ สําหรับการติดตอท พอรตหมายเลข 2001 การติดตอกับ A.L.I.C.E Bot เวอรชันน ก็เพียงแตเขียน ี่ ี้ โปรแกรมใหเปดซอกเกต (socket) ใหติดตอไปยังหมายเลขพอรต (port) ท ี่ A.L.I.C.E Bot ทํางาน อยู่ แล้วส่งข้อความไปในรูปแบบนี้ "text=ข้อความที่อยากจะพูดคุย" A.L.I.C.E Bot ก็จะตอบรับ ี่ เปนขอความตอบกลับมาที่ซอกเกตเดียวกัน

เนื่องจาก A.L.I.C.E Bot รับอินพุตและส่งเอาต์พุตเป็นข้อความตัวอักษร (Text) ื่ เพราะฉะนั้น ระบบจำเป็นต้องแปลงเสียงของผู้ใช้งานให้เป็นตัวอักษรเสียก่อนโดยใช้กลไกการรู้จำ ั้ เสียงพูด (Speech Recognition Engine) จากนั้นส่งข้อความที่ได้ให้เป็นอินพุตของ A.L.I.C.E Bot ั้ จะได้เอาต์พุตคำตอบออกมา คำตอบที่ได้ต้องเข้าสู่โมดูลกรองข้อความ (Text Filter) เพื่อปรับ ข้อความให้เหมาะสมกับการพูดออกเสียง (บางครั้ง A.L.I.C.E Bot อาจจะส่งประโยคออกมาใน ั้ ลักษณะนี้ "Yes….. : - )" จึงต้องปรับให้อยู่ในรูป "Yes." มิฉะนั้นระบบจะออกเสียงผิดพลาด) ั้ จากนั้นจึงส่งต่อให้กับกลไกการสังเคราะห์เสียง (Text-to-speech engine) เพื่อแปลงข้อความเป็น ั้ เสียงพูดให้ผู้ใช้ได้ยิน ในระหว่างที่กลไกการสังเคราะห์เสียงทำงาน มันจะส่งข้อมูลรูปแบบการขยับ ปาก (Viseme) ออกมาด้วย สามารถนำข้อมูลนี้ไปใช้ประโยชน์ในการขยับปากโมเดลสามมิติให้ สอดคล้องกับเสียงพูด ซึ่งจะกล่าวถึงโดยละเอียดต่อไปในภายหลัง ึ่

เพื่อให้ Speech Recognition Engine ทำงานได้ดี ผู้ใช้จำเป็นต้องเทรนระบบให้ รู้จำเสียงพูดก่อน ขั้นตอนนี้อาจจะใช้เวลานาน งานวิจัยนี้จึงได้เพิ่มทางเลือกให้ผู้ใช้สามารถพิมพ์ ֧֝֟֟֓֝֟֓֟֓֝֬֝֟֓֝֬֝֓**֓** ิ่ ข้อมูลเข้าโดยตรงได้ด้วย

# **3.5 โมเดลสามมิติของศีรษะมนุษยและระบบกลามเน ื้อบนใบหนา**

วัตถุทุกชิ้นในโลกสามมิติจะประกอบขึ้นจากหน่วยย่อยที่สุดที่เรียกว่าโพลีกอน (Polygon) โมเดลใบหน้าเองก็เช่นกัน ประกอบจากโพลีกอนสามเหลี่ยมจำนวนมากแสดงเป็นเส้น ี่ ไวรเฟรม (Wireframe) ไดดังรูปที่ 3.22

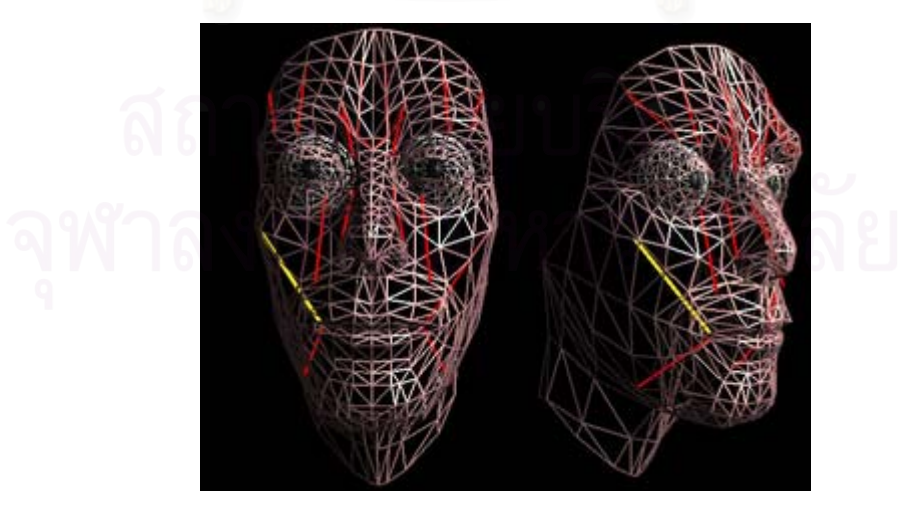

รูปที่ 3.22 แสดงเส้นไวร์เฟรมของโมเดลใบหน้าสามมิติ

เพื่อที่จะจำลองโมเดลศีรษะมนุษย์ให้เหมือนคนจริงมากที่สุด จึงได้จำลองระบบ ื่ ี่ ี่ กล้ามเนื้อบนใบหน้าคน (Muscle System) [24][25][26][27] มาประยุกต์ใช้กับโมเดล เพื่อให้การ ขยับปากและแสดงอารมณ์เป็นไปอย่างธรรมชาติ กล่าวคือในขณะที่คนเราขยับปากหรือแสดง อารมณ์นั้น กล้ามเนื้อตามจุดต่างๆ จะยืดออก (Relax) หรือหดเข้า (Contract) ส่งผลให้ผิวหนังบน ื้ ใบหน้าเกิดการขยับยืดหรือหดตามกล้ามเนื้อไปด้วยเกิดเป็นรูปทรงของปากและสีหน้าในแบบ ต่างๆ กัน เมื่อนำมาใช้กับโมเดล กล้ามเนื้อแต่ละเส้นจะถูกกำหนดโดยจุดยอด (Vertex) บนโพลี ื่ ื้ กอนจำนวนสองจุดเชื่อมเข้าหากัน ยกตัวอย่างเช่น จุดยอดของโพลีกอนบริเวณมุมปากด้านขวา ื่ ของโมเดล เชื่อมกับจุดยอดของโพลี<mark>กอนบริเวณด้านบนของแก้มขวา จะได้เป็นกล้ามเนื้อสำหรับ</mark> ื่ ื้ ควบคุมการยกมุมปากดานขวาขึ้น (แสดงดังเสนสวาง B ในรูปที่ 3.23)

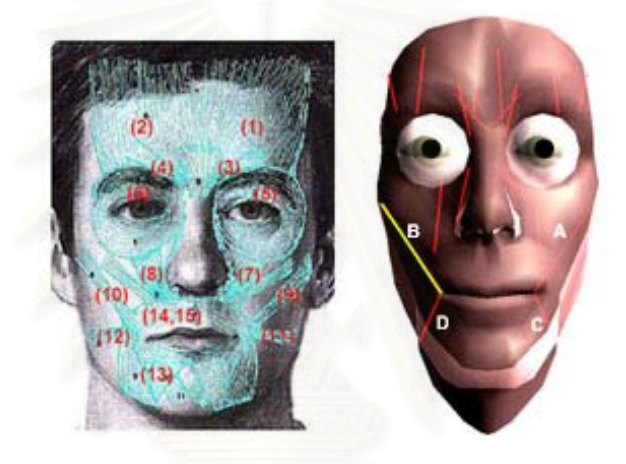

รูปที่ 3.23 แสดงตำแหน่งกล้ามเนื้อบนใบหน้าคนและใบหน้าของโมเดล

กล้ามเนื้อแต่ละเส้นสามารถยืดหดได้ การทำให้กล้ามเนื้อยืดออก คือการควบคุม ื้ ื้ จุดยอดสองจุดของกล้ามเนื้อนั้นให้ออกห่างจากกัน สำหรับการทำให้กล้ามเนื้อหดเข้า คือการ ื้ ื้ ควบคุมจุดยอดสองจุดของกล้ามเนื้อนั้นให้ชิดกันมากกว่าเดิม สำหรับจุดยอดอื่นๆ ที่ใกล้เคียง ื้ ื่ จะต้องนำมาร่วมคำนวณทางคณิตศาสตร์เพื่อหาผลกระทบด้วย จุดอื่นๆ ควรจะเคลื่อนที่ให้ ื่ ื่ สอดคล้องไปในทางเดียวกันกับจุดยอดทั้งสองจุดนั้น (เปรียบเสมือนทุกจุดติดสปริงต่อถึงกันไว้ใน ั้ ั้ แนวเส้นไวร์เฟรม ทำให้การเคลื่อนที่ของจุดใดๆ สามารถส่งอิทธิพลถึงจุดรอบข้างได้) ื่ ี่

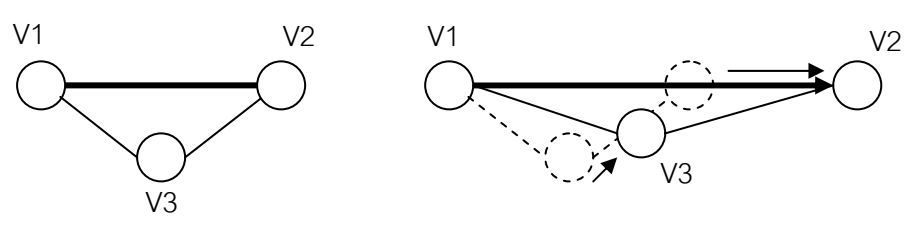

รูปที่ 3.24 แสดงการย้ายจุดยอดของกล้ามเนื้อบนใบหน้า

รูป 3.24 แสดงการเคลื่อนไหวของจุดยอดบนแนวกล้ามเนื้อแบบง่าย เส้นสีดำทึบ ื้ คือเส้นแสดงแนวกล้ามเนื้อซึ่งมีจุด V1 และ V2 เป็นจุดยอด เมื่อกล้ามเนื้อเส้นนี้คลายตัว จุด V1 ื้ ึ่ ื่ ื้ และ V2 จะเคลื่อนออกห่างจากกัน สำหรับจุดรอบข้างอื่นๆ เช่นจุด V3 ก็จะเคลื่อนในแนวที่สัมพันธ์ ื่ กัน

เมื่อจุดยอดเกิดการเปลี่ยนแปลงตำแหน่ง รูปพื้นผิวโมเดล (Texture) ที่นำมาปะ ื่ ี่ ไว้ ก็ต้องปรับรูปให้สอดคล้องกับจุดยอดด้วยเช่นกัน รูปที่ 3.25 แสดงโพลีกอนที่นำพื้นผิวมาติดไว้ ี่ ื้ ประกอบด้วยจุดยอด V1, V2 และ V3 เมื่อจุดยอด V1 เคลื่อนที่ไปตำแหน่งอื่นก็จำเป็นต้องคำนวณ ื่ ื่ ื่ การบิดเบี้ยวของภาพพื้นผิวให้สัมพันธ์กับตำแหน่งจุดโดยใช้เทคนิคการประมาณค่าระหว่างกลาง ี้ ื้ (Interpolation) เพื่อหาค่าสีของจุดภาพในรูปเป้าหมายที่ต้องการ ื่

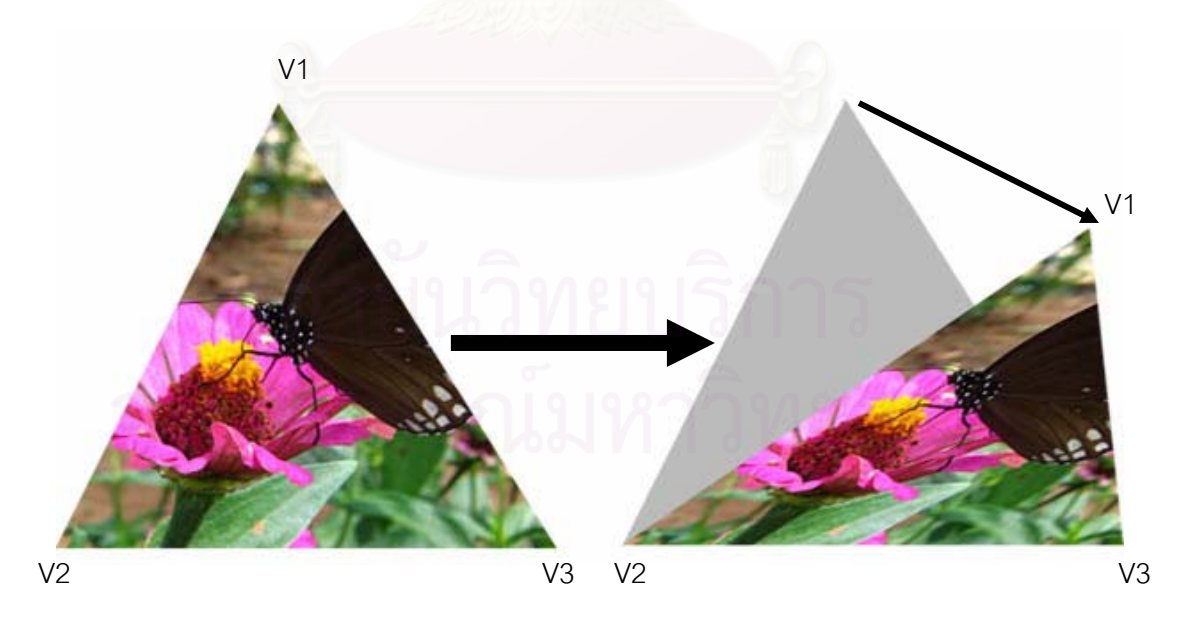

รูปที่ 3.25 แสดงผลจากการประมาณค่าระหว่างกลางของรูปพื้นผิว

เมื่อนำภาพพื้นผิวของใบหน้า ประกอบติดเข้ากับโครงโมเดลใบหน้าสามมิติ จะ ื่ ื้ ได้ผลเป็นดังรป 3.26

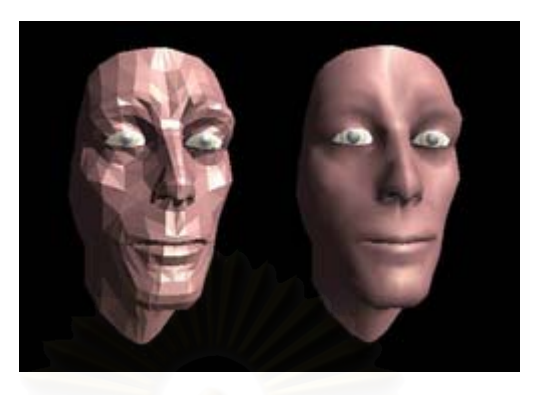

รูปที่ 3.26 แสดงการนำภาพพื้นผิวปะลงบนโมเดลใบหน้า (ซ้าย) และการลบเหลี่ยมโพลีกอน (ขวา) ื้

จากรูปซ้ายจะเห็นว่าโมเดลใบหน้ามีลักษณะเป็นเหลี่ยม อย่างชัดเจน ทั้งนี้  $\mathcal{L}^{\mathcal{L}}(\mathcal{L}^{\mathcal{L}})$  and  $\mathcal{L}^{\mathcal{L}}(\mathcal{L}^{\mathcal{L}})$  and  $\mathcal{L}^{\mathcal{L}}(\mathcal{L}^{\mathcal{L}})$ ั้ เนื่องมาจากว่า โดยค่ามาตรฐานของ OpenGL นั้น จะคำนวณการตกกระทบของแสงโดยใช้ ื่ ั้ เวกเตอรปกติของผิวหนาโพลีกอน (Face Normal) ทําใหแตละโพลีกอนมีการตกกระทบของแสง และสะท้อนแสงที่ต่างกันอ<mark>อกไป จึงเห็นเป็นเหลี่ยมโพลีกอนได้อย่าง</mark>ชัดเจน สามารถแก้ไขได้โดย  $\mathcal{L}^{\mathcal{L}}(\mathcal{L}^{\mathcal{L}})$  and  $\mathcal{L}^{\mathcal{L}}(\mathcal{L}^{\mathcal{L}})$  and  $\mathcal{L}^{\mathcal{L}}(\mathcal{L}^{\mathcal{L}})$ การเปลี่ยนข้อมูลการคำน<mark>วณกา</mark>รตกกระทบของแสงจากเดิมที่ใช้เวกเตอร์ปกติของผิวหน้าโพลีกอน ให้เป็น เวกเตอร์ปกติของจุดยอด (Vertex Normal) (รูปที่ 3.27) จะทำให้ผลที่ได้ดูนุ่มนวล (Smooth shading) และเหล ี่ยมคมของโพลีกอนหายไป

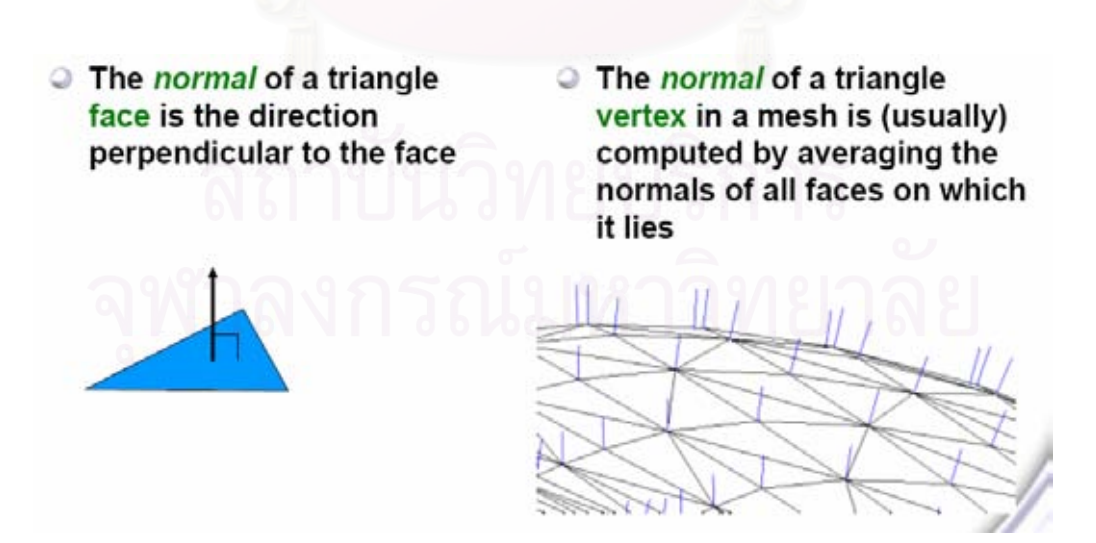

ุรปที่ 3.27 แสดงเวกเตอร์ปกติของผิวหน้าและจดยอดโพลีกอน

ข้อดีที่โดดเด่นอีกอย่างหนึ่งสำหรับระบบกล้ามเนื้อคือ ข้อมูลการยืดหดกล้ามเนื้อ ึ่ ื้ ื้ จะเป็นอิสระกับโมเดลใบหน้า ด้วยเหตุนี้จึงทำให้ข้อมูลการยืดหดกล้ามเนื้อเพียงชุดเดียวสามารถ ֧֪֪֪֪֦֖֧֝֟֟֓֟֓֟֟֓֟֓֟֓֟֓֟֓֝֟֟֟֟֬֝֟֟֝֬֝֟֝֟֝<del>֟</del> ื้ นำไปประยุกต์ใช้ได้กับโมเดลใบหน้าหลายๆ แบบ ผู้พัฒนาเพียงแต่สร้างโมเดลใบหน้าและกำหนด จุดยอดของกล้ามเนื้อทั้งหมดเอาไว้ ก็สามารถนำมาใช้แสดงอารมณ์และขยับปากพูดคุยได้ทันที ื้ ไมจําเปนตองทําขอมูลอารมณสําหรับโมเดลทุกอันทําใหประหยัดเวลาไปไดอยางมาก

สำหรับกล้ามเนื้อที่ใช้ในงานวิจัยนี้ มีทั้งหมด 18 แบบกระจายตามจุดต่างๆ บน ื้ ั้ ใบหน้า แบ่งเป็นสองชุด ชุดละ 9 แบบสำหรับใบหน้าซีกซ้ายและ 9 แบบสำหรับใบหน้าซีกขวา กล้ามเนื้อทั้งหมดนี้ออกแบบเพื่อให้ครอบคลุมการขยับปากเพื่อพูดและแสดงอารมณ์ในแบบต่างๆ ื้ ั้ ี้ กัน สำหรับตำแหน่งกล้ามเนื้อตามจุด่างๆ แสดงได้ดังรูปที่ 3.28 ื้

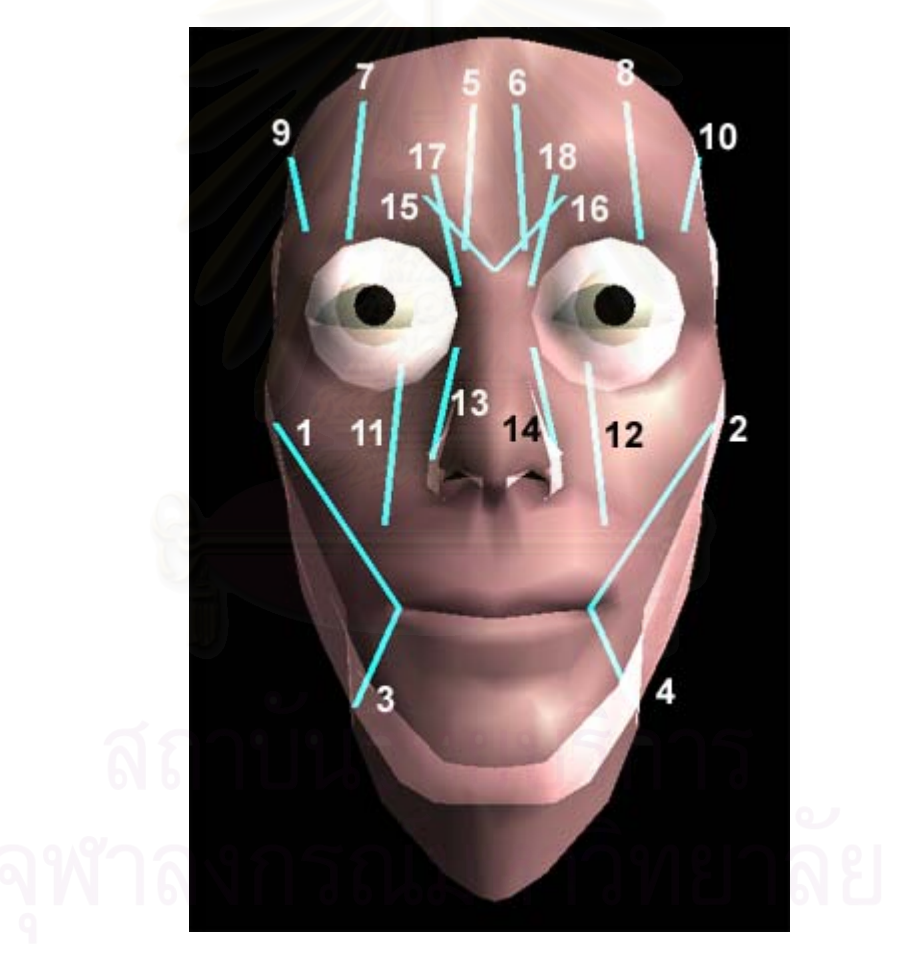

รูปที่ 3.28 แสดงตำแหน่งทั้งหมดของกล้ามเนื้อที่ใช้ในงานวิจัยนี้ ั้

- 1. Left Zygomatic Major
- 2. Right Zygomatic Major
- 3. Left Angular Depressor
- 4. Right Angular Depressor
- 5. Left Frontalis Inner
- 6. Right Frontalis Inner
- 7. Left Frontalis Major
- 8. Right Frontalis Major
- 9. Left Frontalis Outer
- 10. Right Frontalis Outer
- 11. Left Labi Nasi
- 12. Right Labi Nasi
- 13. Left Inner Labi Nasi
- 14. Right Inner Labi Nasi
- 15. Left Lateral Corigator
- 16. Right Lateral Corigator
- 17. Left Secondary Frontalis
- 18. Right Secondary Frontalis

เพื่อให้เห็นภาพการทำงานของระบบกล้ามเนื้อ ขอยกตัวอย่างด้วยการหด ื้ (Contract) เส้นกล้ามเนื้อที่ชื่อว่า Left Zygomatic Major (กล้ามเนื้อที่เชื่อมระหว่างมุมปาก ื้ ี่ ื่ ื้ ื่ ด้านซ้ายและบริเวณบนของแก้มซ้าย) จะส่งผลให้มุมปากด้านซ้ายถูกยกขึ้น ลักษณะคล้ายกับการ ึ้ ยิ้ม ได้ผลเป็นดังรูปที่ 3.29

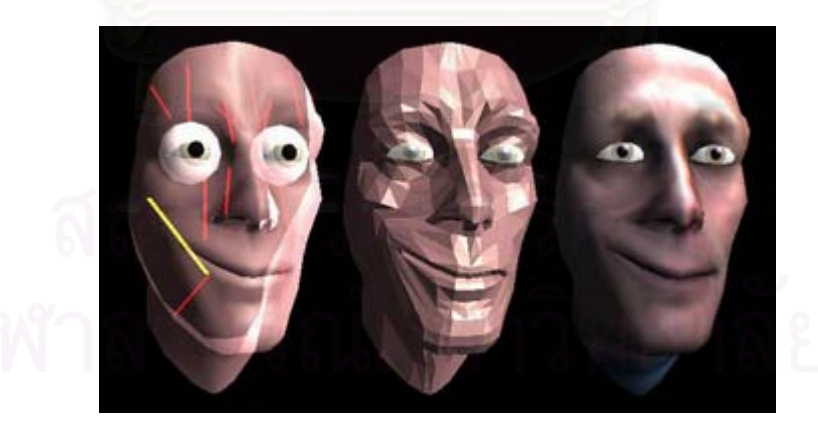

รูปที่ 3.29 แสดงการปรับกล้ามเนื้อเพื่อให้มีลักษณะการยิ้ม

ในทางกลับกัน เมื่อยืด (Relax) เส้นกล้ามเนื้อ Left Zygomatic Major จะส่งผล ื่ ื้ ใหมุมปากซายตกลง คลายกับคนหนาบึ้ง ดังรูปที่ 3.30

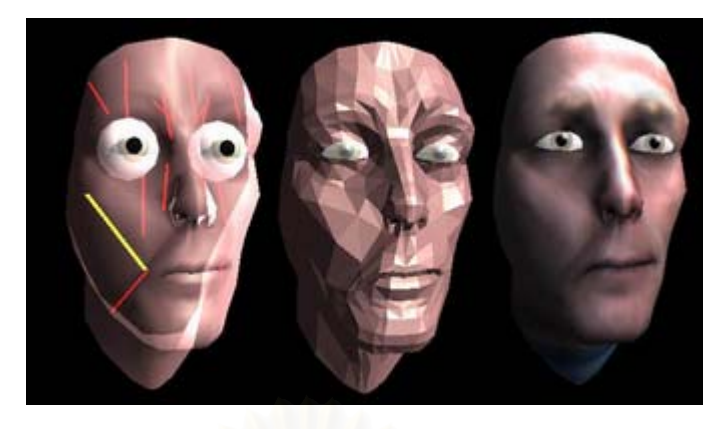

รูปที่ 3.30 แสดงการปรับกล้ามเนื้อเพื่อให้มีลักษณะหน้าบึ้ง

การทำให้ปากเป็นรูปทรงต่างๆ ตามที่ต้องการนั้น การใช้ระบบกล้ามเนื้อเพียง ั้ ื้ อย่างเดียวไม่เพียงพอ เพราะกล้ามเนื้อทำได้เพียงแค่การยืดและหดพื้นผิวให้เป็นรูปต่างๆ แต่ไม่ ื้ ื้ สามารถทำให้ปากอ้าได้ เพราะฉะนั้น จึงจ<mark>ำ</mark>เป็นที่จะต้องจำลองระบบขากรรไกรมาประกอบด้วย ั้ ี่ จึงจะทำให้การจำลองปากเหมือนจริงที่สุด ขากรรไกรจะควบคุมองศาการอ้าปาก ถ้าหากค่าองศา ี่ เท่ากับศูนย์หมายถึงปากเม้มปิดสนิท แต่ถ้าองศามีค่าบวกเพิ่มขึ้น โพลีกอนบริเวณริมฝีปากบน ึ้ และล่างก็จะถูกเคลื่อนย้ายให้ออกห่างจากกัน ปากก็จะอ้าตามค่าองศานั้น ดังรูปที่ 3.31 ื่

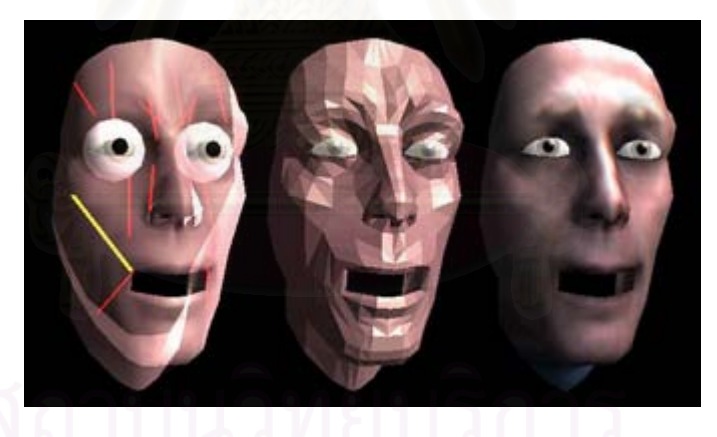

รูปที่ 3.31 แสดงการปรับขากรรไกรเพื่อให้อ้าปาก

# **3.6 การขยับปากใหสอดคล องกับเสียงพูด (Lip-sync)**

ในระหว่างที่กลไกการสังเคราะห์เสียงทำงาน จะส่งสัญญาณที่เรียกว่า "Viseme" ( รูปแบบของปากที่สัมพันธ์กับหน่วยเสียงที่เปล่งออกมาในขณะนั้น ) ไปให้กับโมดูลศีรษะมนุษย์ สามมิติเพื่อปรับรูปแบบปากให้สัมพันธ์กัน สำหรับ Viseme ทั้งหมดที่กลไกการสังเคราะห์เสียง ั้ สามารถส่งออกมาได้ มีอยู่ทั้งหมด 22 รูปแบบ คือ

1. SILENCE

2. AE, AX, AH 3. AA 4. AO 5. EY, EH, UH 6. ER 7. Y, IY, IH, IX 8. W, UW 9. OW 10. AW 11. OY 12. AY 13. H 14. R 15. L 16. S, Z 17. SH, CH, JH, ZH 18. TH, DH 19. F, V 20. D, T, N 21. K, G, NG 22. P, B, M

เมื่อโมเดลใบหน้าได้รับสัญญาณ Viseme เข้ามาก็จะนำมาจับคู่ (Match) เข้ากับ รูปแบบปากที่กำหนดไว้ก่อนแล้ว เนื่องจากโมเดลที่ใช้ในงานวิจัยนี้ไม่มีส่วนของฟันและลิ้น จึงทำ ิ้ ให้ไม่สามารถแสดงปากเพื่อให้สอดคล้องกับ Viseme ทั้งหมด 22 แบบได้ (หากให้มีพันและลิ้ ั้ ิ้ ด้วยระบบใบหน้าจะซับซ้อนมาก อาจจะเกินขอบเขตของงานวิจัยไป และทำให้ใช้เวลาในการ ประมวลผลมาก) เพราะฉะนั้นในงานวิจัยนี้จะใช้รูปแบบปากหลักๆ 7 แบบ เพื่อรอการถูกจับคู่กับ ื่ Viseme ทั้ง 22 แบบ โดยเลือกจับคู่แบบที่คล้ายกันมากที่สุดหรือทดแทนกันได้ ผลการทดสอบที่ ั้ ี่ ออกมาก็สมจริงเปนที่นาพอใจ สําหรับตัวอยางปากแสดงดังรูปที่ 3.32

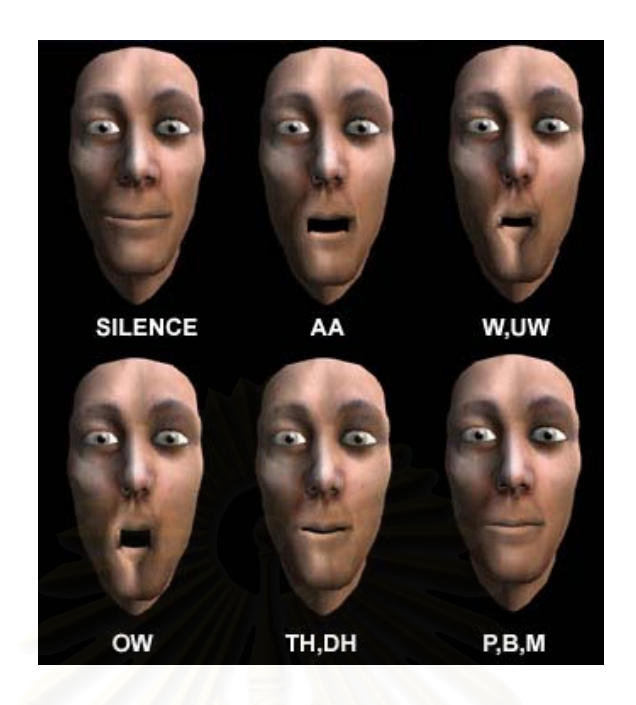

รูปที่ 3.32 ตัวอย่างปากที่สอดคล้องกับ Viseme แต่ละแบบ

เมื่อต้องการขยับปาก ขากรรไกรจะทำหน้าที่ขยับปากขึ้นลง ส่วนรูปทรงของปาก ื่ ี่ จะเกี่ยวข้องกับกล้ามเนื้อทั้งสี่จุดได้แก่ ี่ ื้ ั้

- 1. Left Zygomatic Major (ควบคุมมุมปากด้านซ้ายในแนวเฉียงขึ้น)
- 2. Right Zygomatic Major (ควบคุมมุมปากด้านขวาในแนวเฉียงขึ้น)
- 3. Left Angular Depressor (ควบคุมมุมปากด้านซ้ายในแนวเฉียงลง)
- 4. Right Angular Depressor (ควบคุมมุมปากด้านขวาในแนวเฉียงลง)

กล้ามเนื้อทั้งสี่นี้จะบีบรัดหรือคลายตัวเพื่อให้รูปปากเป็นไปตามต้องการ ื้ ั้ เพราะฉะนั้น การเก็บลักษณะปากที่สอดคล้องกับ Viseme แต่ละแบบ จะประกอบไปด้วยข้อมูล ั้ การยืดหดกล้ามเนื้อทั้ง 4 เส้น และองศาของการอ้าขากรรไกร เมื่อมีสัญญาณ Viseme เข้ามา ก็ ื้ ั้ ื่ เรียกใช้ข้อมูลเหล่านี้มาปรับกล้ามเนื้อและขากรรไกรให้เป็นไปตามต้องการ สำหรับข้อมูลทั้งหมด ั้ เป็นดังนี้ (ค่า + คือการหดกล้ามเนื้อ , ค่า – คือการยืดกล้ามเนื้อ)

> **1. Mouthshape\_SILENCE**  Jaw\_Angle  $= 0.00$ Left\_Zygomatic\_Major = 0.00 Right\_Zygomatic\_Major = 0.00 Left\_Angular\_Depressor = 0.00 Right\_Angular\_Depressor = 0.00

Left Frontalis Major =  $0.00$  Right Frontalis Major =  $0.00$ Left Frontalis Outer =  $0.00$  Right Frontalis Outer =  $0.00$ Left\_Labi\_Nasi =  $0.00$  Right\_Labi\_Nasi =  $0.00$ Left Inner Labi Nasi =  $0.00$  Right Inner Labi Nasi =  $0.00$ Left Lateral Corigator =  $0.00$  Right Lateral Corigator =  $0.00$ 

Left Frontalis Inner =  $0.00$  Right Frontalis Inner =  $0.00$ Left Secondary Frontalis =  $0.00$  Right Secondary Frontalis =  $0.00$ 

**2. Mouthshape\_TH\_DH**   $Jaw\_Angle = 0.30$ Left\_Zygomatic\_Major = -0.90 Right\_Zygomatic\_Major = -0.90 Left Frontalis Inner =  $0.00$  Right Frontalis Inner =  $0.00$ Left Frontalis Major =  $0.00$  Right Frontalis Major =  $0.00$ Left Frontalis\_Outer =  $0.00$  Right\_Frontalis\_Outer =  $0.00$ Left\_Labi\_Nasi = 0.00 Right\_Labi\_Nasi = 0.00 Left Inner Labi Nasi =  $0.00$  Right Inner Labi Nasi =  $0.00$ Left\_Lateral\_Corigator = 0.00 Right\_Lateral\_Corigator = 0.00 Left\_Secondary\_Frontalis = 0.00 Right\_Secondary\_Frontalis = 0.00

Left\_Angular\_Depressor = -0.40 Right\_Angular\_Depressor = -0.40

**3. Mouthshape\_P\_B\_M**  Jaw Angle  $= 0.00$ Left Frontalis Inner =  $0.00$  Right Frontalis Inner =  $0.00$ Left Frontalis Major =  $0.00$  Right Frontalis Major =  $0.00$ Left Frontalis Outer =  $0.00$  Right Frontalis Outer =  $0.00$ Left\_Labi\_Nasi =  $0.00$  Right\_Labi\_Nasi =  $0.00$ 

Left\_Zygomatic\_Major = -0.70 Right\_Zygomatic\_Major = -0.60 Left Angular Depressor =  $-0.20$  Right Angular Depressor =  $-0.20$ Left\_Inner\_Labi\_Nasi = 0.00 Right\_Inner\_Labi\_Nasi = 0.00 Left Lateral Corigator =  $0.00$  Right Lateral Corigator =  $0.00$ Left\_Secondary\_Frontalis = 0.00 Right\_Secondary\_Frontalis = 0.00

### **4. Mouthshape\_E**

 $Jaw\_Angle = 1.00$ Left\_Zygomatic\_Major = -1.30 Right\_Zygomatic\_Major = -1.00 Left\_Frontalis\_Inner = 0.00 Right\_Frontalis\_Inner = 0.00 Left\_Frontalis\_Major = 0.00 Right\_Frontalis\_Major = 0.00 Left Frontalis Outer =  $0.00$  Right Frontalis Outer =  $0.00$ Left Labi Nasi =  $0.00$  Right Labi Nasi =  $0.00$ Left\_Inner\_Labi\_Nasi = 0.00 Right\_Inner\_Labi\_Nasi = 0.00 Left\_Lateral\_Corigator = 0.00 Right\_Lateral\_Corigator = 0.00

Left\_Angular\_Depressor = -0.40 Right\_Angular\_Depressor = -0.30 Left Secondary Frontalis =  $0.00$  Right Secondary Frontalis =  $0.00$ 

### **5. Mouthshape\_AA**

Jaw Angle  $= 1.50$ Left\_Zygomatic\_Major = -1.30 Right\_Zygomatic\_Major = -1.00 Left\_Frontalis\_Inner = 0.00 Right\_Frontalis\_Inner = 0.00 Left\_Frontalis\_Major = 0.00 Right\_Frontalis\_Major = 0.00 Left Frontalis Outer =  $0.00$  Right Frontalis Outer =  $0.00$ Left Labi Nasi =  $0.00$  Right Labi Nasi =  $0.00$ Left Inner Labi Nasi =  $0.00$  Right Inner Labi Nasi =  $0.00$ Left\_Lateral\_Corigator = 0.00 Right\_Lateral\_Corigator = 0.00

Left\_Angular\_Depressor = -0.40 Right\_Angular\_Depressor = -0.30 Left Secondary Frontalis =  $0.00$  Right Secondary Frontalis =  $0.00$ 

# **6. Mouthshape\_OW**   $Jaw\_Angle = 2.00$ Left Frontalis Inner =  $0.00$  Right Frontalis Inner =  $0.00$ Left\_Frontalis\_Major = 0.00 Right\_Frontalis\_Major = 0.00

Left\_Zygomatic\_Major = -1.60 Right\_Zygomatic\_Major = -1.60 Left\_Angular\_Depressor = -0.70 Right\_Angular\_Depressor = -0.70

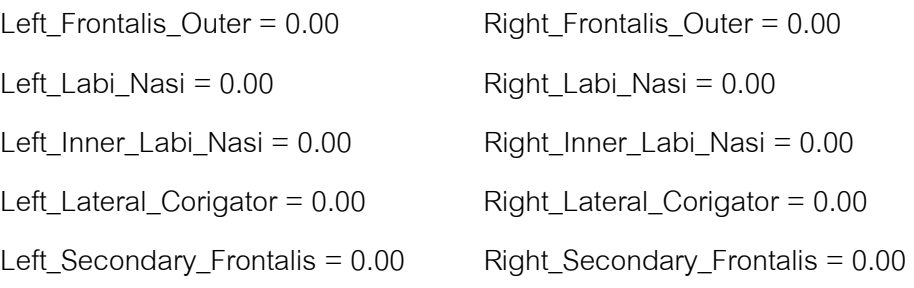

**7. Mouthshape\_W\_UW**  Jaw Angle =  $1.00$ Left\_Zygomatic\_Major =  $-1.60$  Right\_Zygomatic\_Major =  $-1.60$ Left Frontalis Inner =  $0.00$  Right Frontalis Inner =  $0.00$ Left Frontalis\_Major =  $0.00$  Right\_Frontalis\_Major =  $0.00$ Left\_Frontalis\_Outer = 0.00 Right\_Frontalis\_Outer = 0.00 Left\_Labi\_Nasi = 0.00 Right\_Labi\_Nasi = 0.00 Left\_Inner\_Labi\_Nasi = 0.00 Right\_Inner\_Labi\_Nasi = 0.00 Left\_Lateral\_Corigator = 0.00 Right\_Lateral\_Corigator = 0.00

Left Angular Depressor = -0.70 Right Angular Depressor = -0.70 Left Secondary Frontalis =  $0.00$  Right Secondary Frontalis =  $0.00$ 

### **3.7 การแสดงอารมณ**

การแสดงอารมณ์ จะใช้หลักการของกล้ามเนื้อควบคุม เช่นเดียวกับการขยับปาก ื้ ให้สอดคล้องกับเสียงพูด เพียงแต่การแสดงอารมณ์ต้องเกี่ยวข้องกับกล้ามเนื้อที่จุดอื่นๆ ด้วย ี่ ื้ ี่ ื่ นอกเหนือจากปาก เช่น กล้ามเนื้อที่แก้ม ตา หน้าผาก เป็นต้น เมื่อปรับค่าการยืดหดกล้ามเนื้อ<br>เหล่านี้ ก็จะได้เป็นลักษณะอารมณ์ที่แตกต่างกัน ื้  $\mathcal{L}^{\text{max}}_{\text{max}}$ ื้ ก็จะไดเปนลักษณะอารมณที่ แตกตางกัน

อารมณท ี่สามารถแสดงไดท งหมดมีเจ็ดแบบ คือ ปกติ (Normal), ดีใจ ั้ (Happiness), โกรธ (Anger), ประหลาดใจ (Surprise), เศรา (Sadness), หวาดกลัว (Fear), และ ขยะแขยง (Disgust) ยกตัวอยางดังรูปที่ 3.33

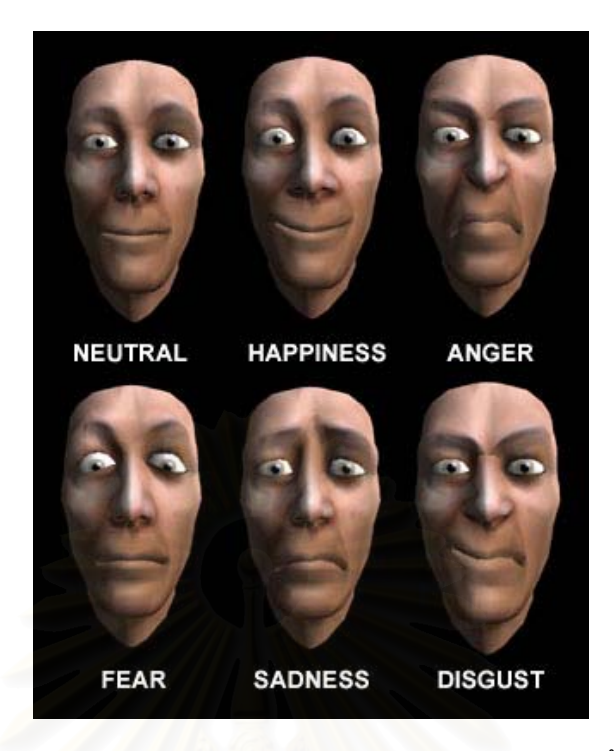

รูปที่ 3.33 ตัวอย่างอารมณ์แบบต่างๆ ที่ใช้ในงานวิจัยนี้

สำหรับข้อมูลการขยับกล้ามเนื้อทั้งหมดเป็นดังนี้ (ค่า + คือการหดกล้ามเนื้อ , ค่า ื้ ื้ – คือการยืดกล้ามเนื้อ)

### **1. Neutral**

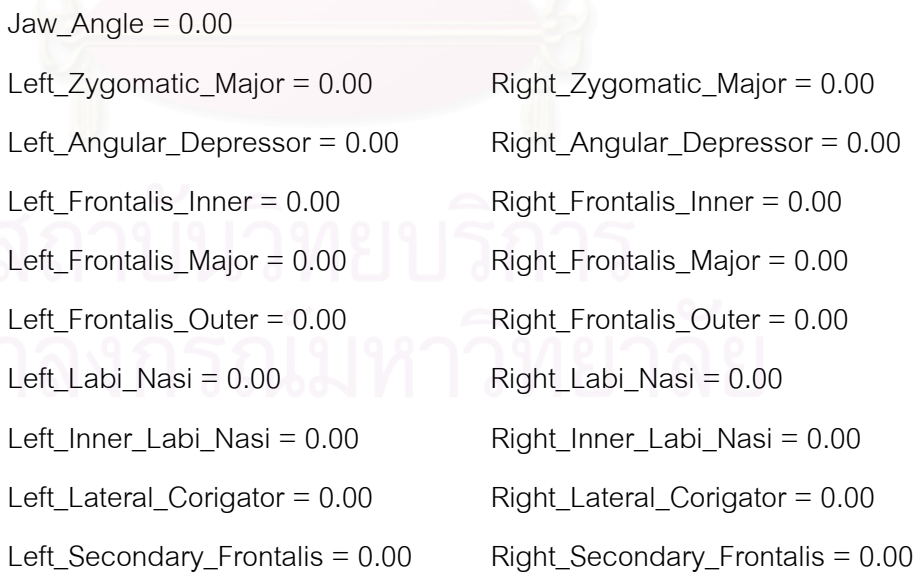

**2. Happiness**  Jaw\_Angle = 0.00 Left Zygomatic Major = 1.10 Right Zygomatic Major = 1.00 Left Angular Depressor =  $0.00$  Right Angular Depressor =  $0.00$ Left Frontalis Inner =  $0.80$  Right Frontalis Inner =  $0.90$ Left\_Frontalis\_Major = 0.20 Right\_Frontalis\_Major = 0.20 Left Frontalis Outer =  $0.10$  Right Frontalis Outer =  $0.30$ Left Labi Nasi =  $0.00$  Right Labi Nasi =  $0.00$ Left Inner Labi Nasi =  $0.00$  Right Inner Labi Nasi =  $0.00$ Left\_Lateral\_Corigator = 0.00 Right\_Lateral\_Corigator = 0.00

Left Secondary\_Frontalis = 0.00 Right\_Secondary\_Frontalis = 0.00

### **3. Anger**

Jaw  $Angle = 0.00$ Left\_Zygomatic\_Major = 0.00 Right\_Zygomatic\_Major = 0.00 Left\_Frontalis\_Inner = 0.20 Right\_Frontalis\_Inner = 0.00 Left\_Frontalis\_Major = 0.10 Right\_Frontalis\_Major = 0.00 Left Frontalis Outer =  $2.00$  Right Frontalis Outer =  $2.00$ Left\_Labi\_Nasi =  $1.80$  Right\_Labi\_Nasi =  $1.90$ Left Inner Labi Nasi = 1.20 Right Inner Labi Nasi = 1.10 Left\_Lateral\_Corigator = 1.40 Right\_Lateral\_Corigator = 1.30

Left\_Angular\_Depressor = 0.70 Right\_Angular\_Depressor = 0.60 Left\_Secondary\_Frontalis = 0.20 Right\_Secondary\_Frontalis = 0.30

### **4. Surprise**

Jaw Angle  $= 0.00$ Left\_Frontalis\_Inner = 1.40 Right\_Frontalis\_Inner = 0.90 Left\_Frontalis\_Major =  $0.50$  Right\_Frontalis\_Major =  $0.40$ Left\_Frontalis\_Outer = 0.20 Right\_Frontalis\_Outer = 0.70 Left\_Labi\_Nasi = 0.00 Right\_Labi\_Nasi = 0.00 Left\_Inner\_Labi\_Nasi = 0.00 Right\_Inner\_Labi\_Nasi = 0.10

Left Zygomatic Major =  $0.20$  Right Zygomatic Major =  $0.20$ Left\_Angular\_Depressor = 0.40 Right\_Angular\_Depressor = 0.40

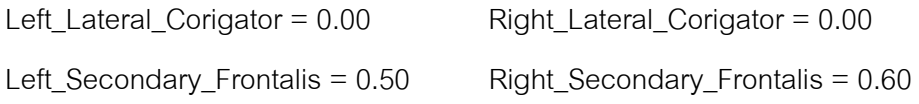

### **5. Sadness**

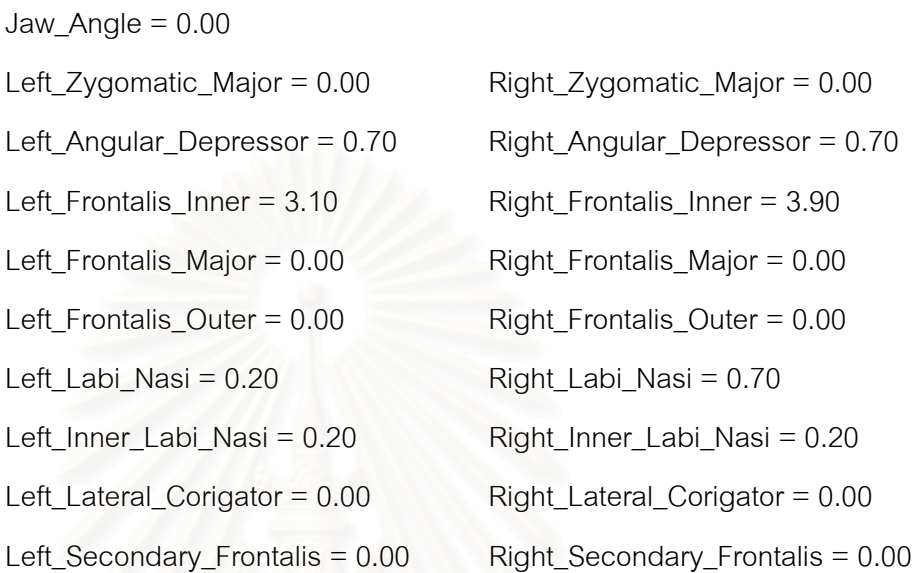

### **6. Fear**

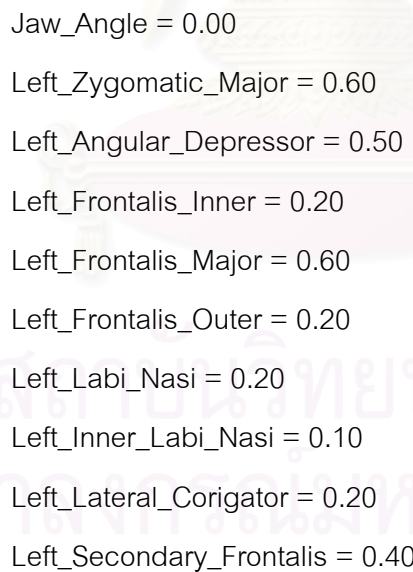

 $Right_Zy$ gomatic\_Major = 0.50  $Right\_Angular\_Depressor =  $0.50$$  $Right_Frontalis_Inner =  $0.20$$  $Right_F$ rontalis\_Major = 0.50  $Right_Frontalis_Outer = 0.20$  $Right\_Labi\_Nasi = 0.20$ Right\_Inner\_Labi\_Nasi = 0.10  $Right\_Lateral\_Corigator = 0.20$  $Right\_Secondary_Frontalis =  $0.30$$ 

### **7. Disgust**

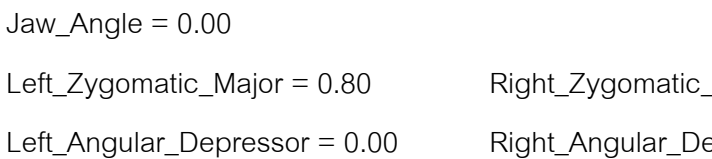

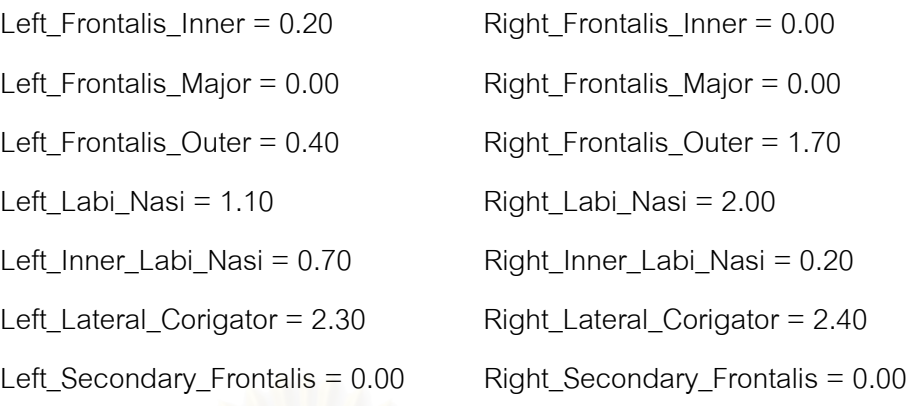

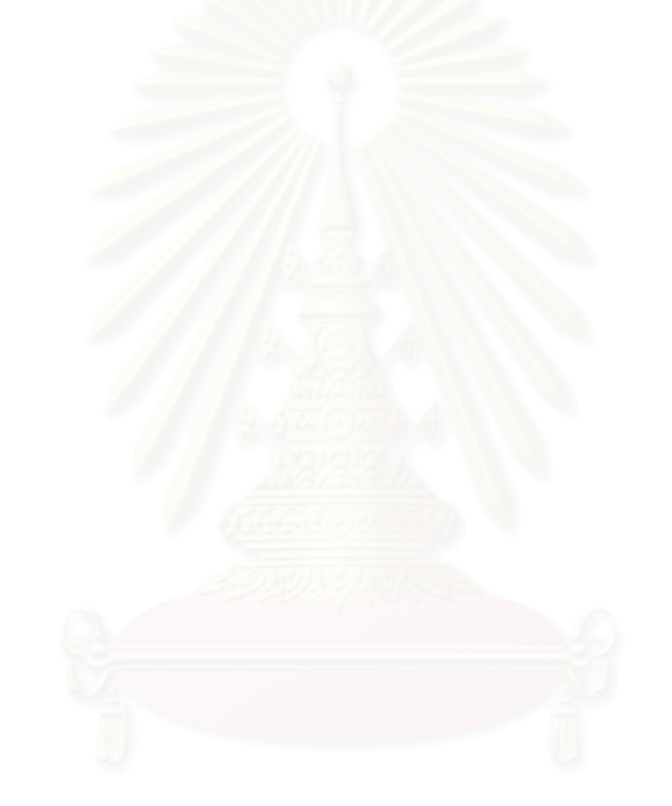

# **บทท ี่ 4**

### **การทดลองและผลการทดลอง**

ในบทนี้จะกล่าวถึงการทดลอง และผลที่ได้รับจากการทดลอง โดยการทดลองจะ อิงกับทฤษฎีและแนวคิดที่กล่าวมาทั้งหมดจากบทที่แล้ว ซึ่งจะทดลองในหลายๆ ด้านเพื่อทดสอบ ี่ ั้ ื่ ความสามารถทั้งหมดของระบบที่พัฒนาขึ้น สำหรับการทดลองในทุกหัวข้อจะวิเคราะห์ผลการ ั้ ี่ ึ้ ทดลองกำกับไว้ด้วย สุดท้ายก็จะเป็นการสรุปผลการทดลองทั้งหมด

### **4.1 ระบบท ี่ใชในการทดลอง**

ระบบท ี่ใชในการทดลองมีคุณสมบัติดังน

- 1. ใช้ซีพียู Intel Celeron 2.40 GHz มีหน่วยความจำ 256 เมกะไบต์
- 2. ใชการดจอ nVidia GeForce FX5200, 128 เมกะไบต
- 3. ติดตั้งกล้องวงจรปิดบริเวณด้านบนของจอมอนิเตอร์ ต่อสายคอมโพสิทวีดีโอ ั้ (Composite Video) ไปยังการดจับภาพวีดีโอของ LifeView FlyVideo 2000 ในระบบ PAL มีจํานวนเฟรมเรต 25 เฟรมตอวินาที

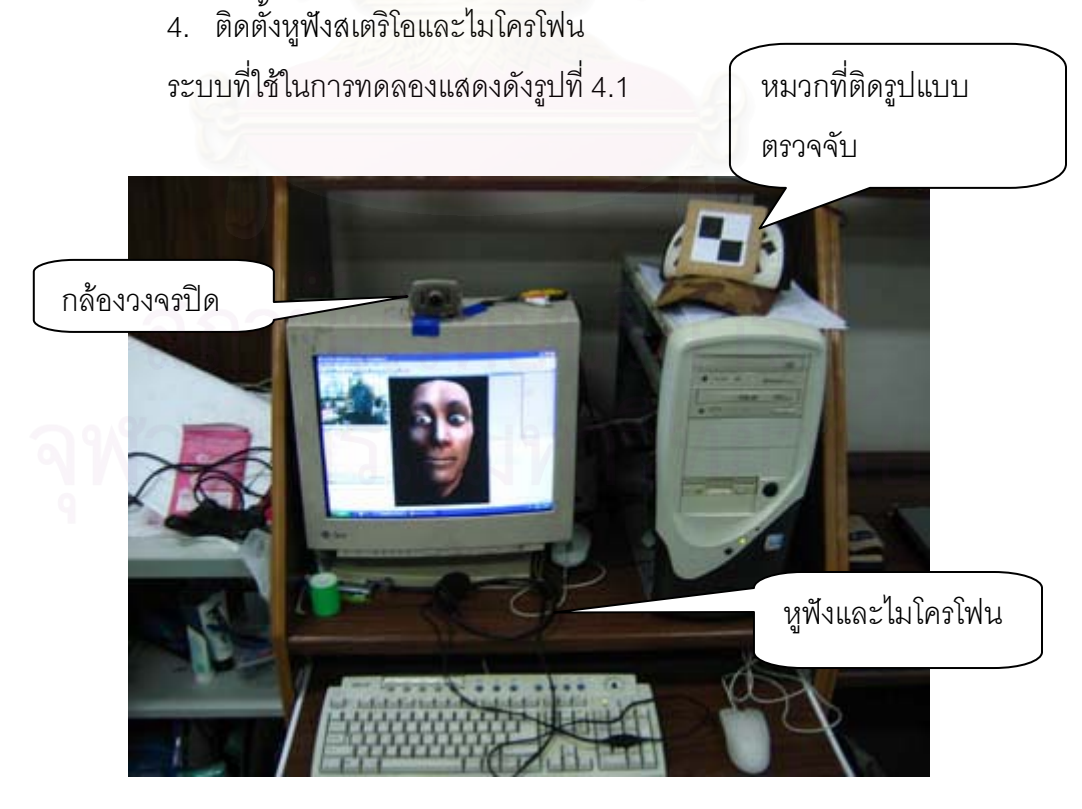

รูปที่ 4.1 สวนประกอบตางๆของระบบท ี่ใชในการทดลอง
# **4.2 ผลการวดความถ ั ูกตองของการค านวณต ํ ําแหนงรูปแบบตรวจจับเทียบกับจอภาพ**

หัวข้อนี้จะกล่าวถึงความแม่นยำของการคำนวณหาตำแหน่งของรูปแบบตรวจจับ ี้ เทียบกับจอภาพ โดยการทดลองจะเปรียบเทียบระหวางผลท วัดจริงโดยคนและผลที่โปรแกรม ี่ คำนวณได้ สำหรับกระบวนการทดลองมีขั้นตอนดังนี้

1. กำหนดตำแหน่งทั้งหมดที่จะทดลอง โดยตำแหน่งทั้งหมดจะแบ่งออกเป็นสามระยะ คือ ั้ ี่ ั้ ระยะท ตั้ งฉากและหางจากจอภาพเทากับ 80 , 60 และ 40 เซนติเมตร (คาในแกน z) แต ละระยะจะใชตําแหนงในการทดลองเทากับ 15 ตําแหนง รอบๆ จอภาพ แสดงไดดังรูปที่ 4.2 จากรูปจะแสดงหมายเลขจุดและพิกัดของจุดนั้นๆ จุดกึ่งกลางจอภาพจะมีพิกัด (x,y) ั้ ึ่ = (0,0) ตำแหน่งเลนส์ของกล้องจะมีพิกัด (0,19) มีหน่วยเป็นเซนติเมตร เป็นต้น

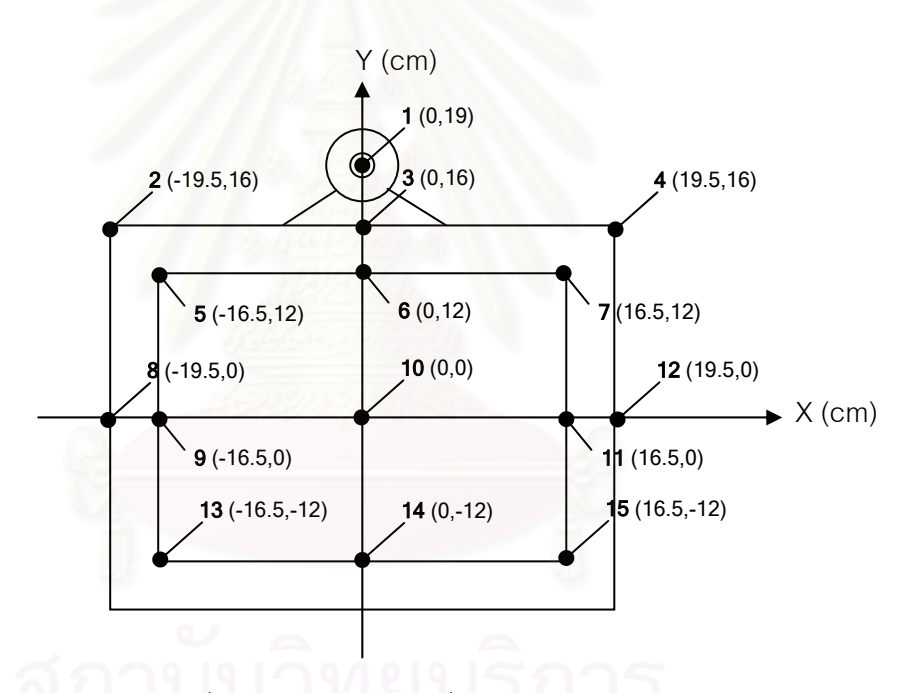

รูปที่ 4.2 ตําแหนง (x,y) ท ี่ใชในการทดลอง

- 2. วางตำแหน่งรูปแบบตรวจจับไว้ที่ตำแหน่งต่างๆ เรียงลำดับจากจุดหมายเลข 1 จนถึง หมายเลขที่ 15 และมีระยะห่างที่ตั้งฉากกับจอภาพเท่ากับ 80 เซนติเมตร บันทึกผลการ ี่ ั้ ทดลองที่วัดโดยคนและที่คํานวณไดโดยโปรแกรม
- 3. ทำซ้ำข้อที่สอง สำหรับระยะที่ 60 และ 40 เซนติเมตร ตามลำดับ จะได้ผลการทดลองดัง ้ํ ี่ ตาราง ที่ 4.1, 4.2 และ 4.3 (ค่าที่เป็นกากบาท X แสดงว่าไม่สามารถคำนวณได้เนื่องจาก ื่ รูปแบบตรวจจับไม่ได้อยู่ภายในมุมรับภาพของกล้องที่ใช้)

| No.                                              | ผลการวัดโดยคน  |                |    | ผลที่โปรแกรมคำนวณ<br>ได้ |       |       | ค่าความคาดเคลื่อน |      |       |
|--------------------------------------------------|----------------|----------------|----|--------------------------|-------|-------|-------------------|------|-------|
|                                                  | X              | Y              | Z  | X                        | Y     | Z     | X                 | Y    | Z     |
| $\mathbf{1}$                                     | $\mathbf 0$    | 19             | 80 | 0.31                     | 18.26 | 80.51 | 0.31              | 0.74 | 0.51  |
| $\overline{2}$                                   | $-19.5$        | 16             | 80 | $-19.86$                 | 16.69 | 75.34 | 0.36              | 0.69 | 4.66  |
| 3                                                | $\Omega$       | 16             | 80 | 0.95                     | 16.59 | 80.93 | 0.95              | 0.59 | 0.93  |
| $\overline{4}$                                   | 19.5           | 16             | 80 | 18.63                    | 16.38 | 80.34 | 0.87              | 0.38 | 0.34  |
| 5                                                | $-16.5$        | 12             | 80 | $-16.01$                 | 12.85 | 74.23 | 0.49              | 0.85 | 5.77  |
| 6                                                | 0              | 12             | 80 | $-0.31$                  | 12.72 | 80.34 | 0.31              | 0.72 | 0.34  |
| $\overline{I}$                                   | 16.5           | 12             | 80 | 16.25                    | 12.67 | 78.47 | 0.25              | 0.67 | 1.53  |
| 8                                                | $-19.5$        | $\overline{0}$ | 80 | $-18.99$                 | 1.71  | 65.83 | 0.51              | 1.71 | 14.17 |
| 9                                                | $-16.5$        | $\Omega$       | 80 | $-16.12$                 | 1.99  | 67.99 | 0.38              | 1.99 | 12.01 |
| 10                                               | $\overline{0}$ | $\overline{0}$ | 80 | 1.47                     | 1.77  | 81.03 | 1.47              | 1.77 | 1.03  |
| 11                                               | 16.5           | $\overline{0}$ | 80 | 16.5                     | 1.29  | 82.69 | $\overline{0}$    | 1.29 | 2.69  |
| 12                                               | 19.5           | $\overline{0}$ | 80 | 20.96                    | 1.88  | 81.31 | 1.46              | 1.88 | 1.31  |
| 13                                               | $-16.5$        | $-12$          | 80 | X                        | X     | X     | X                 | Χ    | X     |
| 14                                               | $\mathbf 0$    | $-12$          | 80 | X                        | X     | X     | X                 | X    | X     |
| 15                                               | 16.5           | $-12$          | 80 | $\mathsf X$              | Χ     | X     | X                 | Χ    | X     |
| ค่าความคลาดเคลื่อนเฉลี่ยของแกน X = 0.6 เซนติเมตร |                |                |    |                          |       |       |                   |      |       |
| ค่าความคลาดเคลื่อนเฉลี่ยของแกน Y = 1.1 เซนติเมตร |                |                |    |                          |       |       |                   |      |       |
| ค่าความคลาดเคลื่อนเฉลี่ยของแกน Z = 3.8 เซนติเมตร |                |                |    |                          |       |       |                   |      |       |

ตารางท ี่ 4.1 ผลการทดลองการคํานวณตําแหนงรูปแบบตรวจจับท ระยะ 80 เซนติเมตร ี่

| No.                                              | ผลการวัดโดยคน  |                |    | ผลที่โปรแกรมคำนวณ<br>ได้ |       |       | ค่าความคาดเคลื่อน |      |       |
|--------------------------------------------------|----------------|----------------|----|--------------------------|-------|-------|-------------------|------|-------|
|                                                  | X              | Y              | Z  | X                        | Y     | Z     | X                 | Y    | Z     |
| $\mathbf{1}$                                     | $\mathbf 0$    | 19             | 60 | 0.07                     | 20.03 | 63.24 | 0.07              | 1.03 | 3.24  |
| $\overline{2}$                                   | $-19.5$        | 16             | 60 | $-18.46$                 | 16.62 | 51    | 1.04              | 0.62 | 9     |
| 3                                                | $\overline{0}$ | 16             | 60 | $-0.91$                  | 16.82 | 67.54 | 0.91              | 0.82 | 7.54  |
| 4                                                | 19.5           | 16             | 60 | 19.83                    | 17.15 | 60.35 | 0.33              | 1.15 | 0.35  |
| 5                                                | $-16.5$        | 12             | 60 | $-16.21$                 | 12.83 | 52.98 | 0.29              | 0.83 | 7.02  |
| 6                                                | $\Omega$       | 12             | 60 | 0.84                     | 12.13 | 67.83 | 0.84              | 0.13 | 7.83  |
| $\overline{7}$                                   | 16.5           | 12             | 60 | 16.28                    | 11.26 | 60.54 | 0.22              | 0.74 | 0.54  |
| 8                                                | $-19.5$        | $\overline{0}$ | 60 | $-14.71$                 | 3.94  | 37.56 | 4.79              | 3.94 | 22.44 |
| $\mathsf 9$                                      | $-16.5$        | $\overline{0}$ | 60 | $-14.66$                 | 5.57  | 48.05 | 1.84              | 5.57 | 11.95 |
| 10                                               | $\overline{0}$ | $\mathbf 0$    | 60 | 0.76                     | 0.65  | 60.33 | 0.76              | 0.65 | 0.33  |
| 11                                               | 16.5           | $\overline{0}$ | 60 | 16.49                    | 1.01  | 59.39 | 0.01              | 1.01 | 0.61  |
| 12                                               | 19.5           | $\overline{0}$ | 60 | 19.38                    | 1.32  | 56.19 | 0.12              | 1.32 | 3.81  |
| 13                                               | $-16.5$        | $-12$          | 60 | X                        | X     | X     | X                 | Χ    | Χ     |
| 14                                               | $\overline{0}$ | $-12$          | 60 | X                        | X     | X     | X                 | X    | X     |
| 15                                               | 16.5           | $-12$          | 60 | $\mathsf X$              | X     | X     | X                 | X    | X     |
| ค่าความคลาดเคลื่อนเฉลี่ยของแกน X = 0.9 เซนติเมตร |                |                |    |                          |       |       |                   |      |       |
| ค่าความคลาดเคลื่อนเฉลี่ยของแกน Y = 1.5 เซนติเมตร |                |                |    |                          |       |       |                   |      |       |
| ค่าความคลาดเคลื่อนเฉลี่ยของแกน Z = 6.2 เซนติเมตร |                |                |    |                          |       |       |                   |      |       |

ตารางท ี่ 4.2 ผลการทดลองการคํานวณตําแหนงรูปแบบตรวจจับท ระยะ 60 เซนติเมตร ี่

| No.                                                                 | ผลการวัดโดยคน  |                |    | ผลที่โปรแกรมคำนวณ<br>ได้ |          |          | ค่าความคาดเคลื่อน |             |          |
|---------------------------------------------------------------------|----------------|----------------|----|--------------------------|----------|----------|-------------------|-------------|----------|
|                                                                     | X              | Y              | Z  | X                        | Y        | Z        | X                 | Y           | Z        |
| $\mathbf{1}$                                                        | $\overline{0}$ | 19             | 40 | $-0.52$                  | 19.28    | 40.8     | 0.52              | 0.28        | 0.8      |
| $\overline{2}$                                                      | $-19.5$        | 16             | 40 | X                        | X        | X        | X                 | $\times$    | X        |
| 3                                                                   | $\overline{0}$ | 16             | 40 | 0.56                     | 16.51    | 42.8     | 0.56              | 0.51        | 2.8      |
| $\overline{4}$                                                      | 19.5           | 16             | 40 | X                        | X        | X        | $\times$          | X           | $\times$ |
| 5                                                                   | $-16.5$        | 12             | 40 | $\times$                 | $\times$ | X        | X                 | X           | X        |
| 6                                                                   | $\overline{0}$ | 12             | 40 | 0.6                      | 12.48    | 41.51    | 0.6               | 0.48        | 1.51     |
| $\overline{7}$                                                      | 16.5           | 12             | 40 | 17.17                    | 12.64    | 36.22    | 0.67              | 0.64        | 3.78     |
| 8                                                                   | $-19.5$        | $\overline{0}$ | 40 | X                        | X        | $\times$ | X                 | X           | X        |
| 9                                                                   | $-16.5$        | $\overline{0}$ | 40 | X                        | X        | X        | X                 | X           | $\times$ |
| 10                                                                  | $\overline{0}$ | $\overline{0}$ | 40 | X                        | X        | X        | X                 | X           | X        |
| 11                                                                  | 16.5           | $\overline{0}$ | 40 | X                        | X        | X        | X                 | X           | $\times$ |
| 12                                                                  | 19.5           | $\overline{0}$ | 40 | X                        | X        | X        | X                 | X           | $\times$ |
| 13                                                                  | $-16.5$        | $-12$          | 40 | X                        | X        | X        | X                 | X           | $\times$ |
| 14                                                                  | $\overline{0}$ | $-12$          | 40 | X                        | X        | X        | X                 | $\mathsf X$ | X        |
| 15                                                                  | 16.5           | $-12$          | 40 | X                        | $\times$ | X        | X                 | X           | X        |
| ค่าความคลาดเคลื่อนเฉลี่ยของแกน X = 0.6 เซนติเมตร                    |                |                |    |                          |          |          |                   |             |          |
| ค่าความคลาดเคลื่อนเฉลี่ยของแกน Y = 0.5 เซนติเมตร                    |                |                |    |                          |          |          |                   |             |          |
| $Q \rightarrow$<br>ค่าความคลาดเคลื่อนเฉลี่ยของแกน Z = 2.2 เซนติเมตร |                |                |    |                          |          |          |                   |             |          |

ตารางท ี่ 4.3 ผลการทดลองการคํานวณตําแหนงรูปแบบตรวจจับท ระยะ 40 เซนติเมตร ี่

จากการทดลอง มีอุปสรรคสำคัญอย่างหนึ่งคือมุมรับภาพของกล้องค่อนข้างที่จะ ึ่ ี่ แคบ ทำให้ตำแหน่งของรูปแบบตรวจจับจำเป็นต้องเคลื่อนไหวอยู่ในมุมที่จำกัดพอสมควร จากผล ี่ การทดลอง ค่าที่เป็นกากบาท (X) คือค่าที่ไม่สามารถคำนวณได้เนื่องจากรูปแบบตรวจจับออกนอก ื่ มุมรับภาพของกล้อง ดังเช่นค่าของจุดทดสอบที่ 13, 14 และ 15 ของการทดลองทั้งสามตาราง ที่ ั้ ไม่สามารถตรวจสอบได้เลย เนื่องจากอยู่ส่วนล่างของจอภาพ ทำให้อยู่นอกมุมรับภาพของกล้องที่ ื่ ติดอยู่ด้านบนจอภาพ ถึงแม้ว่าจะถอยห่างไปถึงระยะ 80 เซนติเมตรแล้วก็ตาม (หากถอยห่างกว่า นี้ เช่นถอยไปถึงที่ระยะ 90 ถึง 100 เซนติเมตร โปรแกรมจะไม่สามารถตรวจจับได้เลย เนื่องจาก ี่ รูปแบบตรวจจับจะมีขนาดเล็กเกินไป )

จากผลการทดลองโดยรวมที่ออกมา ถือว่าความแม่นยำอยู่ในระดับที่ดี นั่นคือค่า ֦֧<u>֘</u> ั่ ความคลาดเคลื่อนเฉลี่ย<mark>ของแกน X และ Y อยู่ในระดับที่ไม่เกิน 2 เซนติเมตร แต่ค่าความ</mark> ื่ ี่ คลาดเคลื่อนของแกน Z อาจจะสูงกว่า เช่นที่ระยะ 60 เซนติเมตร ค่า Z มีความคลาดเคลื่อนเฉลี่ ื่ ี่ ื่ ี่ คลาดเคลื่อนของแกน Z อาจจะสูงกว่า เช่นที่ระยะ 60 เซนติเมตร ค่า Z มีความคลาดเคลื่อนเฉลี่ย<br>สูงถึง 6.2 เซนติเมตร สำหรับจุดที่มีความคลาดเคลื่อนสูงที่สุดคือจุดหมายเลข 8 และ 9 จุดสองจุด ี่ ื่ ี่ นี้มีผลการคำนวณผิดพลาดที่สูงสุดทั้งตารางที่ 1 และตารางที่ 2 (ตารางที่ 3 ไม่สามารถตรวจจับ ֦֪֦֖֧֦֧֦֧֧֧ׅ֧֧֧֧֧֧֧֧֧֧֧֘֝֟֟֓֝֟֟֟֓֝֬֝֓֝֬֝֝֬֝֬֝֬֝֬֝֓֝֬֝֓֝֬֝֬֓֝֬֟֩֓֝֬֝֬֝֬֝֬֝֬֝֬֝֬֝֬֝֬֝֬ ี่ ั้ สองจุดนี้ได้) หากดูในแผนผังจะพบว่าจุดที่ 8 และ 9 จะอยู่บริเวณขอบจอด้านซ้ายกลาง (จะอยู่ บริเวณมุมซ้ายล่างเมื่อเทียบกับกล้อง) ทั้งนี้เนื่องจากยังเกิดการบิดเบี้ยวในแนวรัศมี (Radial ื่ ั้ ื่ Distortion) ี่ บริเวณมุมด้านซ้ายอยู่ ยังไม่สามารถที่จะกำจัดการบิดเบี้ยวออกไปได้ทั้งหมด ี่ ั้ ขั้นตอนในการเทียบมาตรฐานกล้อง (Calibration) ให้สัมประสิทธิ์การบิดเบี้ยวในแนวรัศมีที่ไม่ ิ์ แม่นยำร้อยเปอร์เซนต์ ส่งผลให้ผลการตรวจจับตำแหน่งเฉพาะในบริเวณนั้นเกิดการผิดพลาด ั้

สำหรับตารางที่ 4.3 ที่ตรวจจับตำแหน่งในระยะ 40 เซนติเมตร พบว่ามีหลายๆ ี่ จุดที่ไม่สามารถทดสอบได้เนื่องระยะนี้เป็นระยะที่ใกล้กับกล้องมาก ทำให้พื้นที่ในการรับภาพยิ่ง ื่ ื้ ิ่ แคบ จุดส่วนใหญ่จึงออกนอกมุมรับภาพของกล้องไป ทำให้ตรวจสอบได้เพียงสี่จุดทดสอบเท่านั้ ี่ ั้ แคบ จุดส่วนใหญ่จึงออกนอกมุมรับภาพของกล้องไป ทำให้ตรวจสอบได้เพียงสี่จุดทดสอบเท่านั้น<br>ถ้าสังเกตจากจุดทดสอบ ที่ 5 และ 7 จะพบว่าจุดสองจุดนี้สมมาตรกันเมื่อเทียบกับกล้อง โปรแกรม ี้ ื่ สามารถตรวจจับจุดที่ 7 ได้ เพราะฉะนั้นในทางทฤษฎีควรตรวจจับจุดที่ 5 ได้ด้วย (เพราะน่าจะอยู่ ในมุมรับภาพเหมือนกัน) แต่ในความเป็นจริงไม่สามารถตรวจจับจุดที่ 5 ได้ เนื่องจากการบิดเบี้ยว ื่ ี้ ในแนวรัศมีด้านซ้ายที่ยังคงอยู่นี่เองที่ทำให้ภาพเกิดการบิดเบี้ยวจนตกขอบไป

ในการทดลองนี้โปรแกรมสามารถตรวจจับตําแหนงไดอยางรวดเร็ว โดยมี ความเร็วถึง 24.9 เฟรมต่อวินาที ซึ่งน่าพอใจ แต่อย่างไรก็ตาม มีบางเฟรมที่มีข้อผิดพลาดในการ ึ่ ตรวจจับ ถึงแม้จะอยู่ในมุมรับภาพของกล้องก็ตาม โดยเฟรมที่ตรวจจับไม่ได้นั้นอยู่ที่ประมาณ 3%-

5% ของเฟรมทั้งหมด ข้อผิดพลาดจะพบบ่อยขึ้นหากตำแหน่งของรูปแบบตรวจจับอยู่ไกลจาก ึ้ กล้อง โดยเฉพาะในระยะ 80 เซนติเมตรขึ้นไป

# **4.3 ผลการวดความถ ั ูกตองของโมเดลในการมองไปย ังจุดตางๆ รอบตัวผูใช**

ในหัวข้อนี้จะทำการทดลองการวัดความถูกต้องของโมเดลในการมองไปยังจุด ี้ ต่างๆ รอบตัวผู้ใช้ โดยจะกำหนดให้โมเดลมองไปยังพิกัดหนึ่งๆ ก่อน จากนั้นจึงให้ผู้ใช้ประมาณเอา ึ่ ั้ ว่าโมเดลมองไปยังจุดไหน แล้ววัดเพื่อหาค่าพิกัดจุดนั้นออกมา จากนั้นจึงนำค่าพิกัดทั้งสองมา ื่ ั้ ั้ ั้ เปรียบเทียบกันเพื่อหาค่าความคลาดเคลื่อน สำหรับในการทดลองนี้จะทดลองที่ระยะที่ห่างจาก ื่ ื่ ี่ ี่ จอภาพในแนวตั้งฉากเพียงระยะเดียวคือ 60 เซนติเมตร เนื่องจากว่าผู้ใช้ไม่มีทางรู้ได้เลยว่าโมเดล ื่ มองไปยังจุดใกล้หรือไกลแค่ไหน หรือโฟกัสไปยังระยะไหน เพราะฉะนั้นพิกัดที่สังเกตโดยคนจะให้ ั้ ี่ คา Z เทากันท งหมด สําหรับผลการทดลองเปนดังตารางท ี่ 4.4 ั้

| No.                                               | พิกัดที่กำหนดให้โมเดล |          |    |          | พิกัดที่สังเกตโดยคน |    | ค่าความคาดเคลื่อน |                |                |  |
|---------------------------------------------------|-----------------------|----------|----|----------|---------------------|----|-------------------|----------------|----------------|--|
|                                                   | X                     | Y        | Z  | X        | Y                   | Z  | X                 | Y              | Ζ              |  |
| 1                                                 | $\overline{0}$        | 19       | 60 | $\Omega$ | 29                  | 60 | $\Omega$          | 10             | $\Omega$       |  |
| $\overline{2}$                                    | $-16.5$               | 12       | 60 | $-20$    | 14                  | 60 | 3.5               | $\overline{2}$ | $\Omega$       |  |
| 3                                                 | $\overline{0}$        | 12       | 60 | $\Omega$ | 14                  | 60 | $\overline{0}$    | $\overline{2}$ | $\overline{0}$ |  |
| 4                                                 | 16.5                  | 12       | 60 | 19       | 12                  | 60 | 2.5               | $\Omega$       | $\overline{0}$ |  |
| 5                                                 | $-16.5$               | $\Omega$ | 60 | $-21$    | $\Omega$            | 60 | 4.5               | $\Omega$       | $\Omega$       |  |
| 6                                                 | $\overline{0}$        | $\Omega$ | 60 | $\Omega$ | $\Omega$            | 60 | $\overline{0}$    | $\overline{0}$ | $\Omega$       |  |
| $\overline{7}$                                    | 16.5                  | $\Omega$ | 60 | 18       | $\Omega$            | 60 | 1.5               | $\Omega$       | $\Omega$       |  |
| ้ค่าความคลาดเคลื่อนเฉลี่ยของแกน X = 1.7 เซนติเมตร |                       |          |    |          |                     |    |                   |                |                |  |
| ค่าความคลาดเคลื่อนเฉลี่ยของแกน Y = 2.0 เซนติเมตร  |                       |          |    |          |                     |    |                   |                |                |  |
| ้ค่าความคลาดเคลื่อนเฉลี่ยของแกน Z = 0.0 เซนติเมตร |                       |          |    |          |                     |    |                   |                |                |  |

ตารางที่ 4.4 เปรียบเทียบพิกัดที่โมเดลมองและพิกัดที่สังเกตได้โดยคน

จากตารางที่ 4.4 ค่าความคลาดเคลื่อนเฉลี่ยถือว่าอยู่ในเกณฑ์ที่ดี แต่หากดูจุด ื่ ี่ ี่ ทดสอบรายตัว จะเห็นว่าจุดที่ไกลจากจุดศูนย์กลางจอภาพมากจะมีความคลาดเคลื่อนมาก ื่ โดยเฉพาะจุดที่ 1 มีความคลาดเคลื่อนทางแกน Y ถึง 10 เซนติเมตร ซึ่งเกิดจากความผิดพลาดใน ื่ ึ่ การประเมินตําแหนงของคน และรวมกับความผิดพลาดของการคํานวณตําแหนงโดยโปรแกรม สำหรับจุดที่มีค่า X หรือ Y เป็น 0 คนสามารถสังเกตได้ง่าย จึงไม่ค่อยพบความคลาดเคลื่อน ี่ ื่ โดยเฉพาะจุดที่ 6 ซึ่งจ้องตรงมายังผู้ใช้พอดี ทำให้ไม่มีความคลาดเคลื่อนเกิดขึ้นเลย ึ่ ื่ ึ้

# **4.4 ผลท ี่ไดจากระบบเม ื่อใหโมเดลมองไปยังผูใชเม ื่อไมใชการแสดงผลแบบฟชแทงกวี อาร**

การทดสอบในหัวข้อนี้ จะเป็นการให้ผู้ใช้สวมหมวกติดรูปแบบตรวจจับแล้ว ทดลองเคลื่อนที่ศีรษะไปยังจุดต่างๆ กัน แล้วตรวจผลที่ได้ว่าโมเดลมีปฏิกิริยาอย่างไร โดย ื่ กำหนดให้โมเดลต้องจ้องตาผู้ใช้ตลอดและยังไม่เปิดใช้ระบบฟิชแทงก์วีอาร์ ผลที่ได้เป็นดังรูปที่ 4.3

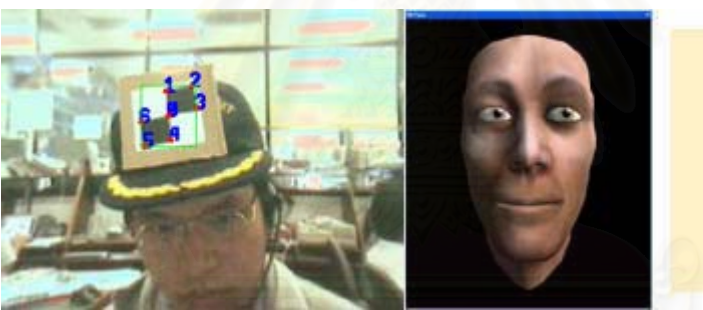

**Translation Vector:**  $[6.12, 3.91, 42.84]$ 

Rotational Matrix:  $(0.95, 0.13, 0.30)$  $[-0.23, 0.91, 0.33]$  $(-0.23, -0.39, 0.89)$ 

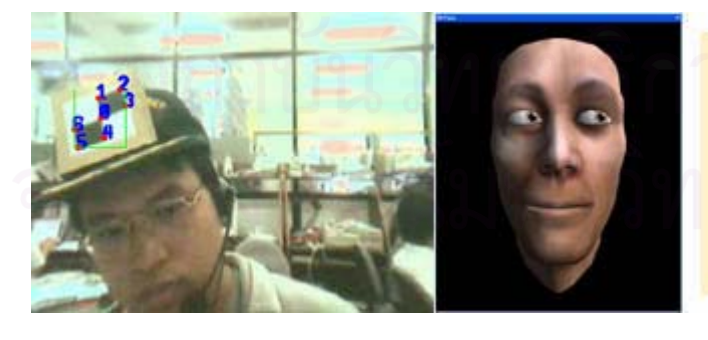

**Translation Vector:**  $[16.45, 3.10, 40.54]$ 

Rotational Matrix:  $(0.92, 0.33, 0.21)$  $[-0.39, 0.74, 0.55]$  $(0.03, -0.59, 0.81)$ 

(b)

(a)

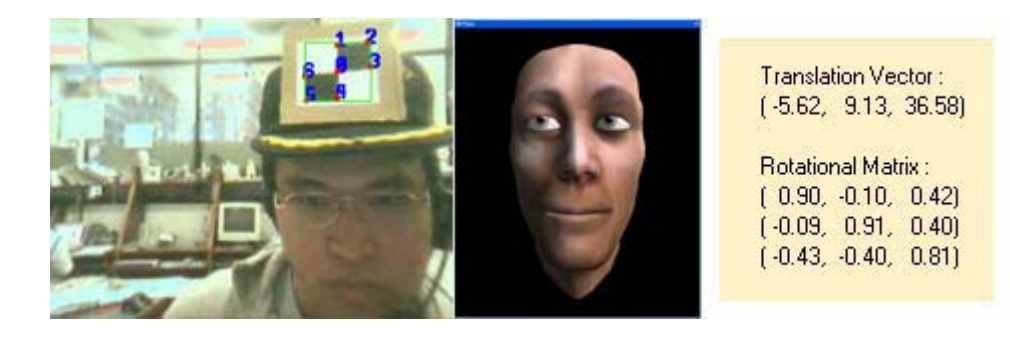

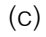

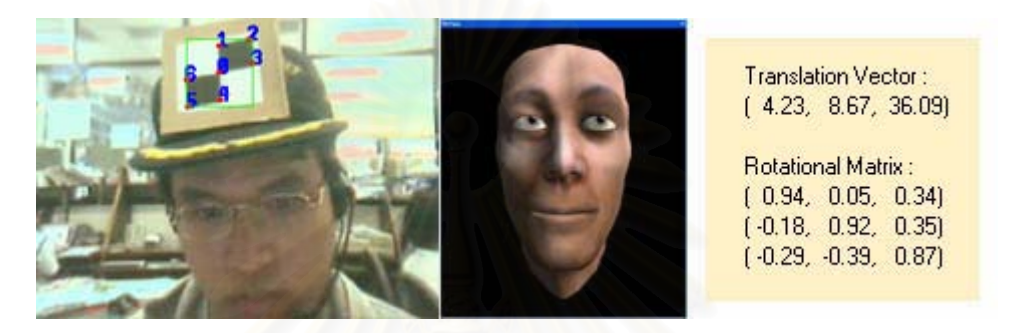

(d)

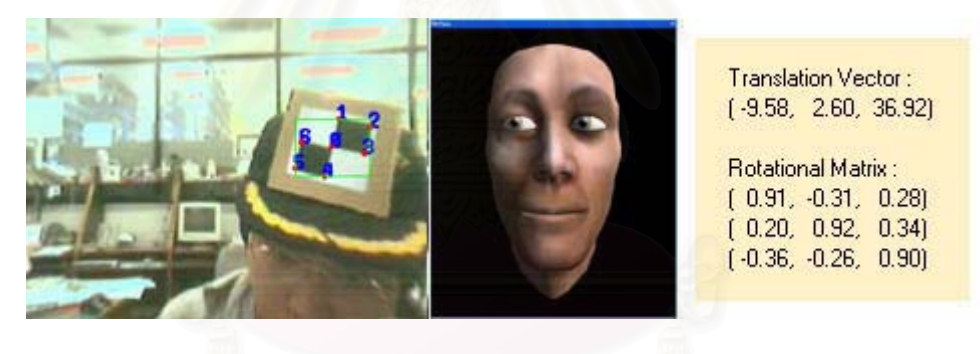

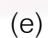

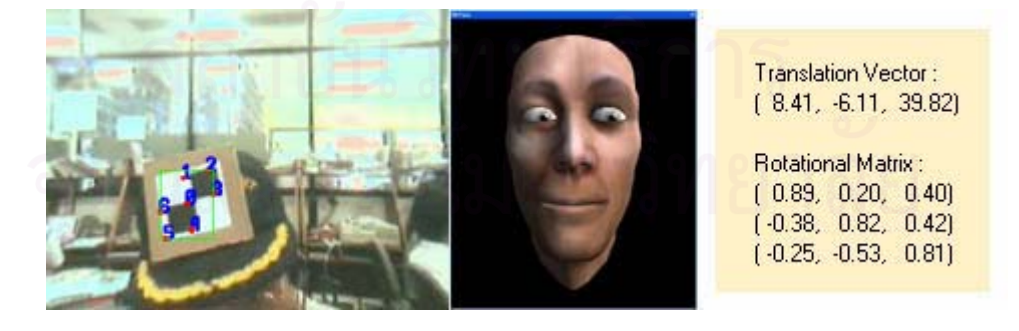

(f)

รูปที่ 4.3 แสดงผลที่ได้จากระบบเมื่อให้โมเดลมองไปยังผู้ใช้และไม่ใช้ระบบฟิชแทงก์วีอาร์

จากรูปที่ 4.3 จะเห็นได้ว่า เมื่อผู้ใช้เคลื่อนศีรษะไปทางขวา (รูปที่ 4.3 (b)) โมเดล ื่ ื่ จะกรอกลูกตามองไปยังผู้ใช้ซึ่งอยู่ด้านซ้ายมือของโมเดล เพราะหันหน้าเข้าหากัน สำหรับเวกเตอร์ ึ่ การเคลื่อนที่ (Translation Vector) จะแสดงตำแหน่งศีรษะของผู้ใช้เทียบกับจอภาพ และ เมตริกซ์ ื่ การหมุน (Rotational Matrix) จะแสดงมุมศีรษะของผใชู ในขณะนั้น

# **4.5 ผลท ี่ไดจากระบบเม ื่อใหโมเดลมองไปยังผูใชเม ื่อเปดใชการแสดงผลแบบฟชแทงกวี อาร**

สำหรับหัวข้อนี้ การทดสอบจะคล้ายคลึงกับหัวข้อที่ 4.4 แต่ในหัวข้อนี้จะเปิดใช้ ระบบฟิชแทงก์วีอาร์ด้วย ผลที่ได้แสดงดังรูปที่ 4.4

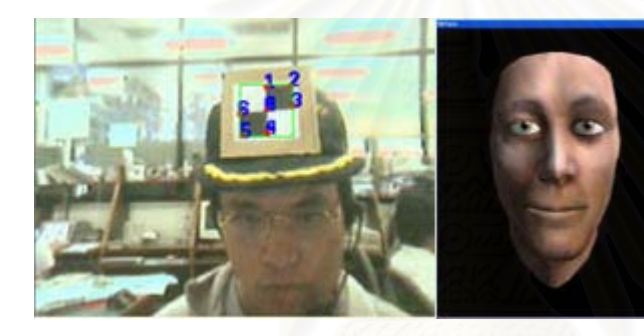

**Translation Vector:**  $[-1.19, 5.62, 41.27]$ 

Rotational Matrix:  $(0.98, 0.09, 0.16)$  $[-0.16, 0.86, -0.48]$  $(0.10, 0.50, 0.86)$ 

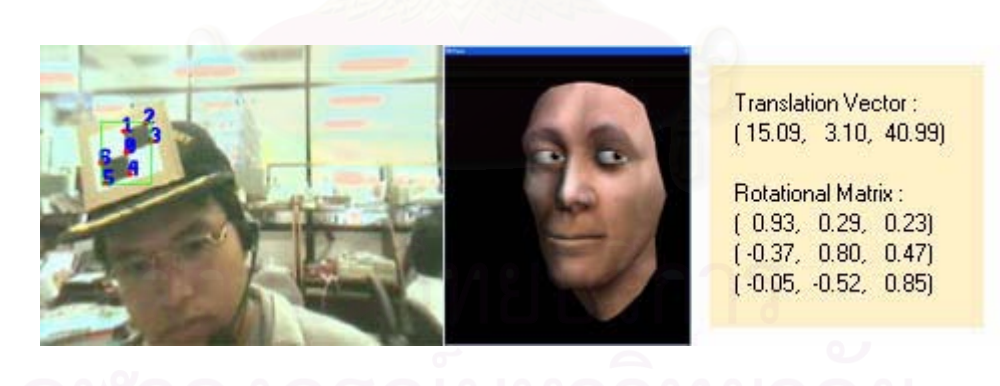

(b)

(a)

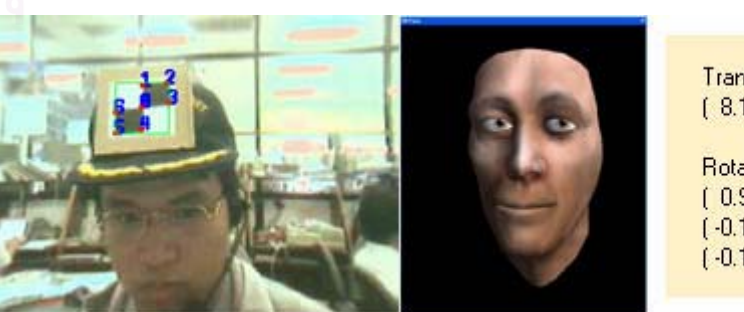

**Translation Vector:**  $(8.14, 5.75, 44.60)$ 

Rotational Matrix:  $(0.98, 0.06, 0.21)$  $(-0.15, 0.89, 0.44)$  $[-0.16, -0.46, 0.88]$ 

(d)

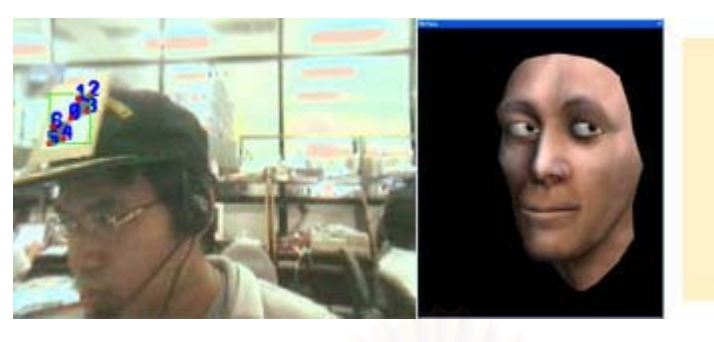

Translation Vector:  $(16.35, 4.14, 40.40)$ 

Rotational Matrix:  $(0.37, -0.42, -0.83)$  $(-0.32, 0.78, -0.54)$  $(0.87, 0.46, 0.16)$ 

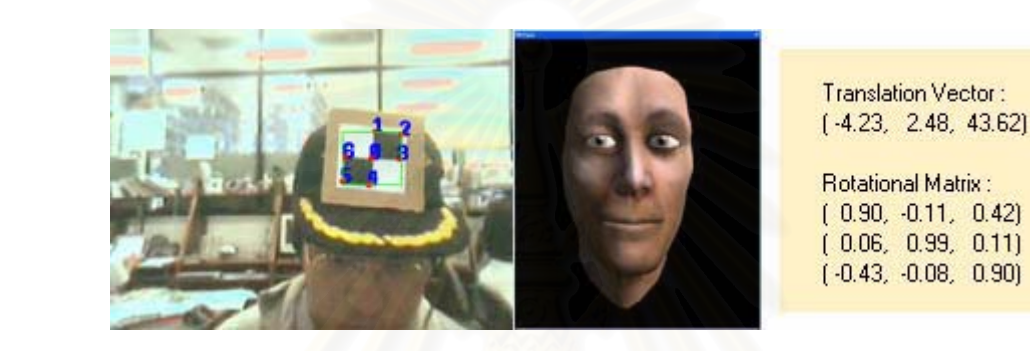

(e)

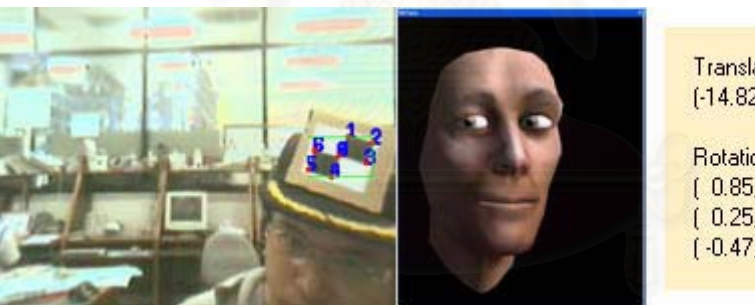

**Translation Vector:**  $[-14.82, -0.18, 43.52]$ 

Rotational Matrix: (0.85, 0.48, 0.23)<br>(0.25, 0.75, 0.62)<br>(0.47, 0.46, 0.75)

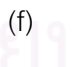

**Translation Vector:**  $(4.68, 8.51, 35.73)$ 

Rotational Matrix:  $(0.95, 0.08, 0.30)$ <br> $(0.18, 0.93, 0.31)$ <br> $(0.26, 0.35, 0.90)$ 

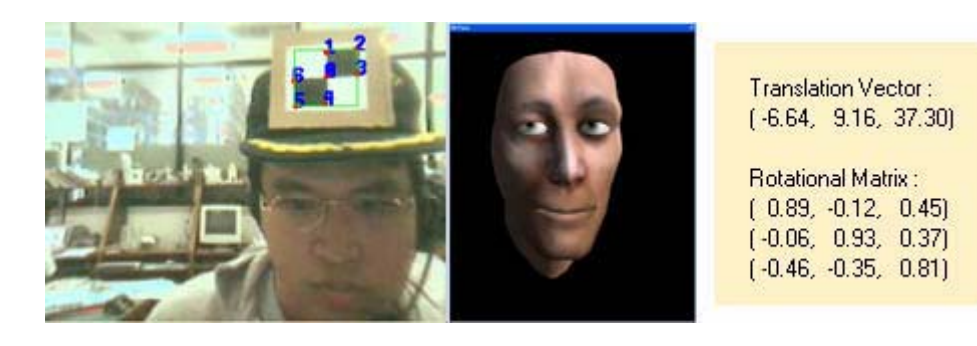

(h)

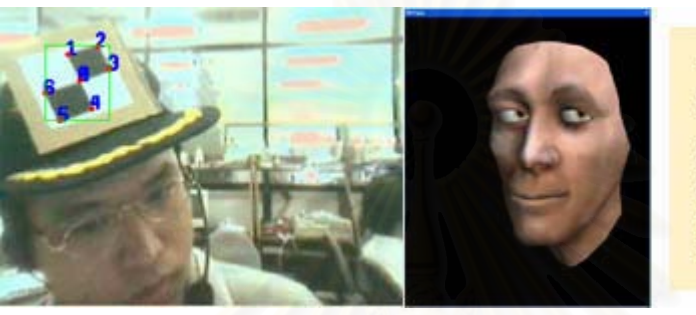

**Translation Vector:**  $[13.79, 5.78, 31.39]$ 

Rotational Matrix: (0.85, 0.47, 0.24)<br>(0.37, 0.86, 0.35)<br>(0.37, 0.21, 0.90)

(i)

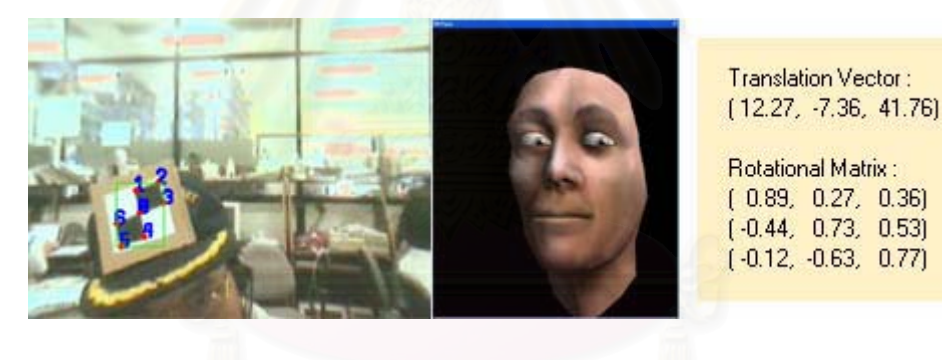

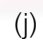

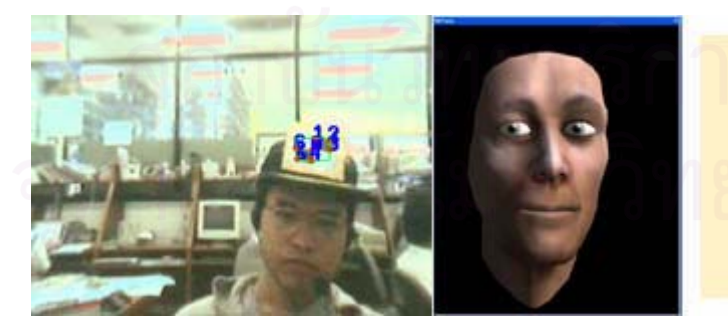

**Translation Vector:**  $[-12.78, 0.05, 71.56]$ 

Rotational Matrix:  $(0.98, 0.09, 0.17)$  $(0.05, 0.72, -0.69)$  $(-0.18, 0.68, 0.71)$ 

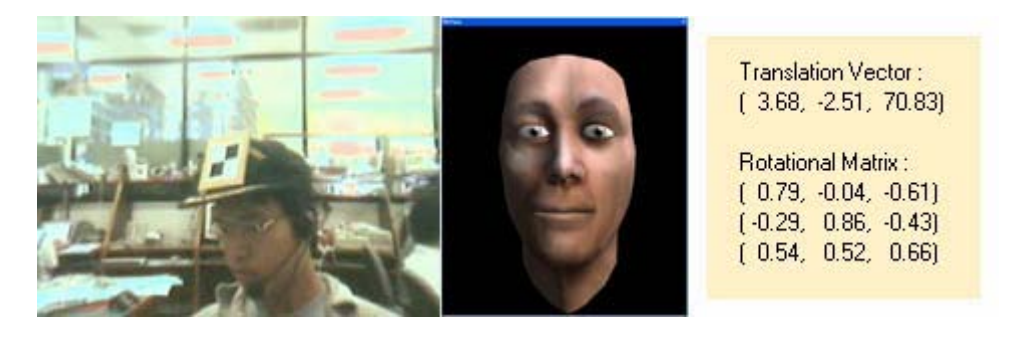

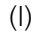

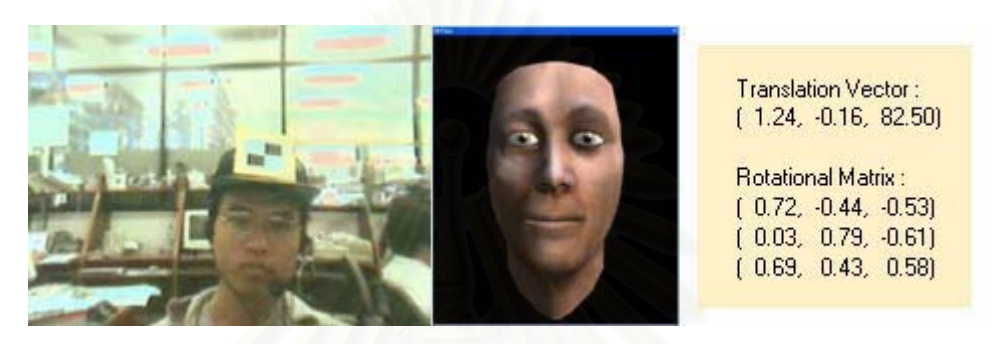

(m)

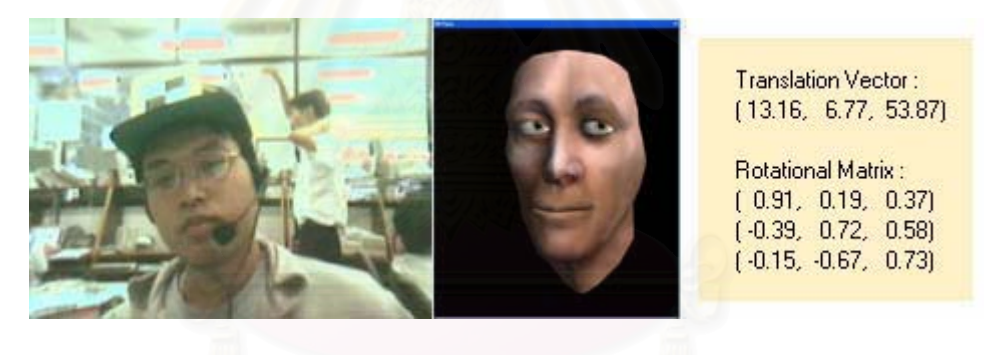

(n)

รูปที่ 4.4 แสดงผลที่ได้จากระบบเมื่อให้โมเดลมองไปยังผู้ใช้และเปิดใช้ระบบฟิชแทงก์วีอาร์

จากรูปที่ 4.4 จะเห็นได้ว่าเมื่อเปิดใช้ระบบฟิชแทงก์วีอาร์ มุมมองของโมเดลจะถูก ปรับให้สัมพันธ์กับตำแหน่งของใบหน้าผู้ใช้โดยอัตโนมัติ เพราะฉะนั้นเมื่อผู้ใช้เคลื่อนศีรษะไปทาง ั้ ื่ ื่ ขวามือ ก็ควรที่จะเห็นแก้มซ้ายและใบหน้าด้านซ้ายของโมเดลมากขึ้น ดังรูปที่ 4.4 (b) ใน ี่ ขณะเดียวกันโมเดลก็จะจ้องหน้าผู้ใช้ไปด้วย

ถึงแม้ว่าผู้ใช้จะเอียงหรือหันศีรษะมองไปทางอื่น โมเดลก็จะยังคงมองไปยังผู้ใช้ และโปรแกรมก็ยังสามารถที่จะคำนวณหาตำแหน่งของผู้ใช้ได้อย่างถูกต้อง แม้รูปแบบตรวจจับจะ ี่ ไม่ตั้งฉากกับกล้อง ดังรูปที่ 4.4 (d)

72

สําหรับรูปที่ 4.4 (l), 4.4 (m), 4.4 (n) แสดงเฟรมที่โปรแกรมไมสามารถตรวจหา ตำแหน่งของรูปแบบตรวจจับได้ เนื่องด้วยมาจากมุมบางมุมที่แสงไฟฟลูออเรสเซนต์ส่องกระทบ ื่ รูปแบบตรวจจับมากเกินไป ทำให้สภาพแสงเปลี่ยนและเกิดข้อผิดพลาดในขั้นตอนการทำเทรชโฮล (Threshold) ภาพ หรือเกิดจากผู้ใช้เงยหน้ามากเกินไปจนทำให้ส่วนหนึ่งของหมวกบังรูปแบบ ึ่ ตรวจจับ ในกรณีที่เฟรมปัจจุบันไม่สามารถตรวจจับตำแหน่งได้ โมเดลใบหน้าจะยังคงอยู่ใน สถานะเดิมจากเฟรมกอนหนาลาสุดที่คํานวณตําแหนงไดสําเร็จ

สำหรับรูปที่ถ่ายมาจากมุมมองของผู้ใช้ เมื่อผู้ใช้เคลื่อนศีรษะไปทางซ้าย, มองตรง ื่ ื่ และ เคล อนศีรษะไปทางขวา แสดงดังรูปที่ 4.5 (a), 4.5 (b), และ 4.5 (c) ตามลําดับ ื่

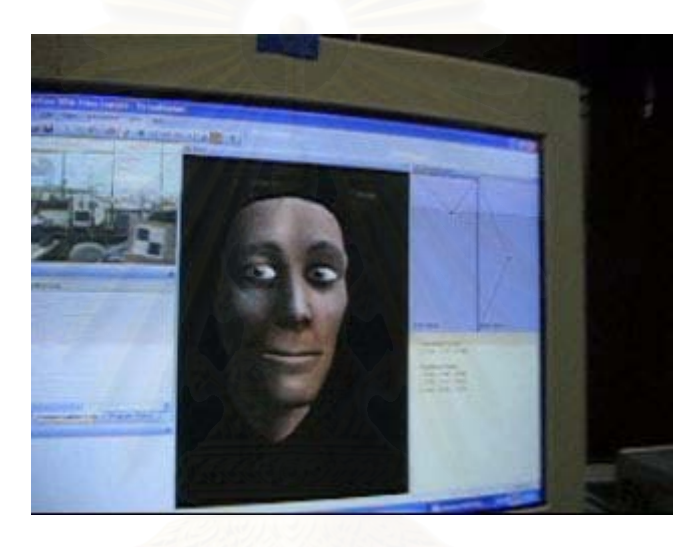

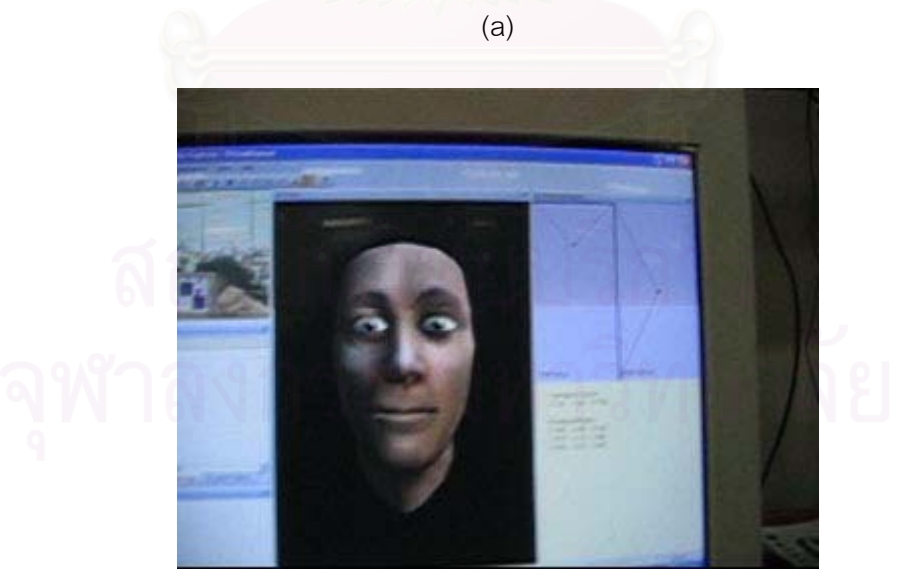

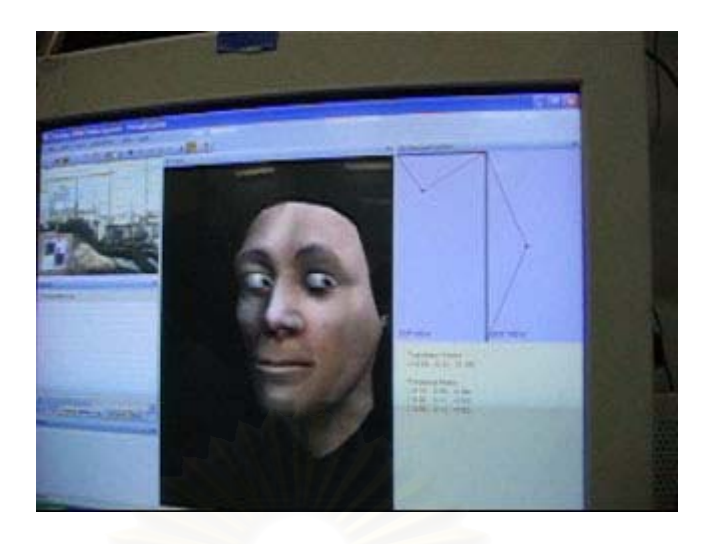

(c)

รูปที่ 4.5 แสดงภาพที่ได้จากมุมมองของผู้ใช้ เมื่อผู้ใช้เคลื่อนศีรษะไปทางซ้าย มองตรง และเคลื่อน ื่ ื่ ศีรษะไปทางขวา

## **4.6 ผลการทดสอบการพดคู ุยสนทนา**

เมื่อได้ทำการทดสอบด้านการพูดคุยสนทนา ปัญหาอย่างหนึ่งที่พบคือระบบรู้จำ ึ่ ี่ เสียงพูดของผู้ใช้ไม่ค่อยแม่นยำ มักจะให้เอาต์พุตที่ผิดพลาด อาจเป็นเพราะยังไม่ได้เทรนให้ระบบ ี่ รู้จำเสียงได้มากเพียงพอ และเวลาที่ทดสอบเป็นเวลากลางวัน มีเสียงรบกวนจากสภาพแวดล้อม ค่อนข้างมาก ประกอบกับไมโครโฟนที่ใช้ยังไม่ค่อยมีความไวต่อเสียงพูด และยังตอบสนองต่อ ความถี่ต่างๆ ไม่ดีพอ ทำให้การใช้เสียงพูดทำได้ลำบาก แต่อย่างไรก็ตามในอนาคตหากมีอุปกรณ์  $\mathcal{L}^{\mathcal{L}}(\mathcal{L}^{\mathcal{L}})$  and  $\mathcal{L}^{\mathcal{L}}(\mathcal{L}^{\mathcal{L}})$  and  $\mathcal{L}^{\mathcal{L}}(\mathcal{L}^{\mathcal{L}})$ ต่างๆ ที่ดี เช่นไมโครโฟนที่ใช้สำหรับงานนี้โดยเฉพาะ หรือโปรแกรมรู้จำเสียงพูดที่มีประสิทธิภาพ ี่ ี่ มากกว่านี้ ก็สามารถที่จะนำมาใช้ร่วมกับงานวิจัยนี้ได้ทันทีเพื่อผลลัพธ์ที่ดียิ่งขึ้น ี่ ื่

สำหรับส่วนอื่นๆ เช่น ส่วนของการสังเคราะห์เสียง สามารถที่จะสังเคราะห์เสียง ื่ ี่ ้ออกมาได้อย่างถูกต้อง และมีจังหวะการขยับปากตามรูปแบบที่ได้กำหนดไว้ได้ตรงกับเสียงพูด แต่ เนื่องจากว่าได้กำหนดรูปแบบปากไว้ค่อนข้างน้อย เพราะโมเดลไม่มีพันและลิ้น จึงทำให้การพูดใน ื่ ิ้ บางคําอาจจะดูไมเหมือนคนจริงนัก

การทดสอบการพูดคุยสนทนา จะทดสอบดวยการพูดคุยประโยคงายๆ ดังรูปที่

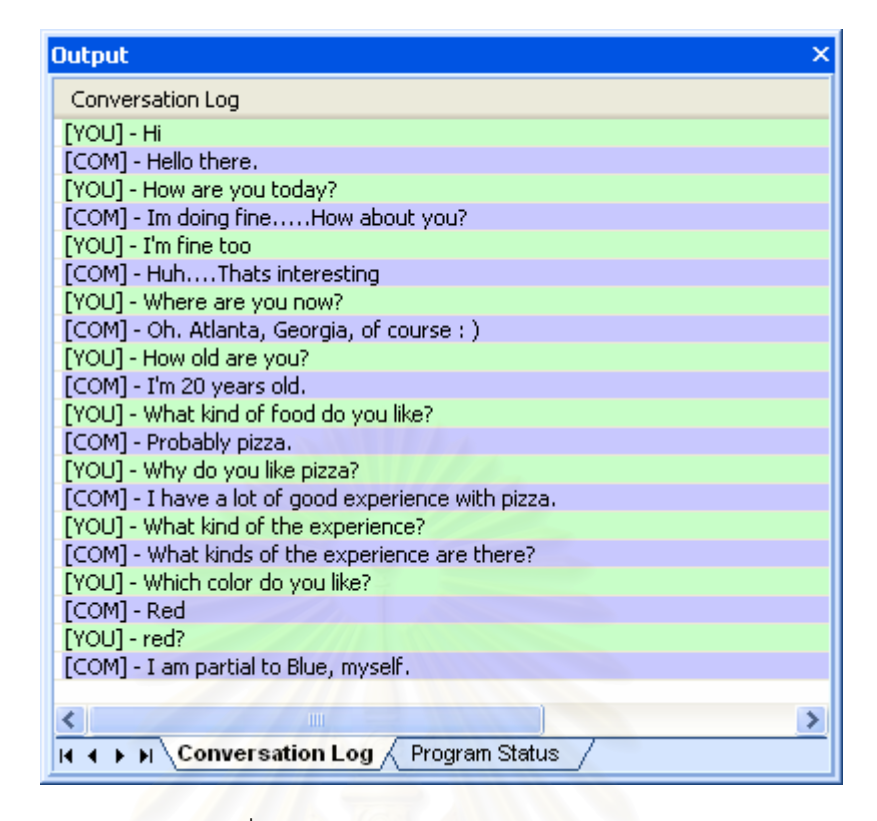

รูปที่ 4.6 แสดงการพูดคุยสนทนากับระบบ

จากรูปที่ 4.6 ผลการพูดคุยที่แสดงจะเป็นผลที่ได้จากการติดต่อปัญญาประดิษฐ์ ที่ชื่อ A.L.I.C.E Bot ซึ่งสามารถพูดคุยประโยคพื้นฐานได้เป็นอย่างดี แต่หากเป็นประโยคซับซ้อน ี่ ึ่ หรือประโยคแปลกๆ ที่ไม่ได้กำหนดไว้ในฐานข้อมูล โปรแกรมก็อาจจะให้คำตอบออกมาผิดพลาด หรือไม่เกี่ยวกับเรื่องที่ถามไป ความสามารถในการพูดคุยโต้ตอบนั้น จะขึ้นอยู่กับข้อมูลในไฟล์ ี่ ื่ ั้ ึ้ AIML เป็นหลัก ซึ่งผู้ใช้สามารถที่จะเพิ่มข้อมูลการพูดคุย และรูปแบบประโยคสนทนาใหม่ๆ เข้าไป ึ่ ี่ ิ่ ในฐานข้อมูล AIML ได้ตามต้องการ

## **4.7 สรุปผลการทดลอง**

จากการทดลองที่ผ่านมาทั้งหมดโดยรวมแล้วพบว่าโปรแกรมให้ผลลัพธ์ออกมาได้ อย่างถูกต้อง และน่าพอใจ ระบบสามารถเปลี่ยนมุมมองของโมเดลให้สัมพันธ์กับตำแหน่งดวงตาผู้ ใช้ได้ในแบบเวลาจริง สามารถพูดคุยโต้ตอบกับโมเดลโดยใช้เสียงพูดได้ และโมเดลสามารถแสดง ้ อารมณ์แบบต่างๆ ได้ตามที่กำหนดไว้ ลำหรับความแม่นยำและปัจจัยต่างๆ ที่มีผลกระทบต่อความ แมนยําและความเสมือนจริงของระบบ จะแยกอธิบายไปทีละสวน ดังตอไปนี้

การคำนวณหาตำแหน่งของรูปแบบตรวจจับมีค่าความคลาดเคลื่อนเฉลี่ย ไม่เกิน ื่ ี่ 10 เซนติเมตร โดยจะมีคาความคลาดเคล อนนอยหากรูปแบบตรวจจับอยูกลางภาพ และจะมี ื่ ความคลาดเคลื่อนมากขึ้นหากรูปแบบตรวจจับอยู่ตามขอบภาพโดยเฉพาะขอบภาพทางด้านซ้าย ื่ ึ้ เนื่องมาจากบริเวณนั้นเป็นบริเวณที่ยังมีการบิดเบี้ยวในแนวรัศมีหลงเหลืออยู่ ไม่สามารถกำจัด ื่ ี่ ออกไปได้ทั้งหมดร้อยเปอร์เซนต์ การตรวจจับรูปแบบตรวจจับสามารถทำได้อย่างรวดเร็วโดยได้ ั้ เฟรมเรตสูงถึง 24.9 เฟรมต่อวินาทีบนเครื่องที่ใช้ซีพียูความเร็ว 2.40GHz ความแม่นยำที่ได้จา ื่ ขั้นตอนนี้จะส่งผลถึงความแม่นยำและประสิทธิภาพของการทำงานส่วนอื่นๆ ที่เหลือ เพราะฉะนั้ ั้ ี้ ื่ ั้ ขั้นตอนนี้จะส่งผลถึงความแม่นยำและประสิทธิภาพของการทำงานส่วนอื่นๆ ที่เหลือ เพราะฉะนั้น<br>เมื่อนำระบบไปใช้งาน ควรคำนึงถึงปัจจัยต่างๆ ที่จะมีผลต่อความแม่นยำและประสิทธิภาพของ ื่ ี่ การตรวจจับตำแหน่งซึ่งได้แก่

- 1. มุมข<mark>องรูปแบบตรวจจับที่กระท</mark>ำกับกล้อง ระบบสามารถตรวจจับตำแหน่งได้ ี่ แม้ว่ารูปแบบตรวจจับจะเอียง และไม่ตั้งฉากกับกล้อง แต่อย่างไรก็ตาม หาก ั้ ผู้ใช้เอียงศีรษะมากเกินไป (มากกว่า 60 องศาเทียบกับกล้อง) หรือเอียงเข้าหา แสงไฟโดยตรง จะทำให้เกิดแสงสะท้อนจากรูปแบบตรวจจับมาก และส่งผลให้ การตรวจจับผิดพลาด
- 2. ความเร็วในการเคลื่อนไหวศีรษะของผู้ใช้ หากผู้ใช้เคลื่อนไหวศีรษะเร็ว จะ ส่งผลให้ภาพในส่วนที่เคลื่อนไหวเกิด "Motion Blur" ทำให้ตรวจจับตำแหน่ง ี่ จุดมุมผิดพลาด ซึ่งอัตราความเร็วที่ทำให้เกิด "Motion Blur" จะไม่เท่ากันใน ึ่ ี่ กล้องแต่ละแบบ
- 3. มุมรับภาพของกล้อง หากผู้ใช้เคลื่อนศีรษะออกนอกมุมรับภาพ ระบบก็จะไม่ ื่ สามารถตรวจจับตำแหน่งได้ และมุมรับภาพก็จะไม่เท่ากันในกล้องแต่ละแบบ
- 4. การบิดเบ ี้ยวในแนวรัศมีของภาพ หากไมสามารถกําจัดการบิดเบ ี้ยวในแนว รัศมีออกไปได้ทั้งหมด จะส่งผลให้การคำนวณตำแหน่งมีค่าความคลาดเคลื่อน ื่ มากข ึ้นในบริเวณขอบของภาพ
- 5. ระยะของรูปแบบตรวจจับเทียบกับกล้อง หากอยู่ห่างเกินกว่า 80 เซนติเมตร จะไม่สามารถตรวจจับได้ เนื่องจากรูปแบบตรวจจับมีขนาดเล็กเกินไป และ ื่ หากเข้ามาใกล้กล้องมากกว่า 30 เซนติเมตร จะอยู่นอกระยะโฟกัสของกล้อง
- 6. การเทียบมาตรฐานกล้อง เช่น การหาค่าพารามิเตอร์ทั้งภายนอกและภายใน ของกล้อง การปรับโฟกัสของกล้อง การหาสัมประสิทธิ์การบิดเบี้ยวในแนวรัศมี ิ์

การวัดระยะของกล้องเทียบกับกึ่งกลางจอภาพ การวัดความกว้างและความ ึ่ ยาวของจอภาพ หากขั้นตอนการเทียบมาตรฐานเหล่านี้ให้ผลออกมาไม่ดีแล้ว ั้ ขั้นตอนการตรวจจับตำแหน่งศีรษะของผู้ใช้ก็จะออกมาไม่ดีและมีความ ั้ คลาดเคลื่อนมากตามไปด้วย แต่ถ้าหากขั้นตอนเหล่านี้กระทำด้วยความ ั้ แม่นยำ ผลการตรวจหาตำแหน่งศีรษะก็จะมีความแม่นยำเช่นกัน

สําหรับการมองไปยังจุดตางๆ รอบตัวผูใชมีความคลาดเคล ื่อนไมเกิน 2 เซนติเมตร ซึ่งอยู่ในเกณฑ์ในยอมรับได้ และเมื่อวัดด้วยความรู้สึกแล้ว ก็ให้ผลที่ตรงกับการสังเกต ึ่ ื่ ของผู้ใช้ เมื่อนำไปประยุกต์ให้จ้องมองไปยังตำแหน่งของผู้ใช้ ความแม่นยำจะขึ้นอยู่กับผลที่ได้จาก ื่ ึ้ ขั้นตอนการตรวจจับตำแหน่งผู้ใช้เป็นหลัก ั้

สําหรับผลท่ไดี จากฟชแทงกวีอารก็สามารถแสดงมุมมองของโมเดลไดสัมพันธกับ ตำแหน่งศีรษะของผู้ใช้ อาจจะมีกระตุกบ้างในบางครั้ง ก็เนื่องมาจากการตรวจหาตำแหน่งมีความ **่** ผิดพลาดและไม่ต่อเนื่อง โดยเฉพาะเมื่อผู้ใช้อยู่ในระยะที่ห่างจากกล้องมากๆ สำหรับความเสมือน ื่ จริงที่ผู้ใช้รู้สึกได้จะมีมากน้อยเพียงใดนั้น มีปัจจัยที่เกี่ยวข้องดังนี้ ี่

- 1. ปัจจัยที่ส่งผลมากที่สุดคือความนิ่มนวลของการเปลี่ยนมุมมอง (ขึ้นอยู่กับ ี่ ี่ ึ้ ้อัตราเฟรมต่อวินาที และ ความต่อเนื่องของการตรวจจับจุดมุม)
- 2. ปัจจัยที่ส่งผลรองลงมาคือความแม่นยำของการตรวจจับตำแหน่งศีรษะ ผูใชงาน
- 3. อีกปัจจัยหนึ่งคือ ความเสมือนจริงของตัวโมเดลศีรษะมนุษย์ หากสร้างโมเดล ึ่ ด้วยความประณีต และใช้พื้นผิวที่เหมือนจริง ให้สภาพแสงที่ดี ก็สามารถทำให้ มองดูเหมือนศีรษะมนุษยจริงๆ มากย งขึ้น ิ่

ในสวนของการพูดคุยกับโมเดล โมเดลสามารถที่ จะพูดคุยและสนทนากับผูใช และมีการขยับปากที่สอดคล้องกับคำพูดตามรูปแบบที่ได้กำหนดไว้ สำหรับปัจจัยที่ส่งผลกระทบ ี่ ้ต่อความเสมือนจริงในการพูดคุย มีดังนี้

- 1. คุณภาพของไมโครโฟน หากใชไมโครโฟนที่ มีคุณภาพดีมีความไวตอการ ้ตอบสนองเสียงพูด การรู้จำเสียงพูดก็จะแม่นยำมากขึ้น
- 2. การสอนระบบให้รู้จำเสียงพูดของผู้ใช้แต่ละคน หากสอนระบบให้รู้จำเสียง มากขึ้น ผลจากกลไกการรูจําเสียงพูดก็จะแมนยํามากขึ้น
- 3. รูปแบบปาก ในการทดลองได้ทำการกำหนดรูปแบบปากยังไม่มากเพียงพอ เนื่องจากไม่มีฟันและลิ้น ทำให้ไม่สามารถที่จะกำหนดรูปแบบปากให้ ิ้ สอดคล้องกับเสียงบางแบบได้ ถ้าหากมีฟันและลิ้นด้วย การกำหนดรูปแบบ ิ้ ปากจะทำได้หลากหลายและให้ความเสมือนจริงยิ่งกว่านี้ ิ่
- 4. ฐานข้อมูลความรู้ของ A.L.I.C.E Bot หากเพิ่มรูปแบบประโยคสนทนาให้มาก ิ่ และหลากหลาย จะสงผลใหมีความสามารถในการพูดคุยไดเหมือนคนจริง มากย งขึ้น ิ่

สำหรับในส่วนของการแสดงอารมณ์ ขณะนี้ระบบสามารถแสดงอารมณ์ได้ ี้ ทั้งหมด 7 แบบตามที่ได้กำหนดไว้ โดยในระหว่างที่ไม่มีการพูดคุย ระบบจะสุ่มเลือกแสดงอารมณ์ ั้ ระหว่าง ปกติ และ ยิ้ม (ดีใจ) สลับไปมา หากผู้ใช้เริ่มพูดคุยกับระบบ การแสดงอารมณ์จะ ิ่ แปรเปลี่ยนไปตามคำที่ใช้สนทนากัน เช่น หากในบทสนทนา มีคำว่า "love" โมเดลก็จะแสดง อารมณดีใจออกมา และหากมีคําวา "fail" โมเดลก็จะแสดงอารมณเสียใจ เปนตน สําหรับปจจัย ต่างๆ ที่มีผลต่อความเสมือนจริงในการแสดงอารมณ์ มีดังนี้

- 1. ความหลากหลายของอารมณ์ ขณะนี้<mark>ระบบได้</mark>กำหนดอารมณ์ไว้เจ็ดแบบ ถ้า หากแสด<mark>ง</mark>อารมณ์ได้หลากหลายกว่านี้ ก็จะสมจริงมากยิ่งขึ้น ิ่
- 2. จำนวนกล้ามเนื้อบนใบหน้า ถ้าหาก มีจำนวนกล้ามเนื้อมากยิ่งขึ้น ก็จะทำให้มี ื้ ิ่ ความสามารถในการแสดงออกทางใบหนามากขึ้น
- 3. การกำหนดเวลาในการแสดงอารมณ์ ขณะนี้ระบบแสดงอารมณ์โดยอิงจาก ี้ การสุ่ม และจากคำในบทสนทนาเท่านั้น ถ้าหากเพิ่มความสัมพันธ์ระหว่าง ั้ รูปแบบประโยคสนทนาและอารมณ์ที่เกี่ยวข้องกับประโยคนั้นๆ ให้มากขึ้น ก็ ี่ ี่ ึ้ สามารถท จะแสดงอารมณไดคลายมนุษยมากขึ้นี่

# **บทท ี่ 5**

# **สรุปการวิจัย ขอเสนอแนะ และงานวิจัยในอนาคต**

# **5.1 สรุปการวิจัย**

งานวิจัยนี้เริ่มต้นจากแนวคิดที่ว่าอยากให้การติดต่อกับคอมพิวเตอร์ง่ายเหมือน ิ่ ี่ การติดต่อกับมนุษย์ด้วยกันเอง ผู้ใช้ไม่จำเป็นต้องเสียเวลาในการเรียนรู้การใช้งาน ระบบนี้จะทำให้ เกิดประโยชนมากมายมหาศาลและประยุกตใชงานไดหลากหลาย เชน ระบบใหบริการอัตโนมัติ ตามสถานที่ต่างๆ ระบบให้คำปริ์กษา ระบบประชาสัมพันธ์ หรือจะนำไปประยุกต์ใช้กับการ โฆษณาที่มีปฏิสัมพันธ์กันคนได้เช่นกัน ซึ่งจะช่วยเพิ่มความน่าสนใจ ผู้ใช้ไม่จำเป็นต้องจำเมนู ึ่ ิ่ คำสั่งหรือเคยใช้คอมพิวเตอร์มาก่อนก็สามารถติดต่อสื่อสารใช้งานได้อย่างมีประสิทธิภาพ ั่

ระบบที่ได้ออกแบบไว้ในงานวิจัยนี้ก็จะเป็นลักษณะโมเดลสามมิติของศีรษะ มนุษย์เสมือนที่อยู่ภายใน<mark>จอภาพ มี</mark>ความสามารถในการพูดคุยโต้ตอบโดยใช้ปัญญาประดิษฐ์ที่ชื่อ ี่ ี่ A.L.I.C.E Bot ซึ่งเป็นปัญญาประดิษฐ์ที่มีมาตรฐานสูงและใช้กันอย่างแพร่หลาย ในการสนทนา ี่ ผู้ใช้จะพูดผ่านไมโครโฟน ระบบรู้จำเสียงพูดจะแปลงจากเสียงเป็นข้อความตัวอักษร แล้วส่งให้กับ A.L.I.C.E Bot ซึ่งจะส่งคำโต้ตอบออกมาเป็นข้อความเช่นเดียวกัน จากนั้นระบบจะแปลงข้อความ ึ่ โตตอบเปนเสียงพูดใหผูใชไดยินผานทางลําโพงโดยใชกลไกการสังเคราะหเสียง และจะมีการขยับ ปากให้สัมพันธ์กับคำพูดที่เปล่งออกไป ทั้งยังสามารถแสดงอารมณ์แบบต่างๆ ได้ โดยใช้หลักการ ั้ ของระบบกล้ามเนื้อบนใบหน้า นอกจากนี้ระบบสามารถรับรู้ตำแหน่งของผู้ใช้งานผ่านกล้องที่ ี้ ติดตั้งบนจอภาพ เพื่อตรวจหาตำแหน่งของรูปแบบตรวจจับ (Pattern) บนหมวกที่ผู้ใช้สวมอยู่ เมื่อ<br>ได้ตำแหน่งบนภาพ (x,y) จากกล้องแล้วจึงนำไปคำนวณร่วมกับพารามิเตอร์แบบภายใน เพื่อหา ั้ ื่  $\mathcal{L}^{\text{max}}_{\text{max}}$ ื่ ื่ ี่ได้ตำแหน่งบนภาพ (x,γ) จากกล้องแล้วจึงนำไปคำนวณร่วมกับพารามิเตอร์แบบภายใน เพื่อหา ค่าพารามิเตอร์แบบภายนอกคือ เวกเตอร์การเคลื่อนที่ ที่มีข้อมูลพิกัด (x,y,z) ของตำแหน่งรูปแบบ ื่ ี่ ตรวจจับเทียบกับกล้อง จากนั้นจึงนำข้อมูลที่ได้ไปคำนวณตำแหน่งศีรษะผู้ใช้เทียบกับกึ่งกลาง ั้ ึ่ จอภาพ ระบบก็จะสามารถรับรู้ได้ว่าขณะนี้ศีรษะผู้ใช้อยู่ตำแหน่งใด ก็จะนำไปเป็นข้อมูลสำหรับ ี้ การทำให้ตาของโมเดลจ้องไปยังตำแหน่งของผู้ใช้งาน ในขณะเดียวกัน ก็จะปรับเปลี่ยนมุมมอง ของโมเดลให้สัมพันธ์กับตำแหน่งดวงตาของผู้ใช้งานด้วยโดยใช้เทคโนโลยีฟิชแทงก์วีอาร์

สำหรับผลจากโปรแกรมที่คำนวณได้มีความแม่นยำอยู่ในระดับที่ดี นั่นคือระบบ ี่ ั่ สามารถท จะคํานวณตําแหนงรูปแบบตรวจจับไดใกลเคียงกับตําแหนงจริงโดยมีคาความ คลาดเคลื่อนไม่เกิน 10 เซนติเมตร ถึงแม้ว่ารูปแบบตรวจจับเอียง ทำมุมไม่ตั้งฉากกับกล้อง หรือ ั้

สภาพแสงเปลี่ ยน ก็ยังสามารถตรวจจับไดโดยมีความเร็วในการประมวลผล 24.9 เฟรมตอวินาที ซึ่งเร็วเพียงพอสำหรับการนำไปใช้ปรับมุมมองภาพสามมิติให้มีความนุ่มนวล และเฟรมที่ตรวจจับ ึ่ ไม่ได้มีไม่เกิน 5% ของจำนวนเฟรมทั้งหมด ความแม่นยำในขั้นตอนนี้สำคัญที่สุดเพราะจะส่งผลต่อ ความแม่นยำและความถูกต้องของการทำงานในส่วนอื่นๆ ที่เหลือ สำหรับการกำหนดให้โมเดลจ้อง ื่  $\mathcal{L}^{\text{max}}_{\text{max}}$ มองไปยังจุดต่างๆ รอบตัวผู้ใช้ที่ระยะห่างจากจอภาพ 60 เซนติเมตร ระบบสามารถจ้องมองไปได้ ี่ อย่างถูกต้องโดยมีค่าความคลาดเคลื่อนไม่เกิน 2 เซนติเมตร จากการวัดและสังเกตโดยคนใน แนวแกน x และ y สำหรับการแสดงอารมณ์และการขยับปากพูดคุยก็ทำได้อย่างถูกต้องตาม รูปแบบที่ได้กำหนดไว้ แต่อย่างไรก็ตามยังมีปัญหาต่างๆ เกิดขึ้นเช่น รูปแบบตรวจจับไม่อยู่ในมุม ึ้ รับภาพของกล้อง สภาพแสงเปลี่ยนทำให้ไม่สามารถตรวจจับได้ การเทียบมาตรฐานกล้องยังไม่ แมนยําเพียงพอจนทําใหเกิดขอผิดพลาดในการคํานวณตําแหนงบริเวณขอบของภาพอันเกิดจาก การบิดเบี้ยวในแนวรัศมีที่ยังเหลืออยู่ การพูดคุยโดยใช้เสียงมีข้อผิดพลาดเนื่องจากคุณภาพของ ี่ ื่ ไมโครโฟนและการสอนระ<mark>บบให้รู้จำเสียงพูดที่ยังไม่มากเพียงพอ</mark> รูปแบบการสนทนาหรือคำที่ไม่มี ี่ ในฐานข้อมูล ระบบก็จะไม่เข้าใจและไม่สามารถตอบออกมาได้อย่างถูกต้อง แต่ในอนาคต เทคโนโลยีต่างๆ ที่เกี่ยวข้องย่อมที่จะดีขึ้นและก้าวหน้าขึ้น เช่นเทคนิคการรู้จำเสียงพูดที่แม่นยำ ี่ ี่ ึ้ ึ้  $\mathcal{L}^{\text{max}}_{\text{max}}$ มากขึ้น เทคโนโลยีกล้องที่ละเอียดมากขึ้นและมีมุมรับภาพที่ดีกว่าเดิม ไมโครโฟนที่สามารถตัด ึ้ ี่ ึ้ ี่ เสียงรบกวนได้ ไวต่อเสีย<mark>งพูดม</mark>ากขึ้นและมีราคาถูกลง รวมถึงระบบปัญญาประดิษฐ์ที่ก้าวหน้า ึ้ ี่ มากขึ้น ถ้าหากเทคโนโลยีพัฒนาถึงจุดนั้น ก็สามารถนำมาใช้ร่วมกับงานวิจัยนี้เพื่อสร้างเป็นระบบ ื่ ที่สมบูรณ์แบบและสามารถใช้งานในเชิงพาณิชย์ได้จริง ี่

# **5.2 ขอเสนอแนะ**

จากผลการทดลองที่มีข้อผิดพลาด ทางผู้พัฒนาอยากจะให้ข้อเสนอแนะเพื่อให้ ี่ ได้ผลลัพธ์ที่ดีและแม่นยำยิ่งกว่าเดิม ด้วยเทคโนโลยีที่มีอยู่ ณ ตอนนี้ ได้แก่ ิ่

1. ปัญหาเรื่องมุมรับภาพของกล้องที่ยังแคบ อาจจะแก้ได้โดยการเปลี่ยนไปใช้ ื่ ี่ กล้องที่มีมุมรับภาพกว้างขึ้น แต่กล้องที่มีมุมรับภาพกว้างจะมีความบิดเบี้ยวในแนวรัศมีที่มากขึ้น<br>ตามไปด้วย เพราะฉะนั้นการหาค่าสัมประสิทธิ์ความบิดเบี้ยวในแนวรัศมีควรกระทำด้วยความ ี่ ึ้ ี่ ี่ ึ้ ั้ ันการหาค่าสัมประสิทธิ์ความบิดเบี้ยวในแนวรัศมีควรกระทำด้วยความ ิ์ ประณีตและแม่นยำกว่าเดิม อีกวิธีหนึ่งคือใช้กล้องหลายตัว เช่น ใช้กล้องสี่ตัว ติดขอบบน ขอบซ้าย ึ่ ขอบขวา และขอบล่าง ของจอภาพ ให้ทำงานประสานกัน จะช่วยในการเพิ่มมุมรับภาพของระบบ โดยรวมได้ รวมถึงการเลือกใช้กล้องที่มีความละเอียดมากขึ้น จะช่วยให้การตรวจจับมีความ ี่ ึ้ แมนยํามากขึ้น

2. การพูดคุยโดยใชเสียงยังมีความผิดพลาดสูง การแกไขทําไดโดยการเทรน ระบบใหรูจําเสียงพูดมากกวาเดิม และการใชไมโครโฟนที่มีคุณภาพสูง มีความไวในการตอบสนอง ต่อเสียงที่ความถี่ต่างๆ แต่ไมโครโฟนคุณภาพสูงจะมีราคาแพงตามไปด้วย ี่

3. สามารถเพ ิ่มความสามารถในการพูดคุยของระบบโดยการเพิ่มประโยคและ รูปแบบการสนทนาลงในฐานข้อมูล AIML สำหรับฐานข้อมูล AIML ที่ดีๆ ที่สามารถพูดคุยได้อย่าง ี่ เป็นธรรมชาติ รวมถึงฐานข้อมูล AIML เฉพาะทาง เช่น ระบบผู้เชี่ยวชาญหรือระบบให้คำปรึกษาใน ี่ ด้านต่างๆ นั้นมีขายในเชิงพาณิชย์ สามารถหาซื้อมาเพื่อนำมาใช้กับงานวิจัยนี้ได้ทันที ั้ ื้ ื่

# **5.3 งานวจิัยในอนาคต**

งานวิจัยชิ้นนี้สามารถนำไปพัฒนาต่อยอดในอนาคตได้อีกมาก เช่น นำไปพัฒนา ิ้ ี้ ให้มีความสามารถในการประมวลผลภาพที่ดียิ่งขึ้น สามารถตรวจจับตำแหน่งผู้ใช้ได้โดยตรวจจับ ิ่ ึ้ จุดต่างๆ บนใบหน้าของผู้ใช้โดยตรง โดยที่ผู้ใช้ไม่จำเป็นต้องสวมหมวกที่ติดรูปแบบตรวจจับ หรือ ี่ พัฒนาให้สามารถรับรู้อารมณ์ของผู้ใช้งานได้โดยมีความเร็วในการประมวลผลอยู่ในระดับที่ดี ใน ี่ กรณีที่มีหลายคนอยูในเฟรม อาจจะพัฒนาใหสามารถพูดคุยกับหลายๆ คนไดพรอมกัน เสมือนคยุ กันเปนกลุม

ในดานของการพูดคุย งานวิจัยในอนาคตควรจะเพิ่มความสามารถในการขยับ ปากของโมเดลให้มีส่วนของฟันและลิ้นด้วย เพื่อที่จะได้ขยับปากได้อย่างเป็นธรรมชาติมากที่สุด ิ้ ื่ และอาจจะพัฒนาเพิ่มในส่วนของความจำ ให้ระบบสามารถจดจำได้ว่าเคยคุยอะไรกับผู้ใช้คนนี้ และผู้ใช้คนนี้ชอบอะไร ไม่ชอบอะไร จะทำให้ผู้ใช้เกิดความประทับใจต่อระบบมากยิ่งขึ้น

ในด้านของคอมพิวเตอร์กราฟฟิก เมื่อคอมพิวเตอร์มีความเร็วในการประมวลผล ื่ มากขึ้น อาจจะเพิ่มจำนวนโพลีกอน เพิ่มรายละเอียดเทกซ์เจอร์ หรือใส่เอฟเฟกต่างๆ ให้กับโมเดล ึ้ ิ่ ิ่ เพ ื่อใหมีความเสมือนจริงมากที่สุด

# **รายการอางอิง**

- 1. Ivan Sutherland. A head-mounted three dimensional display. Proceedings of the Fall Joint Computer Conference, AFIPS Conference Proceedings, 33 (1968) : 757-764
- 2. SimVis Head-mounted display (Online). Available from: http://www2.dcs.hull.ac.uk/simmod/Technology/ HMD.htm
- 3. Colin Ware, Kevin Arthur, Kellogg S. Booth. Fish Tank Virtual Reality, Proceedings of the SIGCHI conference on Human factors in computing systems, 1993
- 4. Welcome to Vislab (Online). Available From:

http://www.ccom.unh.edu/vislab/FishTankVR.html

- 5. DocShow-VR (Online). Available From: http://www.dfnexpo.de/Technologie/DocShow-VR/stereo.html
- 6. Carolina Cruz-Neira, Daniel J. Sandin, Thomas A. DeFanti. Surround-Screen Projection-Based Virtual Reality: The Design and Implementation of the CAVE. Proceedings of the 20th annual conference on Computer graphics and interactive techniques, 1993
- 7. Virtual Skiing Environment (Online). Available From: http://wwwpersonal.umich.edu/~galtland/skiVR/ video/tech.htm
- 8. Cagatay Demiralp, David H. Laidlaw, Cullen Jackson, Daniel Keefe, and Song Zhang. Subjective usefulness of cave and fish tank vr display systems for a scientific visualization application. In Poster Compendium IEEE Conference on Visualization, Seattle, WA, 2003
- 9. Jun Rekimoto, A Vision-Based Head Tracker for Fish Tank Vitual Reality VR without Head Gear. Proceedings of VRAIS'95.(1995) : 94-100
- 10. Paula Salgado Lucena, Marcelo Gattass, and Luiz Velho. Expressive Talking Heads: A Study on Speech and Facial Expression in Virtual Characters. Revista SCIENTIA, 2002.
- 11. Cynthia Breazeal, Brian Scassellati. Robot in Society: Friend of Appliance? In Agents99 Workshop on Emotion-based Agent Architectures, Seattle, WA. (1999) : 18-26
- 12. Cynthia Breazeal, Brian Scassellati, How to build robots that make friends and influence people., IROS99, Kyonjiu, Korea, 1999.
- 13. R. C. Gonzalez, and R. E. Woods. Digital Image Processing. U.S.A.: Prentice-Hall, 2002.
- 14. Dave Shreiner, OpenGL(R) Reference Manual: The Official Reference Document to OpenGL, Version 1.2 (3rd Edition)
- 15. Frederic Pighin, Jamie Hecker, Dani Lischinski, Richard Szeliski, and David Salesin. Synthesizing Realistic Facial Expressions from Photographs. Proceedings of SIGGRAPH 98, in Computer Graphics Proceedings, Annual Conference Series, 1998.
- 16. Intel Corporation. Open Source Computer Vision Library Reference Manual. 2001. Available from: http://sourceforge.net/projects/opencvlibrary/
- 17. Microsoft Corporation, Microsoft Speech SDK 5.1 Documentation, 2003
- 18. Richard S. Wallace. A.L.I.C.E. and AIML Documentation . A.L.I.C.E. Artificial Intelligence Foundation, 2000
- 19. Michael Treadgolf, Kevin Novins, Geoff Wyvill, and Brian Niven. What do you think you're doing? Measuring perception in Fish Tank Virtual Reality. Computer Graphics International Conference, 2001
- 20. Peter M. Plantec, Ray Kurzwell. Virtual Humans: A Build-It-Yourself Kit, Complete With Software and Step-By-Step Instructions. AMACOM Book and CD-ROM edition , November 2003
- 21. Richard S. Wallace. Be Your Own Botmaster. Alice Foundation , 2003
- 22. Richard S. Wallace. **AIML Overview. A.L.I.C.E. Artificial Intelligence Foundation.**
- 23. Richard S. Wallace. The Anatomy of A.L.I.C.E., A.L.I.C.E. Artificial Intelligence Foundation.
- 24. Bill Freming, Darris Dobbs. Animating Facial Features & Expressions, Charles River Media. 1999
- 25. C. Pelachaud, N. Badler, and M. Steedman. Generating facial expressions for speech, Cognitive Science. 20(1)(1996) : 1-46.
- 26. Frederic I. Parke, Keith Waters. Computer Facial Animation, A K Peters. 1996
- 27. S. Pasquariello, C. Pelachaud. Greta: A Simple Facial Animation Engine, 6th Online World Conference on Soft Computing in Industrial Applications, Session on Soft Computing for Intelligent 3D Agents, September 2001

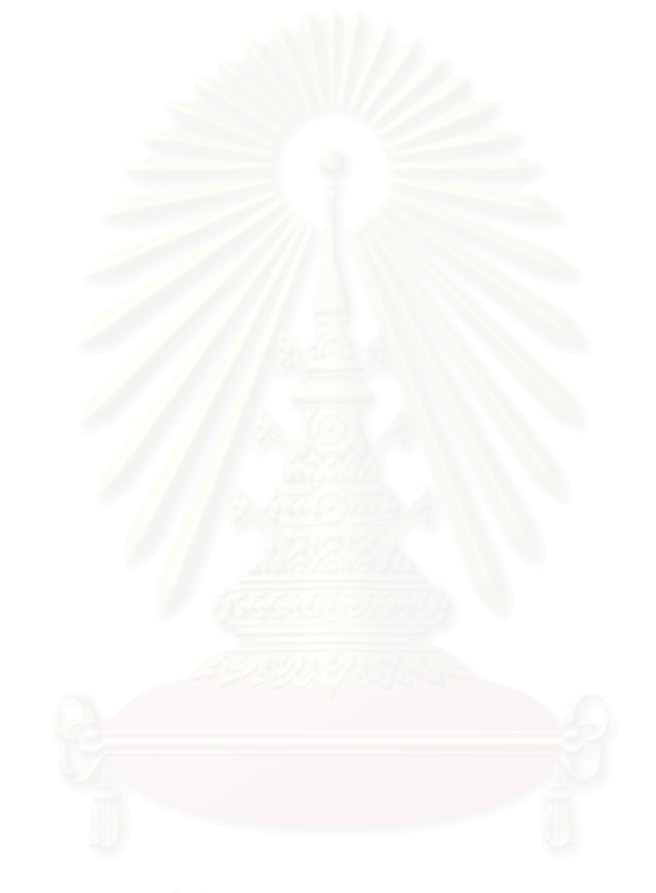

**ภาคผนวก**

## **ภาคผนวก ก**

# **โปรแกรมตนแบบ**

ภาคผนวก ก จะอธิบายถึงรายละเอียดของโปรแกรมต้นแบบที่ได้พัฒนาขึ้น ึ้ สำหรับงานวิจัยนี้ โดยจะประกอบไปด้วยการเตรียมระบบที่เหมาะสมกับการใช้งานโปรแกรม การ  $\mathcal{L}^{\mathcal{L}}$ เรียกใช้งาน และตัวคย่างหน้าจอของโปรแกรมต้นแบบ

#### **ก.1 ระบบท เหมาะสมสาหร ํ ับการใชงานโปรแกรม ี่**

เพื่อการใช้งานโปรแกรมได้อย่างมีประสิทธิภาพ ก่อนการใช้งานโปรแกรม ควร เตรียมระบบคอมพิวเตอรใหพรอมดังรายการตอไปนี้

- 1. ใช้ซีพียูที่มีความเร็วในการประมวลผลอย่างต่ำ 1 GHz
- 2. มีหน่วยความจำไม่น้อยกว่า 256 เมกะไบต์
- 3. มีพื้นที่ในฮาร์ดดิสก์คงเหลือไม่น้อยกว่า 50 เมกะไบต์
- 4. เชื่อมต่อกับไมโครโฟนและลำโพง ื่
- 5. ติดตั้งกล้องสำหรับจับภาพใบหน้า <mark>อาจเป็นกล้องเว็บแคมหรือกล้องวงจรปิด</mark> ั้ ก็ได้ ในกรณีของกล้องวงจรปิดจะต้องเชื่อมต่อผ่านการ์ดจับภาพวีดีโอ ื่
- 6. เตรียมหมวกที่ติดแพทเทิร์นลายตารางหมากรุกขนาด 2 x 2
- 7. ใช้ระบบปฏิบัติการ Microsoft Windows XP
- 8. ติดตั้ง DirectX 8.1 Runtime หรือเวอร์ชันสูงกว่าเรียบร้อยแล้ว
- 9. ติดตั้งโปรแกรมสำหรับรู้จำเสียงพูดเรียบร้อยแล้ว เช่น Dragon Naturally Speaking เป็นต้น

# **ก.2 การเรยกใช ี งานโปรแกรม**

การเรียกใช้งานโปรแกรมมีขั้นตอนดังนี้

- 1. ใสแผนซีดีโปรแกรมเขาไปในเครื่ องอานแผนซีดีรอม
- 2. สำเนาข้อมูลทั้งหมดในแผ่นซีดีลงในฮาร์ดดิสก์ในชื่อโฟลเดอร์ "Virtual Human 1.0"

3. เข้าไปในโฟลเดอร์ "Virtual Human 1.0\External Libraries\ALICEBot

(Program D)"

4. ดับเบิ้ลคลิ๊กที่ชื่อไฟล์ "run.bat" เมื่อได้หน้าจอดังรูปที่ ก.1 แสดงว่า ณ เวลานี้ ิ้ ิ๊ A.L.I.C.E Bot ได้ทำงานเป็นเซิร์ฟเวอร์พร้อมรับการติดต่อมาที่พอร์ต หมายเลข 2001 แล้ว

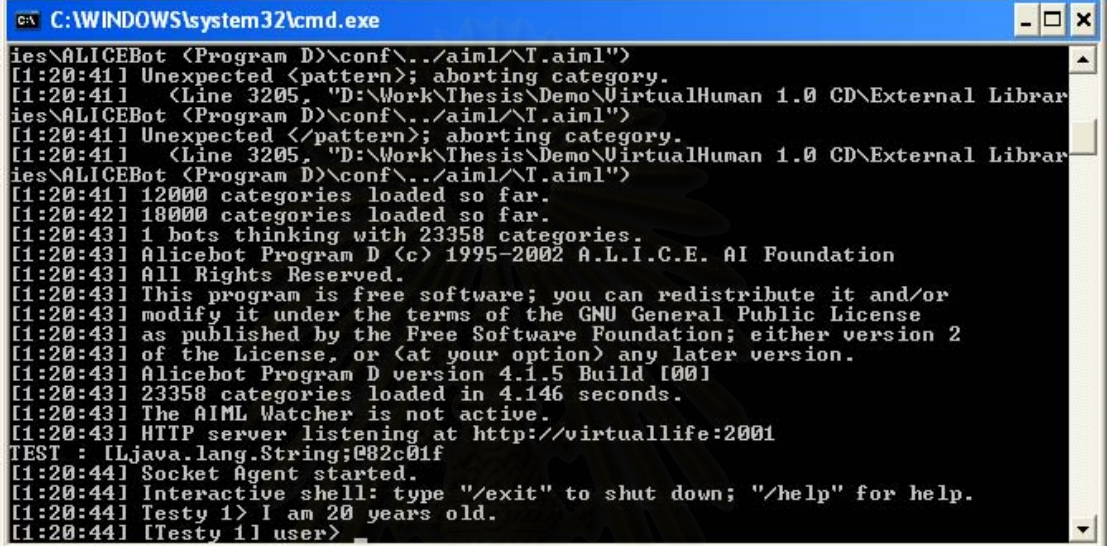

รูปที่ n.1 แสดงหน้าจอเมื่อสั่งให้ A.L.I.C.E Bot ทำงาน ื่

- 5. เขาไปในโฟลเดอร "VirtualHuman 1.0\VirtualHuman 1.0 Software"
- 6. เปดโปรแกรมรูจําเสียงพูดใหทางาน ํ
- 7. ดับเบิลคลิ๊กที่ไฟล์ชื่อ "VirtualHuman.exe" โปรแกรมก็จะถูกเปิดขึ้นมาและ ิ๊ ึ้ พร้อมที่จะทำงาน ี่

# **ก.3 หนาจอหลักของโปรแกรม**

เมื่อเปิดโปรแกรม จะเข้าสู่หน้าจอหลักดังรูปที่ ก.2

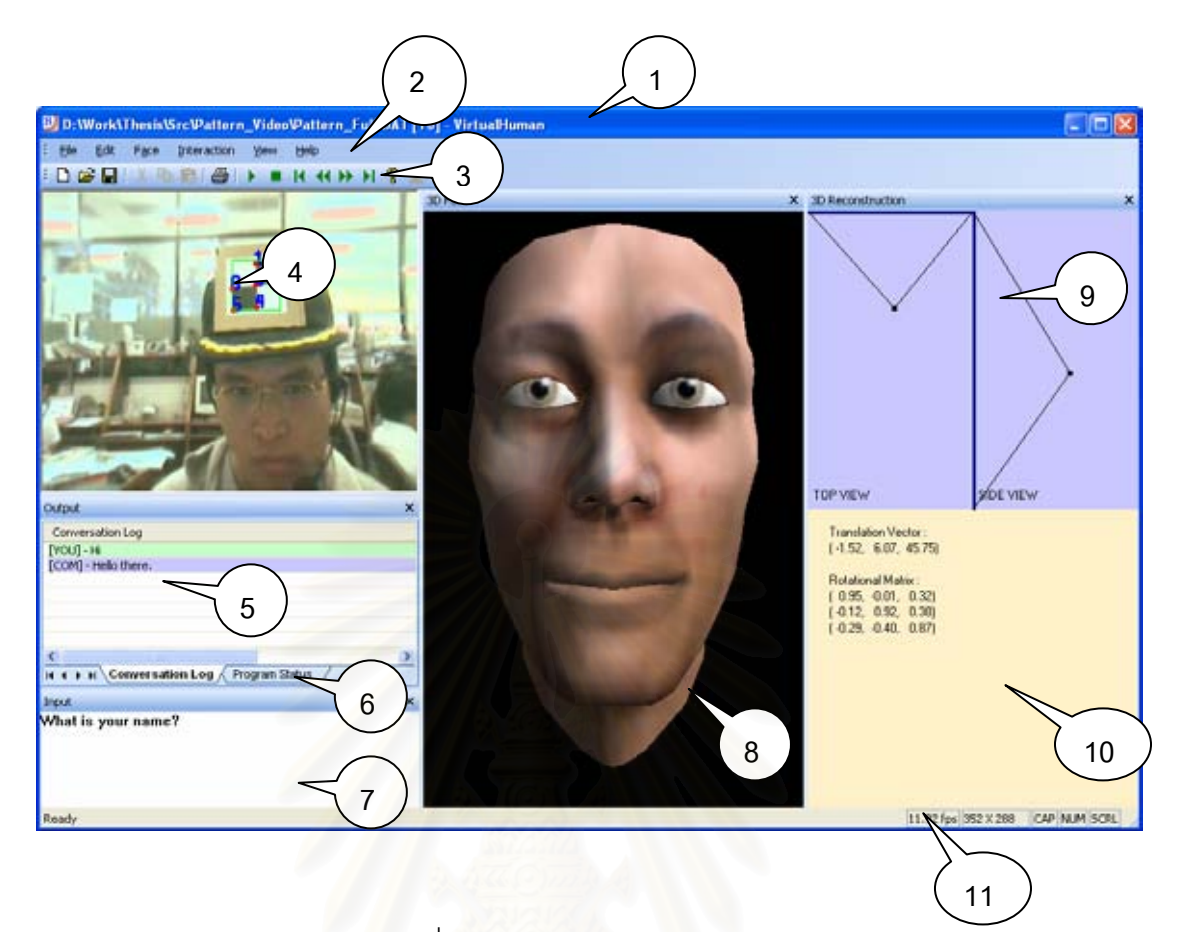

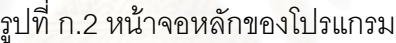

สวนประกอบตางๆของหนาจอหลัก มีดังนี้คือ

- 1. แถบช ื่อโปรแกรม (Title Bar)
- 2. แถบเมนู (Menu Bar)
- 3. แถบเคร องมือ (Tools Bar) ื่
- 4. ภาพที่ได้จากกล้องและผลการตรวจจับจุดมุมของแพทเทิร์น (Camera View)
- 5. หน้าจอบันทึกการสนทนา (Conversation Log Pane)
- 6. หน้าจอรายงานสถานะการทำงานของโปรแกรม (Program Status Pane)
- 7. ช่องรับอินพุตข้อความ (เมื่อเปิดโปรแกรมรู้จำเสียงพูดแล้ว ให้คลิ๊กตรงช่องนี้ เพื่อรับข้อความที่ได้จากโปรแกรมรู้จำเสียงพูด (Input Pane) ื่
- 8. หน้าจอแสดงกราฟฟิกศีรษะสามมิติของมนุษย์เสมือนจริง (3D Face Pane)
- 9. หน้าจอจำลองตำแหน่งผู้ใช้งานเทียบกับจอภาพจากผลการตรวจจับตำแหน่ง ผูใชที่คํานวณได (3D Reconstruction Pane)
- 10. หน้าจอรายงานเวกเตอร์การเคลื่อนที่ และเมตริกซ์ของการหมุนของศีรษะผู้ใช้ ื่

# 11. แถบสถานะของหนาตางหลกั (Status Bar)

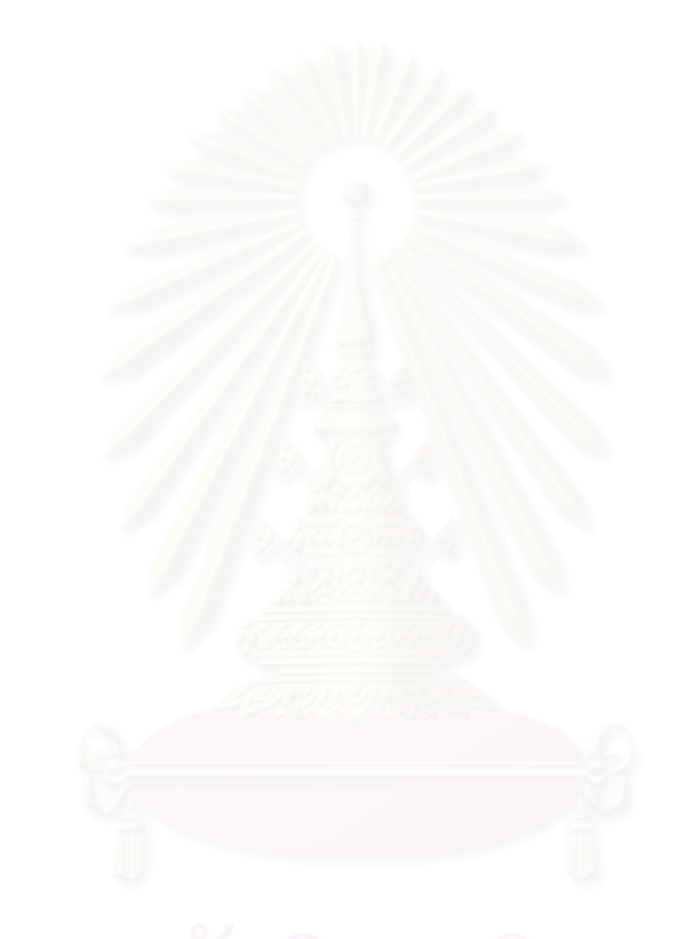

## **ภาคผนวก ข**

# **บทความที่นําเสนอในงานการประชุมวิชาการ**

1. บทความเรื่อง "ศีรษะมนุษย์เสมือนแบบมีปฏิสัมพันธ์โดยใช้เทคโนโลยีฟิชแทงก์วีอาร์" ื่ นำเสนอในงานการประชุมวิชาการด้านวิทยาการและวิศวกรรมคอมพิวเตอร์แห่งชาติ ประจําป 2548 จัดโดยมหาวิทยาลัยหอการคาไทยกรุงเทพมหานคร

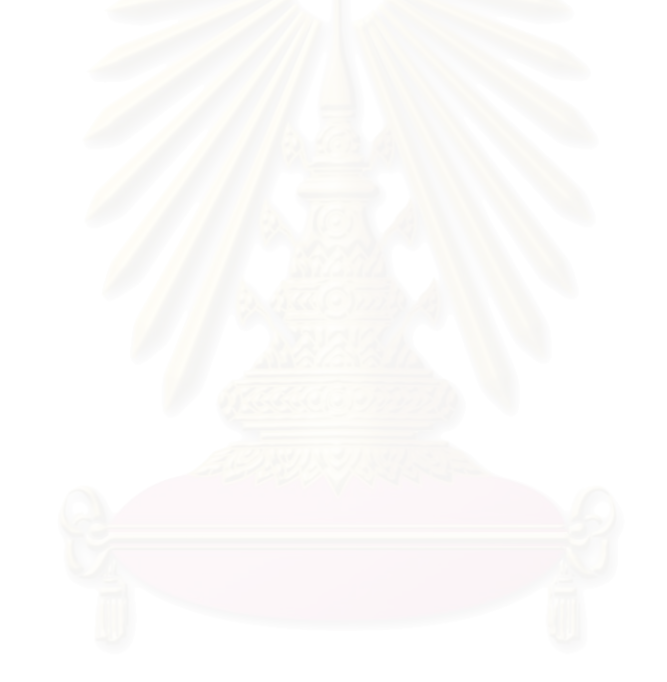

#### **ศ รษะมนุษย เสม อนแบบม ีปฏิสัมพันธ โดยใชเทคโนโลยฟีชแทงกวี อาร ี**  $\overline{\phantom{a}}$ **ื Interactive Virtual Human Head with Fish Tank VR Technology**

อรรถกร พูนศิลป อรรถวิทยสุดแสง Attakorn Poonsilp Attawith Sudsang Department of Computer Engineering, Chulalongkorn University Bangkok, 10330, Thailand {g45aps,attawith}@cp.eng.chula.ac.th

#### **บทคัดยอ**

บทความนี้นำเสนอการออกแบบส่วนติดต่อกับผู้ใช้ ใน *ี้ ลักษณะโมเดลสามมิติของศีรษะมนุษยเสมือนจริงท สามารถพูดคุยโตตอบกับผูใชไดอยางเปนธรรมชาติการ ขยับปากสอดคลองกับคําพูดดวงตาของโมเดลสามารถมอง มายังผูใชงาน รวมถึงการปรับเปลี่ ยนมุมมองของโมเดลให สัมพันธกับตําแหนงดวงตาของผูใชในแบบเวลาจริงโดยใช เทคโนโลยีฟชแทงกวีอาร*

**คําสําคัญ:** ความจริงเสมือน, ศีรษะมนุษยเสมือน, สวน ติดตอกับผูใช, การมองเห็นดวยคอมพิวเตอร, ฟชแทงกวี อาร

#### **Abstract**

*This paper proposes the designing and architecture of user interface using 3D human head model. The proposed user interface can chat and interact to user in a natural way such as lip-sync according to speech. The model's eyes can gaze to user. And model's viewing perspective is adjusted by user's eyes position in real-time using Fish Tank VR technology.* 

**Key-Words:** Virtual Reality, Virtual Human Head, User Interface, Computer Vision, Fish Tank VR

#### **1. บทนํา**

ระบบคอมพิวเตอร์ตั้งแต่อดีตมาจนถึงปัจจุบันใค้มี ั้ พัฒนาการอย่างมากมาย ทั้งความเร็วในการประมวลผล ั้

หน่วยความจำ รวมถึงระบบเพิ่มขยายต่างๆ เพื่อเพิ่ม ิ่ ความสามารถให้มีมากขึ้น แต่สำหรับการปฏิสัมพันธ์ ึ้ (User Interface) ั้ กับฝ้ใช้นั้น ระบบส่วนใหญ่ยังคง กำหนดให้ใช้แป้นพิมพ์ และเมาส์ในการป้อนข้อมูลเป็น หลัก ทำให้ในบางกรณีผู้ใช้ไม่สามารถใช้งานได้อย่าง สะควกและเป็นธรรมชาติเท่าที่ควร เช่น กรณีของผู้ที่ไม่ ี่ คุ้นเคยกับคีย์บอร์คและเมาส์ หรือคนพิการ นอกจากนั้น<br>เมื่อผ่านการประมวลผลแล้วระบบคอมพิวเตอร์ก็จะแสดง ั้ ื่ อผานการประมวลผลแลวระบบคอมพิวเตอรก็จะแสดง ผลลัพธออกมาในรูปแบบตัวอักษร ภาพสองมิติหรือภาพ สามมิติที่ส่วนใหญ่ใม่มีปฏิสัมพันธ์ใดๆ กับผู้ใช้ จึงทำให้ ี่ การนำเสนอขาดความน่าสนใจ ด้วยปัญหาต่างๆ เหล่านี้จึง ี้ ใด้มีนักวิจัยหลายกลุ่มเริ่มพัฒนาระบบติดต่อผู้ใช้งานที่ ิ่ น่าสนใจและเป็นธรรมชาติมากขึ้น ดังเช่นในงานวิจัยของ ึ้ Magy S. N. [13], W.Muller et al. [17], Jonathan et al. [11] และ Paula et al. [18] ที่ได้เสนอแนวคิดในการสร้างส่วน ติดต่อผู้ใช้ โดยใช้ใบหน้ามนุษย์เสมือนที่สามารถพูดคุยกับ ี่ ผู้ใช้ได้ สามารถขยับปากให้สอดคล้องกับคำพูด และแสดง อารมณแบบตางๆ ได Michel D. Bondyet al. [15] และ Byoungwon Choe et al. [2]ไดเพ ิ่มความสามารถใหกับการ แสดงอารมณ์ด้วยการออกแบบระบบกล้ามเนื้อตามจุดต่างๆ ื้ บนใบหนาทําใหการแสดงอารมณและการขยับปากมีความ สมจริงมากยิ่งขึ้น แต่อย่างไรก็ตาม งานวิจัยที่กล่าวมาได้ ึ้ เน้นส่วนการแสดงออกของโมเดลใบหน้าเท่านั้น การพูด ั้

ของโมเดลจะพูดจากสคริปต์ที่ได้กำหนดไว้ล่วงหน้า และ โมเดลไม่สามารถรับรู้ความเป็นไปของผู้ใช้ หรือสภาวะ แวดล้อมรอบๆ ได้ ทำให้มีข้อจำกัดด้านความสมจริงอย่าง มาก ยังมีงานวิจัยอีกชิ้นหนึ่งที่น่าสนใจ งานวิจัยชิ้นนี้เป็น ิ้ ึ่ ี่ ิ้ การสรางหุนยนต (เฉพาะสวนของศีรษะและใบหนา) พัฒนาโดย Cynthia Breazeal [6] [7] หุนยนตสามารถ แสดงออกทางอารมณบนใบหนา มีปฏิกิริยากับผูใชไดใน แบบต่างๆ กัน รับรู้สภาพแวดล้อมรอบตัวได้ เรียกว่า Social Robot มีจุดมุงหมายหลักคือ ตองการใหเปนหุนยนต ที่สามารถสื่อสารกับมนุษย์ และสามารถเป็นเพื่อนเล่นกับ ี่ ื่ ื่ มนุษย์ใด้ โดยหุ่นยนต์มีชื่อว่า "Kismet" จะมีลักษณะการ แสดงออกทางอารมณและความสามารถเทียบไดกับเด็ก ทารกอายุหกเดือน แต่การสร้างเป็นหุ่นยนต์กลไกแบบนี้จะ มีต้นทุนการสร้างที่สูง ไม่สามารถทำให้ดูเหมือนคนจริงได้ ี่ เทากับระบบคอมพิวเตอรกราฟฟก และมีกลุมเปาหมายท จํากัด

จากปัญหาในงานวิจัยต่างๆ ที่กล่าวมาทั้งหมด ผู้วิจัยจึง ี่ ั้ ได้เกิดแนวกิดที่จะออกแบบและวางรากฐานส่วนติดต่อกับ ี่ ผูใชบนคอมพิวเตอรพีซีธรรมดาใหมีความเสมือนจริง เปน ธรรมชาติ ผู้ใช้ไม่จำเป็นต้องใช้เวลาเรี<mark>ย</mark>นรู้การใช้งาน เพราะผู้ใช้สามารถสื่อสารกับคอมพิวเตอร์ได้โดยไม่ต่าง อะไรกับการสื่อสารกับมนุษย์ด้วยกันเอง ในงานวิจัยนี้จะ ื่ ี้ นําเสนอสวนของการพัฒนาโมเดลสามมิติของศีรษะมนุษย ให้สามารถมีปฏิกิริยาต่างๆ ต่อผู้ใช้ได้ เช่น รับรู้ สภาพแวดล้อมรอบๆ ผู้ใช้ มองไปยังผู้ใช้ ขยับปากสนทนา กับผูใชไดอยางเปนธรรมชาติโดยติดตอกับ A.I ท ี่ มี มาตรฐานสูงคือ A.L.I.C.E BOT [23] รวมถึงการเปลี่ ยน ้มุมมองของโมเดลให้สัมพันธ์กับตำแหน่งดวงตาของผู้ใช้ ในแบบเวลาจริงโดยนําเทคโนโลยี Fish Tank VR [4][5][14] มาประยุกต์ใช้ ซึ่งจะทำให้ผู้ใช้เกิดความรู้สึก ึ่ เสมือนวามีศีรษะมนุษยอยูภายในจอมอนิเตอรจริงๆ ดวย ส่วนติดต่อกับผู้ใช้แบบนี้ จะช่วยเพิ่มความน่าสนใจในการ ิ่ ใช้คอมพิวเตอร์ได้อีกมาก นอกจากนี้การใช้โมเดลศีรษะ มนุษยจะมีผลตอจิตใจทําใหผูใชรูสึกวาคอมพิวเตอรเปน มิตรมากขึ้นและสามารถเป็นเพื่อนกับเราใด้ (โดยเฉพาะ เด็กๆ) ทำให้ชอบที่จะใช้งาน และไม่รู้สึกเบื่อ สำหรับส่วน ื่ ที่เหลือของบทความมีส่วนต่างๆ ดังนี้ ส่วนที่ ี่ การ ออกแบบ ส่วนที่ 3 รายละเอียดการทำงาน ส่วนที่ 4 ผลการ ทดลองและการใช้งาน และส่วนที่ 5 สรุปผล

#### **2. การออกแบบ**

ในงานวิจัยน ี้ไดมีแนวคิดในการพัฒนาสวนติดตอกับ ผู้ใช้แสคงได้ดังรูปที่ 1

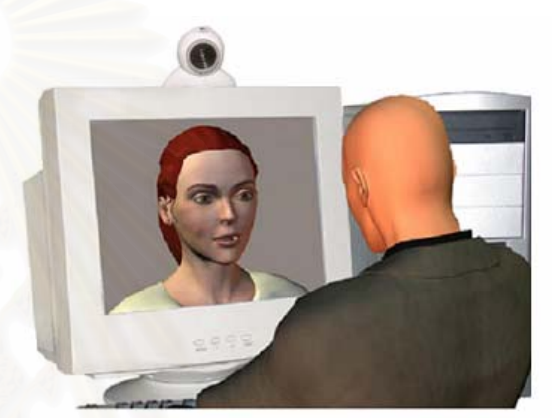

้ รูปที่ 1 แนวคิดในการนำโมเดลศีรษะมนุษย์มาใช้ในการ ติดต่อกับผ**้**ใช้

จากแนวคิดในรูปที่ 1 นำมากำหนดเป็นรายละเอียดและ ความสามารถของระบบไดดังน

- 1. ระบบท พัฒนาข ึ้นสามารถแสดงโมเดลศีรษะมนุษย ี่ เสมือนจริง โดยที่ ระบบจะมีโมเดลศีรษะใหผูใชได เลือกหลากหลายรูปแบบตามความตองการ
- 2. โมเดลศีรษะสามารถมองไปยังผู้ใช้หรือสบตาผู้ใช้ได้
- 3. สามารถสนทนาพูดคุยกับผูใชได
- 4. สามารถขยับปากให้สอดคล้องกับคำพูดได้
- 5. สามารถแสดงอารมณ์บนใบหน้า ได้แก่ ปกติ, ขิ้ม, เศร้า, ิ้ หวาดกลัว, โกรธเปนตน
- 6. สามารถปรับมมมองของโมเดลให้สอดคล้องกับ ตําแหนงดวงตาของผูใชไดในแบบเวลาจริง โดยผูใช ต้องสวมหมวกติด Pattern แอาไว้ และต้องเคลื่อนไหว ให้อยู่ในมุมรับภาพของกล้อง

เมื่อจะกุยกับระบบ ผู้ใช้สามารถที่จะพิมพ์ หรือพูดโดย ื่ ี่ ใช้เสียงก็ได้ กรณีที่ผู้ใช้พูดใส่ไมโครโฟน เสียงจะถูกแปลง ี่ เป็นข้อความเสียก่อนโดยใช้ Speech Recognition Engine [16] เมื่อได้เป็นข้อความตัวอักษร ข้อความนี้จะถูกนำไป ֺ֖֪֪֦֖֦֖֪֦֖֪֪֦֖֦֖֪֪֦֖֪֪֦֖֖֖֚֝֝֟֟֟֟֟֟֟֟֟֟֟֟֟֟֟֟֟֟֡֬֟֟֟֓֡֬֟֓֟֡֟֬֟֩֞֟֓֞֟֞֟֝֟֝֟֝֬֞֟֞֟֝֬֝֬֝֬֝֞֝֬֝֬֝֬֝֬ เป็นอินพุตให้กับ A.L.I.C.E Bot จากนั้น A.L.I.C.E Bot ก็ ั้ จะให้คำตอบรับออกมาเป็นข้อความเช่นเดียวกัน จึงต้องนำ ข้อความนี้เข้าสู่ Text-to-speech Engine เพื่อสร้างเป็นเสียง ֺ<u>֚</u>֟֘ ื่ ให้ผู้ใช้ได้ยิน ในขณะที่ Text-to-speech Engine ทำงาน จะ ส่งสัญญาณใปยังโมดูลของโมเคลใบหน้าสามมิติ เพื่อ กำหนดรูปแบบการขยับปากให้สอดกล้องกับเสียงที่เปล่ง ออกมา

ส่วนสำคัญอีกส่วนหนึ่งคือส่วนของการรับรู้ตำแหน่ง ึ่ ผู้ใช้ ระบบสามารถรับรู้ตำแหน่งของผู้ใช้ได้จากการ ตรวจจับรูป Pattern ที่ติดไว้บนหมวกที่ผู้ใช้สวมอยู่ผ่าน ี่ ี่ กล้องเว็บแคม เมื่อใด้ตำแหน่งของรูป Pattern ก็สามารถ นำไปคำนวณหาตำแหน่งของผู้ใช้และมุมของผู้ใช้ที่กระทำ ี่ กับจอภาพโดยผ่านโมดูล 3D Reconstructor จากนั้นจะนำ ั้ ข้อมูลที่คำนวณ ได้ไปปรับควงตาของโมเดล และส่งต่อ ี่ ข้อมูลไปให้โมดูล Fish Tank VR เพื่อปรับมุมมองการ แสดงผลโมเดลสามมิติใหสอดคลองกับตําแหนงผูใช สําหรับภาพแสดงการทํางานของสวนประกอบตางๆ แสดง ดังรูปที่ 2

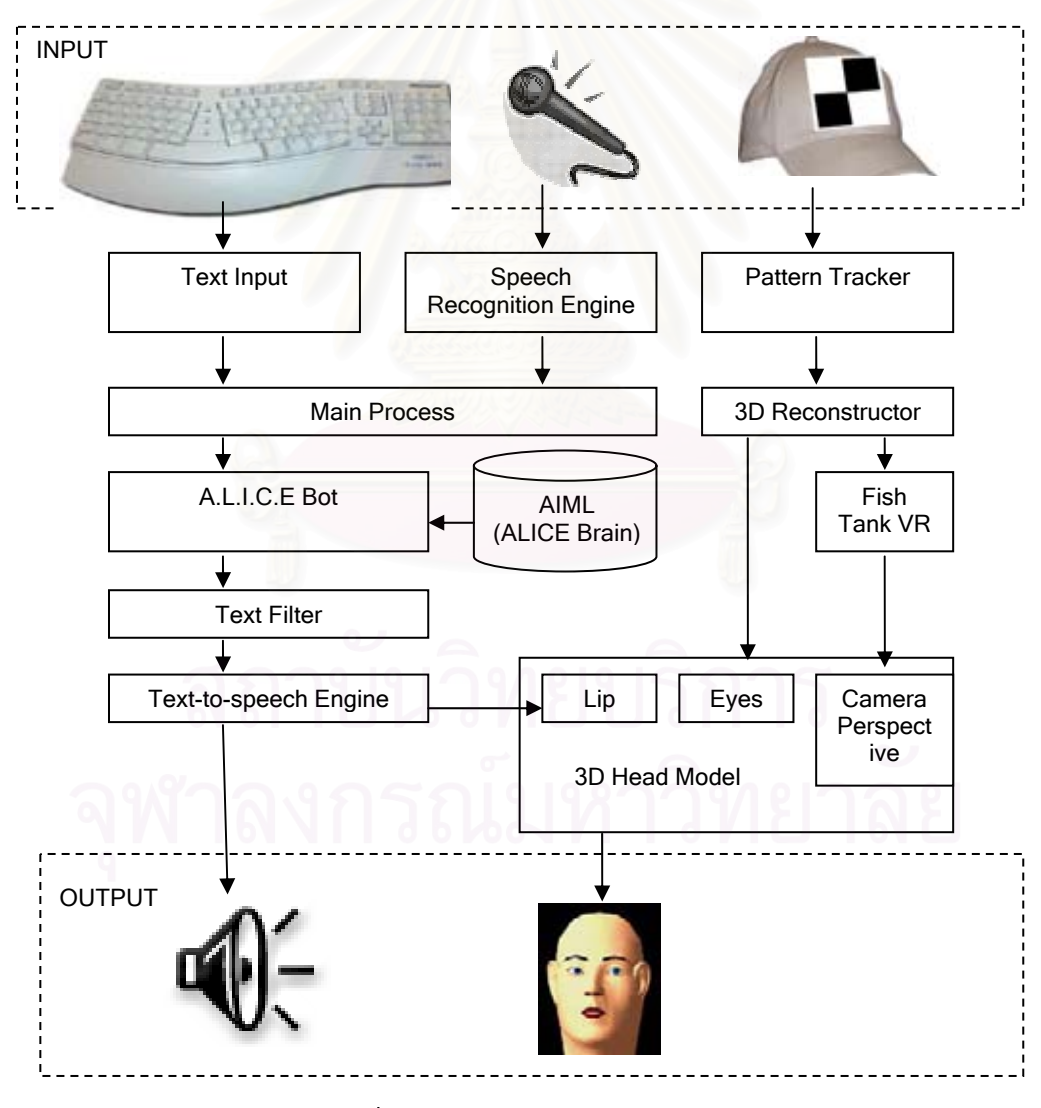

้รปที่ 2 แสดงส่วนประกอบต่างๆ ของระบบ

## **3. รายละเอียดการทํางาน**

รายละเอียดการทํางานในแตละสวน มีดังน

#### **3.1 การตรวจหาตําแหนงของผูใชเทียบกับจอภาพ**

การตรวจหาตําแหนงในระบบพิกัดสามมิติของผูใชจาก ภาพดิจิตอลสองมิติสามารถทําไดโดยใชเทคนิค Camera Calibration ึ่ งเกี่ยวข้องกับพารามิเตอร์ของกล้อง ี่ แบบ Intrinsic และ Extrinsic ดังน

1. Intrinsic camera parameters ี่ คือค่าที่บ่งบอก ลักษณะเฉพาะของกล้องนั้นๆ ซึ่งได้แก่ ั้

- ความยาวโฟกัส (Focal length) ซ งก็คือระยะระหวาง ึ่ เลนสของกลองและฉากรับภาพ
- ตำแหน่งของจุดกึ่งกลางภาพในระบบพิกัดจุด (Principal point)
- ขนาดของแตละจุดภาพ (Effective pixel size)
- สัมประสิทธิ์การบิดเบี้ยวในแนวรัศมีของเลนส์ (Radial ิ์ distortion coefficient)

2. Extrinsic camera parameters คือคาท บงบอกถึง ี่ ความสัมพันธเชิงระยะทาง (Spatial Relationship) ระหวาง กลอง (Camera) กับโลกภายนอก (World)ไดแก

- Rotational Matrix คือเมตริกซการหมุน
- Translation Vector คือ เวกเตอร์การเคลื่อนที่ ื่

ถ้าหากใช้กล้องแบบรูเข็มทั่วๆ ไปแล้ว จุดในพิกัดสาม ั่ มิติ*M* และจุดท ี่ปรากฏบนภาพ *m* เปนไปตาม ความสัมพันธดังน

 $m = A[Rt]M$ 

โดยที่ A คือเมตริกซของ Intrinsic parameters:

$$
A = \begin{bmatrix} f_x & 0 & c_x \\ 0 & f_y & c_y \\ 0 & 0 & 1 \end{bmatrix}, \text{ and}
$$

 $(c_{_x},c_{_y})$  คือพิกัดของจุดกึ่งกลางภาพ หรือ Principal ึ่ point

 $(f, f, f)$  กื้อระยะโฟกัสบนแกน x และ y

 $(R,t)$  กื๊อ Extrinsic parameters: เมตริกซ์การหมุน  $R$ และเวกเตอร์การเคลื่อนที่ *t* **:**<br>|

เม อทราบถึงความสัมพันธระหวางจุดในโลกของผูใช กับจุดท ี่ปรากฏบนภาพก็สามารถแปลงตําแหนงของจุด สองมิติบนภาพไปเปนจุดบนพิกัดสามมิติในโลกของผู ใชไดแตในการแปลงจุดในพิกัดสองมิติใหอยูในพิกัดสาม มิติน ั้นใชจุดเดียวไมเพียงพอ (เพราะการแปลงโดยใชจุด สองมิติเพียงจุดเดียวจะไดผลลัพธเพียงแคแนวโปรเจ็กชัน ของจุดในระนาบสามมิติ) จำเป็นต้องใช้หลายๆ จุดที่มี ี่ รูปแบบการเรียงตัวท แนนอน (Pattern) จึงจะเพียงพอ ี่ สําหรับการคํานวณ

สําหรับในงานวิจัยน กําหนดใหคอมพิวเตอรรับภาพ ผูใชโดยกลองวงจรปดท ตอกับการดจับภาพวีดีโอ (Video ี่ capture card) กลองจะถูกติดต งอยูบนจอมอนิเตอร (เปน ั้ ตำแหน่งที่กล้องสามารถจับภาพศีรษะ ได้ดีที่สุด) ก่อนที่จะ ี่ ี่ ี่ นำกล้องไปใช้งาน จะต้องผ่านการ Calibration โดยการนำ เซ็ตของจุด  $(x, y, z)$  บน Reference frame (เช่น Pattern  $\frac{1}{2}$ จุดมุมตารางหมากรุกดังรูปที่ 3) และเซ็ตของจุด  $(x, y)$ บนภาพท ี่ไดจากกลองมาคํานวณหา Intrinsic parameters

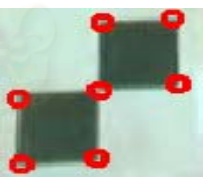

#### รูปที่ 3 Pattern จุดมุมตารางหมากรุกที่ใชในงานวิจัย

เมื่อได้ Intrinsic parameters แล้วจึงเริ่มรับภาพผู้ใช้เข้า ิ่ มาจากกล้อง แต่ภาพที่ได้จากกล้องส่วนใหญ่จะมีการบิด เบี้ยวตามแนวรัศมี หากนำไปใช้คำนวณหาตำแหน่งของ ศีรษะภายหลังอาจให้ผลที่ผิดพลาดใด้ เพราะฉะนั้นจึงมี ี่ ั้ ความจำเป็นที่จะต้องปรับแก้ภาพให้มีความเที่ยงตรง ี่ เสียก่อน โดยการนำ Radial distortion coefficient ที่ได้จาก Intrinsic parameters มารวมคํานวณเพ อทํา Undistortion ื่

### ซึ่งได้ผลเป็นดังรูปที่ 4

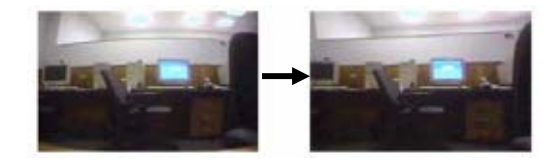

รูปที่ 4 รูปจากกล้องที่มีการบิดเบี้ยวตามแนวรัศมี (ซ้าย) และภาพที่ปรับแก้การบิดเบี้ยวแล้ว (ขวา)

จากน นจึงเขาสูกระบวนการตรวจหาตําแหนงของ ั้ ์ศีรษะ โดยระหว่างการใช้งานผ้ใช้จำเป็นต้องสวมหมวกติด Pattern ที่มีลักษณะเป็นลายตารางหมากรุกขนาด 2 x 2 ช่อง เพ อตรวจจับจุดมุมท ั้ ง 7 จุด ซ งจําเปนสําหรับการ คํานวณหา Extrinsic parameters

ข้อดีของการใช้การตรวจจดมมของตารางหมากรุกแทน การตรวจอวัยวะบนใบหน้า [12] ี้ ี คือ วิธีการนี้มีความ รวดเร็วในการประมวลผล และมีความแม่นยำสูงกว่า และ ไม่ขึ้นกับลักษณะหน้าตาของผู้ใช้ ไม่ว่าผู้ใช้คนใด เพียงแค่ ึ้ สวมอปกรณ์สวมศีรษะก็สามารถใช้งานในระบบได้ทันที

เมื่อได้จุดมุมทั้ง 7 จุดแล้ว จึงนำไปคำ<mark>น</mark>วณหา Extrinsic ั้ parameters จะได Translation Vector (ตําแหนงของ Pattern เทียบกับกล้อง) และ Rotational Matrix (มุมที่ Pattern กระทำกับกล้อง) เมื่อรู้ตำแหน่งและมุมของ Pattern **:**<br>| ก็สามารถประมาณดำแหน่งของตาและมุมมองที่ผู้ใช้ กระทำกับกล้องได้ (การใช้หมวกทำให้ Pattern มีตำแหน่ง คงที่เทียบกับตา) จากนั้นระบบจะต้องคำนวณการย้ายแกน ี่ ั้ เพื่อให้จุดอ้างอิงเปลี่ยนจากกล้องไปอยู่ที่ตำแหน่งกึ่งกลาง ี่ ึ่ จอภาพ (เนื่องจากผู้ใช้มองไปยังจอภาพ) จึงจะได้ตำแหน่ง ื่ ของผ้ใช้เทียบกับจอภาพตามต้องการ ในงานวิจัยนี้ ตําแหนงของผูใชจะคํานวณในหนวยของเซนติเมตร (cm) ท งหมด ั้

### **3.2 การปรับมุมมองแบบ Fish Tank VR**

Colin Ware et al. [5] ได้นำเสนอระบบความจริง เสมือนรูปแบบใหม่ที่ชื่อว่า Fish Tank VR ระบบ VR แบบ ี่ ื่ นี้จะแสดงผลผ่านจอมอนิเตอร์ธรรมดาที่หาซื้อใด้ทั่วไป ี้ ี่

โดยใชระบบการติดตามตําแหนงศีรษะของผูใช (Head Tracking) มารวมดวยเพ ื่อปรับเพอสเปกทีฟ (Perspective) สำหรับการแสดงภาพสามมิติให้สัมพับธ์กับตำแหน่ง ควงตาของผู้ใช้ในขณะนั้น สำหรับในงานวิจัยชิ้นนี้จะสร้าง ิ้ ֺ֖֪֪֦֚֝֝֟֟֟֟֟֟֟֟֟֟֟֟֓֝֬֝֟֟֝֬֟֩*֟* ภาพกราฟฟิกโดยใช้ OpenGL [8] เป็นหลักเพราะฉะนั้น ั้ นการปรับเพอสเปกทีฟจะกระทําผานฟงกชันของ OpenGL ตำแหน่งศีรษะของผู้ใช้เทียบกับจอภาพที่ได้ในหัวข้อที่แล้ว ี่ ึ่จะถูกนำมาเซ็ตเป็นตำแหน่งให้กับกล้อง (ในงานวิจัยนี้ ระยะห่างหนึ่งเซนติเมตรในโลกจริง จะถูกกำหนดให้ เท่ากับหนึ่งหน่วยใน OpenGL) ถ้าหากผู้ใช้เคลื่อนศีรษะไป ึ่ ื่ ทางซายหรือขวาและมองทํามุมเอียงกับจอภาพ จะตอง เคลื่อนตำแหน่งกล้องใน OpenGL ให้สัมพันธ์กัน (แต่ฉาก ื่ รับภาพจะยังคงอยูท เดิม ไมเปลี่ยนแปลง) และกลองตองมี ี่ ทิศตั้งฉากกับฉากรับภาพ Near plane เสมอ เพราะฉะนั้น<br>การปรับเพอสเปกทีฟจะเป็นดังรูปที่ 5 ั้ ั้ การปรับเพอสเปกทีฟจะเป็นดังรูปที่ 5

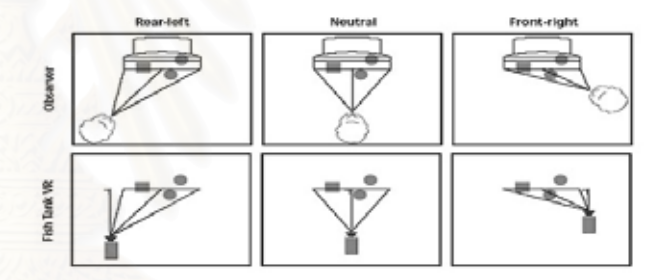

้รูปที่ 5 การปรับเพอสเปกทีฟเมื่อศีรษะผู้ใช้ทำมุมต่างๆ กัน ้กับจอภาพ

จากรูปจะเห็นวาฉากรับภาพ Near plane ไมจําเปนตอง สมมาตรกับกล้อง ซึ่ง OpenGL ใค้เตรียมคำสั่งสำหรับการ ึ่ ั่ ตั้งเพอสเปกทีฟเช่นนี้ไว้แล้ว คือ glFrustum $\rm{O}$ 

### **3.3 การทําใหโมเดลสบตาผูใช**

เพื่อให้โมเดลสามารถสบตากับผู้ใช้ได้ จึงได้ออกแบบ โมเดลศีรษะมนุษย์ โดยใช้โมเดลสามชิ้นหลักๆ คือ ส่วน ศีรษะ ดวงตาซาย และดวงตาขวา มาประกอบกัน เพ ื่อให สามารถแยกควบคุมโมเดลแตละช ิ้นไดอยางอิสระ การทํา ใหโมเดลมองไปยังจุดตางๆ สามารถทําไดโดยการหมุน

โมเดลดวงตาแตละขาง รอบแกน *x* และ *y* เพ ื่อใหลูกตา ดำจักงไปยังทิศทางที่ต้องการ

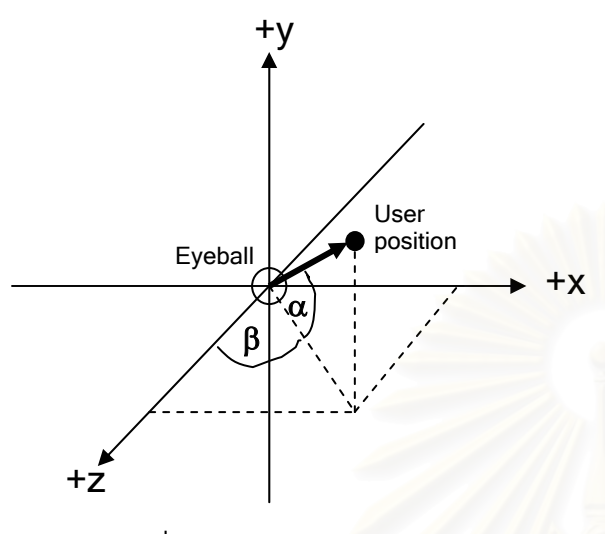

้ รูปที่ 6 แสดงมุมการหมุนของดวงตา

จากรูปที่ 6 จุดกำเนิดของแกนอยู่ตรงจุดศูนย์กลางของ ดวงตาท ตองการจะหมุน, User position คือตําแหนงของ ี่ ผู้ใช้ที่คำนวณได้ เพราะฉะนั้น ควงตาลูกนี้ต้องหมุนรอบ ี่ ั้ ֺ֪֪֪֦֖֪֪֪ׅ֖֖֧֪֖֧ׅ֖֧֪֪֦֖֧֝֟֟֟֟֟֟֟֟֟֟֟֟֟֟֟֟֟֟֟֟֟֟֟֟֟֟֟֟֩֕֓֟֩֕֓֞֟֝֬֝֟֩֕֟֩֝֬֝֓֞֟֝֬֝֬֝֬֝֬֝֬֝֓֞֝֬֝֬֝֬֝֬֝֬֝֝֬֝֝֬֝֝֝֝֝<br>֧֪֪֪֪֪֖֪֪֪֪֪֪֖֖֪֖֪֪֪֖֧֝֝֝֝֟֝֟֝֟֝֟֝֝֝֝֟֝֝֟֝<del>֟</del> แกน *x* เปนมุม α และหมุนรอบแกน *y* เปนมุมเทากับ β องศาโดยที่

$$
\alpha = \tan^{-1}\left(\frac{y}{\sqrt{x^2 + z^2}}\right)
$$

$$
\beta = \tan^{-1}\left(\frac{x}{z}\right)
$$

เมื่อได้มุมแล้ว ก็สามารถสั่งควงตาให้หมุนโดยใช้คำสั่ง ั่ glRotatef() ดวงตาก็จะจองไปยังตําแหนงของผูใชงาน

### **3.4 การพูดคุยโตตอบ**

งานวิจัยนี้ได้เลือกใช้ A.L.I.C.E Bot [19][20][21][22] เปน A.I. ท ี่ ทำหน้าที่สำหรับพูดคุยโต้ตอบ เนื่องจาก A.L.I.C.E Bot เป็น A.I ที่มีมาตรฐานดี และได้รับกวาม ี่ นิยมอย่างสูง มีการพัฒนาอย่างต่อเนื่อง ความสามารถใน ื่ การโตตอบจะข นอยูกับขอมูล AIML (Artificial Intelligence Markup Language)[23] ซึ่งเป็นที่เก็บความรู้ ี่

และประโยคพูดคุยที่ใช้บ่อยๆ เปรียบเสมือนเป็นมันสมอง ของ A.L.I.C.E Bot สำหรับไฟล์ AIML มาตรฐานที่ สามารถดาวนโหลดไดฟรีจากอินเตอรเน็ต จะเก็บรูปแบบ ประโยคสนทนาไวกวา 41,000 รูปแบบ ซ งเพียงพอตอการ ึ่ พูดคุยท วๆ ไป หากผูใชตองการเพ มรูปแบบประโยคใหมๆ ั่ ิ่ ก็สามารถทําไดโดยไมยาก

เนื่องจาก A.L.I.C.E Bot รับอินพุตและส่งเอาต์พุตเป็น ื่ ข้อความตัวอักษร (Text) เพราะฉะนั้น ระบบจำเป็นต้อง ั้ แปลงเสียงของผูใชงานใหเปนตัวอักษรเสียกอนโดยใช Speech Recognition Engine [16] จากนั้นส่งข้อความที่ได้ ั้ ให้เป็นอินพุตของ A.L.I.C.E Bot จะได้เอาต์พุตคำตอบ ออกมา คำตอบที่ได้ต้องเข้าสู่โมดูล Text Filter เพื่อปรับ ข้อความให้เหมาะสมกับการพูดออกเสียง (บางครั้ง ั้ A.L.I.C.E Bot อาจจะสงประโยคออกมาในลักษณะน  $\text{``Yes.} \dots \text{ : - } \text{''}$  จึงต้องปรับให้อยู่ในรูป "Yes." มิฉะนั้น ั้ "Yes….. : - )" จึงด้องปรับให้อยู่ในรูป "Yes." มิฉะนั้น<br>ระบบจะออกเสียงผิดพลาด) จากนั้นจึงส่งต่อให้กับ Text-ั้ to-speech engine เพื่อแปลงข้อความเป็นเสียงพูดให้ผู้ใช้ได้ ลิน

เพื่อให้ Speech Recognition Engine ทำงานได้ดี ผู้ใช้ จำเป็นต้องเทรนระบบให้รู้จำเสียงพูดก่อน ขั้นตอนนี้ ั้ อาจจะใช้เวลานาน งานวิจัยนี้จึงได้เพิ่มทางเลือกให้ผู้ใช้ ี้ ิ่ สามารถพิมพ์ข้อมูลเข้าโดยตรงได้ด้วย

#### **3.5 การทํา Lip-sync**

การทํา Lip-sync คือการขยับปากของโมเดลให สอดคลองกับเสียงพูดในระหวางท Text-to-speech Engine ทํางาน จะสงสัญญาณท เรียกวา "Viseme" ( รูปแบบของ ี่ ปากที่สัมพันธ์กับหน่วยเสียงที่เปล่งออกมาในขณะนั้น ) ไปใหกับโมดูลศีรษะมนุษยสามมิติเพ ื่อปรับรูปแบบปากให สัมพันธ์กัน สำหรับ Viseme ั้ งหมดท Text-to-speech Engine สามารถส่งออกมาได้ มีอยู่ทั้งหมด 22 รูปแบบ คือ ั้ SILENCE, AE AX AH, AA, AO, EY EH UH, ER, Y\_IY\_IH\_IX, W\_UW, OW, AW, OY, AY, H, R, L, S\_Z, SH\_CH\_JH\_ZH, TH\_DH, F\_V, D\_T\_N, K\_G\_NG, และ
P\_B\_M สำหรับตัวอย่างปากที่สอดคล้องกับ Viseme แต่ ละแบบเปนดังรูปที่ 7

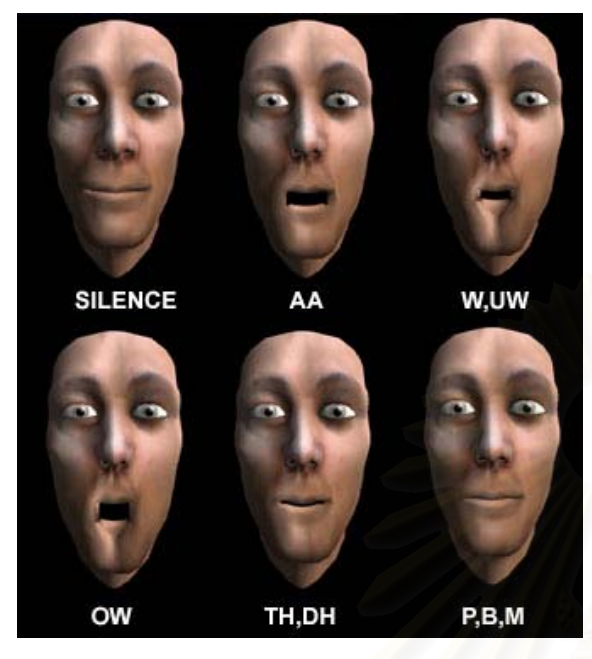

รูปที่ 7 ตัวอย่างปากที่สอดคล้องกับ Viseme แต่ละแบบ

รูปแบบปากแบบต่างๆ ของโมเดลสามมิติ สร้างขึ้นโดย ใช้ระบบกล้ามเนื้อควบคุมบนใบหน้า (Muscle) [1][3][9][24] ซ ึ่งเปนดังรูปที่ 8

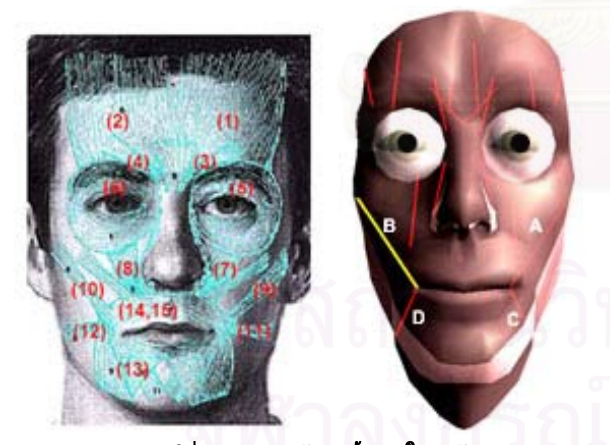

้รูปที่ 8 ระบบกล้ามเนื้อบนใบหน้า

โดยปกติแล้วเมื่อคนเราต้องการขยับปาก ขากรรไกรจะ ื่ ทำหน้าที่ขยับปากขึ้นลง ส่วนรูปทรงของปาก กล้ามเนื้อ ี่ ื้ ตามจุดต่างๆ บนใบหน้าจะบีบรัดหรือคลายตัวเพื่อให้รูป ปากเป็น ไปตามต้องการ เช่นเดียวกับโมเดล เมื่อจำลอง

กล้ามเนื้อ บริเวณปากจะมีกล้ามเนื้อสำคัญอยู่ 4 เส้นได้แก่ ื้ ์<br>;<br>; A,B,C,D ดังรูปที่ 8 (ขวา) จำลองมาจากกล้ามเนื้อหมายเลข ์<br>เ 9,10,11,12 ตามลำดับ ดังรูปที่ 8 (ซ้าย) เพราะฉะนั้น การ ั้ เก็บลักษณะปากที่สอดคล้องกับ Viseme แต่ละแบบ จะ ประกอบไปด้วยข้อมูลการยืดหดกล้ามเนื้อทั้ง 4 เส้น และ ื้ ั้ องศาของการอ้าขากรรไกร เมื่อมีสัญญาณ Viseme เข้ามา ก็ ื่ เรียกใช้ข้อมูลเหล่านี้มาปรับกล้ามเนื้อและขากรรไกรให้ เปนไปตามตองการ

## **3.6 การแสดงอารมณ**

การแสดงอารมณ์ จะใช้หลักการของกล้ามเนื้อควบคุม ื้ เช่นเดียวกับการทำ Lip-sync เพียงแต่การแสดงอารมณ์ต้อง เกี่ยวข้องกับกล้ามเนื้อที่จุดอื่นๆ ด้วยนอกเหนือจากปาก ี่ ี่ ื่ เช่น กล้ามเนื้อที่แก้ม ตา หน้าผาก เป็นต้น เมื่อปรับค่าการ ี่ ยืดหดกล้ามเนื้อเหล่านี้ ก็จะได้เป็นลักษณะอารมณ์ที่ แตกต่างกัน ดังรูปที่ 9

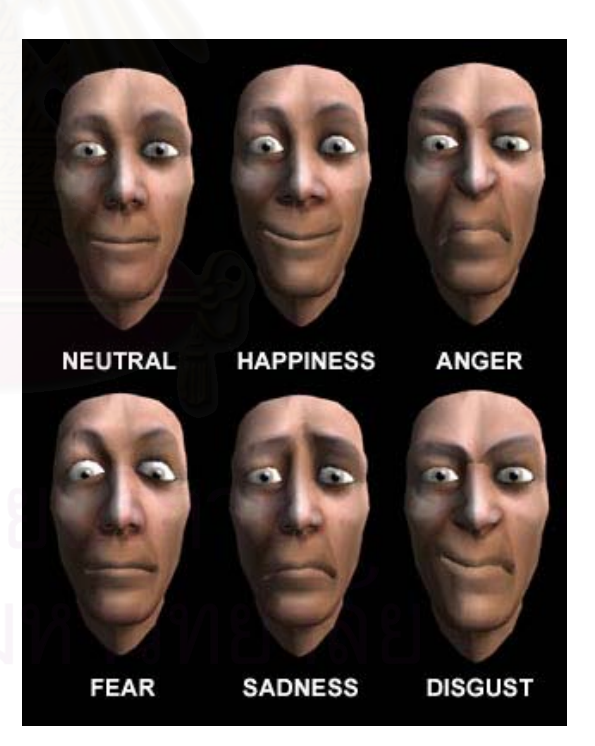

รปที่ 9 แสดงอารมณ์แบบต่างๆ

## **4. ผลการทดลองและการใชงาน**

จากการทดลอง โปรแกรมสามารถตรวจจับ Pattern พร้อมทั้งคำนวณตำแหน่งผู้ใช้ได้อย่างถูกต้องและรวดเร็ว ั้ โดยมีค่าความคลาดเคลื่อนไม่เกิน 5% ในการใช้งานจริงได้ ความเร็วสูงถึง 24.9 เฟรมต่อวินาที (fps) บนเครื่องที่ใช้ ื่ ซีพียู Intel Celeron 2.40 GHz, Ram 768MB ต่อกับกล้อง วงจรปดผาน Video Capture Card ในโหมดPAL (กลองจะ ถูกติดต งอยูบนจอมอนิเตอร) ั้

สําหรับโมเดลสามมิติก็สามารถจองไปยังผูใชและปรับ มุมมองกล้องแบบ Fish Tank VR ได้อย่างถูกต้อง ในส่วน ของการพูดคุยกับผู้ใช้ ก็สามารถคุยใด้ในระดับที่ดี อาจจะ ี่ ้มีความผิดพลาดของระบบรู้จำเสียงพูดอยู่บ้าง แต่ถ้าหากเท รนระบบให้รู้จำเสียงพูดมากกว่านี้ ข้อผิดพลาดก็จะน้อยลง สำหรับผลที่ได้ แสดงได้ดังรูปที่ 10

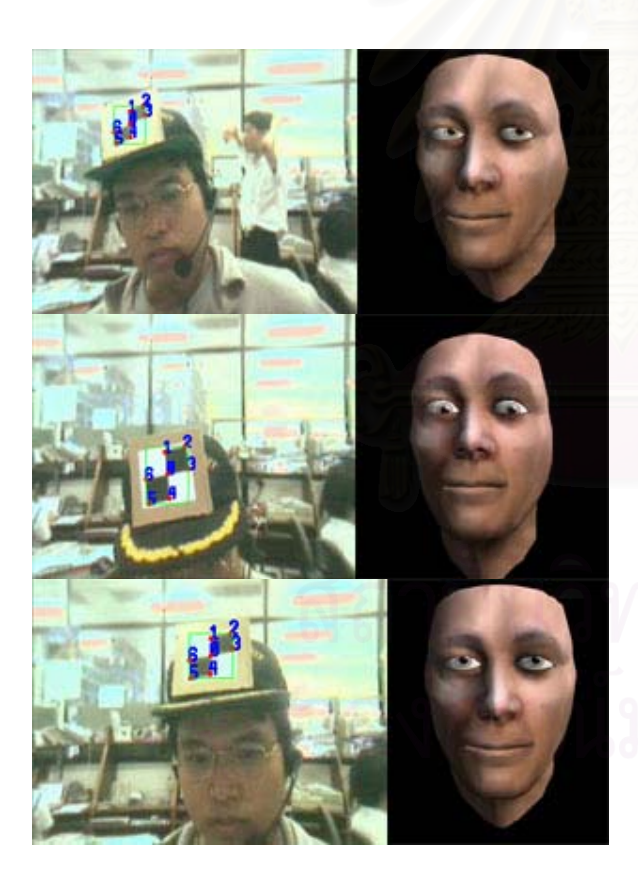

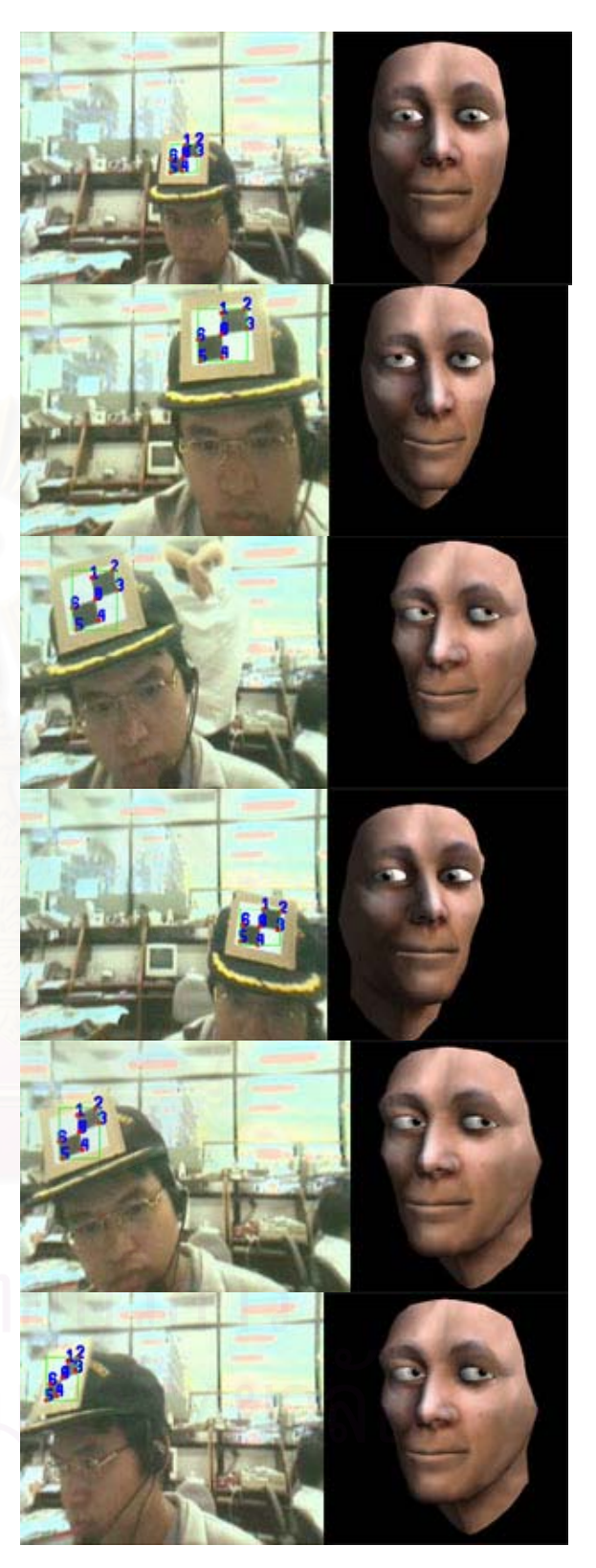

้รปที่ 10 ผลการทำงานของโปรแกรม

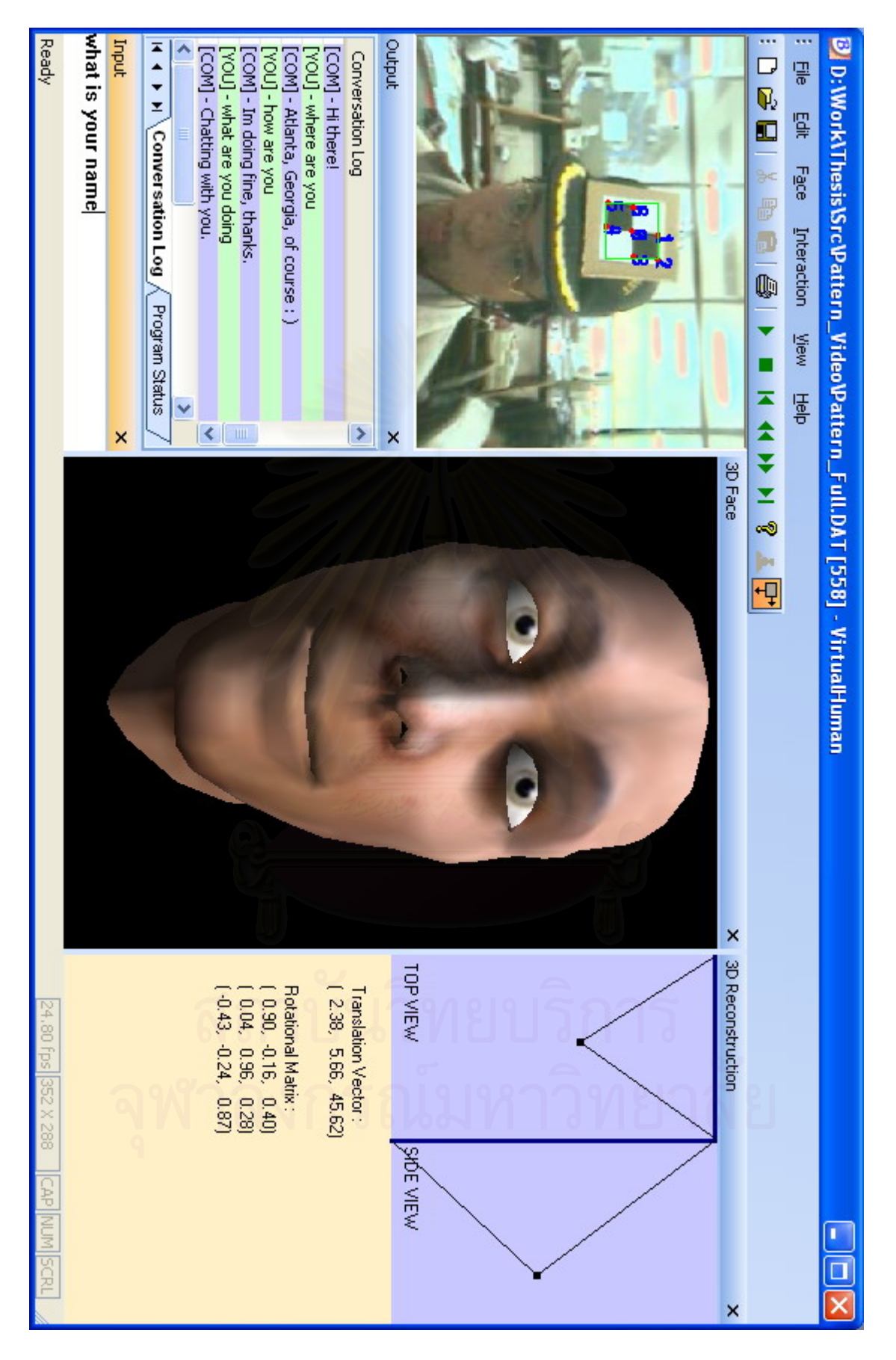

รูปที่ 11 แสดงการสนทนา และหน้าจอโปรแกรมทั้งหมด

งานวิจัยชิ้นนี้พัฒนาขึ้นเพื่อให้ผู้ใช้ได้รับความสะดวก ิ้ ี้ ึ้ และความรูสึกเสมือนจริงในการติดตอส อสารกับ คอมพิวเตอร ผูใชจะรูสึกวามีโมเดลศีรษะและใบหนา มนุษย์สามมิติ อยู่ในจอมอนิเตอร์จริงๆ ซึ่งจะแปรเปลี่ยน ้มุมมองไปตามตำแหน่งของผู้ใช้ และมีปฏิสัมพันธ์กับผู้ใช้ ในแบบตางๆ กัน ทําใหการติดตอกับคอมพิวเตอรมีความ นาสนใจมากยิ่ งขึ้น

## **6. เอกสารอางอิง**

- [1] Bill Freming, Darris Dobbs, "Animating Facial Features & Expressions", Charles River Media Inc. 1999
- [2] Byoungwon Choe, Hyeong-Seok Ko, "Analysis and Synthesis of Facial Expressions with Hand-Generated Muscle Actuation Basis", Proceedings of Computer Animation 2001, pages 12–19, November 2001
- [3] C. Pelachaud, N. Badler, and M. Steedman, "Generating facial expressions for speech", Cognitive Science 20(1), pp. 1-46, 1996.
- [4] Cagatay Demiralp, David H. Laidlaw, Cullen Jackson, Daniel Keefe, and Song Zhang. "Subjective usefulness of cave and fish tank vr display systems for a scientific visualization application.", In Poster Compendium IEEE Conference on Visualization, Seattle, WA, 2003
- [5] Colin Ware, Kevin Arthur, Kellogg S. Booth, "Fish Tank Virtual Reality", Proceedings of the SIGCHI conference on Human factors in computing systems, 1993
- [6] Cynthia Breazeal, Brian Scassellati, "How to build robots that make friends and influence people.", IROS99, Kyonjiu, Korea, 1999.
- [7] Cynthia Breazeal, Brian Scassellati, "Robot in Society: Friend of Appliance?", In Agents99 Workshop on Emotion-based Agent Architectures, Seattle, WA. 18-26, 1999.
- [8] Dave Shreiner, "OpenGL(R) Reference Manual: The Official Reference Document to OpenGL", Version 1.2 (3rd Edition)
- [9] Frederic I. Parke, Keith Waters, "Computer Facial Animation", A K Peters Ltd. 1996
- [10]Intel Corporation, "Open Source Computer Vision Library Reference Manual", 2001, http://sourceforge.net/projects/opencvlibrary/
- [11]Jonathan Gratch, Jeff Rickel, Elisabeth Andr, Justine Cassell, Eric Petajan, Norman Badler, "Creating Interactive Virtual Humans: Some

Assembly Required", IEEE Intelligent Systems, Volume 17, Issue 4, July-August 2002, pages 54- 63.

- [12]Jun Rekimoto, "A Vision-Based Head Tracker for Fish Tank Virtual Reality - VR without Head Gear", Proceedings of VRAIS'95 ,1995, Pages 94-100
- [13]Magy Seif El-Nasr, T. Ioerger, J. Yen, D. House, and F. Parke., "Emotionally Expressive Agents." Proc. of Computer Animation '99, Geneva, Switzerland, 1999
- [14] Michael Treadgolf, Kevin Novins, Geoff Wyvill, and Brian Niven, "What do you think you're doing? Measuring perception in Fish Tank Virtual Reality", Computer Graphics International Conference, 2001
- [15]Michel D. Bondy, Emil M. Petriu, Marius D. Cordea, "Model-based Face and Lip Animation for Interactive Virtual Reality Applications", Conference '01, Sept 30 - Oct. 5, 2001, Ottawa, Ont. Canada.
- [16]Microsoft Corporation, "Microsoft Speech SDK 5.1 Documentation"
- [17]Muller W, Spierling U, Alexa M, Rieger T. "Face-to-face with your assistant - realization issues of animated user interface agents for home appliances.", Computers and Graphics, 25:593– 600, 2001.
- [18]Paula Salgado Lucena, Marcelo Gattass, and Luiz Velho. "Expressive Talking Heads: A Study on Speech and Facial Expression in Virtual Characters.", Revista SCIENTIA, 2002.
- [19]Peter M. Plantec, Ray Kurzwell , "Virtual Humans: A Build-It-Yourself Kit, Complete With Software and Step-By-Step Instructions", AMACOM; Book and CD-ROM edition , November 2003
- [20] Richard S. Wallace, "Be Your Own Botmaster", Alice Foundation , 2546
- [21]Richard S. Wallace, "AIML Overview", A.L.I.C.E. Artificial Intelligence Foundation, Inc
- [22]Richard S. Wallace, "The Anatomy of A.L.I.C.E.", A.L.I.C.E. Artificial Intelligence Foundation, Inc.
- [23]Richard S. Wallace, "A.L.I.C.E. and AIML Documentation" , A.L.I.C.E. Artificial Intelligence Foundation, Inc, 2000
- [24]S. Pasquariello, C. Pelachaud, "Greta: A Simple Facial Animation Engine", 6th Online World Conference on Soft Computing in Industrial Applications, Session on Soft Computing for Intelligent 3D Agents, September 2001

## **ประวัติผูเขียนวิทยานิพนธ**

นายอรรถกร พูนศิลป์ เกิดวันที่ 4 สิงหาคม พ.ศ.2523 ที่จังหวัดปัตตานี สำเร็จ ี่ การศึกษาระดับปริญญาวิศวกรรมศาสตรบัณฑิต สาขาวิชาวิศวกรรมคอมพิวเตอร์ จากภาควิชา วิศวกรรมคอมพิวเตอร์ คณะวิศวกรรมศาสตร์ มหาวิทยาลัยเกษตรศาสตร์ ในปีการศึกษา 2545 หลังจากน ั้นไดเขามาศึกษาตอในหลักสูตรวิศวกรรมศาสตรมหาบัณฑิต สาขาวิชาวิศวกรรม คอมพิวเตอร์ ภาควิชาวิศวกรรมคอมพิวเตอร์ คณะวิศวกรรมศาสตร์ จุฬาลงกรณ์มหาวิทยาลัย ใน ปการศึกษา 2545

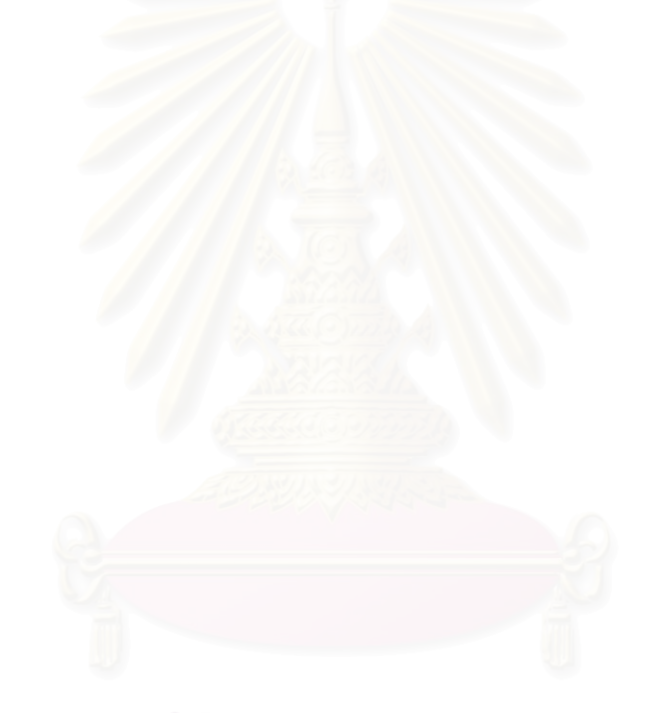